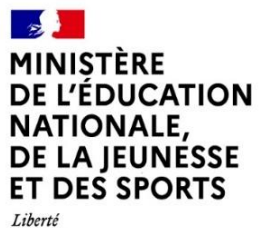

Liberte<br>Égalité Fraternité Inspection Pédagogique Régionale de Mathématiques de l'académie de Nice

# **CONTINUITÉ PÉDAGOGIQUE EN MATHÉMATIQUES AU LYCÉE**

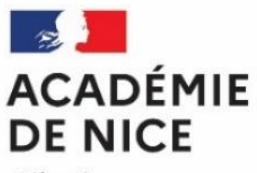

Liberté Égalité Fraternité Par le Groupe de Réflexion Académique Lycée (G.R.A.L.) de Mathématiques de l'académie de Nice

SEPTEMBRE 2020

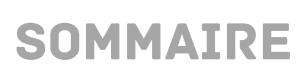

and the state of the state.

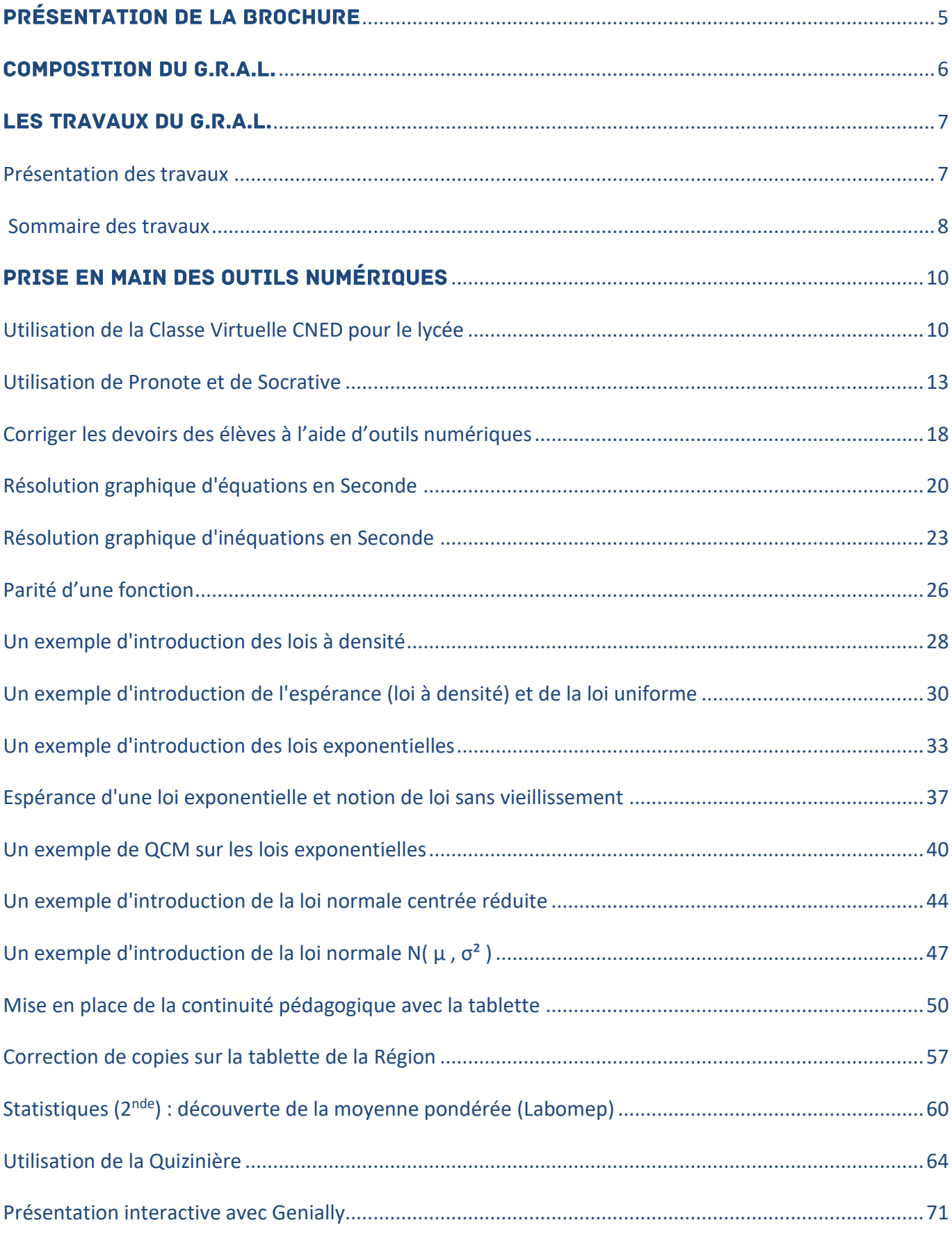

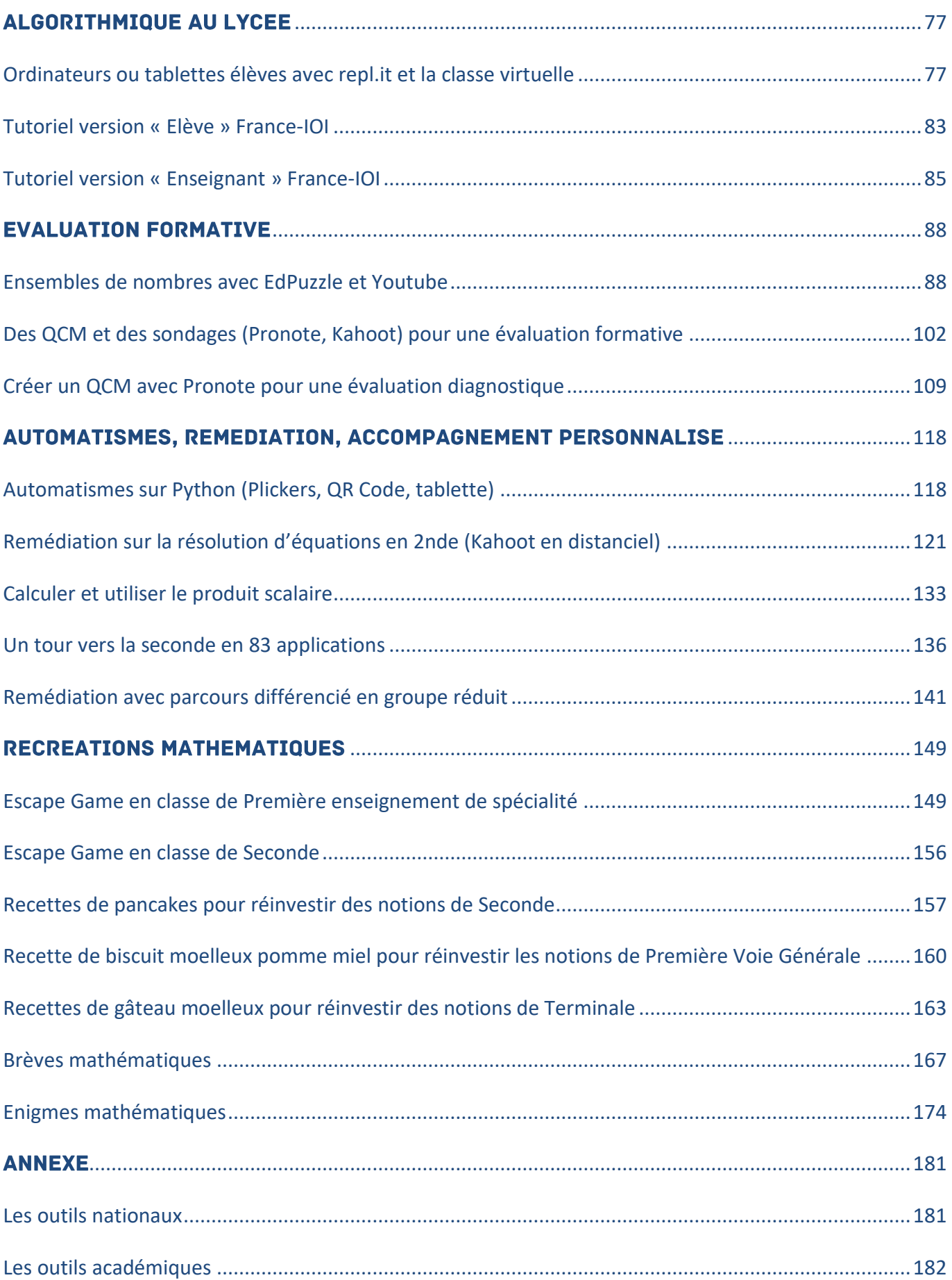

# <span id="page-4-0"></span>**PRÉSENTATION DE LA BROCHURE**

Cette brochure présente les travaux réalisés par le Groupe de Réflexion Académique Lycée (G.R.A.L.) en Mathématiques de l'académie de Nice dans leur pratique pédagogique durant la période de confinement (du 16 mars 2020 au 10 mai 2020) et de déconfinement (à partir du 11 mai 2020). Les ressources présentées ont pour but d'accompagner les professeurs de mathématiques dans le cadre de la continuité pédagogique.

Dans un premier temps, au début du confinement, l'objectif de l'accompagnement des professeurs a consisté à aider les professeurs de mathématiques à maîtriser des outils numériques nécessaires à l'enseignement à distance. Ils ont pu s'appuyer également sur des ressources nationales pour assurer le lien pédagogique avec les élèves.

Dans un deuxième temps, la prise en main d'outils numériques étant explicitée, il nous a paru important de diffuser des **témoignages de pratique dans le cadre de la continuité pédagogique** par les professeurs du G.R.A.L**,** ainsi que **des exemples d'utilisation des outils cités**. Ces témoignages mettent en lumière des contenus disciplinaires (séquence ou séance de cours sur un chapitre donné à un niveau donné), des exemples de modalités de communication de devoirs avec les élèves, des modalités d'échanges avec les classes. Les thématiques abordées sont celles des programmes de lycée des voies générale et technologique. Il s'agit d'éclairer les professeurs et d'inspirer les collègues (notamment les professeurs-stagiaires).

Les travaux du G.R.A.L. se sont ensuite orientés aussi vers des travaux sur **l'évaluation formative** (QCM sans notes, ...), sur le développement des automatismes (exemples de la voie technologique), sur la r**emédiation** pour les élèves en difficulté, sur des fiches **d'accompagnement personnalisé** présentant des savoirs fondamentaux (à compléter en ligne par exemple, ou auto-correctives pour mesurer les acquis). La rubrique « **récréations mathématiques** » est proposée pour faire des mathématiques autrement et plus particulièrement dans le cadre des « vacances apprenantes ». Néanmoins, les productions de ces rubriques pourront être utilisées dans le dispositif des « vacances apprenantes » bien qu'elles soient utiles aussi durant toute la période de confinement, dans un dispositif d'accompagnement d'élèves en décrochage.

Les travaux proposés ne sont pas des modèles à reproduire, mais restent des exemples qui visent à donner des pistes de réflexion aux professeurs de mathématiques. Ils sont regroupés en cinq thématiques : prise en main des outils numériques et pratique pédagogique ; algorithmique au lycée ; évaluation formative ; automatismes, remédiation, accompagnement personnalisé ; récréations mathématiques.

Ces outils et ressources sont disponibles sur le site académique de mathématiques de l'académie de Nice à l'adresse : [https://www.pedagogie.ac-nice.fr/mathematiques/category/continuite-pedagogique/.](https://www.pedagogie.ac-nice.fr/mathematiques/category/continuite-pedagogique/)

(ou bien<https://www.pedagogie.ac-nice.fr/mathematiques/>rubrique Continuité pédagogique)

Nous espérons ces travaux utiles aux professeurs dans l'exercice de leurs missions auprès de leurs élèves.

Clarisse FIOL, IA-IPR de mathématiques de l'académie de Nice

Isabelle MOURARD, IA-IPR Faisant Fonction de mathématiques de l'académie de Nice

Coordinatrices du Groupe de Réflexion Académique Lycée en mathématiques

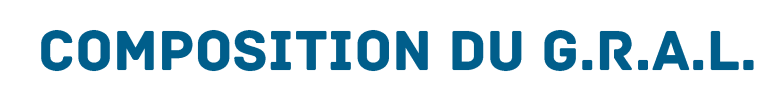

<span id="page-5-0"></span>

Le groupe se compose des professeurs de mathématiques suivants :

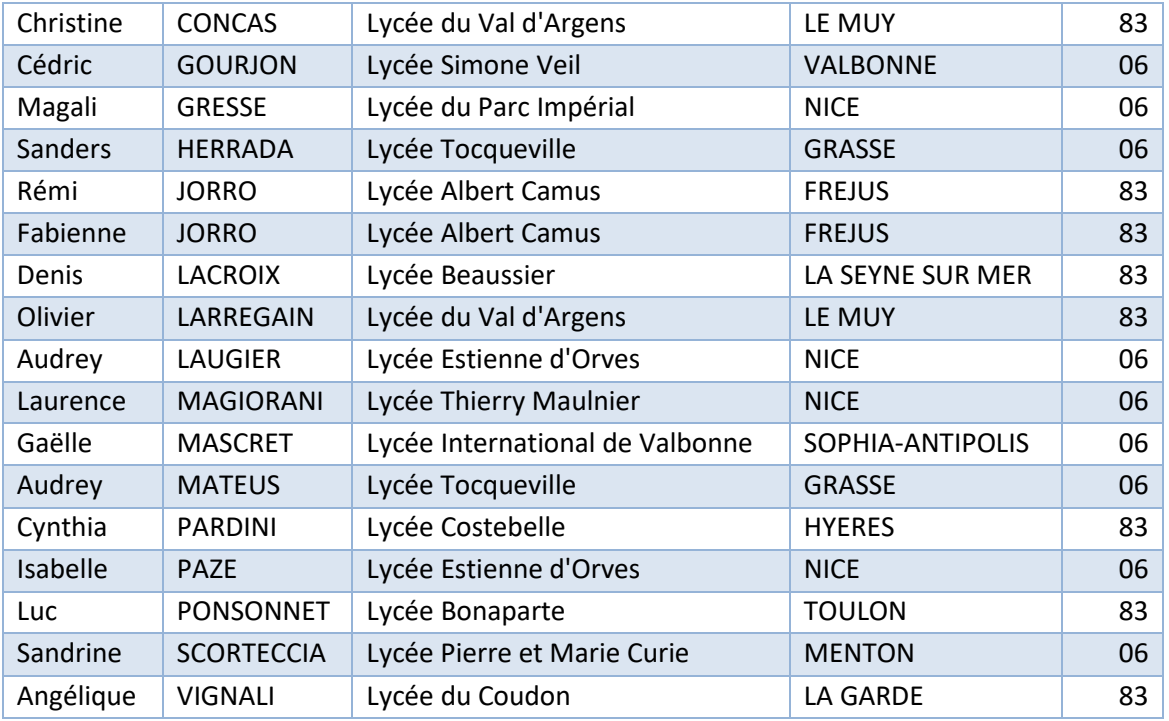

La coordination du groupe est assurée par Clarisse FIOL, IA-IPR de mathématiques de l'académie de Nice et Isabelle MOURARD, IA-IPR Faisant Fonction de mathématiques de l'académie de Nice.

# <span id="page-6-0"></span>**LES TRAVAUX DU G.R.A.L.**

# <span id="page-6-1"></span>Présentation des travaux

Les travaux réalisés se présentent sous forme d'articles. Chaque article précise l'outil numérique utilisé, sa nature (évaluation – remédiation – découverte d'une notion – récréations mathématiques, …), ses objectifs pédagogiques, la voie (générale ou technologique), le niveau de classe, la thématique des programmes abordée, les pré-requis éventuels. A ces informations s'ajoute un résumé de l'article.

La rubrique **« PRISE EN MAIN DES OUTILS NUMERIQUES »** présente des témoignages de professeurs sur la manière d'utiliser des outils numériques mis à disposition des enseignants, utiles notamment au travail en distanciel. L'article sur la classe virtuelle CNED pour le lycée peut être transposé à un autre outil de classe virtuelle éventuellement. Chaque outil est mis en œuvre dans une situation concrète de séquence pédagogique par l'enseignant.

**Utilisation de la Classe Virtuelle CNED pour le lycée Utilisation de la plate-forme MOODLE Utilisation de vidéos sélectionnées sur You tube Utilisation de la tablette Utilisation de LABOMEP Utilisation de La Quizinière Utilisation du site Genially**

La rubrique « **ALGORITHMIQUE AU LYCEE** » propose des articles sur la manière dont peut aborder la thématique de l'algorithmique avec des élèves dans un mode distanciel.

La rubrique **« EVALUATION FORMATIVE »** propose diverses modalités d'évaluation pour permettre aux élèves de faire le point sur leurs apprentissages. Des sondages et des QCM peuvent être créés sous Pronote, Kahoot pour rendre compte d'une évaluation formative.

La rubrique « **AUTOMATISMES, REMEDIATION, ACCOMPAGNEMENT PERSONNALISE »** propose des exemples de mises en œuvre de travaux de remédiation et de pratique d'automatismes. Ces travaux peuvent être menés en accompagnement personnalisé ou en petits groupes. La différenciation pédagogique peut être utilisée à bon escient autour de ces activités.

La rubrique **« RECREATIONS MATHEMATIQUES »** propose des Escape Games, des recettes de cuisine mettant en jeu des notions mathématiques et des énigmes mathématiques. Ces activités permettent de faire des révisions et de vulgariser des éléments culturels mathématiques, et sont bienvenues dans des dispositifs de « vacances apprenantes » par exemple.

# Sommaire des travaux

<span id="page-7-0"></span>

# PRISE EN MAIN DES OUTILS NUMERIQUES

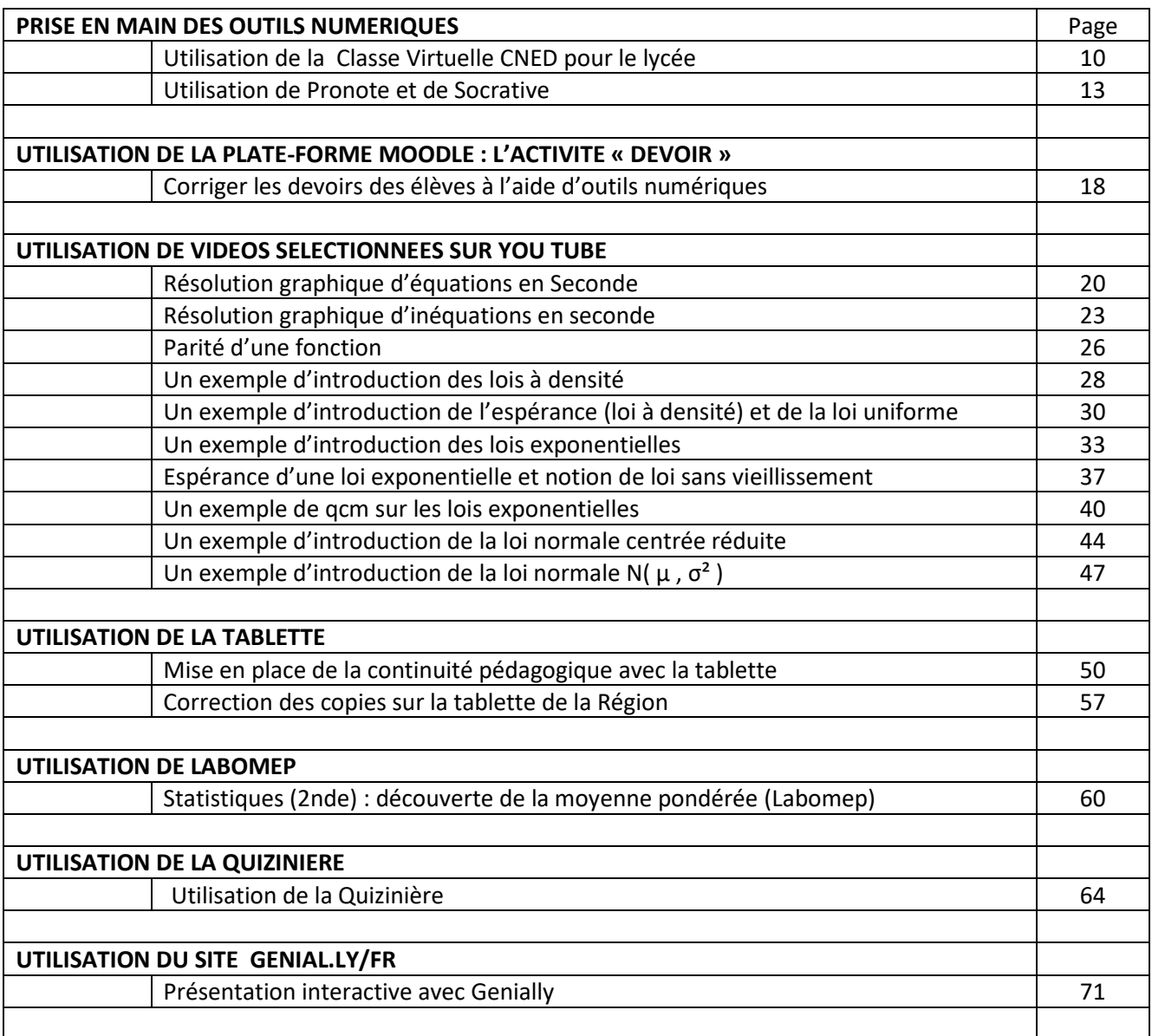

# ALGORITHMIQUE

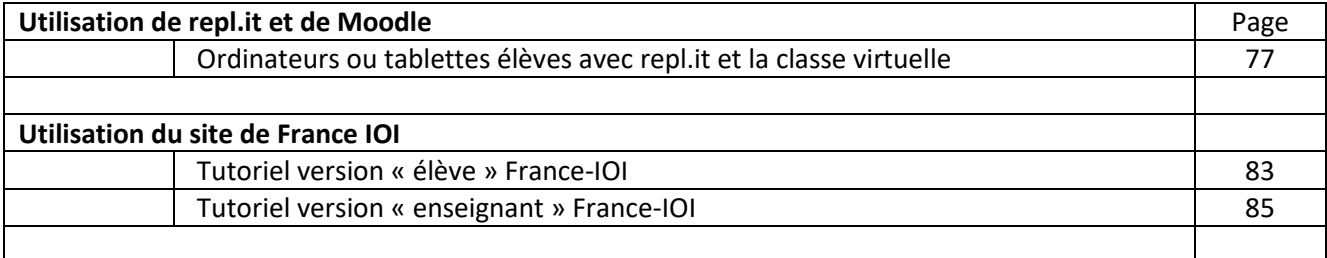

# EVALUATION FORMATIVE

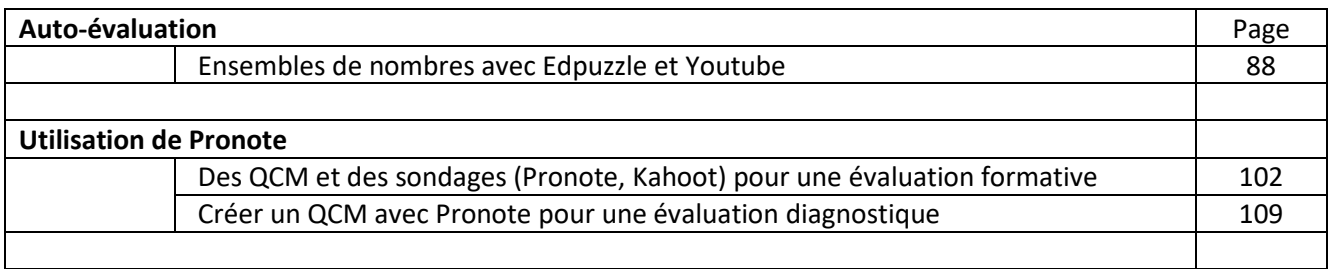

# AUTOMATISMES, REMEDIATION, ACCOMPAGNEMENT PERSONNALISE

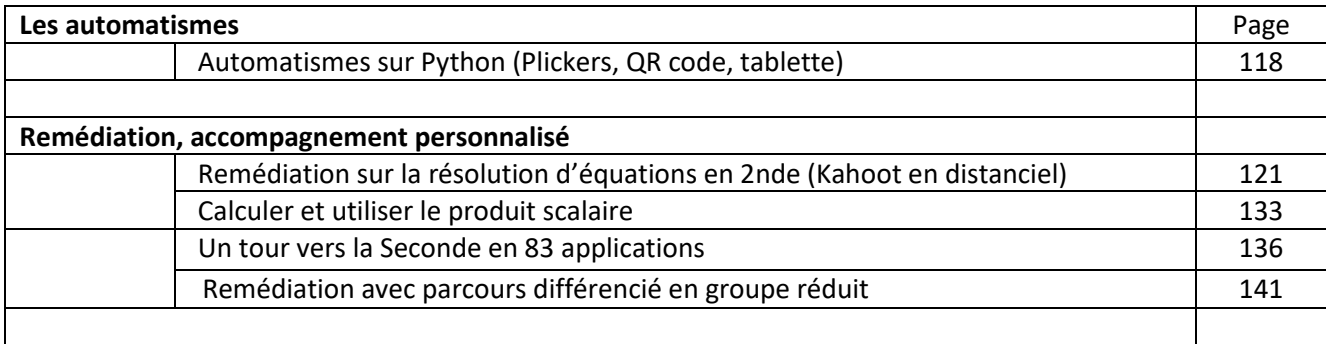

# RECREATIONS MATHEMATIQUES

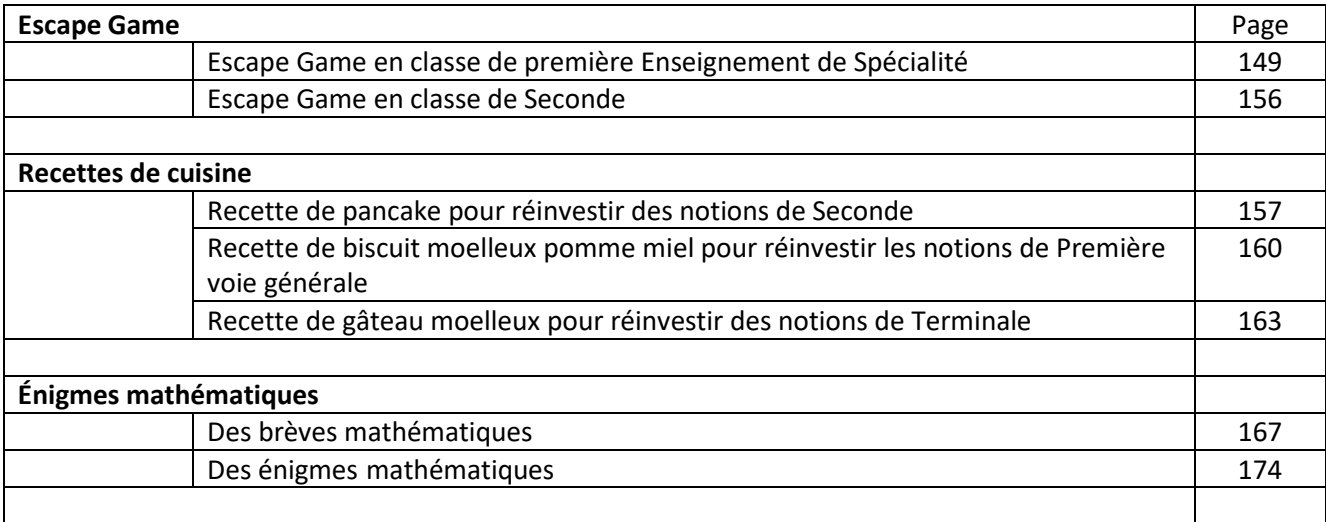

# <span id="page-9-0"></span>PRISE EN MAIN DES OUTILS NUMÉRIQUES

# <span id="page-9-1"></span>Utilisation de la Classe Virtuelle CNED pour le lycée

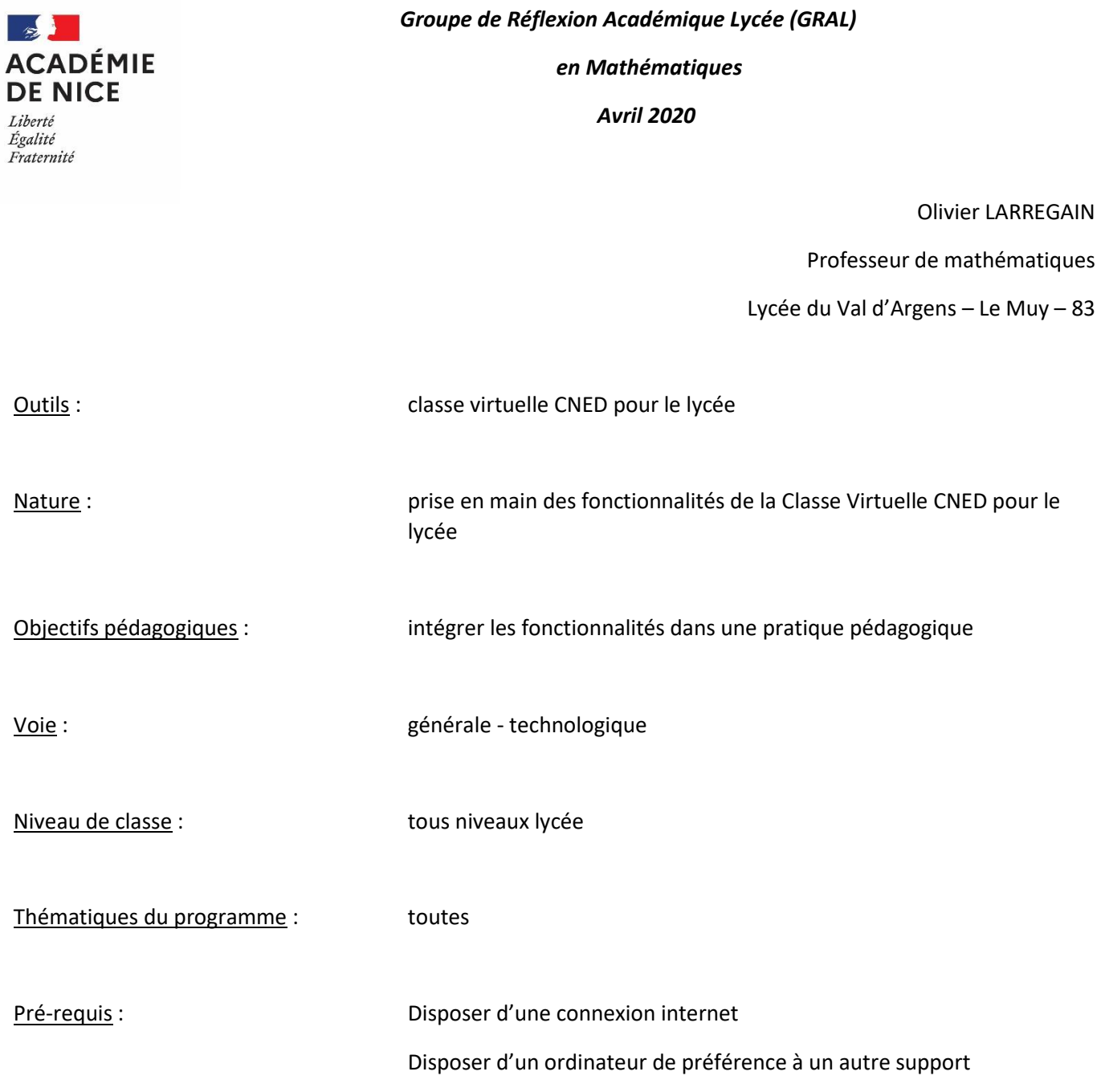

Résumé de l'article :

Cet article développe la prise en main de l'outil de Classe Virtuelle CNED de sa création à son utilisation pédagogique. Il est explicité le paramétrage de la session. Vien ensuite l'animation de la classe virtuelle par le professeur : prise de parole, caméra, partage de contenus avec différents outils : tableau blanc, partage d'applications, partage de fichiers.

# Utilisation de la classe virtuelle CNED pour le lycée

## **1 – Mise en place :**

Sur le site [www.lycee.cned.fr](http://www.lycee.cned.fr/), créer un compte enseignant puis cliquer sur l'icône

La classe virtuelle est alors créée et on obtient deux liens :

– le premier est celui pour le professeur (modérateur).

– le second est celui à communiquer à tous les élèves en utilisant par exemple la diffusion d'information via l'outil de communication de pronote ou la messagerie atrium.

Attention, la classe virtuelle est unique pour toutes les classes, il faut donc veiller à bien organiser l'emploi du temps et à indiquer précisément les heures où les élèves doivent se connecter (en cas de problème, on peut toujours réinitialiser la classe virtuelle mais dans cas il faut envoyer le nouveau lien aux élèves).

Pour la première connexion, je conseille de demander aux élèves de se connecter 15 min avant le début du cours afin qu'ils règlent si nécessaire les problèmes de connexion ou de son. Cela leur permet également d'avoir le temps de se familiariser avec l'interface.

# **2 – Paramétrage de la session :**

En bas à droite de l'écran, sur l'icône paramètres, il est possible d'autoriser les élèves à partager l'audio pour qu'ils puissent prendre la parole, à partager la vidéo pour qu'ils puissent activer leur caméra, à écrire dans le chat et enfin à écrire sur le tableau blanc ou les documents partagés.

Personnellement, j'autorise tout sauf écrire sur le tableau blanc et fichiers partagés car les élèves s'amusent à faire des graffitis

sans qu'on ait le moyen de savoir qui écrit quoi.

Il faut donc impérativement définir et expliquer aux élèves les règles d'utilisation des outils dans le cadre du cours, notamment sur la prise de parole.

# **3 – Animation de la classe virtuelle :**

Pour rendre le cours le plus interactif possible, j'essaie d'utiliser au maximum les outils proposés par la classe virtuelle.

# • Prise de parole :

Pour parler ou utiliser la caméra, il suffit de cliquer sur les icones correspondants en bas au centre de la fenêtre d'affichage.

Pour les élèves, il faut imposer une règle, par exemple celle utilisée en présentielle, c'està-dire lever le doigt pour prendre la parole à l'aide de l'icône correspondant et attendre d'être interrogé.

 $\bullet$   $\emptyset$   $\emptyset$ 

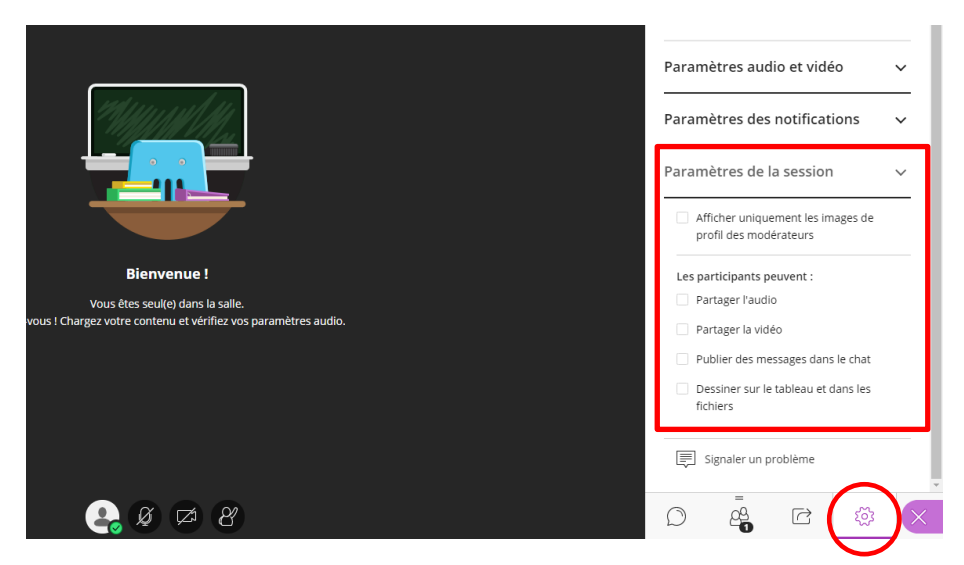

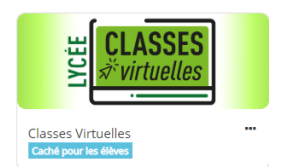

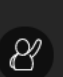

Je recommande donc de demander aux élèves d'avoir en permanence les micros coupés pendant tout le cours et activés uniquement lorsque le professeur l'autorise. J'ai testé cette méthode avec des secondes, premières et terminales ; tous ont très bien joué le jeu.

Lorsqu'un élève demande à prendre la parole, il apparait alors à l'écran une fenêtre dans laquelle il est inscrit « *nom de l'élève* demande à prendre la parole ». il suffit de lui dire de prendre la parole en lui indiquant d'activer son micro pour parler et de le désactiver dès que son intervention est terminée. En même temps, il faut penser à cliquer sur « annuler la demande » pour que celle-ci n'apparaisse plus dans la liste des demandes.

• Caméra :

Personnellement je l'active souvent car j'ai un tableau blanc derrière moi et je l'utilise comme en classe. Mais il n'est pas nécessaire de l'utiliser systématiquement. En effet, il est possible par exemple de la connecter que ponctuellement pour montrer un schéma, ou la rédaction en temps réel d'un exercice (qu'il serait difficile d'écrire avec l'outil tableau blanc à cause des symboles mathématiques). Dans ce cas, je suggère aux élèves de faire une capture d'écran, permettant de conserver la trace écrite pour l'utiliser ou la recopier hors connexion. Cela permet éventuellement aux élèves absents de récupérer ces traces écrites via leurs camarades présents.

• Partage de contenu :

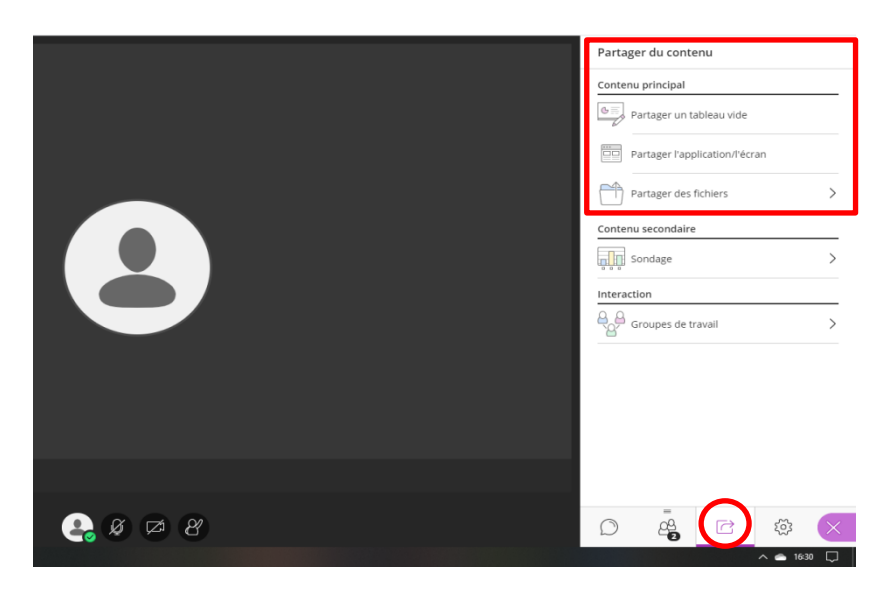

# – Outil tableau blanc :

Il est possible d'afficher un tableau blanc sur lequel on peut écrire, schématiser, dessiner… à l'aide des outils suivants :  $\begin{picture}(16,15) \put(0,0){\line(1,0){10}} \put(15,0){\line(1,0){10}} \put(15,0){\line(1,0){10}} \put(15,0){\line(1,0){10}} \put(15,0){\line(1,0){10}} \put(15,0){\line(1,0){10}} \put(15,0){\line(1,0){10}} \put(15,0){\line(1,0){10}} \put(15,0){\line(1,0){10}} \put(15,0){\line(1,0){10}} \put(15,0){\line(1,0){10}} \put(15,0){\line(1$ 

Les élèves peuvent faire de même s'ils en sont autorisés via les paramètres de session.

# – Partage d'application / d'écran :

Il est possible de diffuser une application de l'ordinateur en cours d'utilisation ou encore une page internet. Je l'utilise par exemple pour afficher le manuel numérique via Corrélyce.

– Partage de fichiers : Enfin, il est possible d'afficher à l'écran tout document personnel comme des cours, cartes, images… que l'on peut également annoter.

# <span id="page-12-0"></span>Utilisation de Pronote et de Socrative

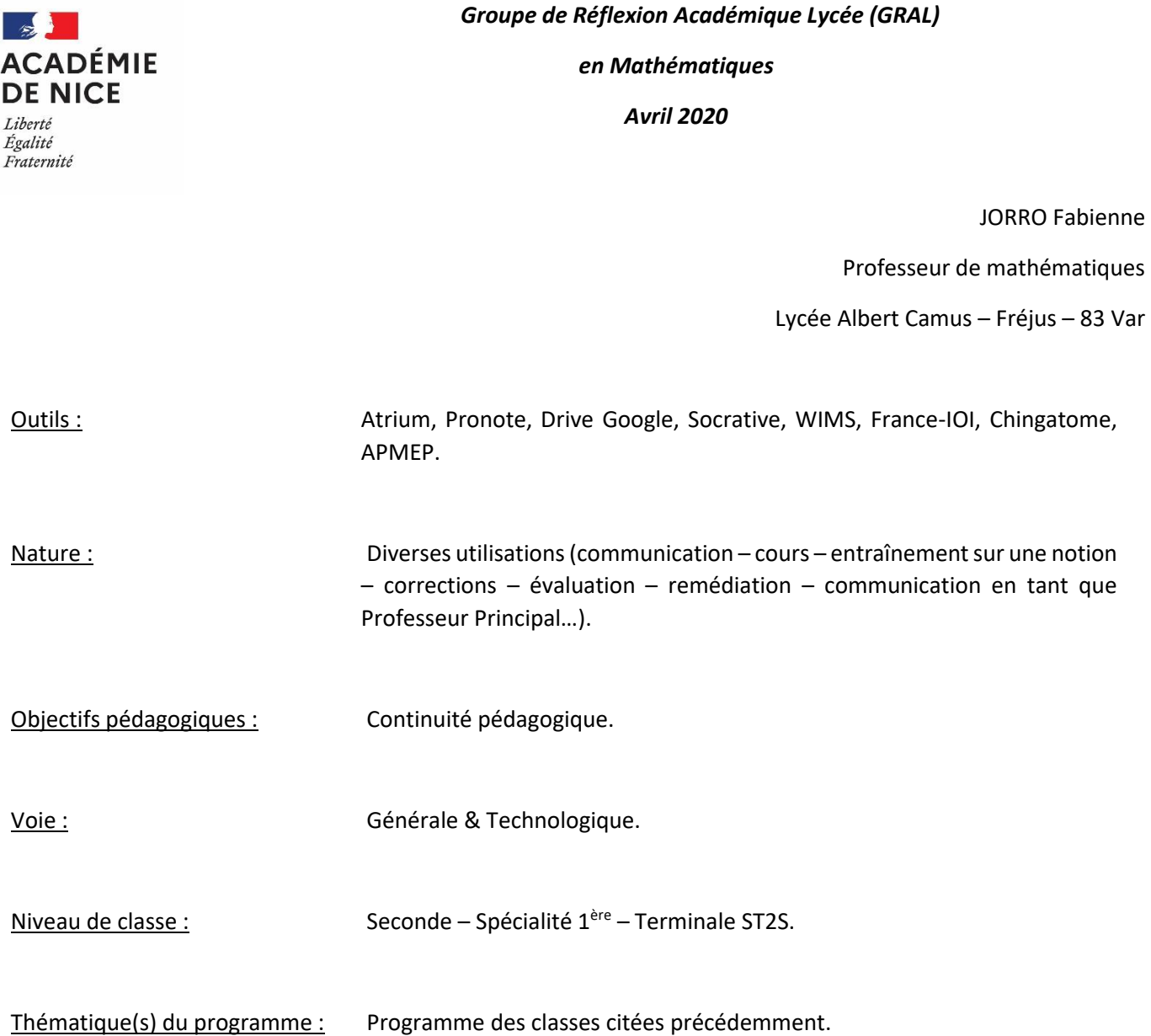

# Résumé de l'article :

A l'annonce de la fermeture des établissements scolaires, afin d'assurer la continuité pédagogique avec mes classes de lycée, l'action principale a été de repenser les cours pour compenser à l'écrit ce que je ne pouvais apporter à l'oral en présentiel : détailler d'avantage, ajouter des commentaires sur les corrections, etc.

Certains dispositifs usuels de mes pratiques se sont poursuivis et plusieurs autres initiatives ont été mises en place.

L'élément central est pour moi l'usage du cahier de texte **PRONOTE** : rempli régulièrement avec documents en pièces jointes nommés de façon explicite pour que les élèves s'y retrouvent facilement :

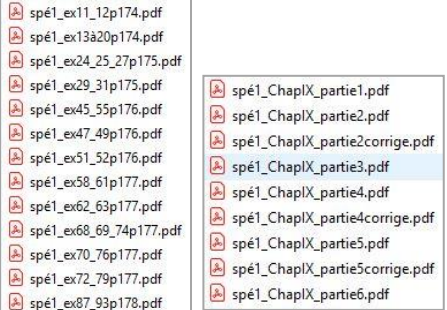

Les accès à l'ENT ayant été compliqués au départ, j'ai également mis les documents à disposition dans un dossier partagé sur mon **Drive** avec chaque classe (toujours par souci d'accessibilité et de lisibilité, un dossier « archives » permet de ne laisser à la racine que les documents du jour) :

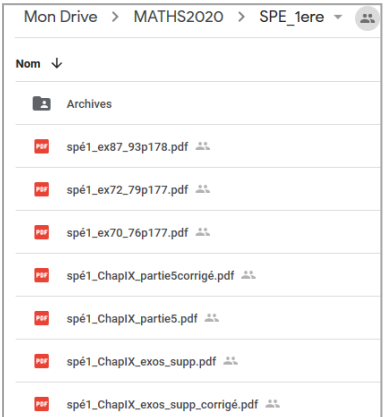

La messagerie **ATRIUM** est un outil simple de communication d'informations aux classes et aux familles par le biais des listes de diffusion :

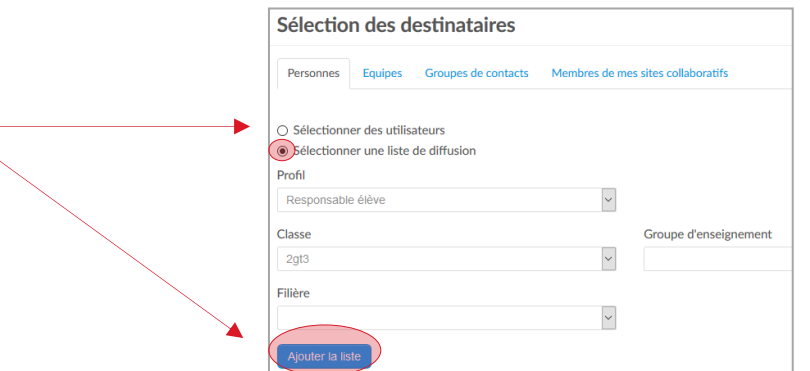

A la fin de chaque semaine, j'établis un **bilan avec les parents** de la classe où je suis professeur principal via un formulaire en ligne (où seule l'initiale du nom de famille peut être indiquée) : diverses questions sur la continuité pédagogique, les éventuelles difficultés, la nécessité d'un entretien téléphonique… J'ai fait de même **avec tous les élèves** au bout de quinze jours pour recueillir leur ressenti et voir comment faire évoluer mes pratiques si besoin.

Afin de constater la bonne transmission des notions et méthodes, j'use de petits tests formatifs via des QCM sur le site **SOCRATIVE**. L'accès à la « classe » se gère très facilement par un nom indiqué aux élèves. Le questionnaire peut être lancé, arrêté (ce qui permet d'ouvrir un accès à ceux qui ne pouvaient être présents au RDV initial par exemple) d'un simple clic. L'avantage de SOCRATIVE est aussi de voir en direct la passation de l'évaluation et donc de pouvoir visuellement se rendre compte de qui suit, qui a besoin de plus de temps...

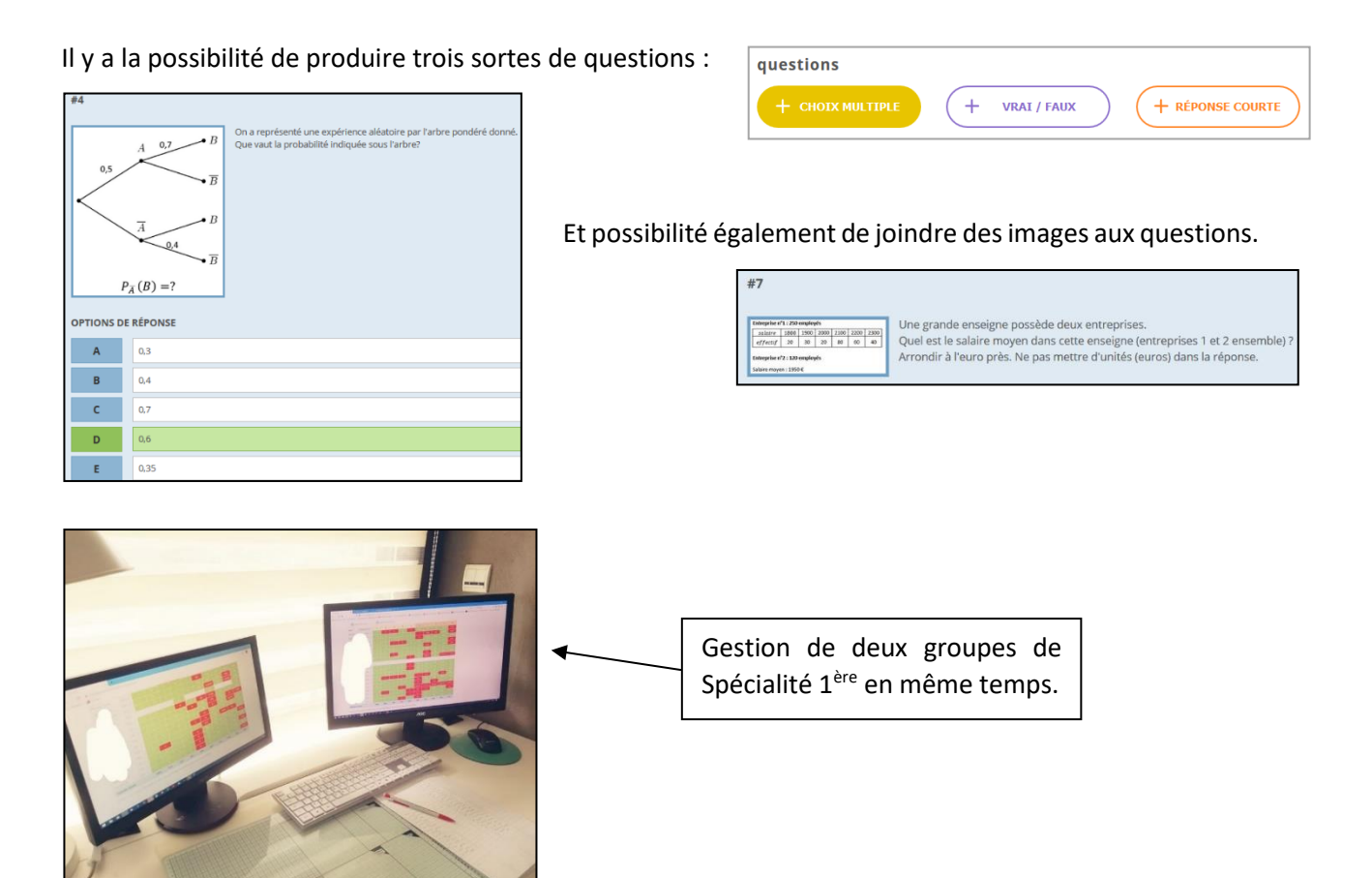

Un autre avantage de SOCRATIVE est d'avoir un compte rendu de l'évaluation soit sous forme de feuille de tableur, soit sous fiches individuelles permettant ainsi de reprendre quelques réponses comptées fausses par le logiciel (par exemple si l'élève a mis une valeur approchée décimale alors qu'on attendait la valeur exacte fractionnaire ou si l'élève tape du texte non attendu, etc).

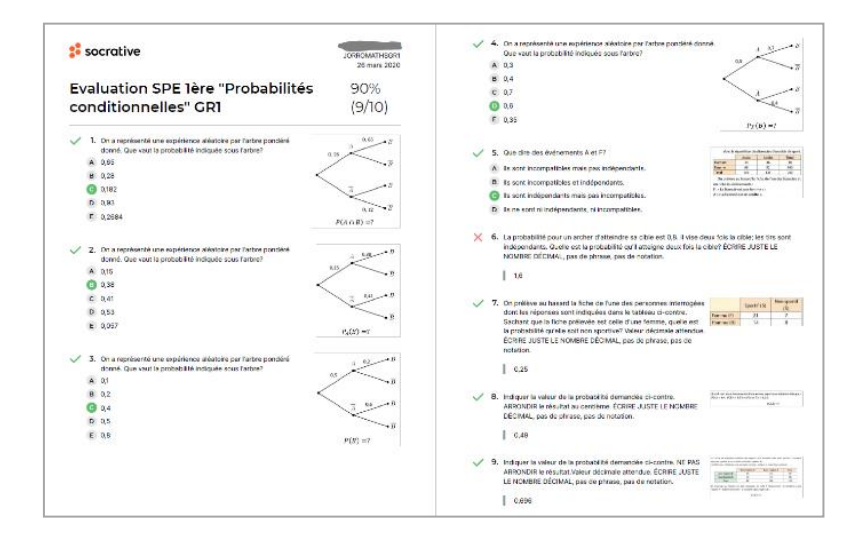

Depuis le début d'année, les élèves ont des comptes sur **WIMS** et peuvent ainsi travailler en autonomie sur des feuilles d'exercices que je leur mets à disposition, sur les différents chapitres vus ensemble. **WIMS** permet aussi de créer des « examens » en vue d'évaluations formatives.

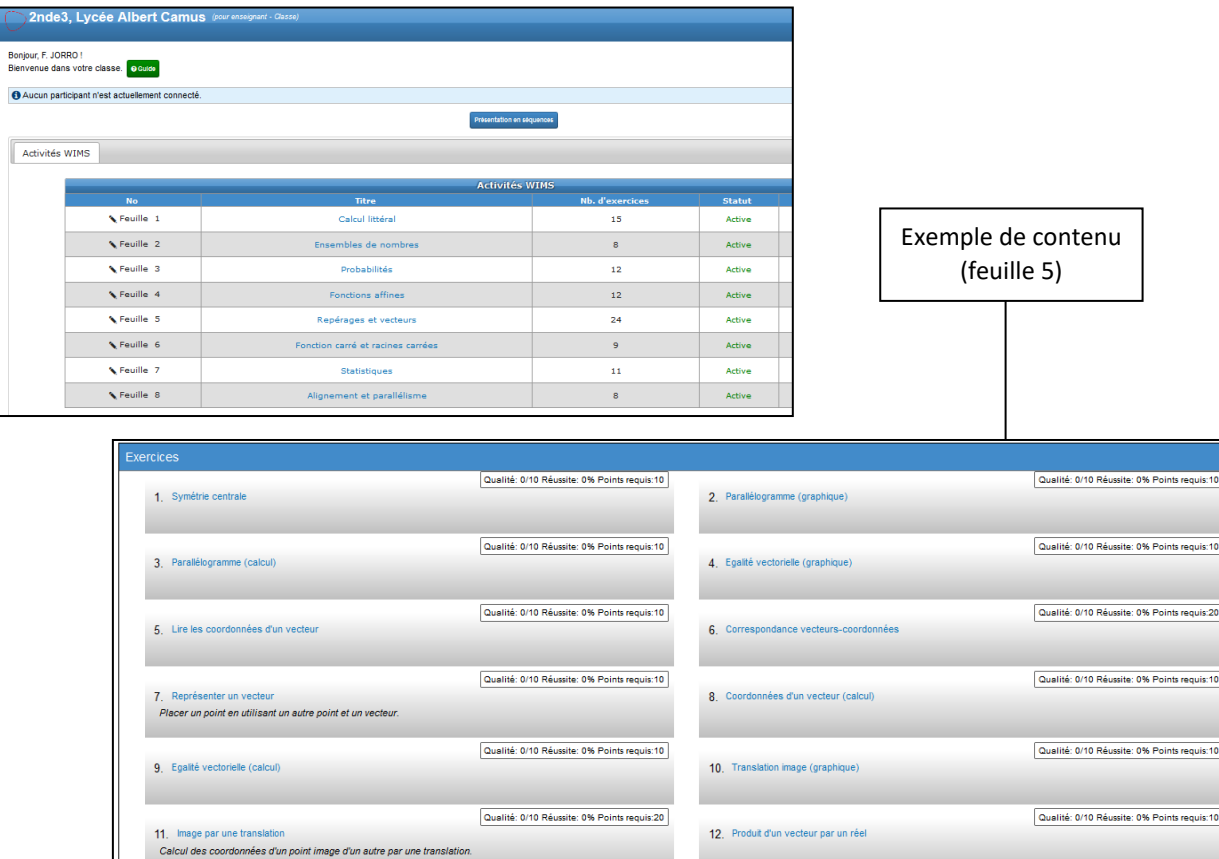

Les élèves ont également des comptes sur **FRANCE – IOI** pour s'entraîner à l'algorithmique et à la programmation en Python. Le site propose un « Parcours lycée » (bien choisir « Python » parmi les langages disponibles).

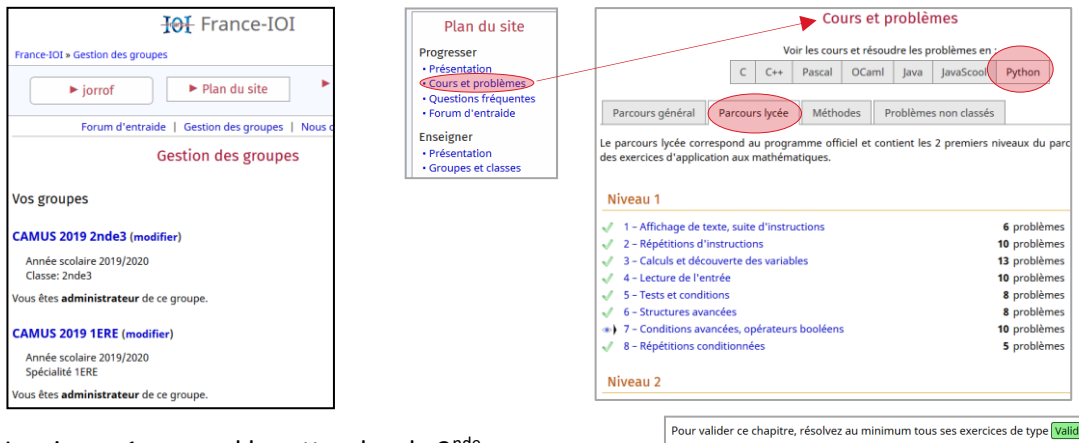

Le niveau 1 reprend les attendus de  $2^{nde}$ :

chaque étape se valide par des exercices obligatoires mais il y a aussi des cours, exercices de découverte, d'entraînement, des défis, etc.

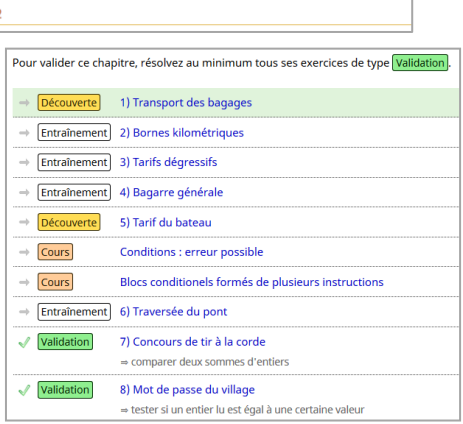

Concernant des exemples de ressources du net, j'utilise le site **CHINGATOME** pour préparer des feuilles d'exercices supplémentaires et leurs corrigés. Certains exercices du site sont accompagnés d'un lien vers des vidéos explicatives :

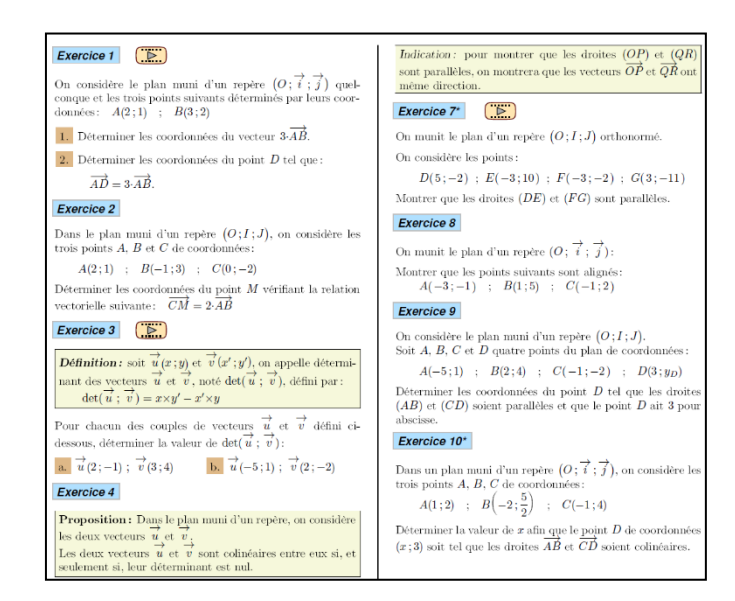

J'ai également recours au site de l'**APMEP** pour tout ce qui est annales de bac (pour mes TST2S). Je veille à leur donner un sujet complet d'une part et un second fichier ne contenant que les représentations graphiques (par exemple) d'autre part afin de minimiser les besoins d'impression sur les imprimantes personnelles :

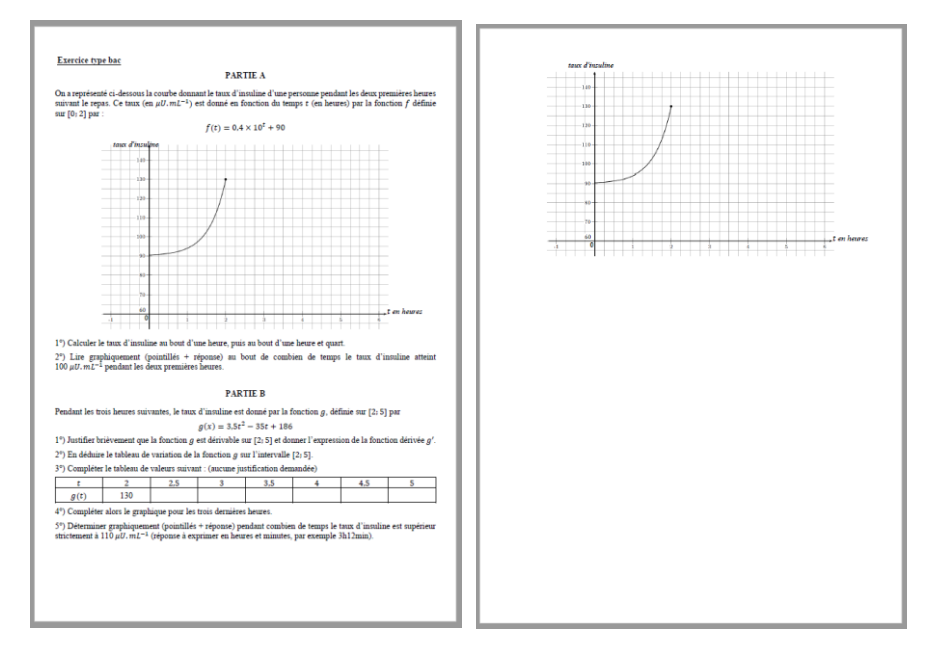

La **mutualisation** d'idées et de documents est aujourd'hui plus que jamais d'actualité : entre collègues de l'établissement, sur des groupes de diffusion, etc.

# <span id="page-17-0"></span>Corriger les devoirs des élèves à l'aide d'outils numériques

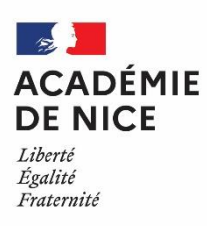

*Groupe de Réflexion Académique Lycée (GRAL)*

*en Mathématiques* 

*Avril 2020*

Sandrine SCORTECCIA Professeur de mathématiques LGT Pierre et Marie Curie, Menton, 06

# **Comment récupérer les devoirs des élèves et les corriger à l'aide des outils numériques ?**

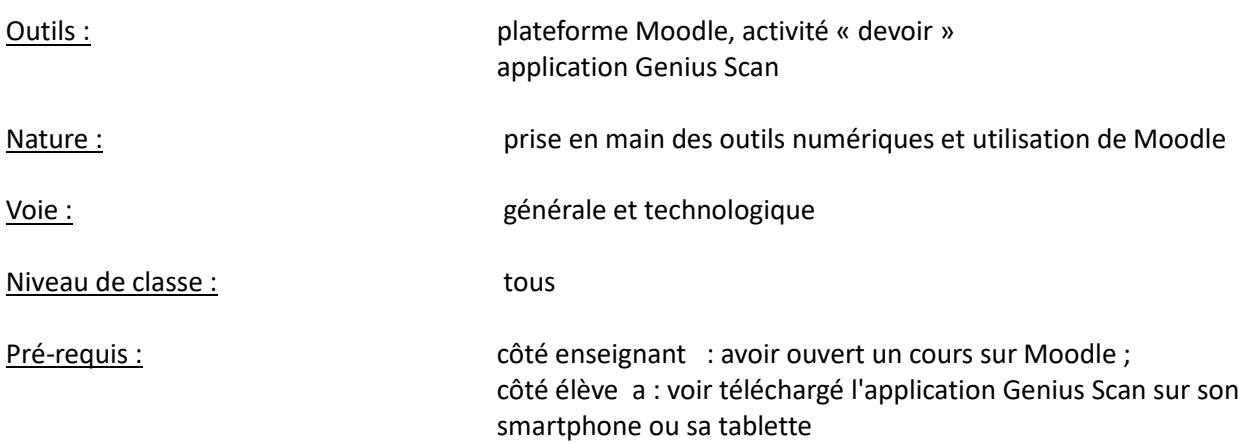

Résumé de l'article :

L'activité « Devoir » de Moodle permet aux élèves de remettre leur devoir (le format pdf est à privilégier pour la correction) dans une zone de dépôt. L'enseignant peut ensuite récupérer et annoter la copie : différents outils sont intégrés dans pour corriger la copie de l'élève et lui fournir un retour sur ce qu'il a produit.

Pour les élèves qui ne disposent pas de scanner à la maison, la solution proposée ici est celle de l'application Genius Scan téléchargeable gratuitement sur mobile ou tablette.

#### **Une proposition pour rendre les devoirs de mathématiques**

#### *Outils de communication : Moodle dans ATRIUM, activité « devoir »*

Pour les élèves, il est difficile d'écrire des mathématiques avec un traitement de textes. Cela nécessiterait par exemple un apprentissage du module mathématiques d'OpenOffice, qui n'est pas dans nos objectifs. Certains élèves n'ont pas de scanner à la maison, mais la plupart d'entre eux ont un téléphone portable. Une application nommée **[Genius Scan](https://play.google.com/store/apps/details?id=com.thegrizzlylabs.geniusscan.free&hl=fr)** permet de photographier leur copie et de la remettre à l'enseignant au format pdf sur la plateforme Moodle, dans l'activité devoir. Ainsi l'enseignant peut inscrire des annotations directement sur la copie à rendre.

## Captures d'écran de Moodle

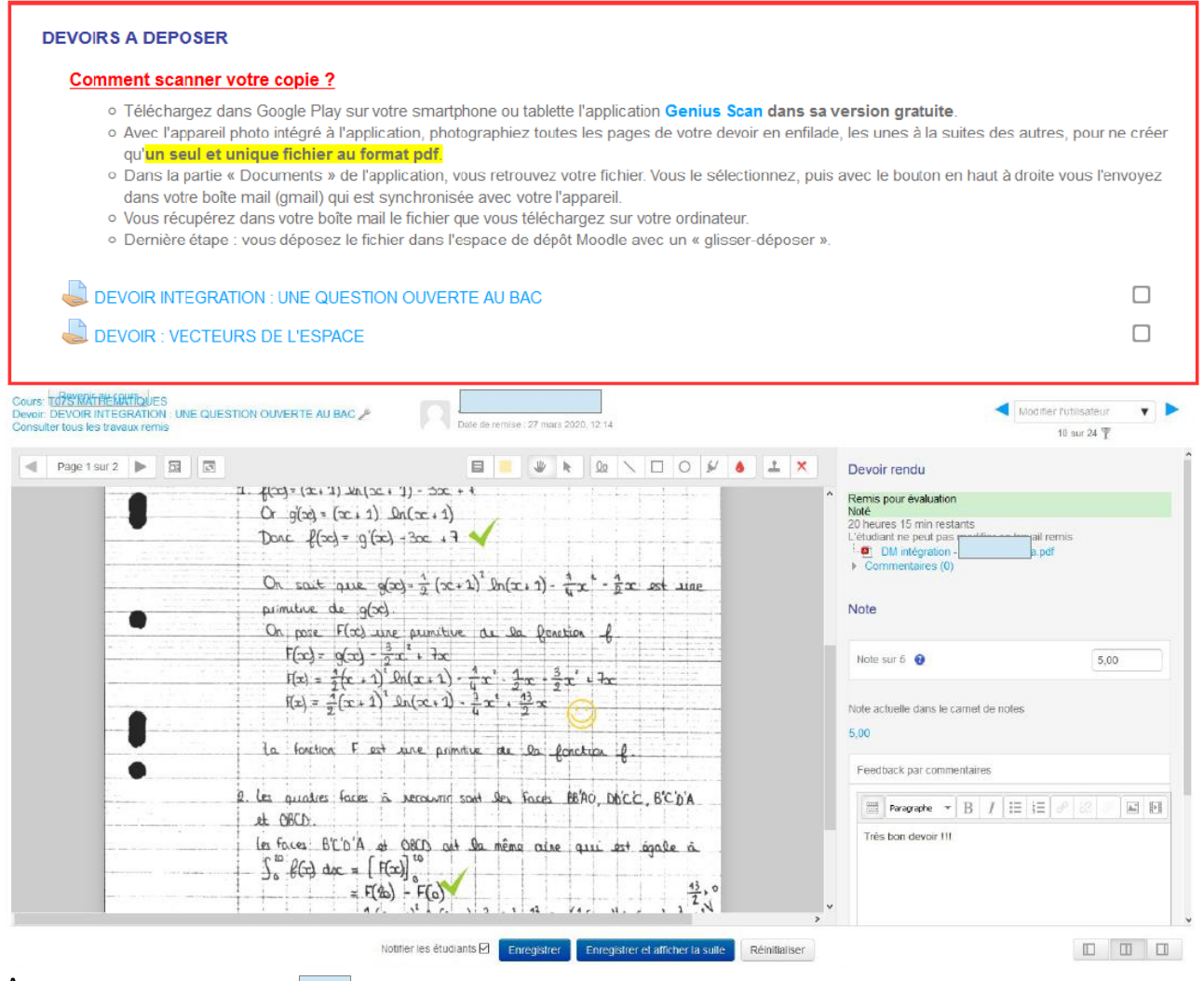

#### Annexes :

- L'application Genius Scan : <https://play.google.com/store/apps/details?id=com.thegrizzlylabs.geniusscan.free&hl=fr>
- Un tutoriel pour prendre en main l'activité « devoir » de Moodle de l'université de Toulon :

[https://moodle.univ-tln.fr/pluginfile.php/113672/mod\\_resource/content/9/04\\_Activite-Devoir.pdf](https://moodle.univ-tln.fr/pluginfile.php/113672/mod_resource/content/9/04_Activite-Devoir.pdf)

# <span id="page-19-0"></span>Résolution graphique d'équations en Seconde

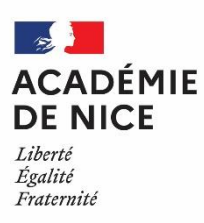

*Groupe de Réflexion Académique Lycée (GRAL) en Mathématiques Mars 2020 - Avril 2020*

> Angélique VIGNALI Professeur de mathématiques LGT du Coudon, La Garde, 83

# **SEANCE : RESOLUTION GRAPHIQUE D'EQUATIONS EN SECONDE**

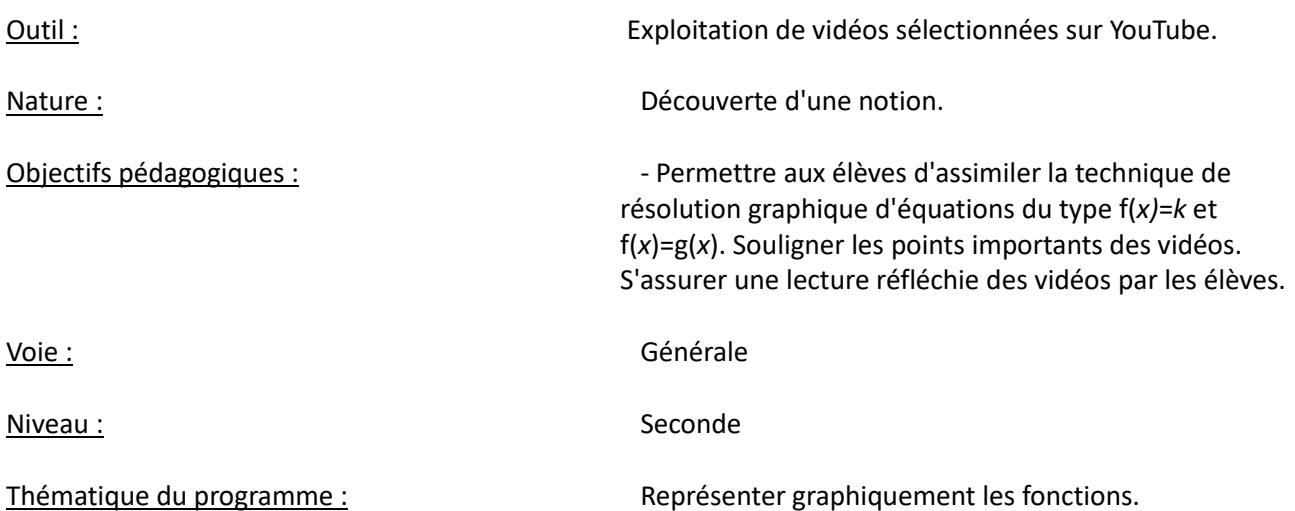

**Résumé de l'article :** Les élèves découvrent la technique de résolution graphique d'équations du type f(*x)*=*k* et f(*x*)=g(*x)* en visualisant cinq vidéos courtes sur Youtube. La lecture est active : un fichier comportant des questions portant sur les points principaux des vidéos leur a été envoyé en amont de la séance. Les élèves feront parvenir leurs réponses sur la version en ligne du QCM, située sur Pronote.

**Mise en œuvre :** Envoi de la version pdf du QCM sur les boites-mail-élève du lycée.

Mise en ligne de la version interactive générée sur Pronote.

### **Consigne donnée aux élèves :**

Nous allons aborder les résolutions graphiques d'équations. Je vous joins un document intitulé "*Résolution-graphique-équations*". Sur ce document, je vous propose de visionner 5 vidéos. Pour chacune, des questions vous seront posées. Notez bien vos réponses sur un papier car il s'agira ensuite de compléter le QCM en ligne

situé sur Pronote.

**Ci-après le QCM mis à la disposition des élèves.**

## **RESOLUTION GRAPHIQUE D'EQUATIONS**

# *Vous trouverez les réponses aux questions en visionnant chaque vidéo. Bonne chasse aux indices !*

# **A. Vidéo 1 : Généralités sur les fonctions** *(durée 2min51s)*

[https://www.youtube.com/watch?v=wwT8ejOQaTY&list=PL\\_1WVGjLTYqKsNXn3TuUl9CZ4UixIHGCX](https://www.youtube.com/watch?v=wwT8ejOQaTY&list=PL_1WVGjLTYqKsNXn3TuUl9CZ4UixIHGCX)

**Question 1 :** Quels scientifiques apparaissent dans le générique ?

**Question 2 :** Quelle courbe est la représentation graphique d'une fonction définie sur un intervalle ?

**Question 3 :** Sur quel intervalle, les fonctions dessinées sont-elles définies ?

# **B. Vidéo 2 : Image d'un nombre par une fonction** *(durée 2min43s)*

[https://www.youtube.com/watch?v=r2Z9zYkJjVY&list=PL\\_1WVGjLTYqKsNXn3TuUl9CZ4UixIHGCX&index=2](https://www.youtube.com/w)

**Question 4 :** Dans cette vidéo, quelle est l'image de 21 par la fonction f ?

# **C. Vidéo 3 : Antécédent(s) d'un nombre par une fonction** *(durée 2min43s)*

[https://www.youtube.com/watch?v=VzgZ0EqbFZw&list=PL\\_1WVGjLTYqKsNXn3TuUl9CZ4UixIHGCX&index=3](https://www.youtube.com/watch?v=VzgZ0EqbFZw&list=PL_1WVGjLTYqKsNXn3TuUl9CZ4UixIHGCX&index=3)

**Question 5 :** Pour lire un antécédent, la personne fait une lecture ...

**Question 6 :** L'équation f ( t ) = 14 permet de trouver ...

**Question 7 :** Dans cette vidéo, quelles sont les solutions de l'équation f ( t ) = 10 ?

**Question 8 :** Quelles sont les solutions de l'équation f ( t ) = 16 dans cette vidéo ?

### **D. Vidéo 4 : Résolution graphique d'équations** *(durée 2min43s)*

[https://www.youtube.com/watch?v=ZeOiFDd-uiE&list=PL\\_1WVGjLTYqKsNXn3TuUl9CZ4UixIHGCX&index=4](https://www.youtube.com/watch?v=ZeOiFDd-uiE&list=PL_1WVGjLTYqKsNXn3TuUl9CZ4UixIHGCX&index=4)

**Question 9 :** Quelle est la couleur de la courbe de la fonction g dans cette vidéo ?

**Question 10 :** Quelle est la variable des deux fonctions représentées dans cette vidéo ?

**Question 11 :** Quels sont les antécédents de 14 par la fonction f dans cette vidéo ?

**Question 12 :** Quel est l'ensemble des solutions de l'équation f ( t ) = 8 ?

**Question 13 :** Pour résoudre graphiquement l'équation g (t) = 14, le principe est de tracer une droite ...

**Question 14 :** Quelles sont les solutions de l'équation g ( t ) = 14 ?

 **Question 15 :** Quelle équation faut-il résoudre pour savoir si les températures dans les deux villes sont égales ?

**Question 16 :** Où sont situées les solutions de l'équation f ( t ) = g ( t ) ?

**Question 17 :** A quelle(s) heure(s) les températures des deux villes sont-elles égales ?

# **E. Vidéo 5 : Résolution graphique d'équations (suite)** *(durée 2min43s)*

<https://www.youtube.com/watch?v=FCUd2muFEyI>

**Question 18 :** Quelles sont les solutions approchées de l'équation f ( x ) = 2 ?

**Question 19** : La lecture graphique des solutions de l'équation f ( x) = 2 donne-t-elle des valeurs .....

**Question 20** : Comment savoir si l'équation f ( x ) = 6,6 a des solutions ?

# <span id="page-22-0"></span>Résolution graphique d'inéquations en Seconde

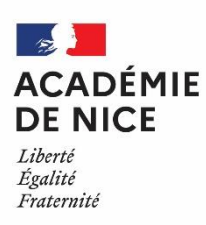

*Groupe de Réflexion Académique Lycée (GRAL) en Mathématiques Mars 2020 - Avril 2020*

> Angélique VIGNALI Professeur de mathématiques LGT du Coudon, La Garde, 83

# **SEANCE : RESOLUTION GRAPHIQUE D'INEQUATIONS EN SECONDE**

**Outil :** Exploitation de vidéos sélectionnées sur YouTube.

**Mise en œuvre : °** Envoi de la version pdf du QCM sur les boites-mail-élève du lycée.

° Mise en ligne de la version interactive générée sur Pronote.

 **Consigne :** Nous allons aborder les résolutions graphiques d'inéquations. Je vous joins un document intitulé "*Résolution-graphique-inéquations*". Sur ce document, je vous propose de visionner 4 vidéos. Pour chacune, des questions vous seront posées. Notez bien vos réponses sur un papier car il s'agira ensuite de compléter le QCM en ligne situé sur Pronote.

**Ci-après le QCM mis à la disposition des élèves.**

#### *Vous trouverez les réponses aux questions en visionnant chaque vidéo. Bonne chasse aux indices !*

**A. Vidéo 1 :** *(durée 3min44s)*

<https://www.youtube.com/watch?v=EwJHRCuTzEA>

- Question 1 : Quel est l'ensemble des solutions de l'inéquation  $f(t) \ge 14$ ?
- Question 2 : A quelle heure a-t-on une température inférieure à 8°C ?
- Question 3 : Quel est l'ensemble des solutions de l'inéquation g ( t ) < 14 ?
- Question 4 : Pour trouver les solutions de l'inéquation  $f(t) \geq g(t)$ , il suffit de regarder le moment où la courbe de f est …
- Question 5 : Quel est l'ensemble des solutions de l'inéquation  $f(t) \ge g(t)$ ?

#### **B. Vidéo 2 :** *(durée 6min08s)*

#### <https://www.youtube.com/watch?v=t6UBUFu9kZA>

- Question 6 : Au premier tracé, en quel nombre la droite rouge coupe-t-elle l'axe des ordonnées ?
- Question 7 : Combien de solutions a l'équation f ( *x* ) = 3 ?
- Question 8 : Pour résoudre l'inéquation  $f(x) \le -3$ , il suffit de regarder le moment où la courbe de f est située …
- Question 9 : L'ensemble des solutions de l'inéquation f ( *x* ) ≤ 3 contient 2. Vrai ou faux ?

Question 10 : L'ensemble des solutions de l'inéquation f ( *x* ) ≤ - 3 contient 2. Vrai ou faux ?

#### **C. Vidéo 3 :** *(durée 10min46s)*

# <https://www.youtube.com/watch?v=nwdv78G1kII>

- Question 11 : Pour lire graphiquement les solutions de l'équation  $f(x) = g(x)$ , il suffit de repérer ...
- Question 12 : Quelles sont les solutions approchées de l'équation f  $(x) = g(x)$  ?
- Question 13 : Quel est l'antécédent commun de 2 par f et g ?
- Question 14 : Si on veut que l'image d'un nombre *x* par f soit inférieure à celle par g, il suffit de chercher les valeurs de *x* pour lesquelles la courbe de f est ….

Question 15 : Quel est l'ensemble des solutions de l'inéquation f ( *x* ) < g ( *x* ) ?

Question 16 : Pourquoi exclut-on 0 et 1,5 de l'ensemble des solutions de l'inéquation f ( *x* ) < g ( *x* ) ?

# **D. Vidéo 4 :** *(durée 1min11s)*

## <https://www.youtube.com/watch?v=LEJqqjzFKkw>

- Question 17 : Pour résoudre l'inéquation  $f(x) \le 0$ , on s'intéresse aux points de la courbe situés ....
- Question 18 : Quel intervalle ne fait pas partie de l'ensemble des solutions de l'inéquation  $f(x) \le 0$  ?
- Question 19 : Quelle est l'image commune de  $-6$ ,  $-1$ , 4 et 5 par f ?
- Question 20 : L'intervalle ] 1 ; 4 ] fait-il partie de l'ensemble des solutions de l'inéquation f ( *x* ) > 0 ?

# <span id="page-25-0"></span>Parité d'une fonction

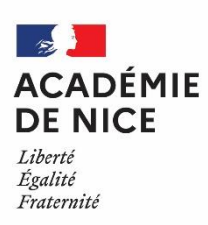

*Groupe de Réflexion Académique LYCEE en Mathématiques Mars 2020 - Avril 2020*

> Angélique VIGNALI Professeur de Mathématiques LGT du Coudon, La Garde, 83

### **SEANCE : PARITE D'UNE FONCTION**

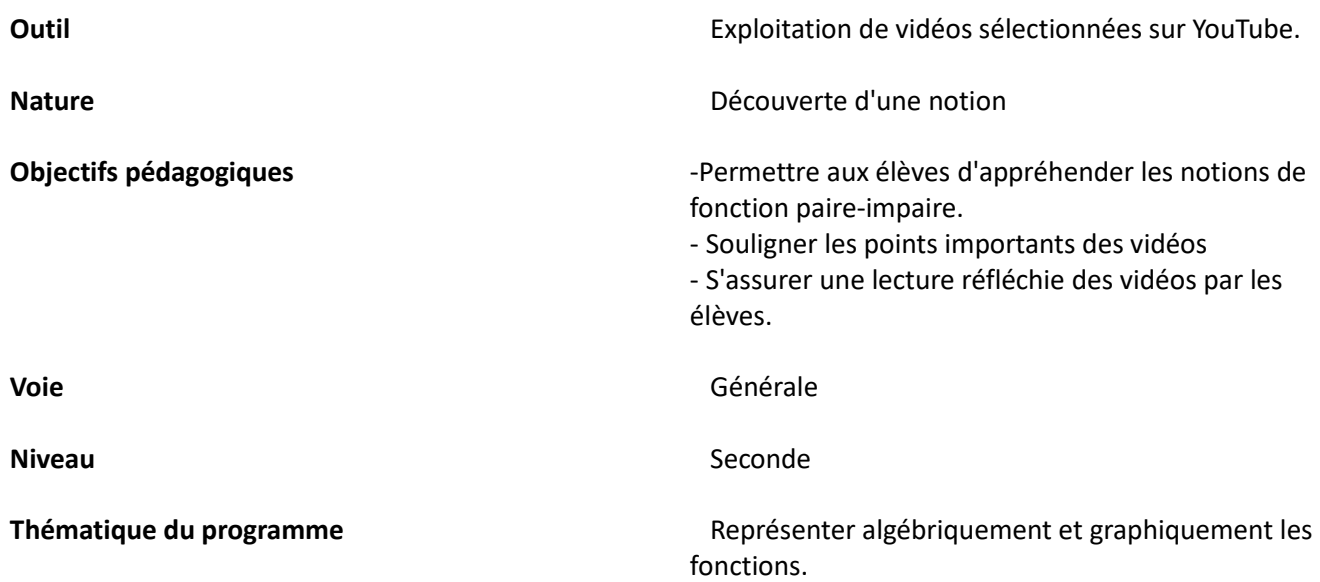

 **Résumé de l'article :** Les élèves découvrent les notions de fonction paire-impaire en visualisant deux vidéos sur Youtube. La lecture est active : un fichier comportant des questions portant sur les points principaux des vidéos leur a été envoyé en amont de la séance. Les élèves feront parvenir leurs réponses sur la version en ligne du QCM, située sur Pronote.

**Mise en œuvre : °** Envoi de la version pdf du QCM sur les boites-mail-élève du lycée.

° Mise en ligne de la version interactive générée sur Pronote.

### **Consigne donnée aux élèves :**

Nous allons aborder la notion de fonction paire - impaire. Je vous joins un document intitulé "*Parité-d'une-fonction*". Sur ce document, je vous propose de visionner 2 vidéos. Pour chacune, des questions vous sont posées. Notez bien vos réponses sur un papier car il s'agira ensuite de compléter le QCM en ligne situé sur

Pronote.

# **Ci-après le QCM mis à la disposition des élèves.**

#### **PARITE D'UNE FONCTION**

#### *Vous trouverez les réponses aux questions en visionnant chaque vidéo. Bonne chasse aux indices !*

### **A. Vidéo 1 :***(durée 3min24s)*

#### <https://www.youtube.com/watch?v=nZgWOlgy0Cg>

Question 1 : Sur le graphe de la partie verte, la courbe est symétrique par rapport à ...

Question 2 : Que représente – *x* pour *x* ?

 Question 3 : Pour démontrer qu'une fonction *f* est paire, on est amené à prouver que pour tout élément *x* de l'ensemble de définition de *f* , on a l'égalité …

Question 4 : Sur le graphe de la partie rose, la courbe est symétrique par rapport à …

- Question 5 : Sur le graphe de la partie rose, les images de *x* et de *x* sont ...
- Question 6 : Pour démontrer qu'une fonction *f* est impaire, on est amené à prouver que pour tout élément *x* de l'ensemble de définition de *f* , on a l'égalité …

### **B. Exercice**

 En suivant ce lien, vous pourrez vous familiariser avec les propriétés graphiques des fonctions paires ou impaires :

<https://www.kwyk.fr/exercices/mathematiques/2e/07-courbes-representatives/fonction-paire-fonction-impaire/>

### **C. Vidéo 2 :***(durée 5min01s)*

<https://www.youtube.com/watch?v=oheL-ZQYAy4>

Question 7 : Quelle expression est égale à  $f(-x)$  sachant que  $f(x) = 5x^2 + 3$ ? Trouver toutes les réponses possibles parmi celles proposées.

Question 8 : La fonction *f* de cette vidéo est paire car pour tout réel *x* , on a l'égalité …

# <span id="page-27-0"></span>Un exemple d'introduction des lois à densité

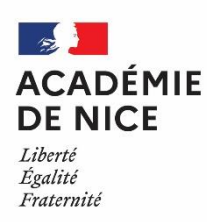

*Groupe de Réflexion Académique LYCEE en Mathématiques Mars 2020 - Avril 2020*

> Angélique VIGNALI Professeur de Mathématiques LGT du Coudon, La Garde, 83

## **UN EXEMPLE D'INTRODUCTION DES LOIS A DENSITE EN TERMINALE S**

**Outil :** Exploitation de vidéos sélectionnées sur YouTube.

**Nature :** Découverte d'une notion.

 **Objectifs pédagogiques :** - Permettre aux élèves de découvrir la notion de loi à densité. - Permettre à chacun d'assimiler à son rythme cette notion du programme.

**Voie :** Générale

**Niveau :** Terminale S

**Thématique du programme :** Notion de loi à densité.

 **Résumé de l'article :** Les élèves découvrent et apprennent à utiliser la notion de loi à densité en visualisant plusieurs vidéos sur Youtube. Les vidéos comprennent une partie *Cours* et une partie *Exercices corrigés.*

 **Mise en œuvre : °** Envoi de la fiche d'activité, ainsi que de la partie de cours associée sur les boites-mailélève du lycée.

- ° Mise en ligne en parallèle sur Pronote.
- **°** Interaction vocale avec les élèves en classe virtuelle : réponses aux questions, éclaircissements sur différents points, chaque élève travaille à son rythme.

**Consigne donnée aux élèves :** Suivez le scénario de la fiche d'activité.

 **Ci-après l'activité mise à la disposition des élèves.**

### **LOIS A DENSITE**

# A. Passage du discret au continu (11min25s)

<https://www.youtube.com/watch?v=L4WLFKlssWA>

B. Fonction densité Partie 1 (7 min03s)

<https://www.youtube.com/watch?v=dic4qpPe9lE>

Application

Dans chaque cas, justifier que la fonction  $f$  est une densité de probabilité sur l'intervalle I indiqué: 1)  $f$  est définie sur I=[0;2] par sa courbe ci-contre: 2) f est définie sur I=[-1;1] par  $f(x) = \frac{3}{4} - \frac{3}{4}x^2$ . 3) f est définie sur I=[0;+ $\infty$ [ par  $f(x) = e^{-x}$ .

Corrigé de l'application (12min30s)

[https://www.youtube.com/watch?v=2ch-bGoP\\_mI](https://www.youtube.com/watch?v=2ch-bGoP_mI)

C. Fonction densité Partie 2 (10min25s)

<https://www.youtube.com/watch?v=SXnrUjGYgKQ>

**Application** 

```
On considère la fonction f définie sur [0; +\infty] par f(x) = e^{-x}. X est une variable aléatoire de densité f.
Calculer les probabilités suivantes:
                                          a) P(1 \le X \le 2)b) P(X \geq 3).
```
Corrigé de l'application (7min20s)

https://www.youtube.com/watch?v= ITalX Jqtg

D. Conclusion : Vous pouvez maintenant lire la fiche de cours jointe : Lois à densité I. Introduction

### E. Exercices :

Voici un lien vers le site de ChingAtome: <https://chingatome.fr/chapitre/ts/loi-continue-a-densite>

 Vous pouvez travailler, pour l'instant, les exercices N°4208,N°6407,N°4218 et N°4220.

 Vous disposez de la correction. Ce sont des applications immédiates du cours de ce matin.

# <span id="page-29-0"></span>Un exemple d'introduction de l'espérance (loi à densité) et de la loi uniforme

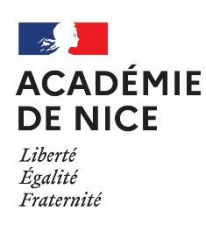

*Groupe de Réflexion Académique LYCEE en Mathématiques Mars 2020 - Avril 2020*

> *Angélique VIGNALI Professeur de Mathématiques LGT du Coudon, La Garde, 83*

# **UN EXEMPLE D'INTRODUCTION DE L'ESPERANCE (LOI A DENSITE) ET DE LA LOI UNIFORME EN TERMINALE S**

**Outil :** Exploitation de vidéos sélectionnées sur YouTube.

**Nature :** Découverte d'une notion.

 **Objectifs pédagogiques :** - Permettre aux élèves de découvrir les notions d'espérance d'une loi à densité, ainsi que la loi uniforme sur un intervalle.

- Permettre à chacun d'assimiler à son rythme ces notions du programme.

**Voie :** Générale

**Niveau :** Terminale S

**Thématique du programme :** Notion de loi à densité.

 **Résumé de l'article :** Les élèves découvrent et apprennent à utiliser la notion d'espérance d'une loi à densité, ainsi que la loi uniforme sur un intervalle en visualisant plusieurs vidéos sur Youtube. Les vidéos comprennent une partie *Cours* et une partie *Exercices corrigés.*

 **Mise en œuvre : °** Envoi de la fiche d'activité, ainsi que de la partie de cours associée sur les boites-mailélève du lycée.

° Mise en ligne en parallèle sur Pronote.

 **°** Interaction vocale avec les élèves en classe virtuelle : réponses aux questions, éclaircissements sur différents points, chaque élève travaille à son rythme.

**Consigne donnée aux élèves :** Suivez le scénario de la fiche d'activité.

 **Ci-après l'activité mise à la disposition des élèves.**

# **ESPERANCE ( LOI A DENSITE ) - LOI UNIFORME**

# A. Espérance d'une variable aléatoire suivant une loi de densité *f* (9min)

# <https://www.youtube.com/watch?v=V-0F-612dn4>

## Application

On considère la fonction f définie sur [1;  $+\infty$ [ par  $f(x) = \frac{2}{x^3}$ .

1) Vérifier que f est bien une densité de probabilité sur [1;  $+\infty$ [.

2) Soit X une variable aléatoire de densité  $f$ . Déterminer l'espérance de X, notée  $E(X)$ .

Corrigé de l'application (10min43s)

<https://www.youtube.com/watch?v=85olt8SNGJU>

### Exercice corrigé pouvant être résolu seul plus tard :

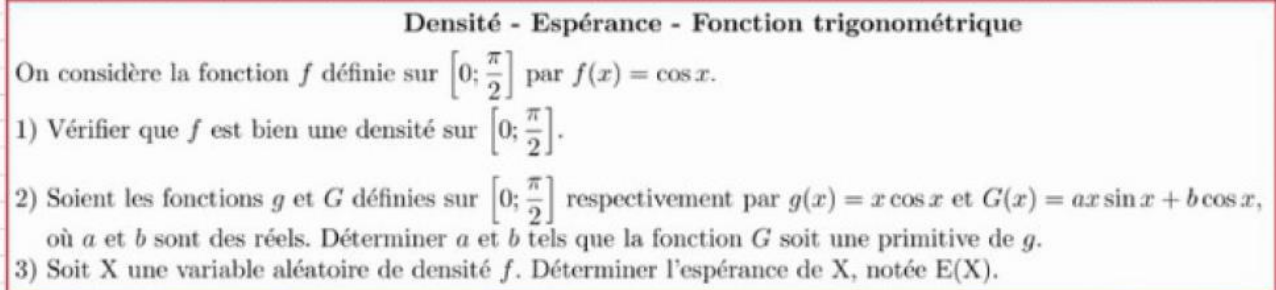

Lien : https://www.youtube.com/watch?v= AqO6LyZG1I

### B. Loi uniforme (7min56s)

<https://www.youtube.com/watch?v=Eg0655ekdQM>

Application 1

Anissa doit retrouver Manon au café entre 19 h et 20 h.

1) Quelle est la probabilité qu'Anissa arrive à 19 h 15?

2) Quelle est la probabilité qu'Anissa arrive avant 19 h 20?

3) Quelle est la probabilité qu'Anissa arrive entre 19 h 25 et 19 h 35?

 Corrigé de l'application (7min33s) <https://www.youtube.com/watch?v=KYVH7H9FGdQ>

# Application 2

On choisit un nombre au hasard entre -2 et 2. Sachant que ce nombre est supérieur à 1,8, quelle est la probabilité que sa deuxième décimale soit 5?

Corrigé de l'application (9min35s)

<https://www.youtube.com/watch?v=Y5ox1lsooQU>

C. Conclusion : Vous pouvez maintenant lire la fiche de cours : Lois à densité

 II. Loi uniforme A. Modèle B. Espérance

# D. Exercices :

Suivre le lien : <https://chingatome.fr/chapitre/ts/loi-continue-a-densite>

Vous pouvez résoudre les exercices N°4056 ; N°6892 ; N°5466.

# <span id="page-32-0"></span>Un exemple d'introduction des lois exponentielles

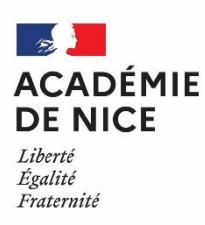

*Groupe de Réflexion Académique LYCEE en Mathématiques Mars 2020 - Avril 2020*

> Angélique VIGNALI Professeur de Mathématiques LGT du Coudon, La Garde, 83

### **UN EXEMPLE D'INTRODUCTION DES LOIS EXPONENTIELLES EN TERMINALE S**

**Outil :** Exploitation de vidéos sélectionnées sur YouTube.

**Nature :** Découverte d'une notion.

**Objectifs pédagogiques :** - Permettre aux élèves de découvrir la notion de loi exponentielle.

- Permettre à chacun d'assimiler à son rythme cette notion du programme.

**Voie :** Générale

**Niveau :** Terminale S

**Thématique du programme :** Notion de loi à densité.

 **Résumé de l'article :** Les élèves découvrent et apprennent à utiliser la notion de loi exponentielle en visualisant plusieurs vidéos sur Youtube. Les vidéos comprennent une partie *Cours* et une partie *Exercices corrigés.*

 **Mise en oeuvre : °** Envoi de la fiche d'activité, ainsi que de la partie de cours associée sur les boites-mailélève du lycée.

° Mise en ligne en parallèle sur Pronote.

 **°** Interaction vocale avec les élèves en classe virtuelle : réponses aux questions, éclaircissements sur différents points, chaque élève travaille à son rythme.

**Consigne donnée aux élèves :** Suivez le scénario de la fiche d'activité.

 **Ci-après l'activité mise à la disposition des élèves.**

## **LOIS EXPONENTIELLES**

A. Loi exponentielle : comprendre la définition - probabilité continue (10min50s)

Faire une pause (comme indiqué dans la vidéo) à 3min25s pour démontrer la

propriété suivante :

Soit  $\lambda$  un réel strictement positif. Démontrer que la fonction définie sur  $[0; +\infty[$  par  $f(x) = \lambda e^{-\lambda x}$  est une densité de probabilité.

https://www.youtube.com/watch?v=51ZYR5n4LKY

B. Loi exponentielle : Comment calculer: P(a?X?b) et P(X?a) et P(X?a) (8min17s)

Faire une pause (comme indiqué dans la vidéo) à 2min18s pour calculer ...

la probabilité P( $a \le X \le b$ ), où X est une variable aléatoire suivant une loi exponentielle de paramètre  $\lambda > 0$  et  $a, b$  sont deux réels tels que  $a \leq b$ 

https://www.youtube.com/watch?v=PE7kku56aRA

C. Conclusion : Vous pouvez maintenant lire la fiche de cours :

Lois à densité

III. Loi exponentielle

A. Définition

D. Application 1

Une variable aléatoire X suit une loi exponentielle de paramètre  $\lambda$ . On sait que  $P(X \le 1000) = 0, 3$ . 1) Déterminer la valeur exacte de  $\lambda$  puis en donner une valeur approchée à  $10^{-5}$  près. 2) Dans cette question, on admet que  $\lambda = 0$ , 00036. Déterminer une valeur approchée de  $P(X \ge 500)$  à  $10^{-5}$  près.

Corrigé de l'application (7min40s)

https://www.youtube.com/watch?v=TG20FnGMjUc

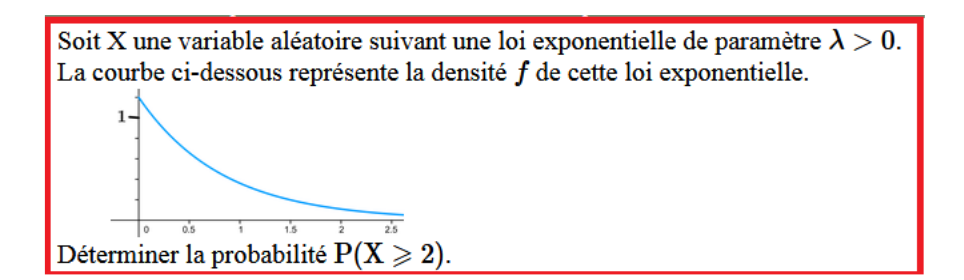

Corrigé de l'application (5min23s)

https://www.youtube.com/watch?v=pPmMUPkokqw

Application 3 : Déterminer la valeur du paramètre

Une variable aléatoire X suit une loi exponentielle de paramètre  $\lambda > 0$ . Déterminer  $\lambda$  sachant que  $P(1 \leqslant X \leqslant 2) = \frac{1}{4}$ .

Corrigé de l'application (7min06s)

https://www.youtube.com/watch?v=ZPT8e7dU-8w

Application 4 : Loi exponentielle et loi binomiale (1)

On souhaite équiper une salle informatique d'ordinateurs. La durée de vie d'un ordinateur est indépendante de celle des autres ordinateurs. La durée de vie d'un ordinateur, en année, est une variable aléatoire X qui suit une loi exponentielle de paramètre  $\lambda = 0, 18$ . Combien faut-il au minimum mettre d'ordinateurs dans la salle pour que la probabilité de l'événement « L'un au moins des ordinateurs fonctionne encore après 5 ans » soit supérieure à 0.99?

Corrigé de l'application (8min03s)

<https://www.youtube.com/watch?v=pSpT8timLL8>

La durée de vie, en année, d'une ampoule LED est une variable aléatoire T qui suit une loi exponentielle de paramètre  $\lambda = 0$ , 2. Dix LED neuves, ont été mises en service en même temps. Soit X la variable aléatoire qui indique le nombre de LED qui fonctionnent encore après 4 années. Déterminer à  $10^{-3}$  près,  $P(X = 7)$ .

Corrigé de l'application (7min58s)

https://www.youtube.com/watch?v=XVeDgBFHDeA

# Application 6

#### Loi exponentielle et probabilité conditionnelle

On achète dans un sachet des composants tous identiques mais dont certains présentent un défaut. La probabilité qu'un composant ait un défaut est 0,02. La durée de vie T<sub>1</sub> en heure d'un composant défectueux suit une loi exponentielle de paramètre  $\lambda_1 = 5 \times 10^{-4}$ . La durée de vie T<sub>2</sub> en heure d'un composant sans défaut suit une loi exponentielle de paramètre  $\lambda_2 = 10^{-4}$ . Un composant du sachet fonctionne encore 1000 heures après sa mise en service. Quelle est la probabilité que ce composant soit défectueux, à  $10^{-2}$  près ?

Corrigé de l'application (9min12s)

https://www.youtube.com/watch?v=rYKuQM9mnHI

Application 7 : Désintégration radioactive et demi-vie

La durée de vie X, en année du carbone 14 suit une loi exponentielle de paramètre  $\lambda > 0$ . On appelle demi-vie de X le réel t tel que  $P(X \le t) = P(X \ge t)$ .

1) Démontrer  $P(X \le t) = \frac{1}{2}$ .

2) Démontrer que  $t = \frac{\ln 2}{\lambda}$ .

3) On observe que la demi-vie du carbone 14 est de 5568 ans. Déterminer  $P(X \le 1000)$  à  $10^{-3}$  près.

4) Quelle est la probabilité que la durée du vie du carbone 14 soit supérieure à deux demi-vies?

Corrigé de l'application (14min12s)

<https://www.youtube.com/watch?v=rcQar-IPkn4>

E. Exercices supplémentaires :

Suivre le lien : https://chingatome.fr/chapitre/ts/loi-continue-a-densite

Vous pouvez résoudre les exercices N°4166 ; N°4171 ; N°4190.
## Espérance d'une loi exponentielle et notion de loi sans vieillissement

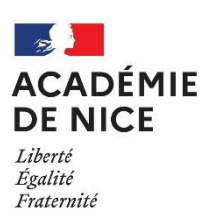

*Groupe de Réflexion Académique LYCEE en Mathématiques Mars 2020 - Avril 2020*

> *Angélique VIGNALI Professeur de Mathématiques LGT du Coudon, La Garde, 83*

## **ESPERANCE D'UNE LOI EXPONENTIELLE ET NOTION DE LOI SANS VIEILLISSEMENT EN TERMINALE S**

**Outil :** Exploitation de vidéos sélectionnées sur YouTube.

**Nature :** Découverte d'une notion.

 **Objectifs pédagogiques :** - Permettre aux élèves de démontrer la formule sur l'espérance d'une loi exponentielle et le fait qu'une loi exponentielle est sans vieillissement.

- Mettre en œuvre la notion de loi sans vieillissement.

- Permettre à chacun d'assimiler à son rythme ces notions du programme.

**Voie :** Générale

**Niveau :** Terminale S

**Thématique du programme :** Notion de loi à densité.

 **Résumé de l'article :** Les élèves démontrent deux propriétés du cours avec l'aide de plusieurs vidéos sur Youtube. Les vidéos comprennent une partie *Cours* et une partie *Exercices corrigés.*

 **Mise en œuvre : °** Envoi de la fiche d'activité, ainsi que de la partie de cours associée sur les boites-mailélève du lycée.

° Mise en ligne en parallèle sur Pronote.

 **°** Interaction vocale avec les élèves en classe virtuelle : réponses aux questions, éclaircissements sur différents points, chaque élève travaille à son rythme.

**Consigne donnée aux élèves :** Suivez le scénario de la fiche d'activité.

**Ci-après l'activité mise à la disposition des élèves.**

### **ESPERANCE D'UNE LOI EXPONENTIELLE**

A. Loi exponentielle : Comment démontrer que l'espérance E(X)=1/λ (13min39s)

Faire une pause (comme indiqué dans la vidéo) à 1min50s pour démontrer la

propriété suivante :

Soit X une variable aléatoire suivant une loi exponentielle de paramètre  $\lambda > 0$ . On considère la fonction g définie sur  $[0; +\infty[$  par  $g(x) = \lambda x e^{-\lambda x}$ . 1) Déterminer les réels a et b tels que la fonction G définie sur  $[0; +\infty[$  par  $G(x) = (ax + b)e^{-\lambda x}$ soit une primitive de  $q$ . 2) En déduire que l'espérance de X, notée  $E(X) = \frac{1}{1}$ .

<https://www.youtube.com/watch?v=KkX7I4hYVFg>

B. Conclusion : Vous pouvez maintenant lire la fiche de cours : Lois à densité

III. Loi exponentielle

B. Espérance

#### C. Exercices :

Suivre le lien : <https://chingatome.fr/chapitre/ts/loi-continue-a-densite>

Vous pourrez résoudre l'exercice N°6958.

## **LOI SANS VIEILLISSEMENT**

## A. Loi sans vieillissement ou sans mémoire: qu'est-ce que c'est? Lien avec la loi exponentielle

## (8min55s)

 Faire une pause (comme indiqué dans la vidéo) à 4min48s pour démontrer la propriété suivante :

Soit X une variable aléatoire suivant une loi exponentielle alors  $P_{X\geq t}(X\geq t+h) = P(X\geq h)$ .

<https://www.youtube.com/watch?v=wPt9MPgOh5I>

A un standard téléphonique, on entend « Votre temps d'attente est estimé à 5 minutes». Ce temps d'attente en minute, noté T, est une variable aléatoire qui suit une loi exponentielle et l'estimation annoncée correspond à l'espérance de T. Vous avez déjà attendu plus d'une minute. Quelle est la probabilité d'attendre plus de 10 minutes au total?

Corrigé de l'application (6min05s)

<https://www.youtube.com/watch?v=Dy5NAJAoAAU>

Application 2

La durée de vie T en année, d'un appareil avant la première panne suit une loi exponentielle de paramètre  $\lambda = 0.3$ .

1) Quelle est la probabilité que l'appareil ne connaisse pas de panne au cours des trois premières années.

2) Quelle est la probabilité que l'appareil tombe en panne avant la fin de la deuxième année.

3) L'appareil n'a connu aucune panne les deux premières années.

Ouelle est la probabilité qu'il ne connaisse aucune panne l'année suivante?

Corrigé de l'application (7min16s)

<https://www.youtube.com/watch?v=MvwTJ77OJZA>

B. Conclusion : Vous pouvez maintenant lire la fiche de cours :

## Lois à densité

III. Loi exponentielle

C. Loi de durée de vie sans vieillessement

C. Exercices :

Suivre le lien : <https://chingatome.fr/chapitre/ts/loi-continue-a-densite>

Vous pourrez résoudre les exercices du paragraphe 8 : N°4154 ; N°4149 ; N°6263.

## Un exemple de QCM sur les lois exponentielles

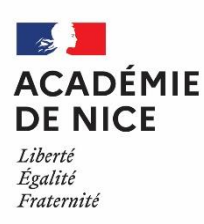

*Groupe de Réflexion Académique LYCEE en Mathématiques Mars 2020 - Avril 2020*

Angélique VIGNALI

Professeur de Mathématiques

LGT du Coudon, La Garde, 83

#### **UN EXEMPLE DE QCM SUR LES LOIS EXPONENTIELLES EN TERMINALE S**

 **Outil :** Exploitation des mêmes vidéos que celles utilisées pour introduire le cours.

**Nature :** Evaluation.

**Objectifs pédagogiques :** - Souligner quelques points importants des vidéos.

- S'assurer une lecture réfléchie des vidéos par les élèves.

**Voie :** Générale

**Niveau :** Terminale S

**Thématique du programme :** Notion de loi à densité.

 **Résumé de l'article :** Un fichier comportant des questions portant sur des points intéressants des vidéos du cours a été envoyé aux élèves en amont de la séance. Ces derniers feront parvenir leurs réponses sur la version en ligne du QCM, située sur Pronote.

**Mise en œuvre :°** Envoi de la version pdf du QCM sur les boites-mail-élève du lycée.

° Mise en ligne de la version interactive générée sur Pronote.

 **Consigne donnée aux élèves :** Sur ce document, je vous propose de revisionner certaines vidéos du cours. Pour chacune, des questions vous seront posées. Notez bien vos réponses sur un papier car il s'agira ensuite de compléter le QCM en ligne situé sur Pronote.

 **Ci-après le QCM mis à la disposition des élèves.**

#### **QCM : LOI EXPONENTIELLE**

**Vous trouverez des indices pour répondre aux questions en visionnant chaque vidéo.** 

 **Pour chaque question, indiquez toutes les réponses possibles.**

 **Bonne chasse aux indices !**

#### **A. Vidéo 1 :** <https://www.youtube.com/watch?v=51ZYR5n4LKY>

Question 1: Quelle est l'expression de la fonction densité d'une loi exponentielle de paramètre  $\lambda > 0$  ?

a.  $f(x) = \lambda e^{\lambda x}$  b.  $f(x) = \lambda e^{-\lambda x}$  c.  $f(x) = e^{-\lambda x}$ 

Question 2 : Quelle expression définie une primitive de la fonction g définie par  $g(x) = e^{ax}$  avec  $a \ne 0$  ?

a. 
$$
\frac{e^{ax}}{a}
$$
 b.  $ae^{ax}$  c.  $\frac{e^x}{a}$  d.  $\frac{1}{ae^{-ax}}$ 

**Question 3**: L'intégrale  $\int f(x)dx$  correspond à l'aire du domaine ... b. violette c. bleue a. rouge

Question 4 : Combien de propriétés a-t-on vérifié pour démontrer que f est une densité de probabilité ?

> $a.1$  $b.2$  $c.3$  $d.4$

**B. Vidéo 2 :** <https://www.youtube.com/watch?v=PE7kku56aRA>

Question  $5:$  Soit X une variable aléatoire suivant une loi exponentielle de paramètre  $\lambda > 0$ . Quelle est la valeur de  $P(a \le X \le b)$  ?

a.  $e^{-\lambda b} - e^{-\lambda a}$  b.  $e^{\lambda b} - e^{\lambda a}$  c.  $e^{-\lambda a} - e^{-\lambda b}$  d.  $e^{\lambda a} - e^{\lambda b}$ 

**Question 6**: Soit  $X$  une variable aléatoire suivant une loi exponentielle de paramètre  $\lambda > 0$ . Quelle probabilité est équivalente  $P(X \le a)$  ?

a. 
$$
P(X < a)
$$
 b.  $P(0 \le X \le a)$  c.  $e^{-\lambda a} - 1$  d.  $e^{0} - e^{-\lambda a}$ 

Question 7: Quelle est la somme des aires rouge et violette ?

 $a, 0$ b. 1 c. 2

**Question 8**: Soit  $X$  une variable aléatoire suivant une loi exponentielle de paramètre  $\lambda > 0$ . Quelle probabilité est équivalente  $P(X \ge a)$  ?

> b.  $e^{-\lambda a}$  c.  $1 - P(0 \le X \le a)$ a.  $1 - e^{-\lambda a}$

- **C. Vidéo 3 :** <https://www.youtube.com/watch?v=pPmMUPkokqw>
- Question 9: Quel nombre a pour image  $\lambda$  par la fonction densité d'une loi exponentielle de paramètre  $\lambda > 0$  ?

a. 1  $b. 0$  $c, e$  $d. ln1$ 

Question 10: Où lit-on  $\lambda$  sur le graphique représentant la fonction densité  $f$  ?

> a. A l'intersection de la courbe de  $f$  avec l'axe des ordonnées. b. A l'intersection de la courbe de  $f$  avec l'axe des abscisses.

Question 11: Quelle est la valeur de  $\lambda$  sur le graphique ?

a. 1  $b. 1.1$  c. 1.2

**D. Vidéo 4 :** <https://www.youtube.com/watch?v=TG20FnGMjUc>

Question 12 : L'égalité  $P(X \le 1000) = 0,3$  est équivalente à l'égalité ...

a.  $e^{-1000\lambda} = 0.3$  b.  $e^{-1000\lambda} = 0.7$ 

**Question 13 :** Le nombre  $-\frac{\ln 0.7}{1000}$  est ...

a. positif b. négatif

Question 14 : L'aire hachurée en violet est calculée sur un intervalle ...

b. non borné a. borné

**E. Vidéo 5 :** <https://www.youtube.com/watch?v=ZPT8e7dU-8w>

**Question 15**: En posant  $x = e^{-\lambda}$ , l'équation  $e^{-\lambda} - e^{-2\lambda} = \frac{1}{4}$ 

est équivalente à ....

a. 
$$
x - x^2 = \frac{1}{4}
$$
 b.  $x^2 - x + \frac{1}{4} = 0$  c.  $-x^2 + x - \frac{1}{4} = 0$ 

**Question 16 :** L'équation  $e^{-\lambda} = \frac{1}{2}$  est équivalente à ... a.  $\lambda = \ln 2$  <br>b.  $\lambda = -\ln \frac{1}{2}$  <br>c.  $\lambda = -\ln 2$ 

**F. Vidéo 6 :** <https://www.youtube.com/watch?v=XVeDgBFHDeA>

**Question 17**: Quels sont les paramètres de la loi binomiale suivie par  $X$  ?

a.  $n = 4$  et  $p = e^{-0.8}$  b.  $n = 4$  et  $p = -0.8$ c.  $n = 10$  et  $p = e^{-0.8}$  d.  $n = 10$  et  $p = -0.8$ 

**Question 18 :** Que représente le facteur  $(e^{-0.8})^7$  dans le calcul de  $P(X = 7)$  ?

- a. la probabilité de succès à l'exposant 7
- b. la probabilité d'échecs à l'exposant 7

**G. Vidéo 7 :** <https://www.youtube.com/watch?v=rYKuQM9mnHI>

Question 19 : La probabilité qu'un composant ayant un défaut dure plus de 1000h est égale à ....

a.  $P(T \ge 1000)$  b.  $P_D(T \ge 1000)$  c.  $P(T_1 \ge 1000)$  d.  $e^{-1000\lambda_1}$ 

Question 20: Quelle expression est égale à  $P(T \ge 1000)$ ?

a. 
$$
P(T \ge 1000 \cap D) + P(T \ge 1000 \cap \overline{D})
$$

b. 
$$
P(T_1 \ge 1000 \cap D) + P(T_2 \ge 1000 \cap \overline{D})
$$

c. 
$$
0,02e^{-0.5} + 0,98e^{-0.1}
$$

## Un exemple d'introduction de la loi normale centrée réduite

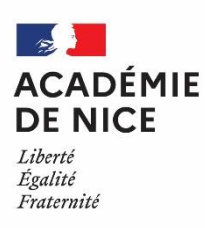

*Groupe de Réflexion Académique LYCEE en Mathématiques Mars 2020 - Avril 2020*

> Angélique VIGNALI Professeur de Mathématiques LGT du Coudon, La Garde, 83

# **UN EXEMPLE D'INTRODUCTION DE LA LOI NORMALE CENTREE REDUITE**

#### **EN TERMINALE S**

**Outil :** Exploitation de vidéos sélectionnées sur YouTube.

**Nature :** Découverte d'une notion.

**Objectifs pédagogiques :** - Permettre aux élèves de découvrir la notion de loi normale centrée réduite.

- Permettre à chacun d'assimiler à son rythme cette notion du programme.

**Voie :** Générale

**Niveau :** Terminale S

**Thématique du programme :** Notion de loi à densité.

 **Résumé de l'article :** Les élèves découvrent et apprennent à utiliser la notion de loi normale centrée réduite en visualisant plusieurs vidéos sur YouTube. Les vidéos comprennent une partie *Cours* et une partie *Exercices corrigés.*

 **Mise en œuvre :°** Envoi de la fiche d'activité, ainsi que de la partie de cours associée sur les boites-mail-élève du lycée.

° Mise en ligne en parallèle sur Pronote.

 **°** Interaction vocale avec les élèves en classe virtuelle : réponses aux questions, éclaircissements sur différents points,

Chaque élève travaille à son rythme.

**Consigne donnée aux élèves :** Suivez le scénario de la fiche d'activité.

 **Ci-après l'activité mise à la disposition des élèves.**

### **LOI NORMALE CENTREE REDUITE**

A. Fonction de Laplace – Gauss (9min16s)

 Faire une pause (comme indiqué dans la vidéo) à 0min28s pour démontrer la propriété suivante :

On appelle fonction de Laplace-Gauss la fonction  $\varphi$  définie sur  $\mathbb R$  par  $\varphi(x) = \frac{1}{\sqrt{2\pi}}e^{-\frac{x^2}{2}}$ 

1) Démontrer que la fonction  $\varphi$  est paire. Interpréter.

2) Étudier les variations de la fonction  $\varphi$  sur  $\mathbb R$ .

3) Déterminer  $\lim_{x\to+\infty}\varphi(x)$ . Interpréter.

[https://www.youtube.com/watch?v=9RcmlDLzRhM&list=PL\\_ZtK1TB2InruwlwHrZAmlOgb8WUepxfe](https://www.youtube.com/watch?v=9RcmlDLzRhM&list=PL_ZtK1TB2InruwlwHrZAmlOgb8WUepxfe)

B. Loi normale centrée réduite (9min48s)

Regarder la vidéo suivante (elle vous explique la notion de loi normale centrée réduite).

[https://www.youtube.com/watch?v=8wjwbCxM7G0&list=PL\\_ZtK1TB2InruwlwHrZAmlOgb8WUepxfe&index=2](https://www.youtube.com/watch?v=8wjwbCxM7G0&list=PL_ZtK1TB2InruwlwHrZAmlOgb8WUepxfe&index=2)

#### Application : Utiliser les symétries de la courbe de Laplace-Gauss

Z est une variable aléatoire qui suit la loi normale centrée réduite  $\mathcal{N}(0; 1)$ . On donne  $P(Z \leqslant 1, 2) \approx 0,885$  à  $10^{-3}$  près. Déterminer sans calculatrice, à  $10^{-3}$  près,  $P(Z \ge -1, 2)$  puis  $P(-1, 2 \le Z \le 1, 2)$ .

Corrigé de l'application (6min46s)

[https://www.youtube.com/watch?v=5JTPEEf4wbI&list=PL\\_ZtK1TB2InruwlwHrZAmlOgb8WUepxfe&index=3](https://www.youtube.com/watch?v=5JTPEEf4wbI&list=PL_ZtK1TB2InruwlwHrZAmlOgb8WUepxfe&index=3)

Exercice corrigé pouvant être résolu seul plus tard :

Une variable aléatoire X suit la loi normale centrée réduite. On sait que  $P(X < 0, 2) \approx 0,58$  et  $P(X \le -0, 3) \approx 0,38$ . A l'aide de ces informations et sans calculatrice, déterminer une valeur approchée de:  $P(X \geqslant -0,2)$  ${\rm P}(-0,2\leqslant{\rm X}\leqslant0,3)$  $P(X \leqslant -0, 3 \cup X \geqslant 0, 2)$ 

 Lien : [https://www.youtube.com/watch?v=c5Z\\_rZYLpJI&list=PL\\_ZtK1TB2InruwlwHrZAmlOgb8WUepxfe&index=7](https://www.youtube.com/watch?v=c5Z_rZYLpJI&list=PL_ZtK1TB2InruwlwHrZAmlOgb8WUepxfe&index=7)

## C. Espérance de la loi normale centrée réduite (11min02s)

Faire une pause (comme indiqué dans la vidéo) à 2min37s pour résoudre l'exercice suivant :

Une variable aléatoire X suit la loi normale centrée réduite. Déterminer l'espérance de X, notée E(X).

[https://www.youtube.com/watch?v=UyVHPRRPMjA&list=PL\\_ZtK1TB2InruwlwHrZAmlOgb8WUepxfe&index=11](https://www.youtube.com/watch?v=UyVHPRRPMjA&list=PL_ZtK1TB2InruwlwHrZAmlOgb8WUepxfe&index=11)

D. Conclusion : Voir Fiche de cours : Lois à densité

IV. Lois normales

A. Loi normale centrée réduite

E. Exercice :

Suivre le lien : <https://chingatome.fr/chapitre/ts/loi-continue-a-densite>

Vous pouvez résoudre l'exercice N°5471 du paragraphe 9.

# Un exemple d'introduction de la loi normale N( $\mu$ ,  $\sigma^2$ )

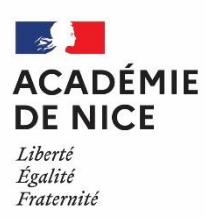

 *Groupe de Réflexion Académique Lycée en Mathématiques Mars 2020 - Avril 2020*

> Angélique VIGNALI Professeur de Mathématiques

LGT du Coudon, La Garde, 83

#### **UN EXEMPLE D'INTRODUCTION DE LA LOI NORMALE N( µ , σ² )**

#### **EN TERMINALE S**

**Outil :** Exploitation de vidéos sélectionnées sur YouTube.

**Nature :** Découverte d'une notion.

**Objectifs pédagogiques :** - Permettre aux élèves de découvrir la notion de loi normale générale.

- Permettre à chacun d'assimiler à son rythme cette notion du programme.

**Voie :** Générale

**Niveau :** Terminale S

**Thématique du programme :** Notion de loi à densité.

 **Résumé de l'article :** Après avoir étudié la loi normale centrée réduite, les élèves découvrent et apprennent à utiliser la notion de loi normale générale ( inversion, usage de la calculatrice) en visualisant plusieurs vidéos sur YouTube. Les vidéos comprennent une partie *Cours* et une partie *Exercices corrigés.*

 **Mise en œuvre : °** Envoi de la fiche d'activité, ainsi que de la partie de cours associée sur les boites-mailélève du lycée.

° Mise en ligne en parallèle sur Pronote.

 **°** Interaction vocale avec les élèves en classe virtuelle : réponses aux questions, éclaircissements sur différents points, chaque élève travaille à son rythme.

**Consigne donnée aux élèves :** Suivez le scénario de la fiche d'activité.

 **Ci-après l'activité mise à la disposition des élèves.**

## **LA LOI NORMALE N( µ , σ² )**

## A. Loi normale quelconque (8min07s)

Regarder la vidéo suivante (elle vous explique la notion de loi normale  $N(\mu, \sigma^2)$ ).

[https://www.youtube.com/watch?v=SfVuKV4TrGI&list=PL\\_ZtK1TB2InruwlwHrZAmlOgb8WUepxfe&index=12](https://www.youtube.com/watch?v=SfVuKV4TrGI&list=PL_ZtK1TB2InruwlwHrZAmlOgb8WUepxfe&index=12)

Application 1 :

Faire une pause (comme indiqué dans la vidéo) à 1min20s pour résoudre l'exercice suivant :

Une variable aléatoire X suit une loi normale d'espérance 45. On sait que  $P(X > 30) = 0, 7$ .  $P(30 \leqslant X \leqslant 60)$ Déterminer, sans calculatrice, les probabilités suivantes:  $P(X \ge 60)$ 

Corrigé de l'application (6min31s)

[https://www.youtube.com/watch?v=NHnEzUTYas4&feature=emb\\_title](https://www.youtube.com/watch?v=NHnEzUTYas4&feature=emb_title)

Application 2 : Loi normale et calculatrice

3min21s : <https://www.youtube.com/watch?v=kZVL8AR-1ug>

2min29s:

[https://www.youtube.com/watch?v=qh31hHKsaIA&list=PL\\_ZtK1TB2InruwlwHrZAmlOgb8WUepxfe&index=4](https://www.youtube.com/watch?v=qh31hHKsaIA&list=PL_ZtK1TB2InruwlwHrZAmlOgb8WUepxfe&index=4)

Application 3 :

Faire une pause (comme indiqué dans la vidéo) à 1min pour résoudre l'exercice suivant :

#### Loi normale  $: 1, 2, 3$  sigmas

Une variable aléatoire X suit la loi normale  $\mathcal{N}(\mu;\sigma^2)$ . Déterminer les probabilités suivantes :  $P(\mu - \sigma \leqslant X \leqslant \mu + \sigma)$   $P(\mu - 2\sigma \leqslant X \leqslant \mu + 2\sigma)$   $P(\mu - 3\sigma \leqslant X \leqslant \mu + 3\sigma)$ 

Corrigé de l'application (9min10s)

[https://www.youtube.com/watch?v=OVaGR\\_SnP6A&list=PL\\_ZtK1TB2InruwlwHrZAmlOgb8WUepxfe&index=13](https://www.youtube.com/watch?v=OVaGR_SnP6A&list=PL_ZtK1TB2InruwlwHrZAmlOgb8WUepxfe&index=13)

B. Conclusion : Voir Fiche de cours : Lois à densité

IV. Lois normales

B. Loi normale  $N(\mu, \sigma^2)$ 

#### C. Application : Loi normale et probabilité conditionnelle

Une étude a permis de révéler que le retard d'un train, en minute, peut être modélisé par une variable aléatoire X qui suit une loi normale d'espérance 5. On a observé que 80% des trains ont moins de 7 minutes de retard. Un train a déjà 3 minutes de retard.

Déterminer, sans calculatrice, la probabilité que ce train ait moins de 7 minutes de retard.

Corrigé de l'application (7min32s)

[https://www.youtube.com/watch?v=PywxA5cIO\\_k&list=PL\\_ZtK1TB2InruwlwHrZAmlOgb8WUepxfe&index=17](https://www.youtube.com/watch?v=PywxA5cIO_k&list=PL_ZtK1TB2InruwlwHrZAmlOgb8WUepxfe&index=17)

## D. Exercices :

Suivre le lien : <https://chingatome.fr/chapitre/ts/loi-continue-a-densite>

Vous pourrez résoudre les exercices :

du paragraphe 9 : N°5467 ; N°2654. du paragraphe 12 : N°5473 ; N°5479 ; N°6960. du paragraphe 13 : N°5481. du paragraphe 11 : N°5483 ; N°5478.

E. Application 1 : Inversion de la loi normale à la calculatrice (5min35s)

<https://www.youtube.com/watch?v=pWehWIpVBPE>

Application 2 : Exercice utilisant l'inversion de la loi normale (5min28s)

Faire une pause (comme indiqué dans la vidéo) à 0min35s pour résoudre l'exercice suivant :

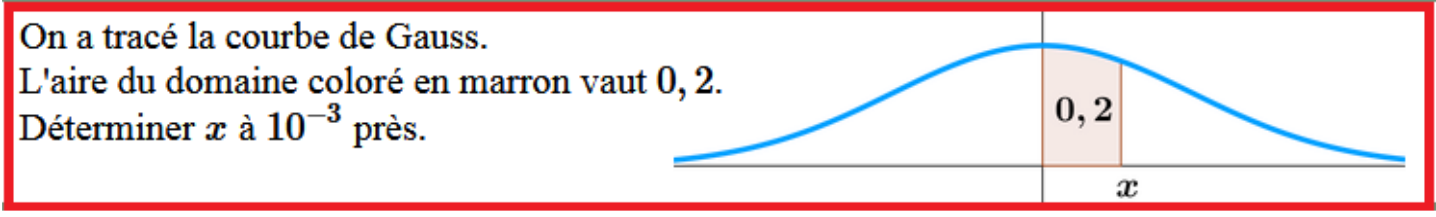

<https://www.youtube.com/watch?v=b9MIKNDnkCI>

Application 3 : Autre exercice utilisant l'inversion de la loi normale (8min24s)

Faire une pause (comme indiqué dans la vidéo) à 1min22s pour résoudre l'exercice suivant :

X est une variable aléatoire qui suit la loi normale centrée réduite et t un réel positif. 1) Démontrer que si la probabilité  $P(-t \le X \le t) = 0, 7$  alors  $P(X \le t) = 0, 85$ . 2) A l'aide d'une calculatrice, en déduire la valeur de  $t$  à  $10^{-2}$  près.

https://www.youtube.com/watch?v=ISIsJrUsF-A

## F. Exercice :

Suivre le lien : <https://chingatome.fr/chapitre/ts/loi-continue-a-densite>

Vous pouvez résoudre l'exercice N°5480 du paragraphe 14.

## Mise en place de la continuité pédagogique avec la tablette

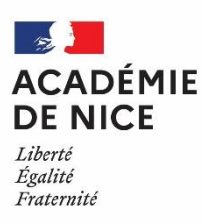

*Groupe de Réflexion Académique Lycée (GRAL) en Mathématiques Avril 2020*

GOURJON Cédric

Professeur de mathématiques

Lycée Simone Veil Valbonne Alpes-Maritimes

#### **MISE EN PLACE DE LA CONTINUITE PEDAGOGIQUE AVEC LA TABLETTE**

**Outils** : Tablettes numériques (profs et élèves), stylet, Microsoft Whiteboard, LABOMEP J3P, ATRIUM, Moodle, Pronote, La classe virtuelle.

**Nature** : Divers (Cours, Evaluations, Correction, Communication, etc.)

**Objectifs pédagogiques** : Mise en place de la continuité pédagogique avec la tablette.

**Voie** : générale - technologique

**Niveau de classe** : Seconde Première

**Thématique(s) du programme** : Chapitre en cours (Fonctions de référence en seconde et Suites numériques en première)

#### **Résumé de l'article**

J'ai fait le choix, au début du confinement, de n'utiliser que des outils qui avaient déjà été utilisés en classe pour ne pas ajouter de difficultés aux premiers apprentissages. La situation s'est révélée anxiogène pour certains élèves et le plus important dans un premier temps était de leur montrer que si leur professeur ne leur dispensait plus de cours en présentiel, leur environnement d'apprentissage resterait le même. Le lycée a fait le choix d'équiper les classes de seconde et de première en tablette numérique (sous android), et étant donné les circonstances, nous ne regrettons pas ce choix. De plus, suite à un projet financé par la région, les professeurs de mathématiques sont équipés d'une tablette sous windows avec un clavier et un stylet.

#### **MISE EN PLACE DE LA CONTINUITE PEDAGOGIQUE AVEC LA TABLETTE**

#### **I – Le contexte :**

La continuité pédagogique décrite dans ce document concerne une classe de seconde et une classe de spécialité première en mathématiques du lycée Simone Veil à Valbonne.

Le lycée a fait le choix d'équiper les classes de seconde et de première en tablette numérique (sous android), et étant donné les circonstances, nous ne regrettons pas ce choix.

Chaque élève possède donc un support numérique pour recevoir et envoyer les documents mis à sa disposition par les professeurs.

Les applications du pack office sont téléchargeables gratuitement sous android.

Les applications telles que geogebra, pydroid, etc. avaient déjà été installées sur les tablettes avant le confinement.

De plus, suite à un projet financé par la région, les professeurs de mathématiques sont équipés d'une tablette sous windows avec un clavier et un stylet. Mais tout ce qui a été réalisé sur les tablettes des professeurs est réalisable sur les tablettes du conseil général.

#### **II – Outils utilisés pour la mise en œuvre :**

J'ai fait le choix, au début du confinement, de n'utiliser que des outils qui avaient déjà été utilisés en classe pour ne pas ajouter de difficultés aux premiers apprentissages.

La situation s'est révélée anxiogène pour certains élèves et le plus important dans un premier temps était de leur montrer que si leur professeur ne leur dispensait plus de cours en présentiel, leur environnement d'apprentissage resterait le même.

Dans cette optique, la communication des travaux et devoirs s'est faite par l'intermédiaire du cahier de texte de pronote comme d'habitude.

Les élèves y étant habitués, c'est naturellement qu'ils ont continué à s'informer du travail à faire.

Les documents ont été mis sur pronote, aussi bien les leçons, DM, rituels que les corrections d'exercices et activités.

Moodle a servi de plateforme pour réceptionner les devoirs des élèves.

J'ai aussi utilisé moodle pour créer un forum. Le forum présente l'avantage de permettre à tous les élèves de consulter les questions qui ont déjà été posées aux professeurs et les réponses qui ont été apportées.

[https://documentation.unistra.fr/Catalogue/Services\\_pedagogiques/Moodle/Guide\\_enseignant/co/6\\_3\\_0\\_](https://documentation.unistra.fr/Catalogue/Services_pedagogiques/Moodle/Guide_enseignant/co/6_3_0_forum.html) [forum.html](https://documentation.unistra.fr/Catalogue/Services_pedagogiques/Moodle/Guide_enseignant/co/6_3_0_forum.html)

Enfin, pour une communication plus classique, la messagerie Atrium complète l'ensemble.

#### Page Pronote :

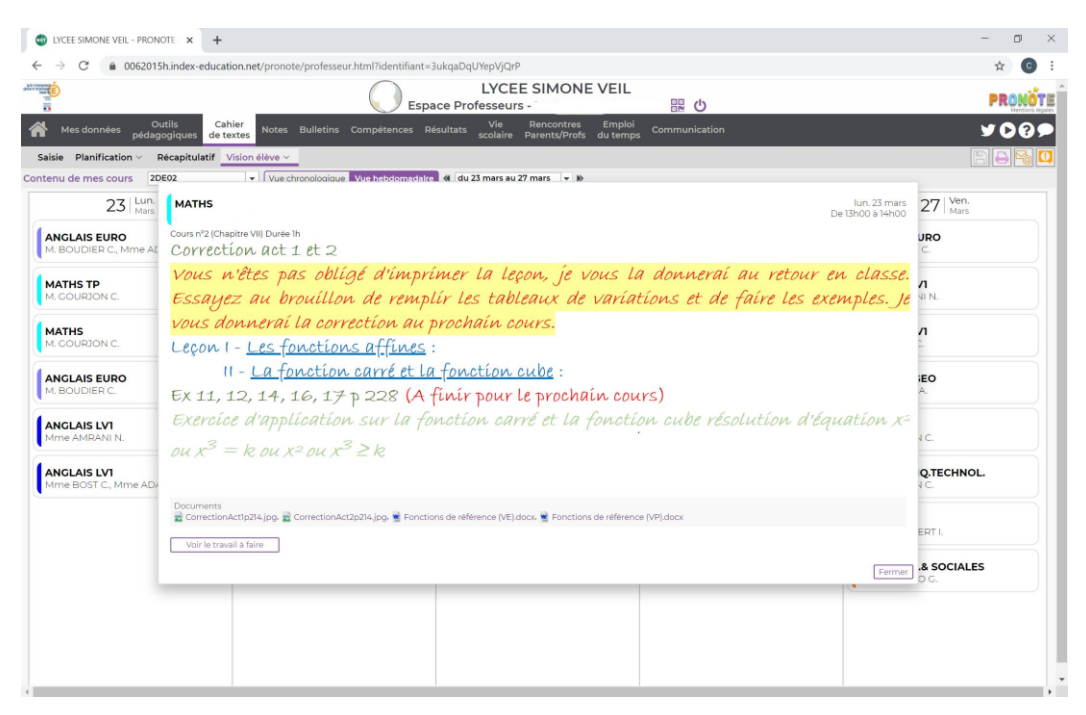

#### Page Moodle devoirs:

J.

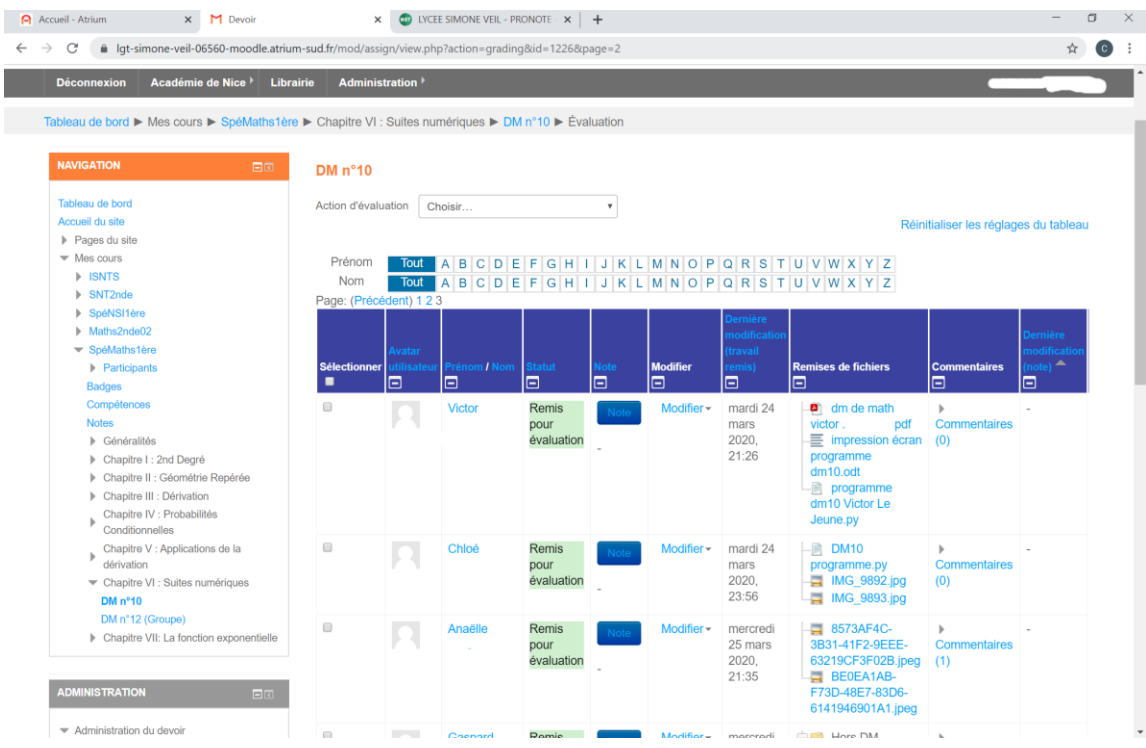

#### La page d'accueil du forum :

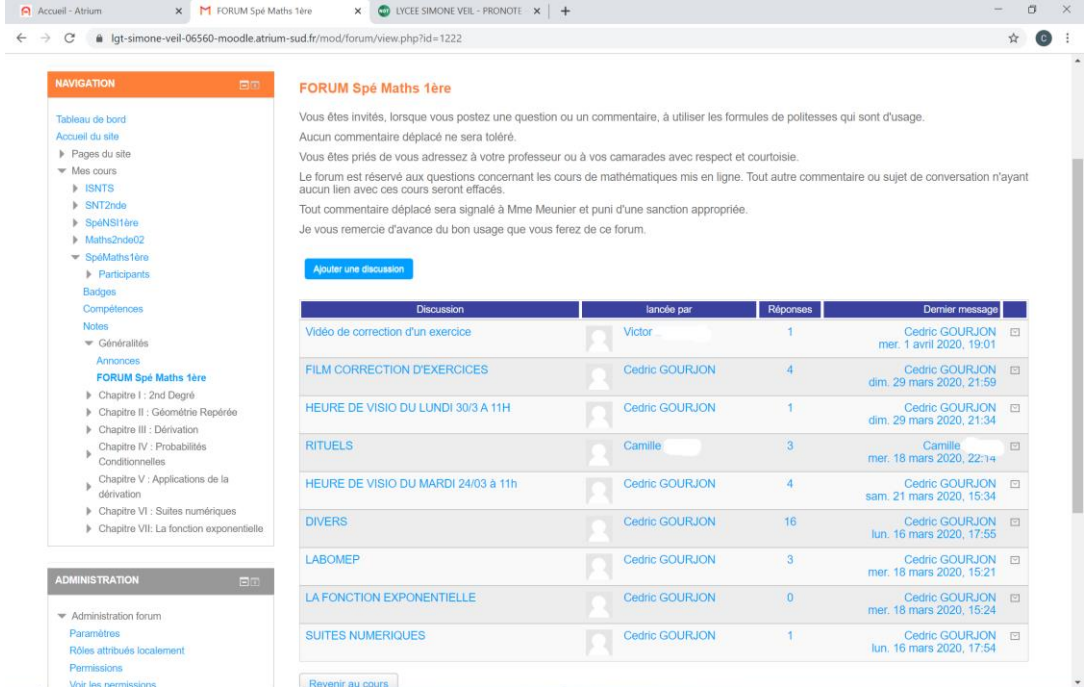

#### **IV – La classe virtuelle et le suivi des élèves :**

Elle permet de rassembler tous les élèves et de répondre à toutes les questions. Son apport est autant un soutien psychologique qu'un outil de compréhension mathématiques pour l'élève.

Le tableau blanc utilisé avec le stylet (même s'il reste difficile d'avoir une écriture lisible) se révèle être un outil très efficace pour expliquer des corrections d'exercices à l'oral, des définitions ou propriétés de cours un peu délicates, ou des démonstrations.

C'est un outil indispensable pour maintenir le suivi des élèves et leur donner un point de repère dans la semaine pour se mettre à jour dans le travail.

En effet, lorsqu'on donne des exercices et leur correction, il est très difficile de savoir si les élèves les ont faits, hormis en ramassant systématiquement tous les devoirs, ce qui me semble impossible sur la durée.

Une solution pour pallier ce problème est de demander aux élèves de se filmer en train de corriger sur leur cahier une question qu'ils auront choisie parmi les exercices donnés.

L'intérêt d'un tel exercice est aussi la pratique de l'oral dans le cadre de l'entrainement à l'oral terminal. Les conditions du confinement isolent les élèves et la pratique de l'oral se raréfie. Cet exercice est l'occasion de les faire pratiquer.

Des contraintes techniques imposent de compresser les vidéos pour qu'elles ne dépassent pas 61Mo. Les élèves ont trouvé des applications à installer sur leur téléphone pour le faire.

La classe virtuelle offre de nombreuses possibilités, notamment celle de partager son écran pour utiliser des supports (leçons, courbes géogébra) pour étayer la classe virtuelle.

Et surtout l'utilisation d'un tableau blanc gérer par une autre application (OpenBoard ou Microsoft WhiteBoard) se révèle particulièrement utile pour construire son cours en amont de la séance de classe virtuelle.

## **IV – Les évaluations** :

Les évaluations présentent un des points les plus délicats de cette continuité pédagogique.

Les devoirs maisons sont conservés même si le fait que les élèves soient en permanence en train de communiquer via un groupe sur un réseau social augmente le nombre de recopies.

Néanmoins, une majorité d'élèves continuent de jouer le jeu et ces devoirs restent une habitude de travail qu'il me semble nécessaire de garder.

Pour rebondir sur la facilité de communication des élèves pendant cette période de confinement, j'ai décidé d'aller dans le même sens en proposant des « DM de groupes » dont les modalités seront décrites dans un autre paragraphe. Ces DM de groupes faisaient partie des évaluations déjà pratiquées avant la continuité pédagogique. Ils étaient commencés en groupe en classe et finis à la maison.

Autre élément d'évaluation pour l'élève, LABOMEP J3P, qui permet des parcours personnalisés sur des thèmes choisis par le professeur. L'avantage dans ces circonstances et d'avoir un retour des travaux faits (seul ou avec de l'aide).

Les vidéos de correction d'exercices sont aussi un moyen d'évaluer les élèves, de vérifier que les notions ont été comprises et de corriger les erreurs de rédaction. Page d'une séance organisée sur Microsoft White Board. On peut alors zoomer sur la leçon ou sur les exercices. Une fois la séance terminée, la page peut être enregistrée et mise sur pronote pour les élèves qui n'ont pas pu assister à la séance.

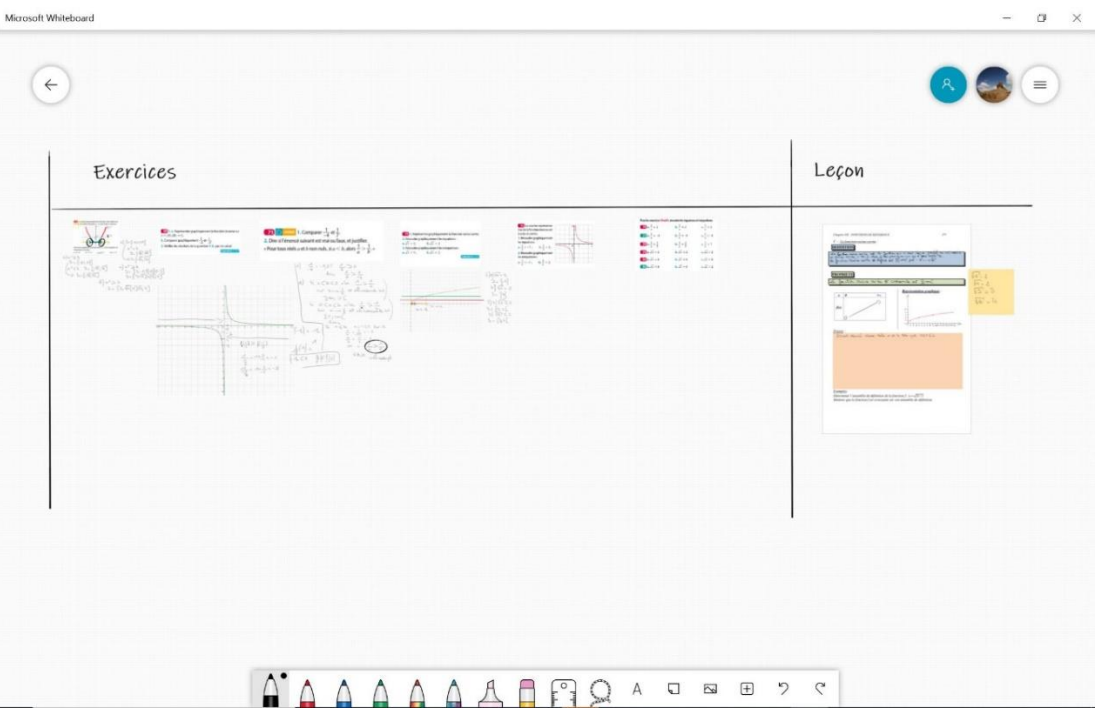

#### La leçon :

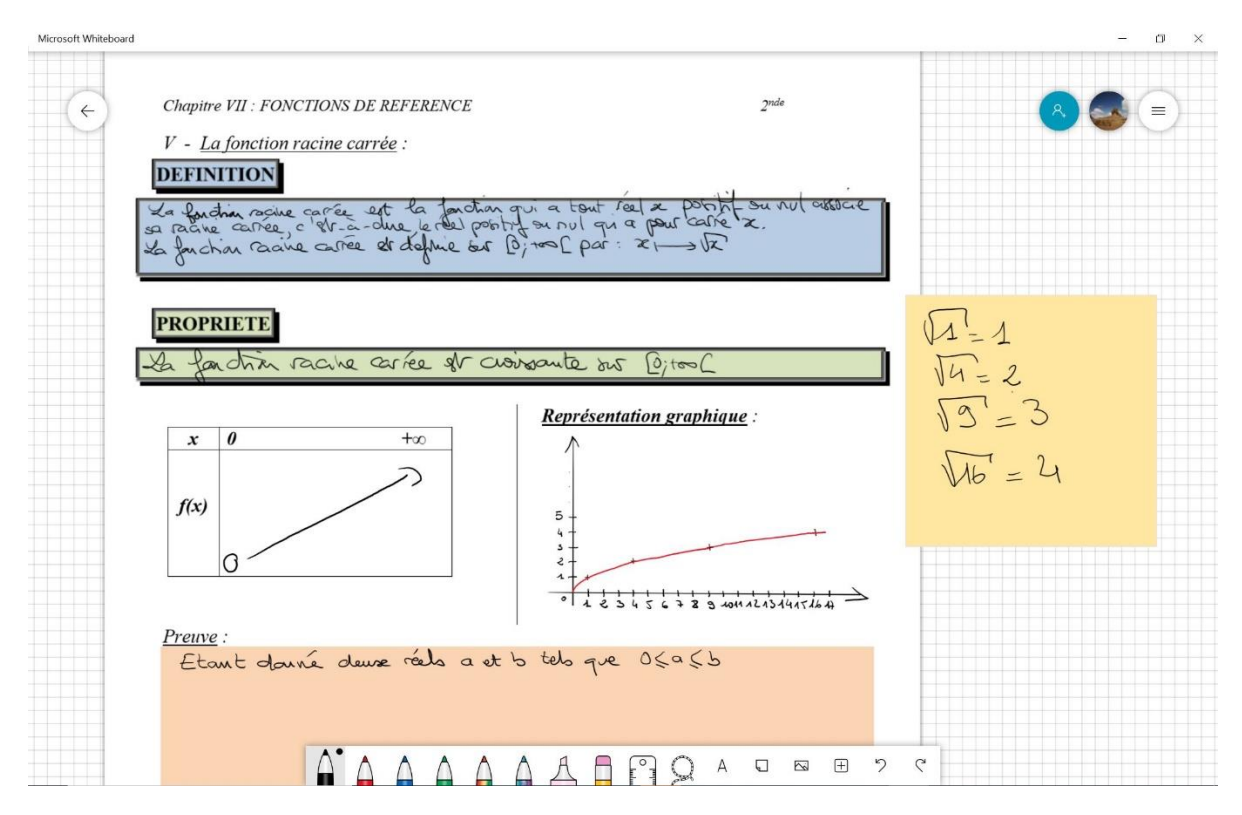

#### Les exercices :

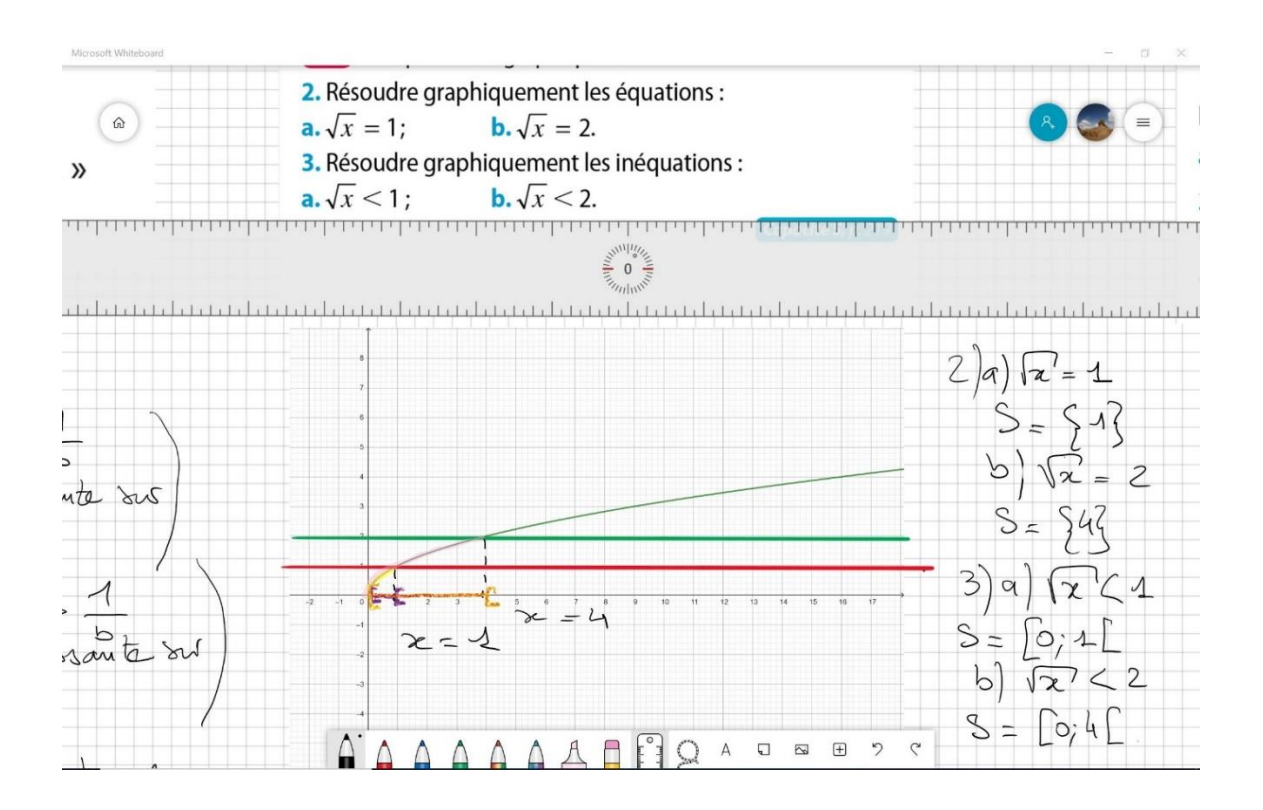

Les questions d'un rituel insérées dans le tableau à faire par les élèves puis corrigées par le professeur sur le tableau.

On considère la suite  $(U_n)$  définie pour tout entier naturel n par :  $U_{n+1}$  $U_n + 4n - 1$  et  $U_0 = -3$ Calculer  $U_1$  et  $U_2$ ? Calcul de U.  $U_1 = U_{0+1} = U_0 + 4 \times 0 - 4 = -3 - 1 = -4$  $U_2 = U_{4+1} =$ AAAAAAAFROAD B P C

## **V – La correction numérique :**

Tous les devoirs arrivent sur moodle soit sous forme de photo des copies des élèves soit sous forme de traitement de texte.

Les commentaires faits en dehors des copies ne sont pas toujours satisfaisants et l'impossibilité d'annoter les copies est une frustration supplémentaire.

Grace à la tablette et au stylet, il nous est possible avec une application d'annoter les copies et de faire les commentaires directement sur la copie.

Une fois fini, le document est renvoyé à l'élève sous sa forme corrigée, comme il la recevait quand il était en classe.

Pour corriger une copie, il suffit de l'avoir en pdf (comportant plusieurs copies si besoin), puis de l'ouvrir avec Microsoft Edge. On peut alors annoter la copie qui s'affiche à l'écran et une fois corrigée, on l'enregistre.

La correction sur tablette :

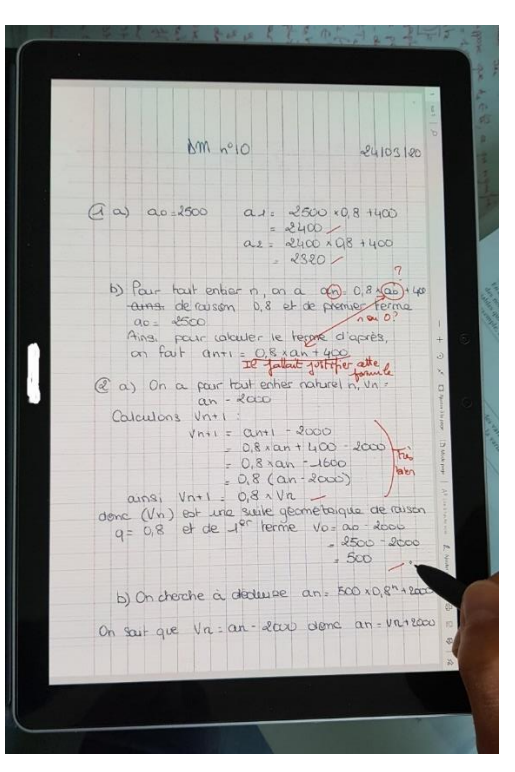

## Correction de copies sur la tablette de la Région

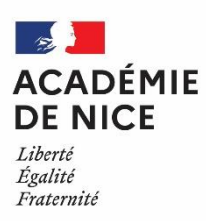

*Groupe de Réflexion Académique LYCEE en Mathématiques Mars 2020 - Avril 2020*

Angélique VIGNALI

Professeur de Mathématiques

LGT du Coudon, La Garde, 83

#### **Correction de copies sur la tablette de la Région (tutoriel en images)**

**Outil :** Tablette distribuée par la région en début d'année.

**Nature :** Tutoriel.

**Objectif pédagogique :** Permettre la correction de copies numériques.

**Résumé de l'article :** Ce tutoriel en images pour expliquer comment annoter un devoir d'élève. L'application utilisée est l'application photo installée d'origine sur la tablette.

**Mise en œuvre possible :** L'élève prend en photo son travail avec l'appareil de son choix, l'envoi par mail au professeur. Ce dernier annote l'image reçue à l'aide de la tablette puis retourne le devoir corrigé.

Suivez les flèches rouges ...

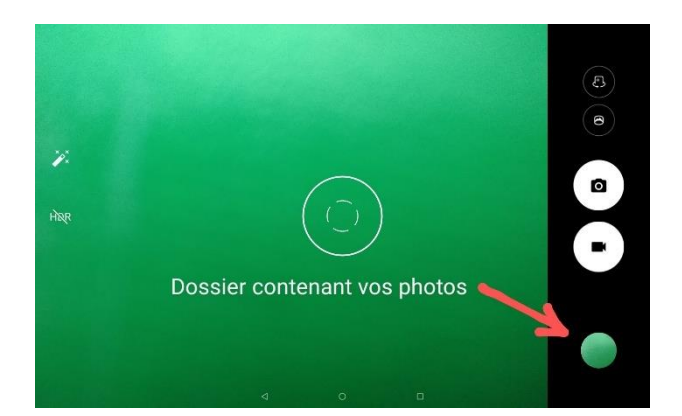

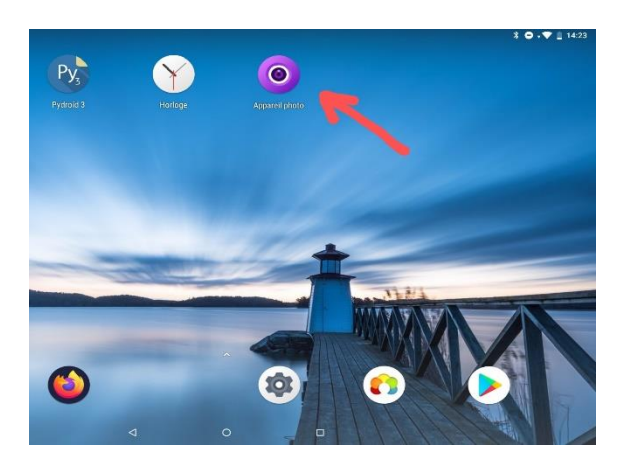

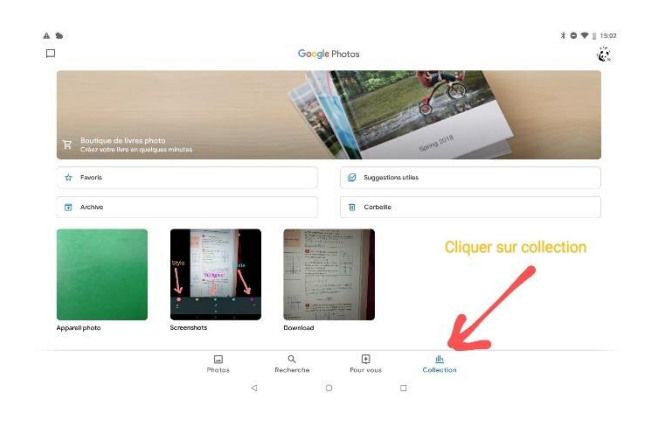

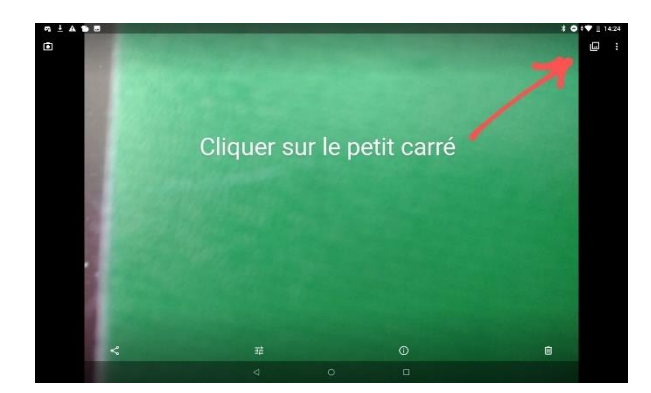

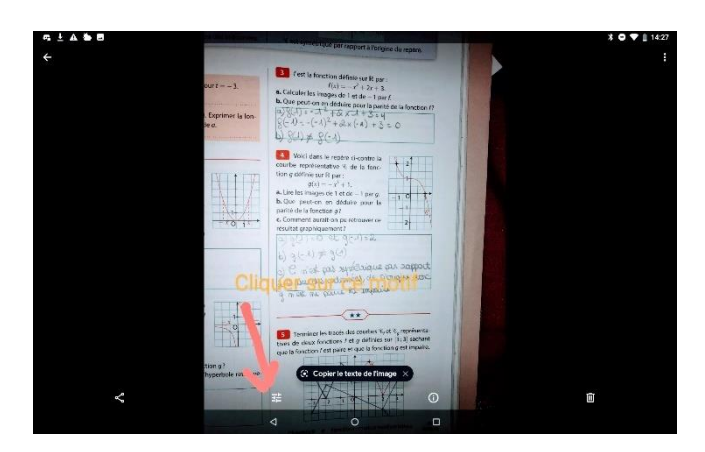

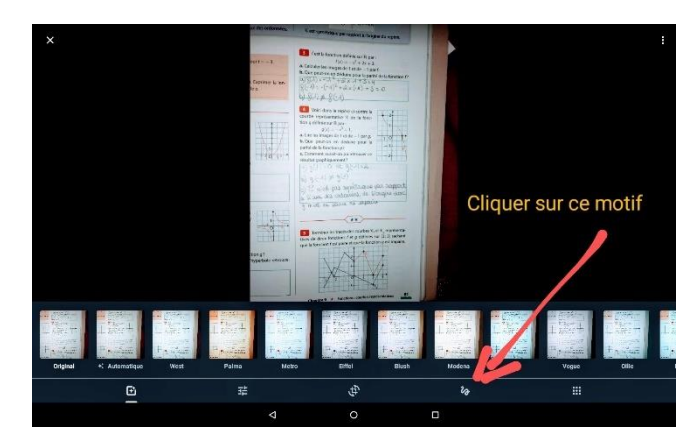

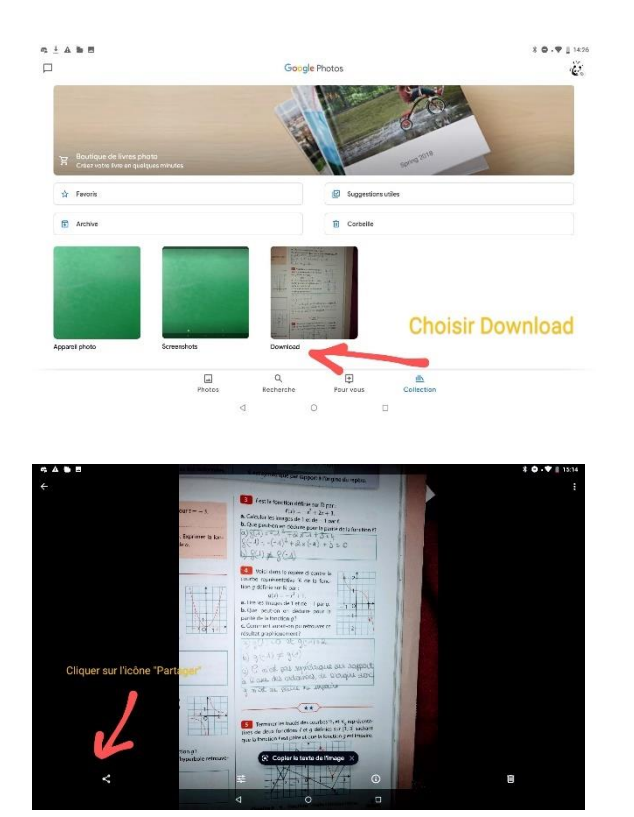

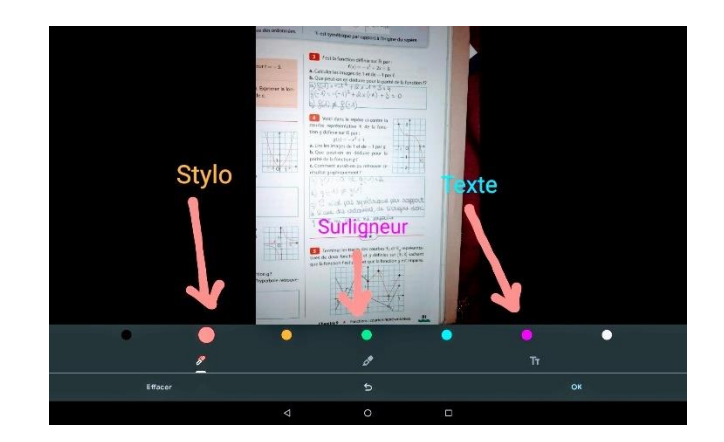

Vous accédez ainsi à votre boite mail et pouvez retourner le devoir.

## Statistiques (2nde) : découverte de la moyenne pondérée (Labomep)

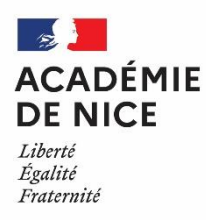

*Groupe de Réflexion Académique Lycée (GRAL) en Mathématiques Avril 2020*

*Sandrine SCORTECCIA*

*Professeur de mathématiques*

*LGT Pierre et Marie Curie, Menton, 06*

Outils : LABOMEP (vidéos externes, cours, exercices corrigés et interactifs)

La séance intitulée :

#### *« STATISTIQUES (SECONDE) : DECOUVERTE DE LAMOYENNE PONDEREE »*

est partagée dans le groupe « *Continuité pédagogique-lycée-Académie de Nice »*.

Le tutoriel permettant d'utiliser LABOMEP est en ligne sur le site académique de mathématiques de l'académie de Nice à l'adresse [https://www.pedagogie.ac-nice.fr/mathematiques/wp](https://www.pedagogie.ac-nice.fr/mathematiques/wp-content/uploads/sites/30/2020/04/continuit%C3%A9-p%C3%A9dagogique-vec-labomep-08-04.pdf)[content/uploads/sites/30/2020/04/continuit%C3%A9-p%C3%A9dagogique-vec-labomep-08-04.pdf](https://www.pedagogie.ac-nice.fr/mathematiques/wp-content/uploads/sites/30/2020/04/continuit%C3%A9-p%C3%A9dagogique-vec-labomep-08-04.pdf)

#### Nature : **découverte d'une notion**

Objectifs pédagogiques :

- **1.** revoir le calcul d'une *moyenne simple* ;
- *2.* introduire la *moyenne pondérée* ;
- **3.** *appliquer* sur des exemples simples cette nouvelle notion et *formule tableur*.

Voie : générale

Niveau de classe : seconde

#### **Thématique(s) du programme : statistiques descriptives**

#### **Indicateurs de tendance centrale d'une série statistique : moyenne pondérée.**

Résumé : après avoir revu le calcul d'une *moyenne simple*, les élèves sont amenés progressivement à découvrir comment on calcule une **moyenne pondérée**.

La notion est ensuite formalisée et mise en application dans des exercices interactifs.

Un exercice fait intervenir l'utilisation d'un *tableur* pour le calcul de la moyenne : les élèves doivent donner la formule à saisir dans une cellule.

#### **Détail des ressources contenues dans cette séance**

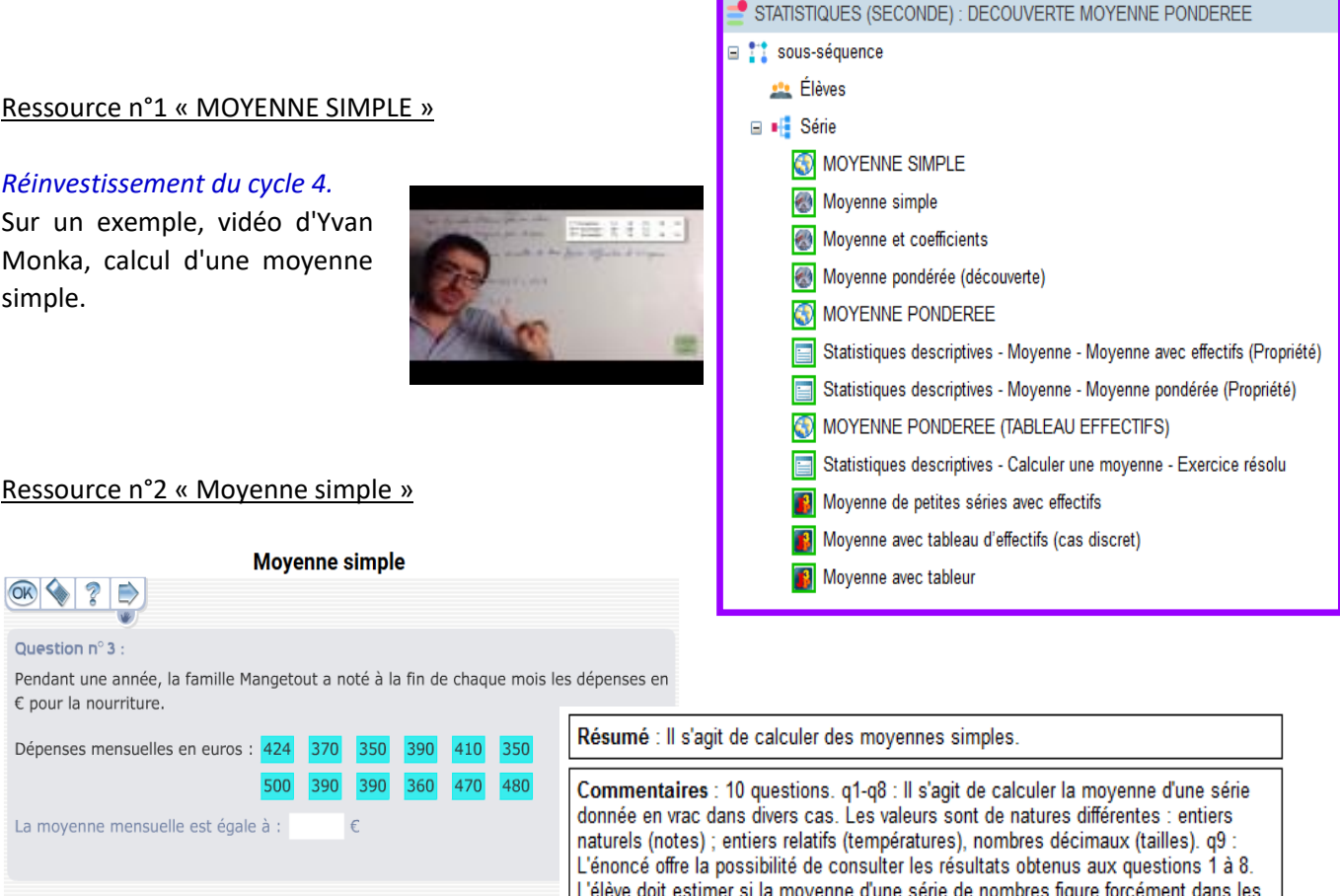

données. q10 : Même question que q9 mais l'élève doit estimer si la moyenne est

toujours comprise entre la plus petite et la plus grande donnée.

#### Ressource n°3 « Moyenne et coefficients »

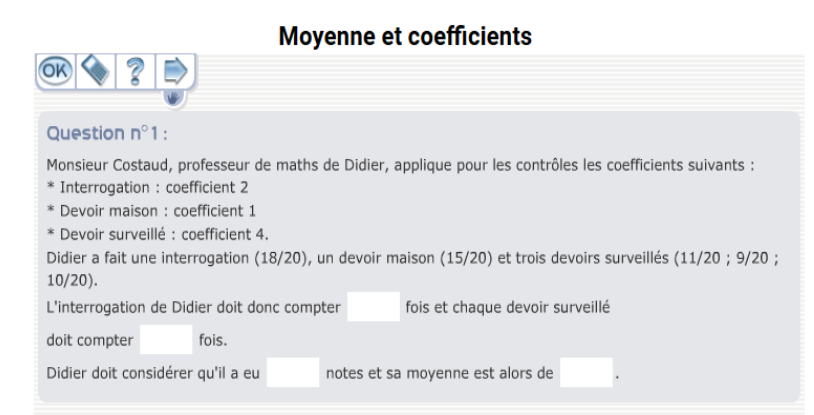

Résumé : Il s'agit de calculer une moyenne connaissant des coefficients.

Commentaires : 5 questions.

bour les devoirs maison ; coefficient 4 pour les contrôles). Affectés de ces<br>coefficients, l'élève doit estimer le nombre de notes au total puis calculer la moyenne

moyemme.<br>q2-q3 : Même question que q1 mais l'élève n'est plus guidé : il doit lui-même penser<br>à traduire chaque coefficient en nombre d'apparitions de la note.<br>q4-q5 : Même question que q2 mais les données sont rassemblées

#### Ressource n°4 « moyenne pondérée découverte »

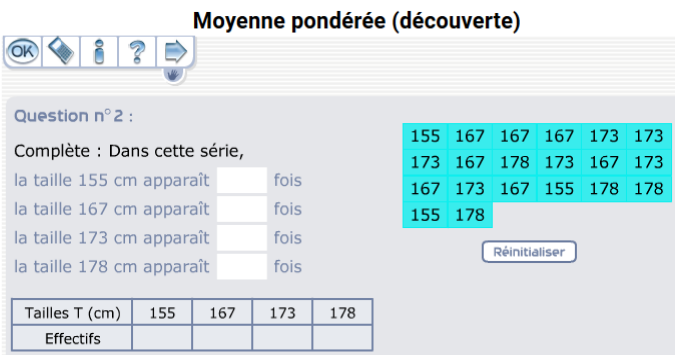

Commentaires : 5 questions. q1 : Une série est donnée en vrac. L'élève doit calculer la somme des données puis en déduire la moyenne de la série, q2 : La même série est donnée en vrac. Il est demandé de compléter des phrases en comptant le nombre d'apparition de chaque valeur de la série (un tableau des effectifs se complète au fur et à mesure). Q3 : Sur le même modèle, un tableau d'effectifs est<br>donné. En utilisant les renseignements portés dans ce tableau, il s'agit de calculer la somme des données puis de calculer la moyenne. q4 : Une série statistique apparaît sous deux formes : en vrac et sous forme de tableau. Il s'agit de calculer la moyenne de la série de deux façons : comme dans la question 1 (en ajoutant toutes les<br>valeurs puis en divisant par l'effectif total) et comme dans la question 2 (chaque valeur est pondérée par son effectif). L'idée est de faire remarquer à l'élève que le calcul à partir du tableau regroupant les effectifs est plus court. q5 : Un série est donnée sous forme de tableau ; il s'agit de calculer sa moyenne pondérée par les offectife

Résumé : Il s'agit de découvrir la notion de movenne pondérée

#### Ressource n°5 « MOYENNE PONDEREE »

Sur un exemple, vidéo d'Yvan Monka, calcul d'une moyenne de notes pondérée, par des coefficients.

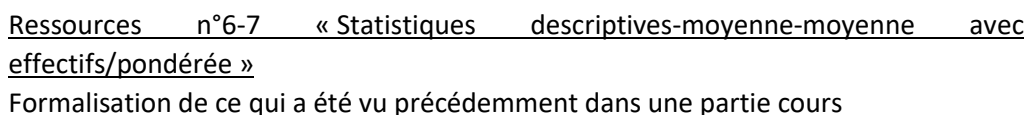

*(Manuel Sésamath 2nde, édition Magnard, 2019)*

## a Moyenne et moyenne pondérée

#### **Propriété** Moyenne avec effectifs

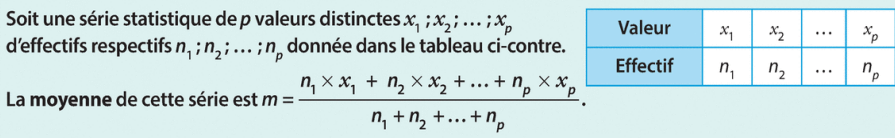

#### Ressource n°8 « MOYENNE PONDEREE (TABLEAU EFFECTIFS) »

Sur un exemple, vidéo d'Yvan Monka, calcul d'une moyenne avec un tableau d'effectifs.

## Ressource n°9 «Statistiques descriptives-Calculer une moyenne-Exercice résolu »

1. Le tableau donne les températures Température (en °C) 20 21 22 23 24 25 26 27 à Sète les 15 premiers *(Manuel Sésamath 2nde, édition*  Nombre de relevés 1 3 4 2 1 2 1 1 jours d'octobre 2018. Déterminer la température movenne durant cette période. 2. Calculer la moyenne pondérée de 5 ; 12 et 2 affectés respectivement des coefficients 7 : 1.5 et 1. Solution Concoile & Máth 1. La température moyenne est : 1 Cette série peut s'écrire 20 ; 21 ; 21 ;  $\frac{1 \times 20 + 3 \times 21 + ... + 1 \times 26 + 1 \times 27}{1 \times 3 \times 4 \times 2 \times 1 \times 2 \times 1 \times 1} \approx 22.9$  °C. 21 ; 22 ;... donc la 1<sup>re</sup> ligne du tableau<br>contient les valeurs et la 2<sup>de</sup>  $1+3+4+2+1+2+1+1$ les effectifs. 2 On applique la formule du cours en  $\frac{7 \times 5 + 1, 5 \times 12 + 1 \times 2}{7 \times 5, 8}$ 2. Cette movenne pondérée est respectant les priorités de calculs  $7 + 1, 5 + 1$ dans la calculatrice.

Ressource n°10 « Moyenne de petites séries avec effectifs »

*Magnard, 2019)*

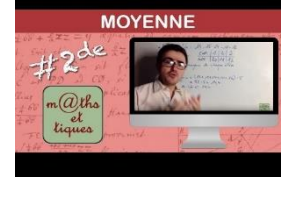

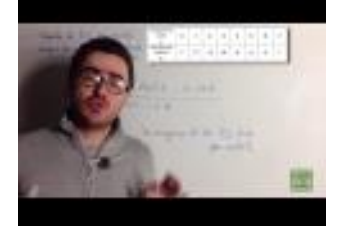

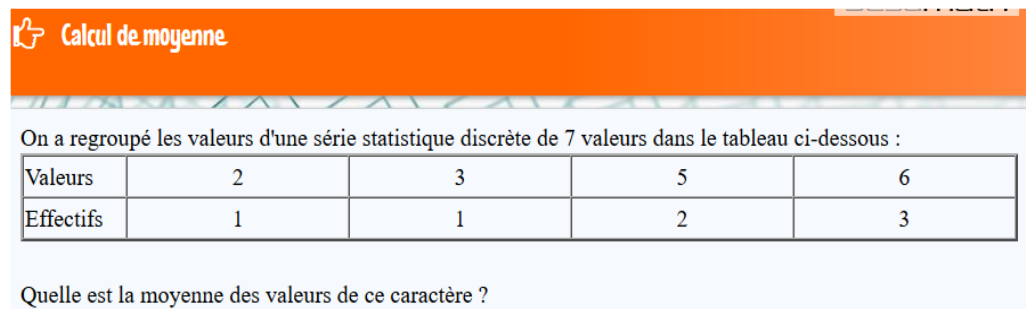

Moyenne:

Arrondir à 0,1

## Ressource n°11 « Moyenne avec tableau d'effectifs (cas discret) »

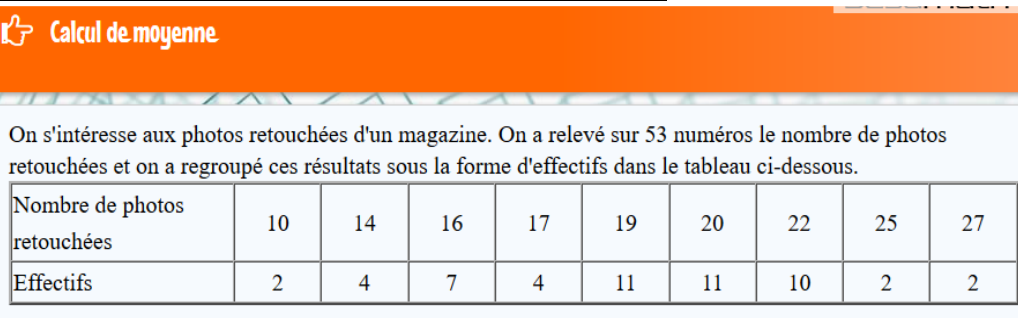

Quelle est le nombre moyen de photos retouchées dans les exemplaires de ce magazine ? Moyenne: Ι.

Arrondir à 0,1.

## Ressource n°12 « Moyenne avec tableur »

Comment faire le calcul d'une moyenne avec un tableur ? Formule = MOYENNE(... : … )

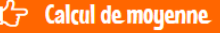

Un magasin de chaussures a relevé les pointures des 28 clients ayant effectué un achat au cours d'une matinée de soldes et a consigné les résultats dans la feuille de calcul (inactive) ci-dessous.

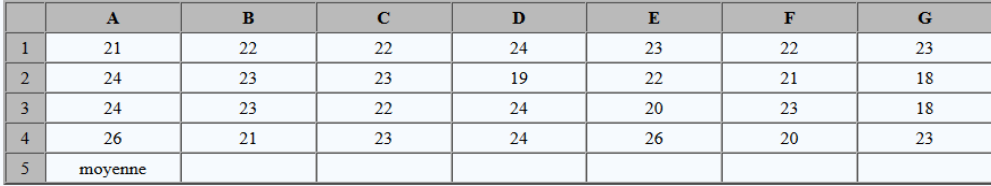

Quelle formule (utilisant une fonction du tableur) faut-il écrire en B5 pour obtenir la moyenne des valeurs présentes dans la feuille de calcul ?

 ${\hbox{Formule}}$  :

## Utilisation de la Quizinière

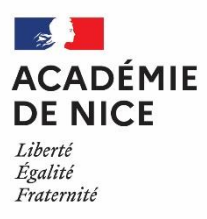

## *Groupe de Réflexion Académique Lycée (GRAL) en Mathématiques Avril 2020*

MATEUS Audrey

Professeur de mathématiques

Lycée Alexis de Tocqueville – 06130 GRASSE

Outils : La Quizinière Nature : évaluation Objectifs pédagogiques : Permettre aux élèves de vérifier qu'ils ont compris une notion étudiée Voie : générale – technologique – professionnelle Niveau de classe : tous niveaux Thématique(s) du programme : toutes les notions

Résumé de l'article :

Dans cet article, je vous propose de vous présenter comment réaliser une activité numérique pour vos élèves à l'aide du site La Quizinière.

Tout d'abord, je vous invite à cliquer sur le lien ci-dessous pour vous donner une idée du résultat que l'on peut produire :

**<https://www.quiziniere.com/#/PartageExercice/NGY53QMLG3>**

Vous avez envie d'en réaliser une ? Lisez l'article et puis lancez-vous. Rien ne vaut la pratique !

## **I) Les points positifs de l'utilisation du site La Quizinière :**

Les enseignants peuvent créer des exercices interactifs en ligne.

Une fois que les élèves ont réalisé l'activité, on peut visualiser les notions non comprises par classe et par élève, annoter et commenter chaque copie.

Un partage des activités est possible avec la communauté Quizinière

Les élèves répondent aux exercices avec un code fourni par l'enseignant sans créer de compte. Ils recevront ensuite une correction annotée.

#### **II) Accès au site La Quizinière :**

Aller à l'adresse internet suivante puis créer un compte. <https://www.quiziniere.com/>

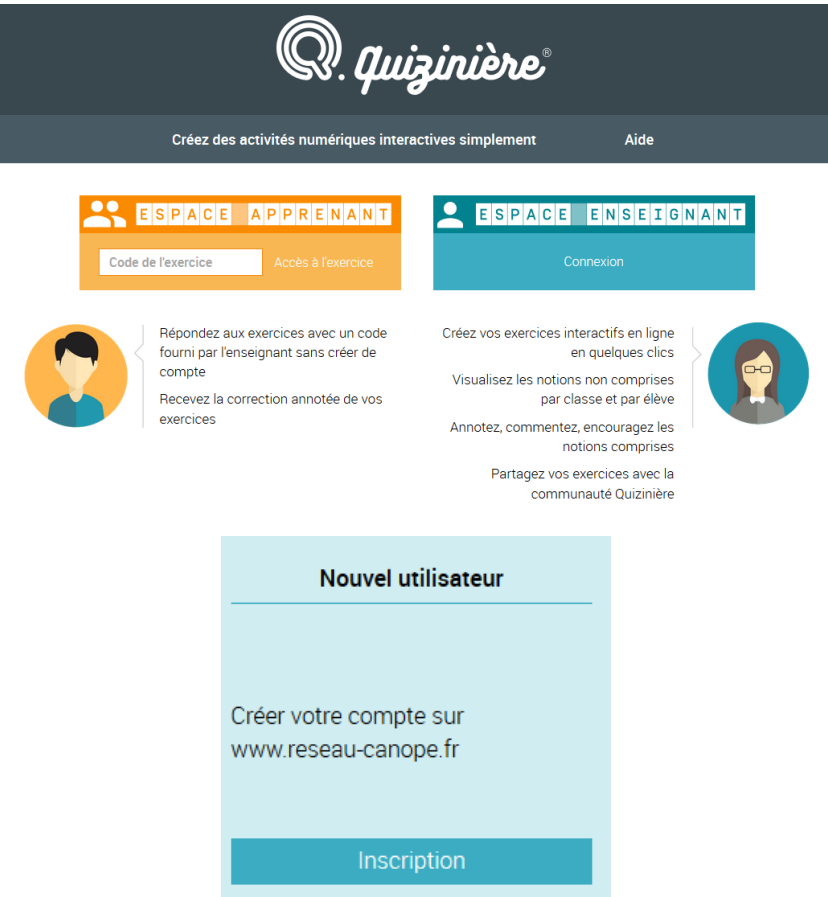

## **III) Création d'une activité :**

#### **1) Utilisation du catalogue :**

Des exemples d'activités sont disponibles dans le catalogue !

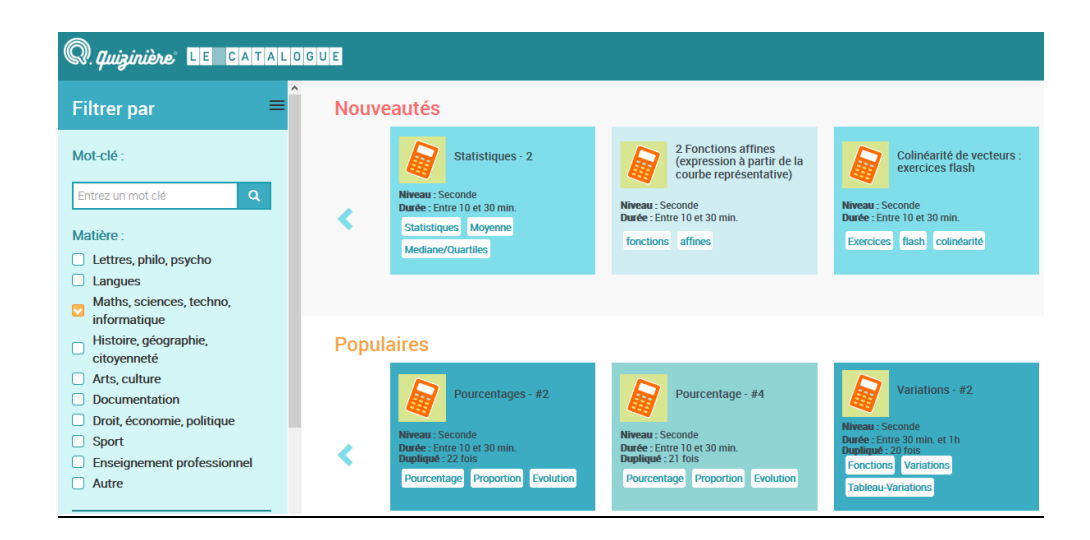

## **2) Création de votre propre activité :**

Donner un nom à votre activité . Penser à l'enregistrer de temps en temps !

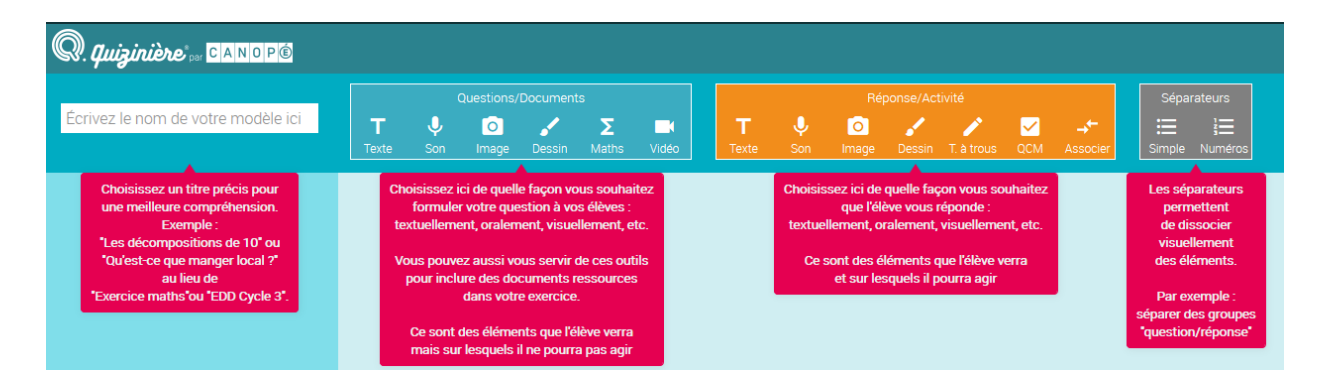

L'enseignant peut proposer une question avec du texte, une formule mathématique (syntaxe [Katex](https://khan.github.io/KaTeX/function-support.html), écrire vos formule encadrée par "\$\$").Il peut également insérer un son, une photo, une vidéo ou un dessin.

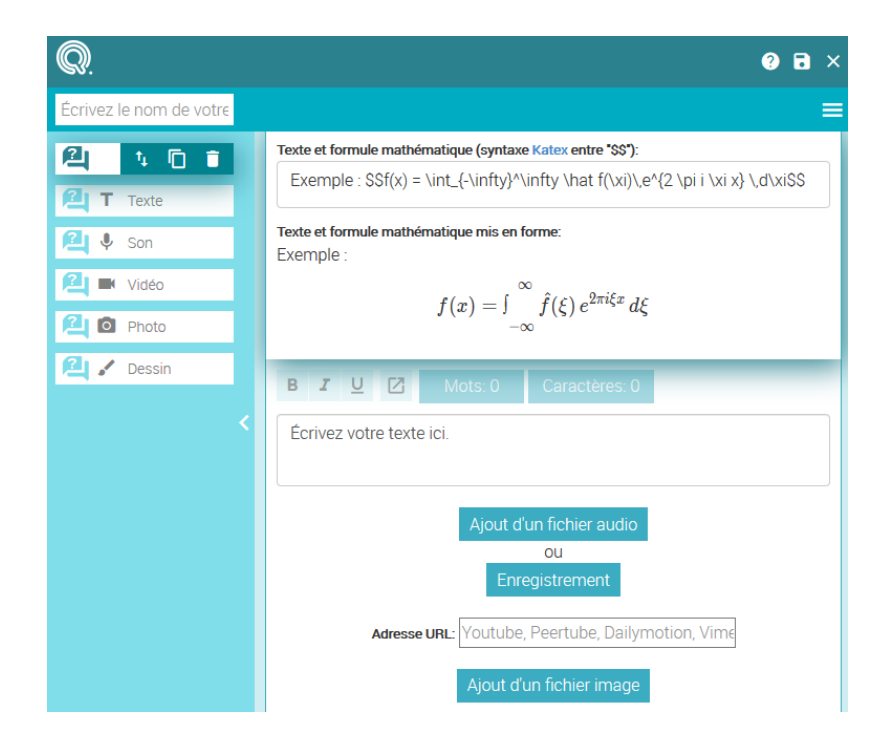

L'enseignant peut demander aux élèves de répondre à l'aide d'un texte, d'un son, d'un texte à trou, d'une association de lignes ou à l'aide d'un dessin.

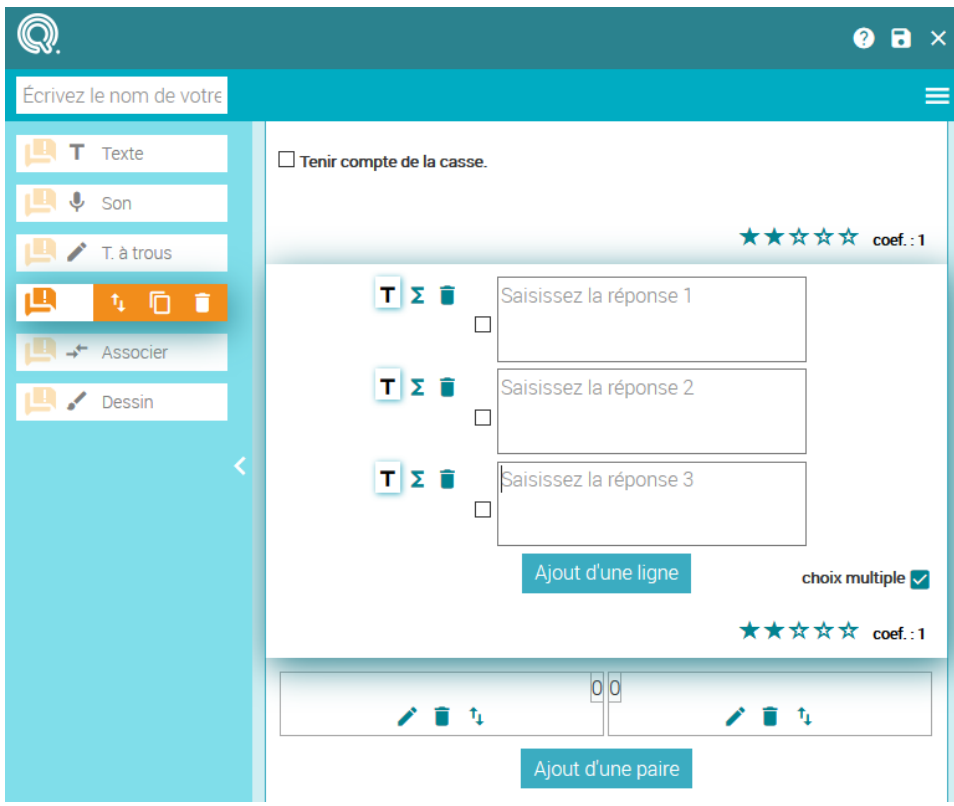

Pour créer son activité, il faut donc alterner question/réponse comme ci-après :

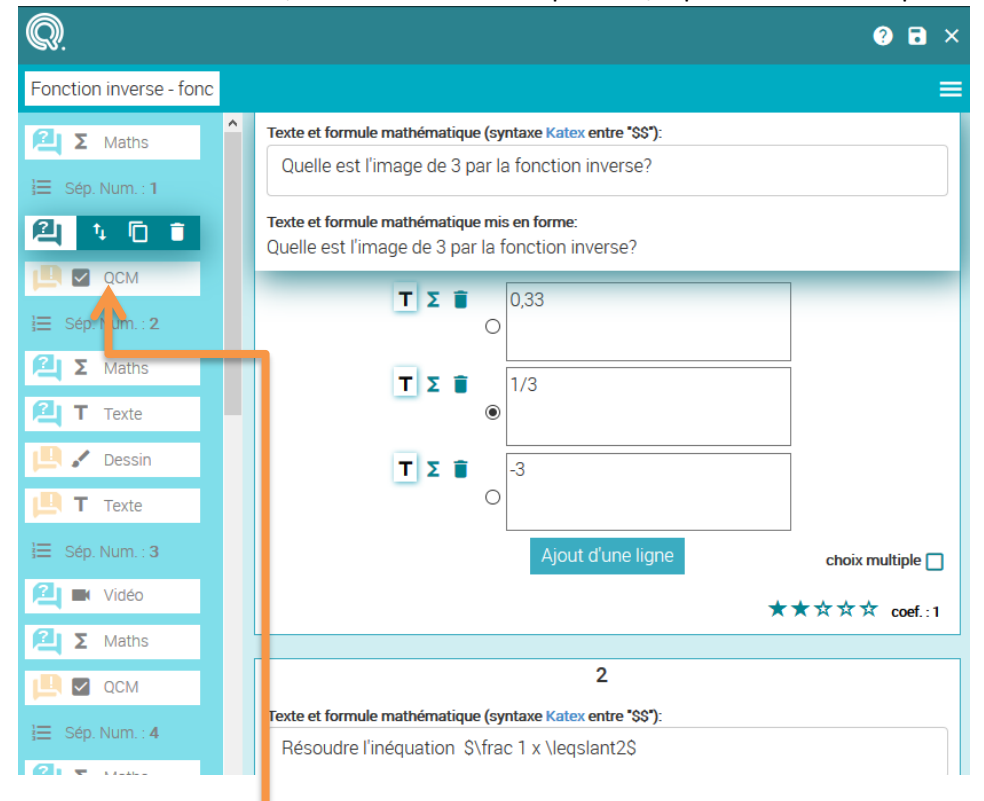

On peut déplacer les questions, les duppliquer ou les supprimer.

Penser à ajouter des séparateurs numériques entre chaque question afin d'améliorer la lisibilité de l'activité.

Votre ativité est enregistrée. Vous pouvez à tout moment l'éditer, la dupliquer, la pré-visualiser, la supprimer, la partager entre collègues ou la diffuser aux élèves.

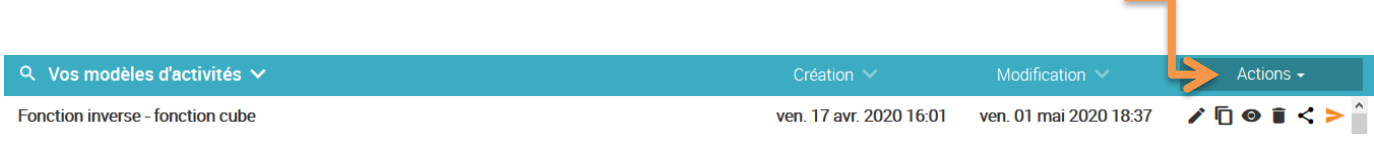

#### **IV) Diffusion de votre activité aux élèves :**

Vous devez ajouter un titre à votre diffusion et indiquer la date limite de retour des copies.

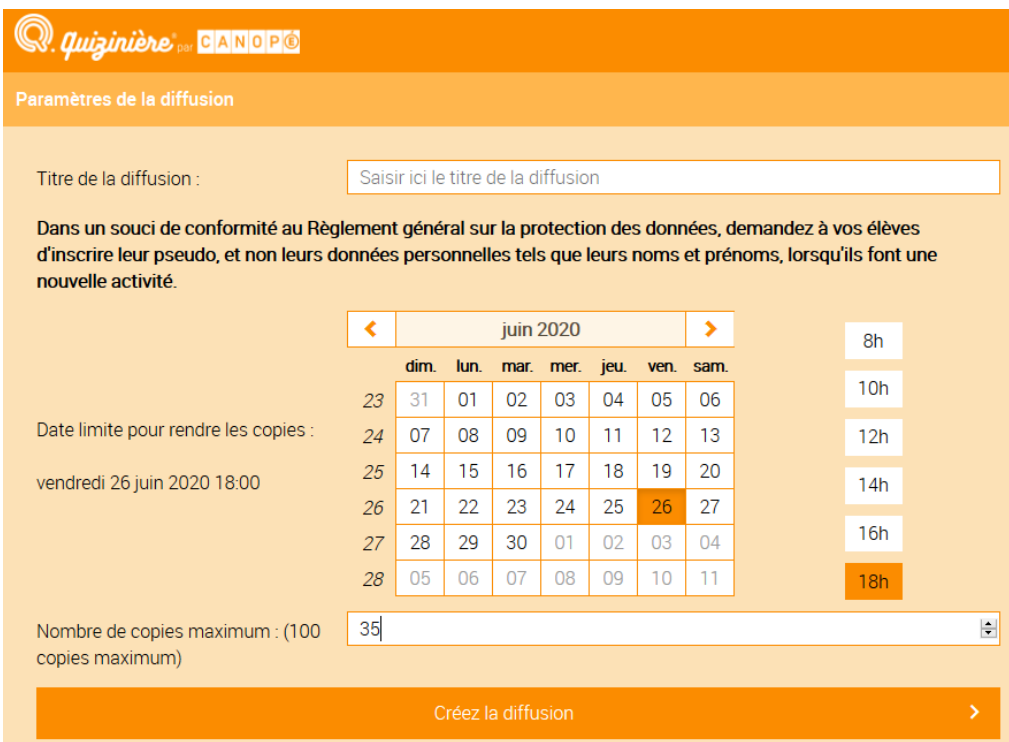

Pour transmettre votre activité à vos élèves, vous avez le choix entre leur donner le QR code associé à votre activité, ou le numéro de l'exercice ou encore le lien direct.

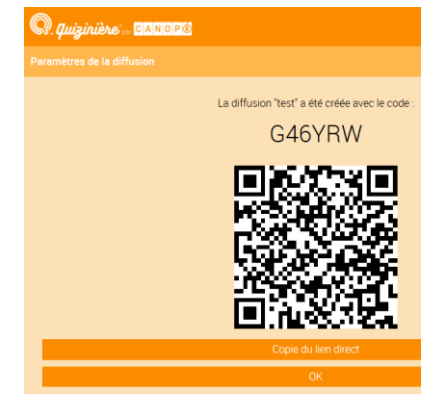

## **V) Gestion des copies :**

Vous pouvez ici accéder à l'ensemble des activités que vous avez déjà diffusé à vos élèves avec le nombre de copies déjà rendues :

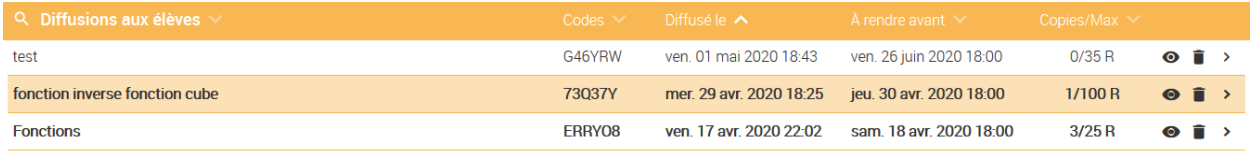

Il vous est possible de visualiser chaque copie rendue et de modifier si nécessaire les pourcentages obtenus pour chaque question.

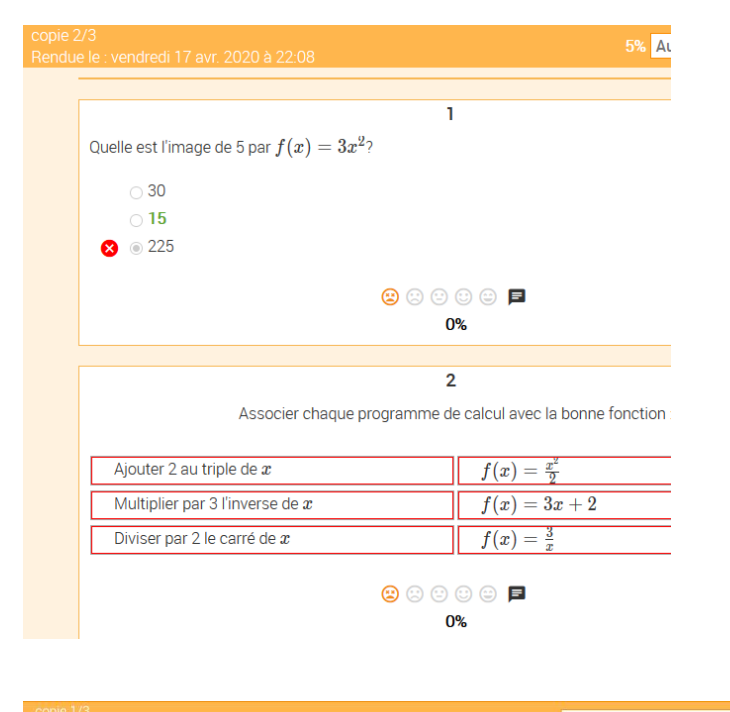

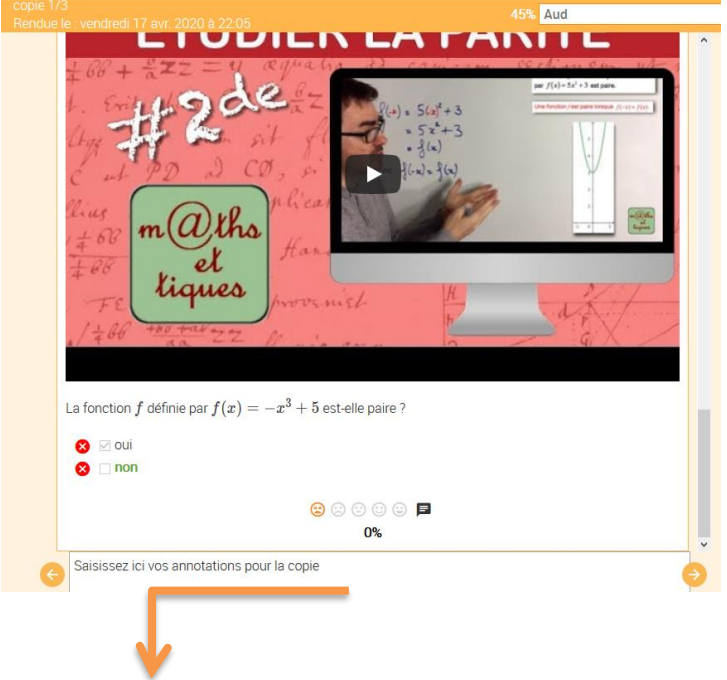

Une annotation générale pour chaque copie est également possible.

#### Enfin, vous pouvez exploiter les résultats par question pour toute la classe :

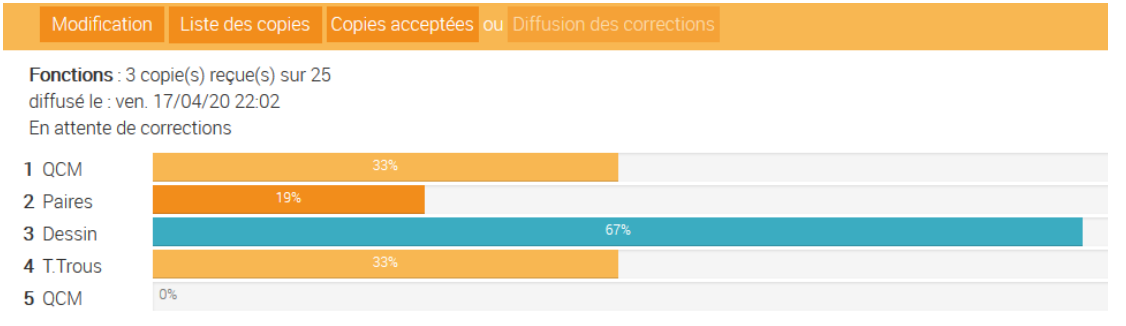

## ou exploiter les résultats par questions pour chaque élève :

Fonctions : 3 copie(s) reçue(s) sur 25 diffusé le : ven. 17/04/20 22:02 En attente de corrections

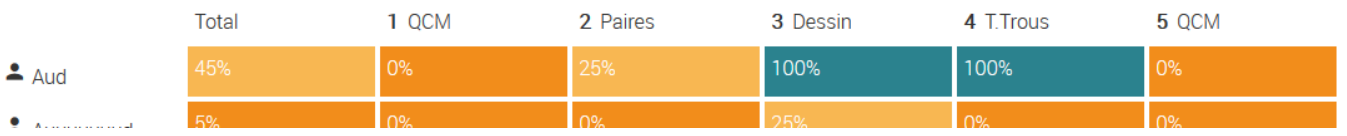

## Vous pouvez même télécharger les scores au format csv :

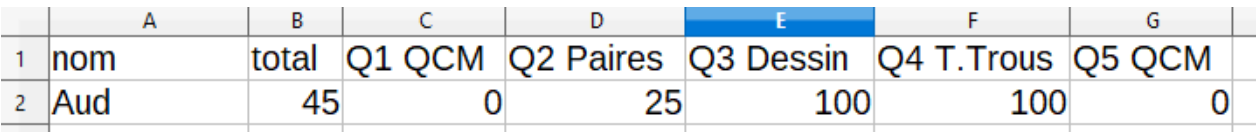

## Présentation interactive avec Genially

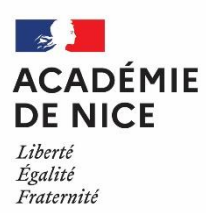

## *Groupe de Réflexion Académique LYCEE en Mathématiques Mai 2020*

MATEUS Audrey

Professeur de mathématiques

Lycée Alexis de Tocqueville – 06130 GRASSE

#### **PRESENTATION INTERACTIVE AVEC GENIALLY**

Outils : ordinateur – tablette - téléphone

Nature : synthèse - remédiation

Objectifs pédagogiques : classe inversée avec reprise des notions vues en classe virtuelle

Voie : générale – technologique - professionnelle

Niveau de classe : tous niveaux

Thématique(s) du programme : toutes les notions, et même toutes les matières enseignées (langues vivantes, ….)

#### Résumé de l'article :

Dans cet article, je vous propose de vous présenter brièvement comment réaliser une présentation interactive pour vos élèves avec l'outil Génially.

Tout d'abord, je vous invite à cliquer sur le lien ci-dessous pour vous donner une idée du résultat que l'on peut produire :

#### <https://view.genial.ly/5ea7f848f806a60d813f59b3/presentation-fonctioninversefonctioncube>

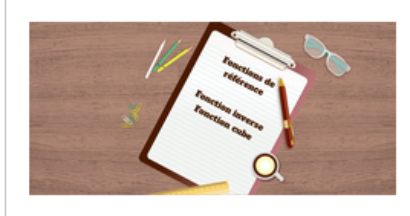

FonctionInverseFonctionCube by audrey-mateus on Genially Discover more about FonctionInverseFonctionCube ( ) - Presentation

view.genial.ly

Vous aussi, vous avez envie d'en réaliser un ? Lisez l'article et puis lancez-vous. Rien ne vaut la pratique !

## **I) Accès à l'outil Génially, création d'un compte et choix d'un modèle : 1) Accès à l'outil Génially :** Aller à l'adresse internet suivante puis créer un compte.

<https://www.google.com/search?client=firefox-b-d&q=genially>

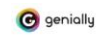

(Commencez à créer!) Se connecter FR

Bienvenue à la nouvelle génération de contenus Créez rapidement des présentations, infographies et plus encore Créer un compte gratuit

#### **2) Créer mon premier Génially :**

Cliquer sur créer un Génially, puis choisir :

- \* **présentation** (pour faire un Génially comme l'exemple que je vous ai présenté en introduction)
- \* **interactive image** (pour faire une carte mentale interactive, voir l'exemple en fin de document)
- \* **gamification** (pour réaliser un escape games)

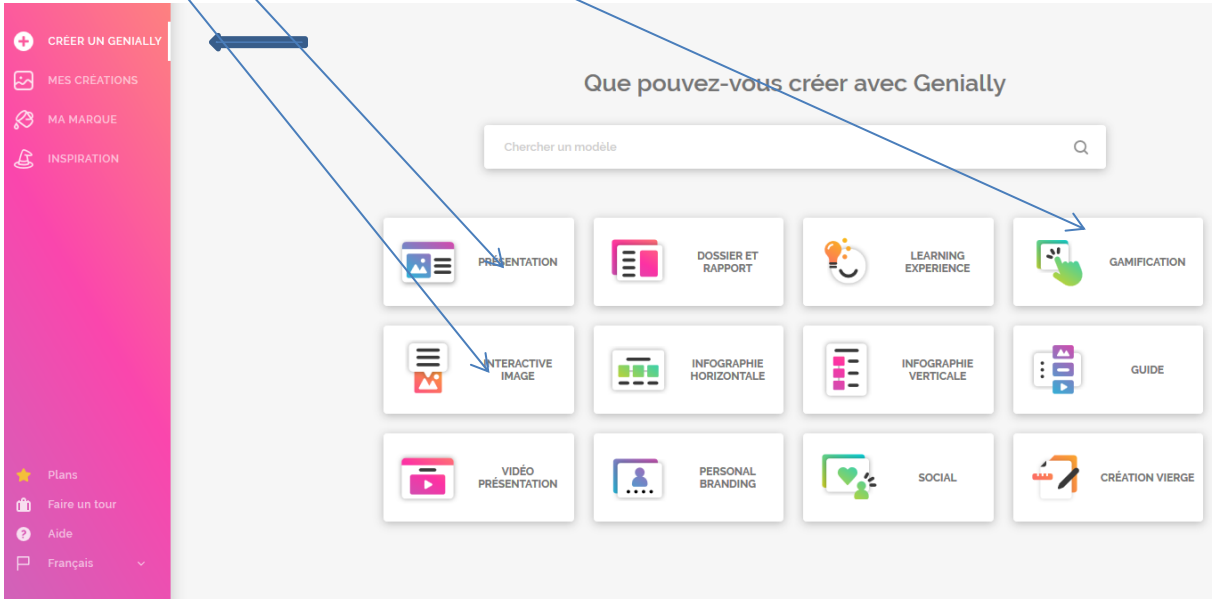
# **3) Choix d'un modèle :**

Après avoir cliqué sur l'onglet **Présentation**, vous avez le choix entre plusieurs modèles. Les présentations avec l'étoile jaune sont disponibles uniquement avec Génially Premium (qui est payant).

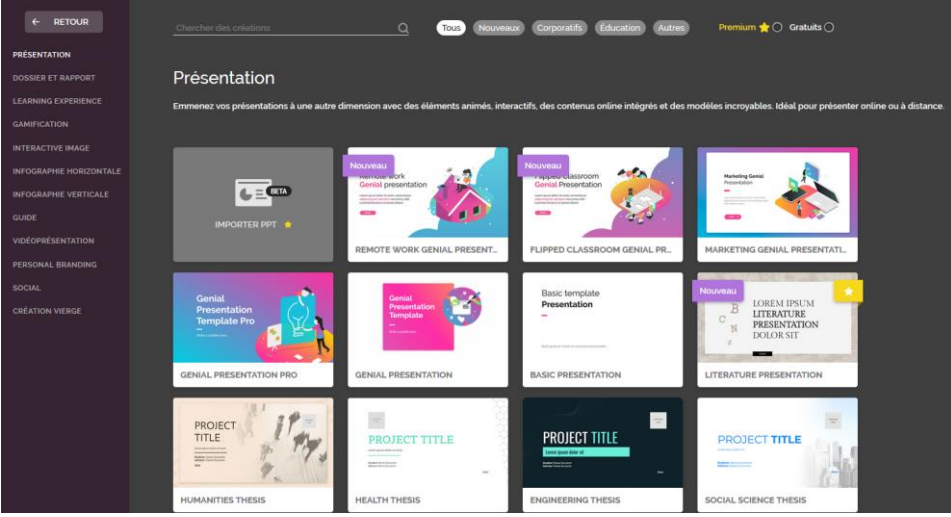

### **II) Présentation des principales fonctionnalités :**

Une fois le modèle choisi, vous pouvez insérer beaucoup d'éléments différents : du texte, des images, des vidéos, des ressources. Je ne vais m'attarder ici que sur les principales fonctionnalités.

### **1) Onglet « Eléments interactifs » :**

Dans l'onglet **Eléments interactifs**, on peut insérer :

des boutons, des boutons de texte, des marqueurs, des Réseaux sociaux, des numéros et des lettres et une zone invisible.

### **a) Boutons de texte :**

Insérer par exemple un bouton de texte.

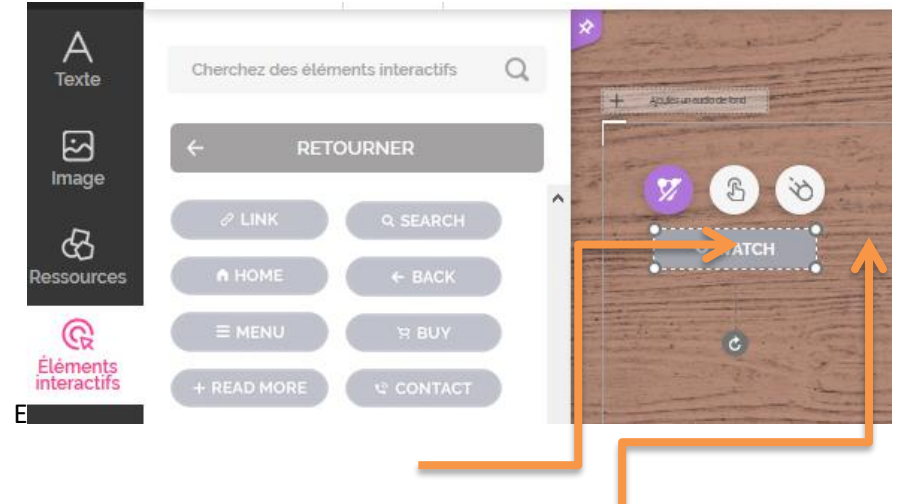

En cliquant sur le bouton du milieu, vous accédez à cette page :

#### Sélectionnez un type d'interactivité

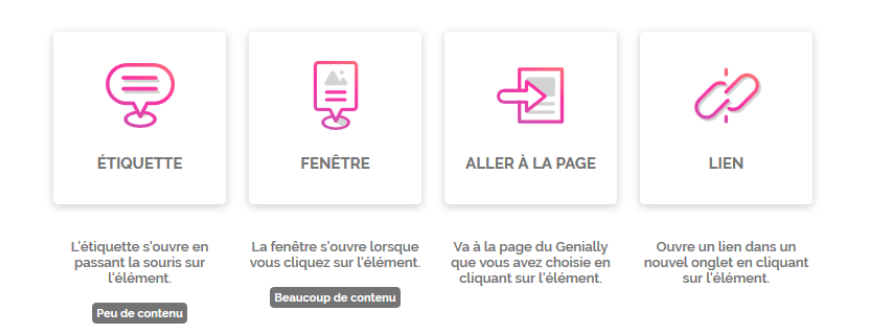

On peut ainsi :

- \* créer une étiquette : en passant la souris sur le bouton interactif, une étiquette s'ouvre
- \* créer une fenêtre : en cliquant sur le bouton interactif, une fenêtre s'ouvre
- \* rediriger le lien vers une page du Génially en cliquant sur « Aller à la page »
- \* rediriger le lien vers un lien internet

En cliquant sur le troisième bouton, vous pouvez changer l'animation de votre bouton interactif.

#### **b) Zone invisible :**

On peut également créer une zone invisible sur votre Génially.

Lorsque l'utilisateur cliquera dessus, il sera redirigé vers une page internet, une autre page du Génially ou une image,….

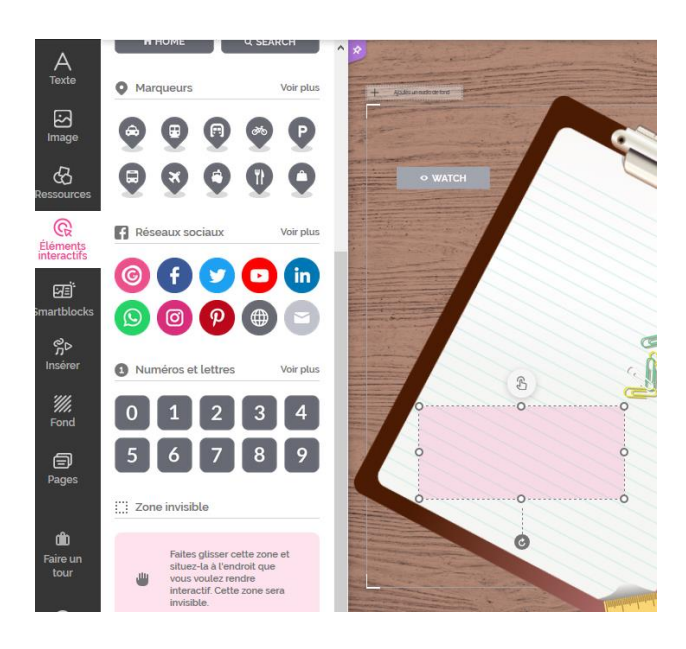

#### **2) Onglet « Insérer » :**

On peut également insérer un fichier **audio** ou un fichier **vidéo**, cliquer sur les onglets ci-contre.

L'onglet **Autres** m'a permis d'insérer des **PDF** que j'ai dû d'abord télécharger sur mon Google Drive.

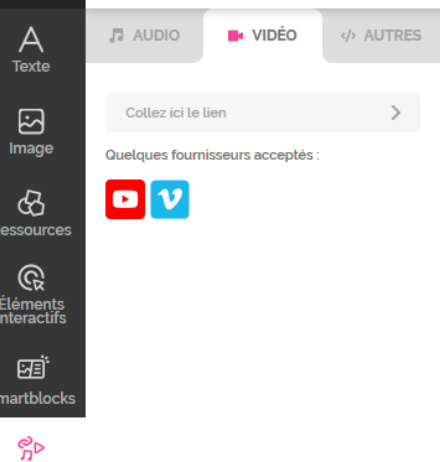

#### **3) Onglet « Fonds » :**

Un fond proposé dans les galeries ou téléchargé depuis votre ordinateur peut être inséré dans votre Génially. Dans l'exemple ci-dessous, j'ai téléchargé une image de carte mentale sur laquelle j'ai ensuite inséré des images, des vidéos, des liens …

Insérer

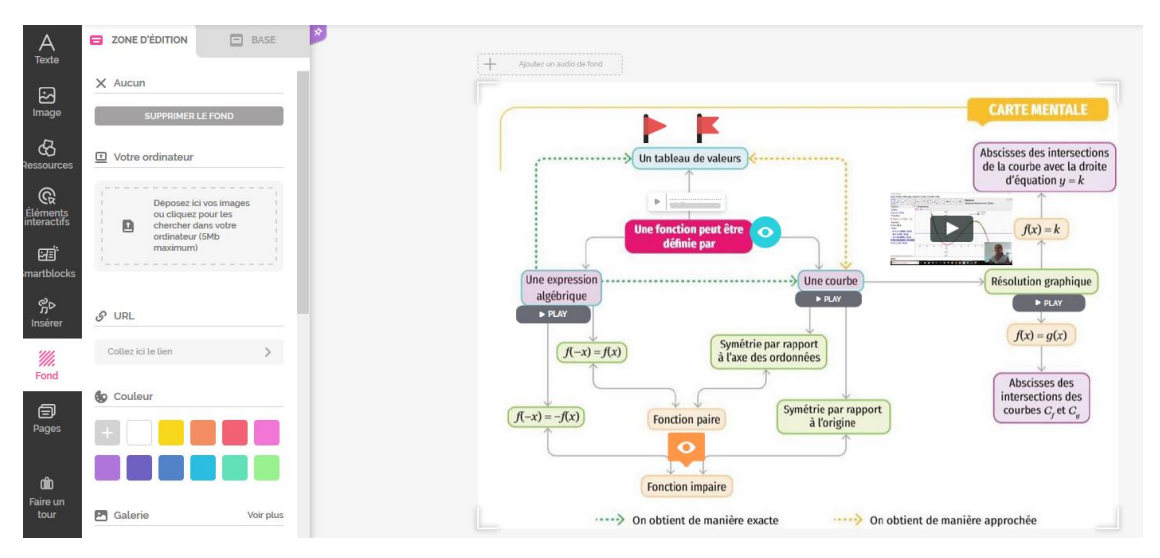

#### **III) Pour terminer :**

Génially enregistre au fur et à mesure vos créations automatiquement. Vous pouvez visualiser votre Génially en cliquant sur l'œil. Une fois que vous êtes satisfait, cliquer sur **Prêt :** 

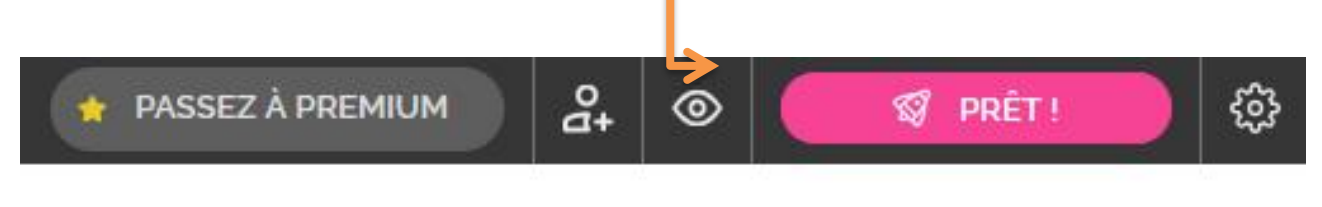

# Trois, deux, un ...

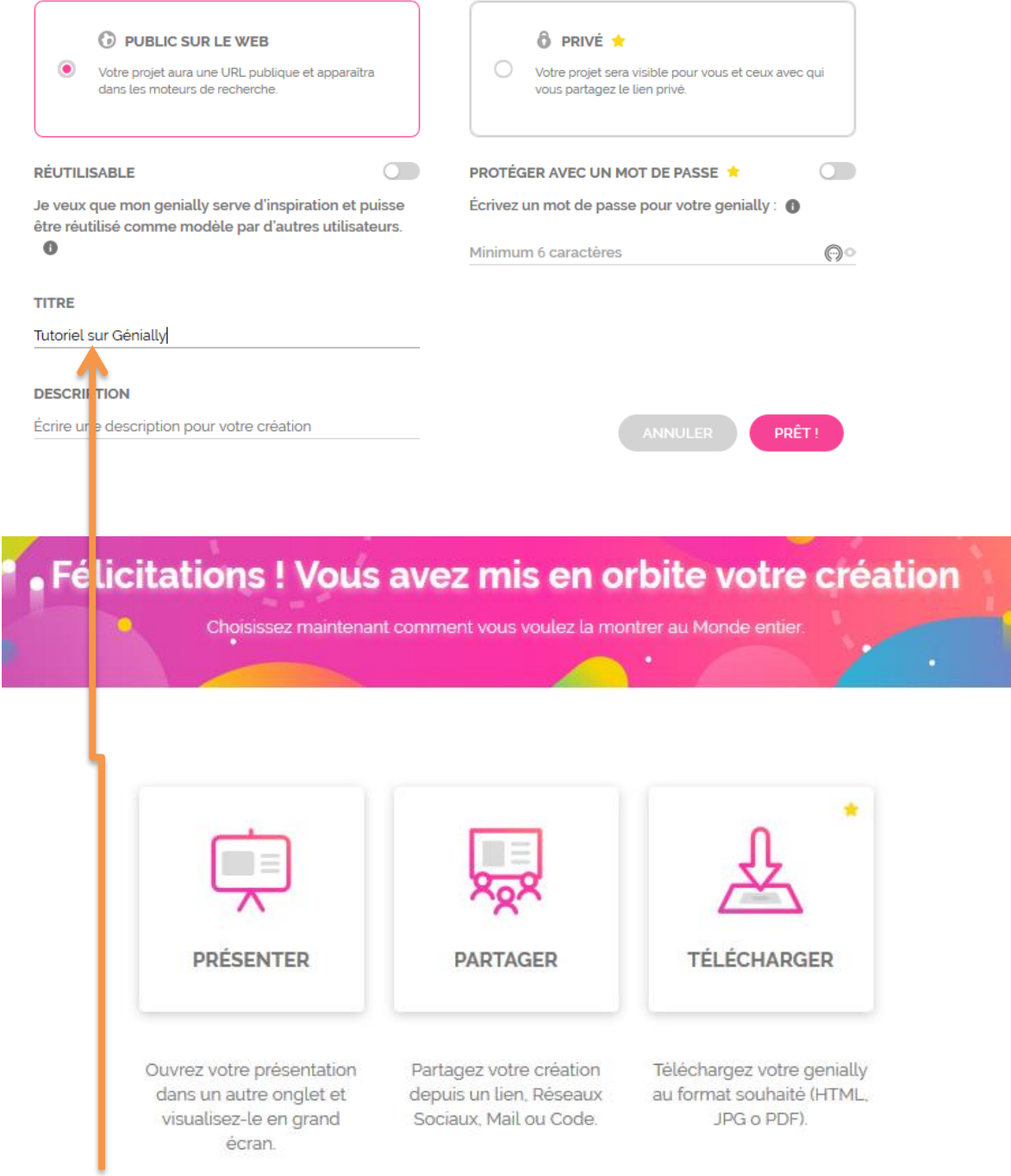

Donner un titre à votre Génially, puis cliquer sur **Partager**.

Vous pouvez désormais fournir l'adresse internet de votre Génially à vos invités ! Bonne utilisation !

Exemples en seconde sur le padlet de la professeure *[https://padlet.com/audrey\\_mateus/LGT\\_TocquevilleSeconde](https://padlet.com/audrey_mateus/LGT_TocquevilleSeconde)* Exemple en terminale [https://view.genial.ly/5eb913057792c20d16618a95/interactive-content-escapegame](https://view.genial.ly/5eb913057792c20d16618a95/interactive-content-escapegame-terminale)[terminale](https://view.genial.ly/5eb913057792c20d16618a95/interactive-content-escapegame-terminale)

# **ALGORITHMIQUE AU LYCEE**

# Ordinateurs ou tablettes élèves avec repl.it et la classe virtuelle

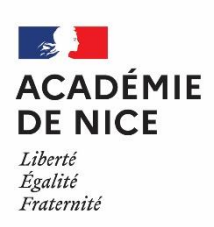

*Groupe de Réflexion Académique Lycée (GRAL) en Mathématiques Avril 2020*

Gourjon - Cédric

Professeur de mathématiques

Lycée Simone Veil Valbonne Alpes Maritimes

**Outils :** Ordinateurs ou Tablettes élèves avec repl.it et la classe virtuelle

**Nature :** Travail de groupe sur python

**Objectifs pédagogiques :** Réaliser un travail de groupe sur python sur un site collaboratif.

**Voie :** générale

**Niveau de classe :** Spécialité mathématiques de première

**Thématique(s) du programme :** Les suites numériques

**Pré-requis :** Définition d'une suite, sens de variation, suites arithmétiques, suites géométriques.

#### **Résumé de l'article**

Le confinement et la nécessité d'avoir recours à des classes virtuelles pour dispenser les cours a considérablement compliqué le travail des élèves sur python. J'ai essayé de donner des devoirs maison avec une partie programmation mais les élèves qui ne maîtrisaient pas la programmation en python n'ont malheureusement rien rendu. Je me suis alors tourné vers une autre alternative, le site collaboratif repl.it qui permet aux élèves de programmer par groupe de deux ou trois en même temps sur un même programme. La classe virtuelle a complété le dispositif en permettant aux élèves de discuter ensemble pour s'entraider.

#### **Témoignage :**

#### **Le travail de groupe avec repl.it et la classe virtuelle :**

La classe virtuelle offre la possibilité de regrouper les élèves en petits groupes pour mener une séance de groupe comme on l'a fait en classe. Ces derniers peuvent alors communiquer entre eux comme s'ils étaient dans une classe virtuelle à part.

Avant le confinement, j'avais l'habitude de faire travailler les élèves en groupe sur la programmation en python. Le chapitre sur les suites est un support intéressant et l'impossibilité de poursuivre ce travail me gênait.

Il existe une plateforme nommée repl.it qui offre la possibilité aux élèves de travailler simultanément sur un même programme. Lorsqu'un membre du groupe écrit une ligne de code les autres la voit s'afficher simultanément sur leur écran.

J'ai donc organisé une séance « virtuelle » de groupe avec les deux outils. J'ai moi-même choisi les élèves qui composaient le groupe pour équilibrer le niveau en programmation.

Chaque élève est placé dans un groupe dans la classe virtuelle et dans le même groupe sur repl.it.

Pour créer des groupes sur la classe virtuelle :

<https://www.youtube.com/watch?v=yPnsQukGFz4>

Le mode multiplayer sur repl.it :

#### <https://youtu.be/kO0EJJcuW1k>

La mise en place est un peu fastidieuse mais une fois lancés, les élèves peuvent converser, programmer et avancer sur leur devoir maison. Pour finir leur devoir maison après la séance, ils ont toujours accès à leur programme sur repl.it et pour communiquer entre eux, ils utilisent les réseaux habituels.

Pendant la séance, j'ai navigué d'un groupe à l'autre pour les aider.

Cette séance s'est avérée très intéressante car elle m'a permis de proposer aux élèves un autre exercice différent de ceux proposés jusqu'à maintenant, en leur permettant de communiquer entre eux pour faire des mathématiques et non plus simplement écouter le professeur et répondre à ses questions.

C'est un bon exercice et surtout un bon entrainement pour travailler sur les sites collaboratifs, choses que beaucoup seront amenés à faire dans la suite de leurs études.

#### *Création des groupes sur la classe virtuelle :*

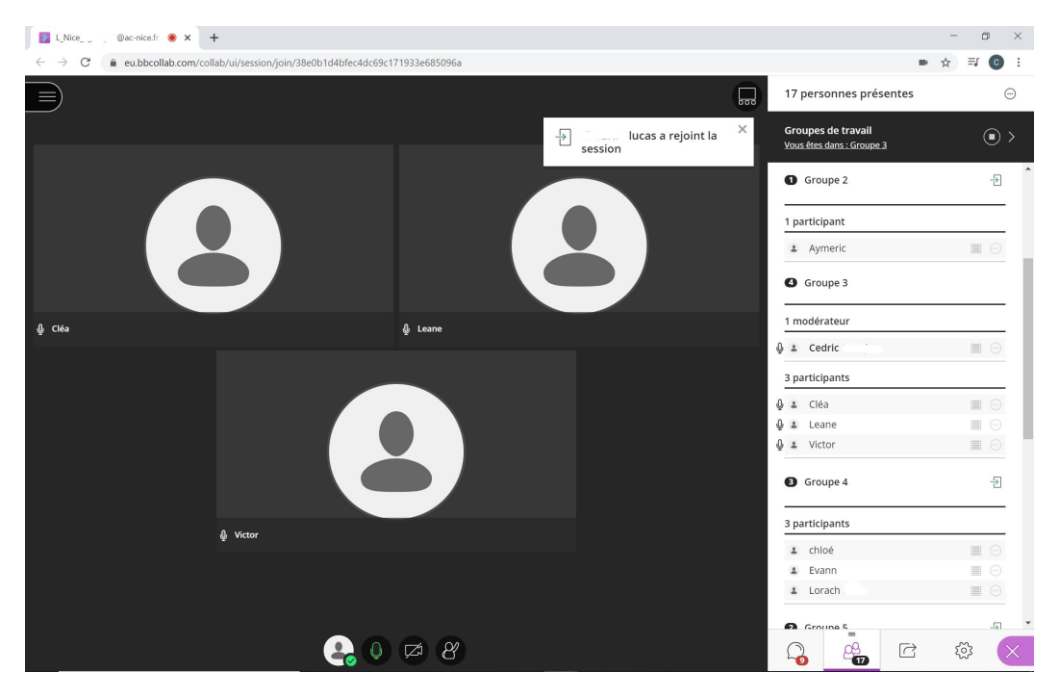

*Les groupes préalablement créés sur repl.it. Le lien d'accès est transmis aux élèves par l'intermédiaire de la classe virtuelle.*

| Replit - Repls                                                                                 | $x +$       |                   |                | $\sim$            | $\Box$       | × |
|------------------------------------------------------------------------------------------------|-------------|-------------------|----------------|-------------------|--------------|---|
| C à repl.it/repls<br>$\leftarrow$ $\rightarrow$                                                |             |                   |                | $\frac{1}{24}$    | $\circ$      |   |
| $\bullet$ ecgourian $\circ$ $\bullet$<br>$\equiv$                                              |             | Search your repls | n import repo  |                   | $+$ new repl |   |
| <b>命</b> Home                                                                                  | (home)/     |                   |                |                   |              |   |
| My Repls                                                                                       |             | new folder        | Q Search<br>D. |                   |              |   |
| $\Box$ Talk                                                                                    |             |                   |                |                   |              |   |
| $\Delta$ Notifications                                                                         | $\boxed{2}$ | Multiplayer repls |                |                   |              |   |
| <b>ED</b> Languages                                                                            |             | Groupe1           |                |                   |              |   |
| <b>98</b> Templates                                                                            | □           |                   | 13 hours ago   | ÷                 |              |   |
| <b>B</b> Tutorials                                                                             | □           | Groupe2           | 13 hours ago   | $\hat{z}$         |              |   |
| $\hat{\overline{\mathbf{m}}}$ Teachers                                                         |             |                   |                |                   |              |   |
|                                                                                                | □           | Groupe3           | 13 hours ago   | ÷                 |              |   |
|                                                                                                | ▭           | Groupe4           | 13 hours ago   | $\ddot{\ddot{z}}$ |              |   |
|                                                                                                | □           | Groupe5           | 13 hours ago   | $\ddot{z}$        |              |   |
|                                                                                                | □           | Groupe6           | 13 hours ago   | $\frac{1}{2}$     |              |   |
| Storage used<br>less than 1 MB out of 100 MB<br>٠<br>Upgrade your account for more<br>storage. | □           | Groupe7           | 13 hours ago   | ÷                 |              |   |
| Docs Feedback Bugs<br>Blog About Jobs Pricing Discord                                          | □           | Groupe8           | 13 hours ago   | $\overline{z}$    |              |   |

*Le lien d'accès est transmis aux élèves par l'intermédiaire de la classe virtuelle. Ils n'ont plus alors qu'à s'inscrire.*

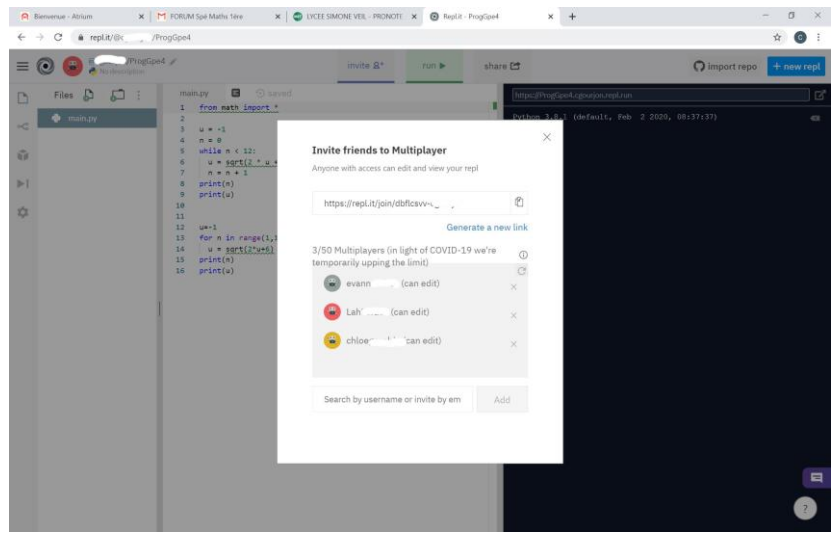

*Je me déplace de groupe en groupe pour discuter avec eux :*

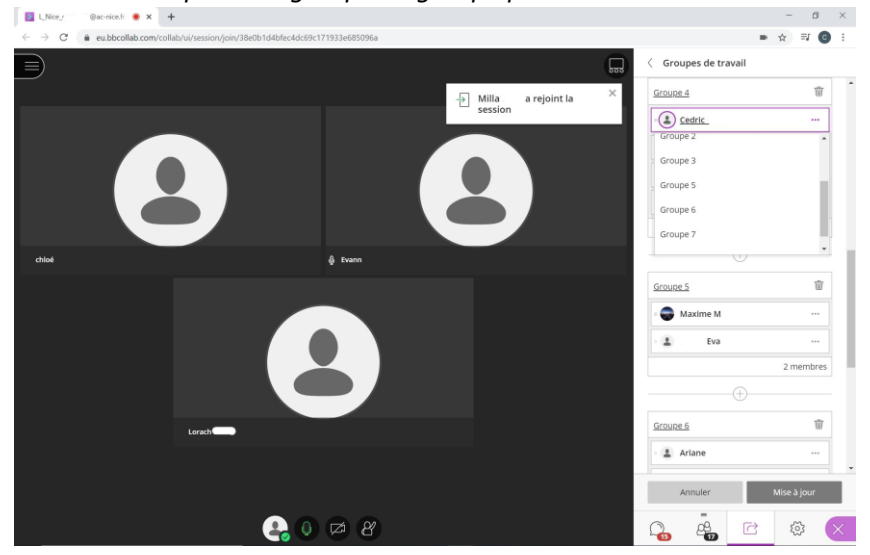

*Pendant ce temps ils avancent la programmation sur repl.it. Les programmes restent consultables même après la fermeture de la session.*

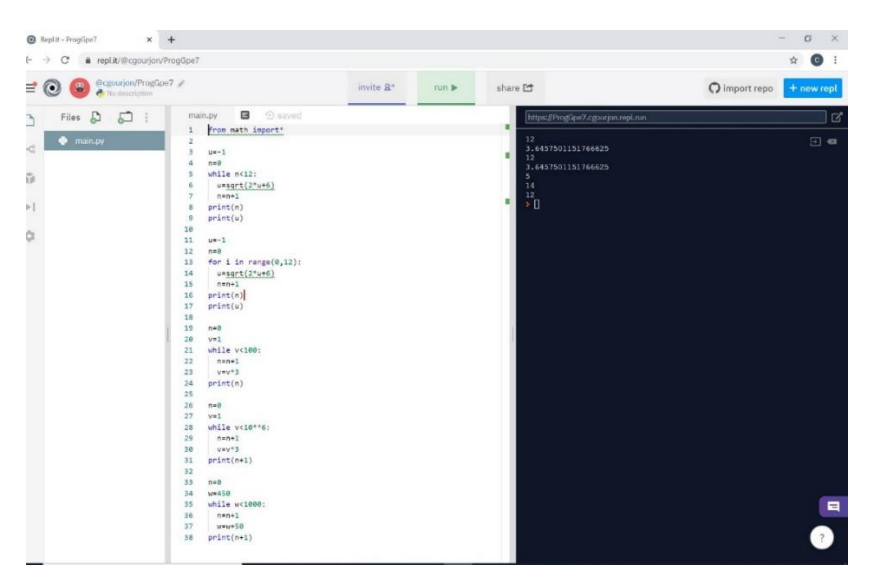

## **DM n°12 (Groupe)**

On souhaite utiliser des programmes en python pour calculer les termes ou le rang d'une suite.

I – Calcul du nième terme d'une suite :

On considère la suite (U<sub>n</sub>) définie par la relation de récurrence :

U<sub>0</sub> = −1 et U<sub>n+1</sub> =  $\sqrt{2U_n + 6}$ 

On cherche à calculer le 13ème terme de cette suite.

Pour cela, on utilise le programme python suivant :

```
from math import *
\mathbf{1}\overline{2}3 u = -14 n = 05 -while n < 12:
6
     u = sqrt(2 * u + 6)\overline{7}n = n+1print(n)8
9
     print(u)
```
- 1) Taper ce programme python sur repl.it et donner une valeur approchée au millième de  $U_{12}$ .
- 2) Transformer ce programme en remplaçant la boucle while par une boucle for.

II – Calcul du rang d'une suite :

Dans cette partie, on cherche le rang à partir duquel tous les termes de la suite ( $V_n$ ) seront supérieurs à 1000.

La suite  $(V_n)$  est définie par l'algorithme suivant :

```
13<sup>7</sup>v = 114
      for i in range(0, n):
      V = V^*315
      print(v)16
```
- 1) Donner la relation de récurrence qui définit la suite  $(V_n)$ . Quelle est la nature de cette suite ?
- 2) Quel est le sens de variation de la suite  $(V_n)$ ? Justifier.
- 3) On considère l'algorithme suivant :

```
n \leftarrow 0v \leftarrow 1Tant que v < 100:
       n \leftarrow n+1v \leftarrow v \times 3
```
Utiliser cet algorithme pour compléter le tableau suivant en ajoutant autant de

lignes que nécessaire :

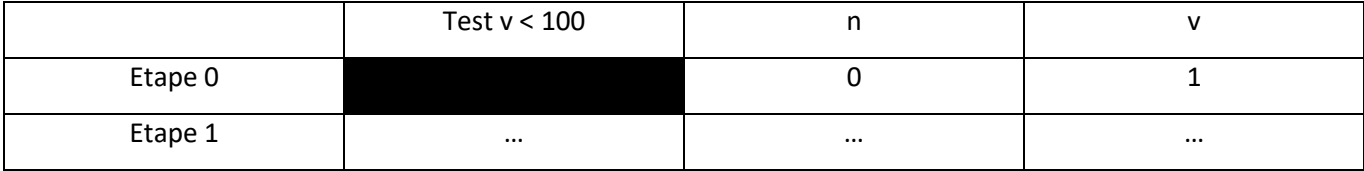

Expliquer le fonctionnement de l'algorithme.

Donner la valeur de n à la fin de l'exécution de l'algorithme.

- 4) Programmer cet algorithme en python et vérifier la réponse donnée à la question précédente.
- 5) Modifier le programme pour qu'il affiche le rang à partir de duquel tous les termes de la suite ( $V_n$ ) seront supérieurs à 10<sup>6</sup>.
- 6) On considère la suite arithmétique ( $W_n$ ) de premier terme  $W_0$  = 450 et de raison 50. Modifier le programme pour qu'il affiche le rang à partir de duquel tous les termes de la suite (W<sub>n</sub>) seront supérieurs à 1000.

# Tutoriel version « Elève » France-IOI

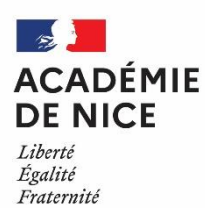

# *Groupe de Réflexion Académique Lycée (GRAL)*

*en Mathématiques* 

*Avril 2020*

JORRO Fabienne

Professeur de mathématiques

Lycée Albert Camus – Fréjus – 83 Var

Tutoriel version « Elève » France-IOI

[http://www.france-ioi.org](http://www.france-ioi.org/)

# Etape 1 : création d'un compte

Se rendre sur le site et cliquer sur « Se connecter » :

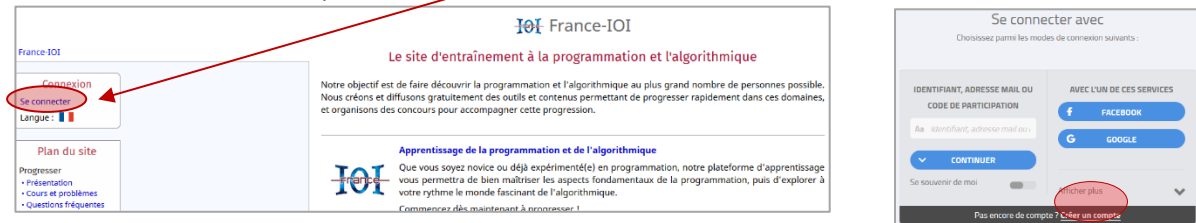

Renseigner les divers champs et valider :

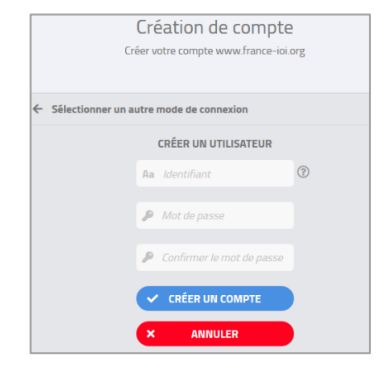

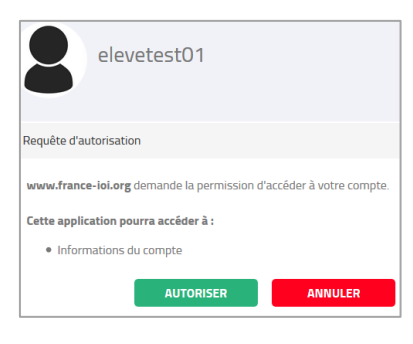

Puis « autoriser » la requête.

Etape 2 : compléter le profil (attention étape nécessaire avant de rejoindre un groupe) Se rendre sur « Mon profil » dans la colonne de gauche

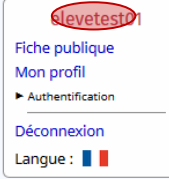

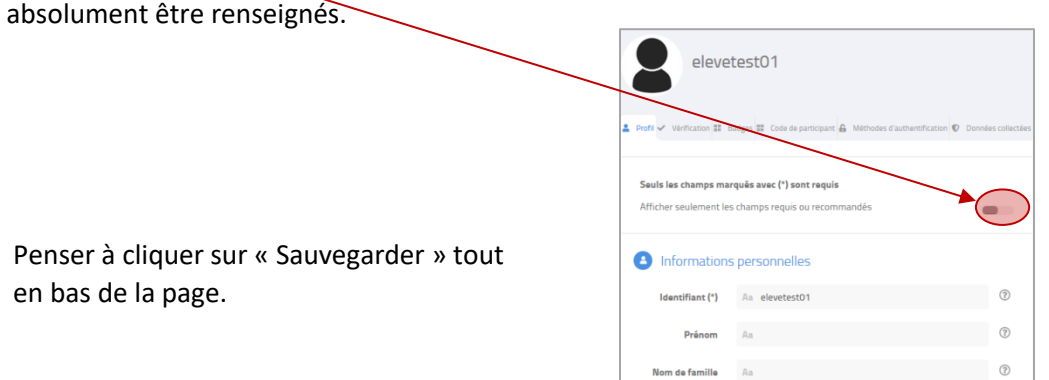

Puis décocher cette case afin de rendre accessible les champs « Prénom » et « Nom de famille » qui doivent absolument être renseignés.

# Etape 3 : rejoindre le groupe classe

Dans le menu « Plan du site » à gauche, aller sur « Groupes et classes » puis saisir le nom du groupe avant de cliquer sur « Chercher » :  $\Gamma$  $\overline{C}$ τ

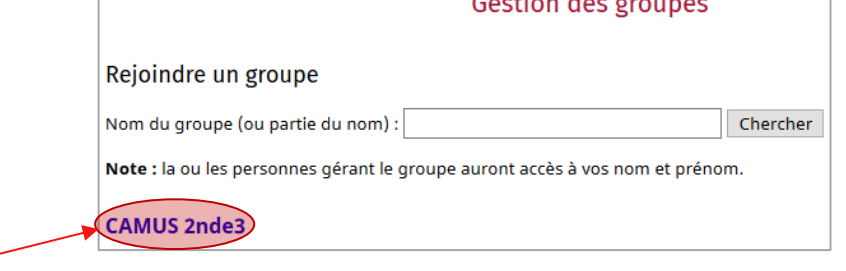

Cliquer sur le nom de votre groupe et indiquer le mot de passe d'inscription fourni par votre professeur :

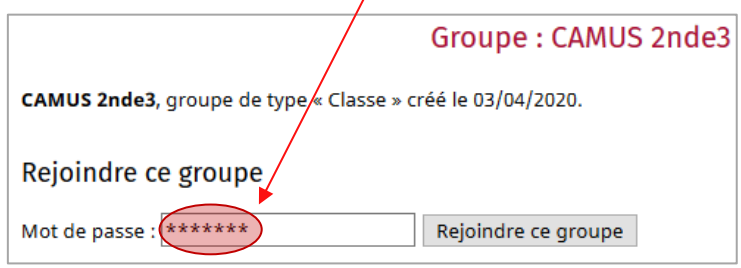

### Etape 4 : commencer à travailler

Dans « Cours et problèmes », vous avez accès à un Parcours Lycée en Python composé de différents niveaux de difficulté graduelle avec des cours, exercices de découverte, exercices d'entraînement et exercices de validation (pour valider chaque sous partie d'un niveau).

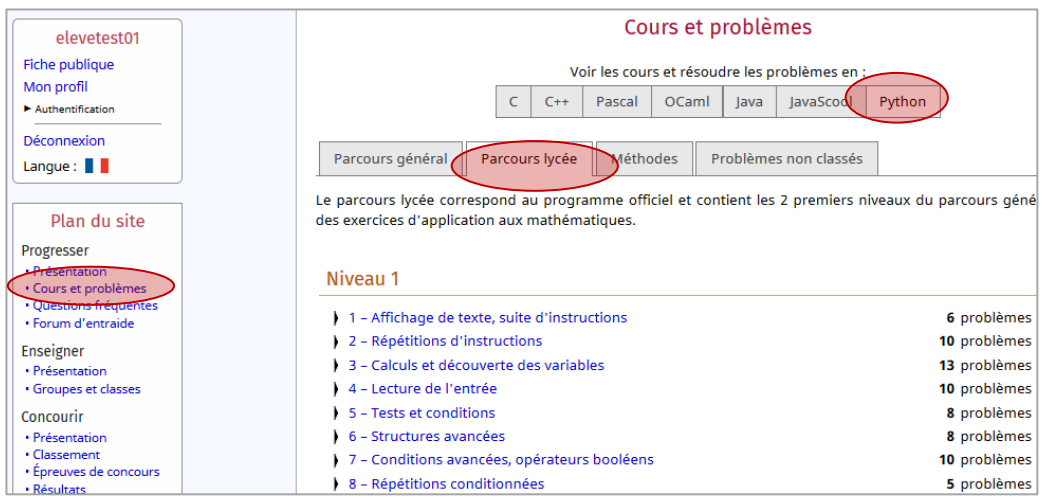

# Tutoriel version « Enseignant » France-IOI

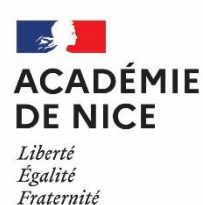

### *Groupe de Réflexion Académique Lycée (GRAL)*

*en Mathématiques* 

*Avril 2020*

JORRO Fabienne

Professeur de mathématiques

Lycée Albert Camus – Fréjus – 83 Var

Tutoriel version « Enseignant » France-IOI

[http://www.france-ioi.org](http://www.france-ioi.org/)

# Comment utiliser FRANCE IOI avec les élèves ?

FRANCE IOI permet de s'entraîner à l'algorithmique et la programmation, notamment en langage Python. Pour cela, l'enseignant peut créer un groupe classe et chaque élève peut rejoindre ce groupe.

Les élèves ont accès à un Parcours lycée en Python (voir tutoriel version « Elève » pour plus de détails).

Le niveau 1 regroupe les attendus de 2<sup>nde :</sup> Cours et problèmes Voir les cours et résoudre les problèmes en :<br>
C C + Pascal OCaml Java JavaScool Python Pour valider ce chapitre, résolvez au minimum tous ses exercices de type Validation → Découverte 1) Transport des bagages Parcours général (Parcours lycée) Méthodes Problèmes non classés A Entraînement 2) Bornes kilométriques Le parcours lycée correspond au programme officiel et contient les 2 premiers niveaux du parcours général ainsi que<br>des exercices d'application aux mathématiques. Entraînement 3) Tarifs dégressifs  $\rightarrow$   $\boxed{\text{Entraînement} \rightarrow \text{Bagarre générale}}$ Niveau 1 → Découverte 5) Tarif du bateau 1 - Affichage de texte, suite d'instructions 6 problèmes  $\rightarrow$  Cours Conditions : erreur possible 2 – Répétitions d'instru 10 problèmes 3 - Calculs et découverte des variables 13 problèmes  $\Rightarrow$  Cours Blocs conditionels formés de plusieurs instructions ) 4 - Lecture de l'entrée 10 problèmes 5 - Tests et conditions 8 problèmes<br>8 problèmes v  $\Rightarrow$   $\boxed{\text{Entraînement} \quad 6}$  Traversée du pont 6 - Structures avancée 7 - Conditions avancées, opérateurs booléens 10 problèmes  $\rightarrow$  Validation 7) Concours de tir à la corde 5 problèmes .<br>L. 8 – Rénétitions conditionné  $\rightarrow$  Validation 8) Mot de passe du village

Chaque sous-partie contient différents types de ressources : cours, exercices de découverte, d'entraînement, de validation…

Les exercices se font en ligne, sans avoir besoin d'installer une application externe pour la prise en charge de Python.

### Etape 1 : création d'un compte

Lien « Se connecter » dans la colonne sur la gauche :

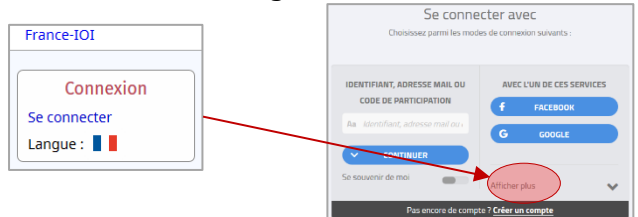

#### Renseigner les divers champs et valider :

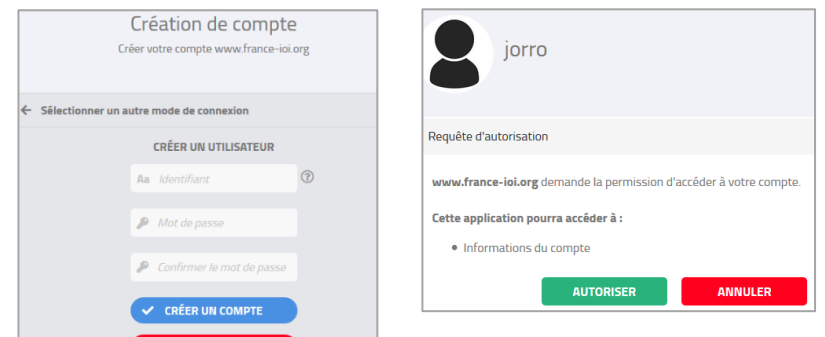

#### Puis « autoriser » la requête.

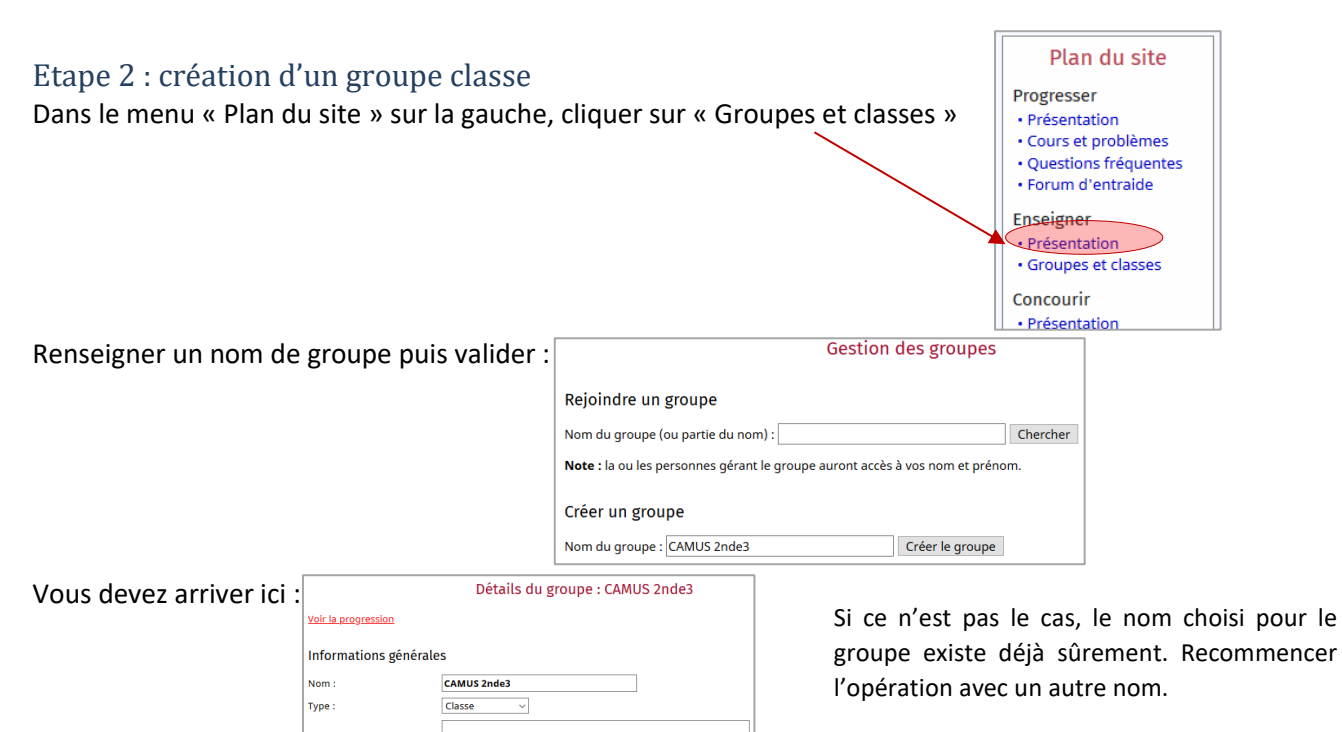

Choisir le mode d'inscription et saisir un mot de passe d'inscription à la classe pour les élèves (on peut aussi mettre un message de description du groupe).

Valider

Etape 3 : gérer le groupe classe, voir le travail des élèves

Description Adhésion:

Mot de passe

Membres du groupe

Compte Nom Rôle

Groupes et classes -> Gestion des groupes -> cliquer sur le nom du groupe à gérer

· Administrateur : peut gérer les données et les membres du groupe et voir leur progress

Adhésion

· Superviseur : peut voir la progression des membres du groupe.<br>• Membre : peut uniquement voir la liste des membres du groupe.

Administrateu

Protégée par mot de pa

Enregistrer les changements

 $\sum$  Earmái

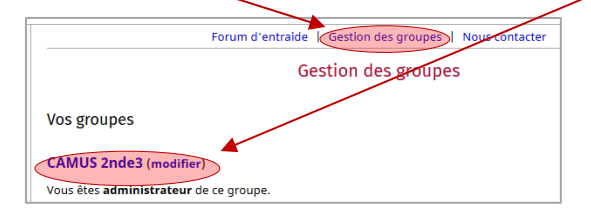

On a alors accès à la progression de chaque élève :

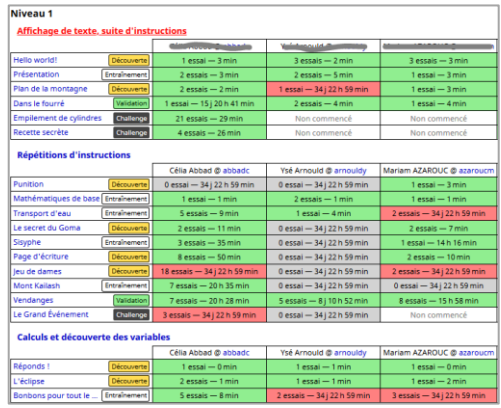

# **EVALUATION FORMATIVE**

Ensembles de nombres avec EdPuzzle et Youtube

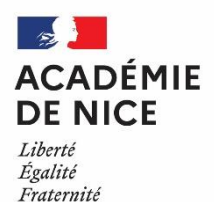

*Groupe de Réflexion Académique Lycée (GRAL) en Mathématiques Avril 2020*

LAUGIER Audrey

Professeur de mathématiques

Lycée Honoré D'Estienne D'Orves, Nice (06)

**Outils :** Site et application *EdPuzzle* ; *Youtube*

**Nature :** auto-évaluation - récréations mathématiques – transposable en évaluation et classe inversée, entre autres.

**Objectifs pédagogiques :** Consolider les ensembles de nombres vus au lycée ; Approfondir la culture mathématique sur les ensembles et la notion d'infini.

**Voie :** générale (adaptable en technologique)

**Niveau de classe :** à partir de la seconde

**Thématique(s) du programme** : Ensembles de nombres – Infini – Histoire des mathématiques

**Pré-requis :** Définition des ensembles de nombres niveau seconde ; définition des nombres premiers.

**Résumé de l'article :** Un exemple d'exploitation ludique, interactive et efficace d'une vidéo, en intégrant au fur et à mesure de la lecture de la vidéo des commentaires, des questions à choix multiples ou vrai/faux, des feedbacks. Avec récupération des réponses des participants. Transposable dans de nombreuses situations et divers objectifs pédagogiques.

Cet exemple a été transmis à une classe de seconde à l'occasion des vacances de printemps (auto-évaluation, formative et ludique), mais pourrait tout-à-fait être transmis à une classe de première ou de terminale.

#### **Un exemple de récréation mathématique, à partir d'une vidéo Youtube**

**Visionner (et interagir avec) une vidéo EdPuzzle, à partir d'un simple Code Classe**

Pour vous faire une idée du rendu, je vous propose de tester vous-mêmes, pour commencer, cet exemple de vidéo *EdPuzzle* que j'ai réalisée (à partir d'une vidéo *Youtube*) et transmise à mes lycéens. *Cela vous prendra 15-20 minutes (si vous le souhaitez, vous pourrez bien sûr stopper avant la fin, mais vous ne verrez alors pas le bilan, ce qui est dommage).*

**Etape 1 :** se connecter [à http://edpuzzle.com](http://edpuzzle.com/) à partir d'un ordinateur, ou bien télécharger et lancer l'application EdPuzzle à partir d'une tablette ou d'un smartphone.

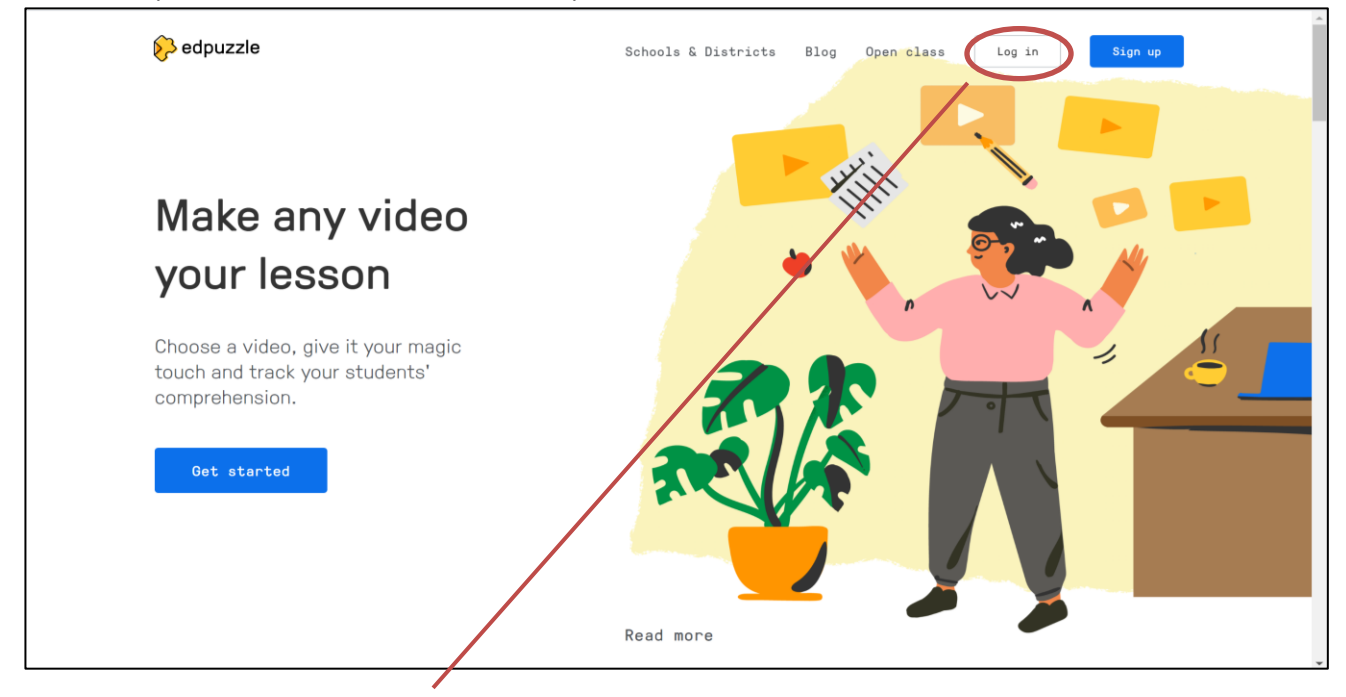

**Etape 2 :** Cliquer sur « *Open class* »

**Etape 3 :** Entrer le class code *lelikma* (toujours fourni par l'enseignant) puis « *Find class* ».

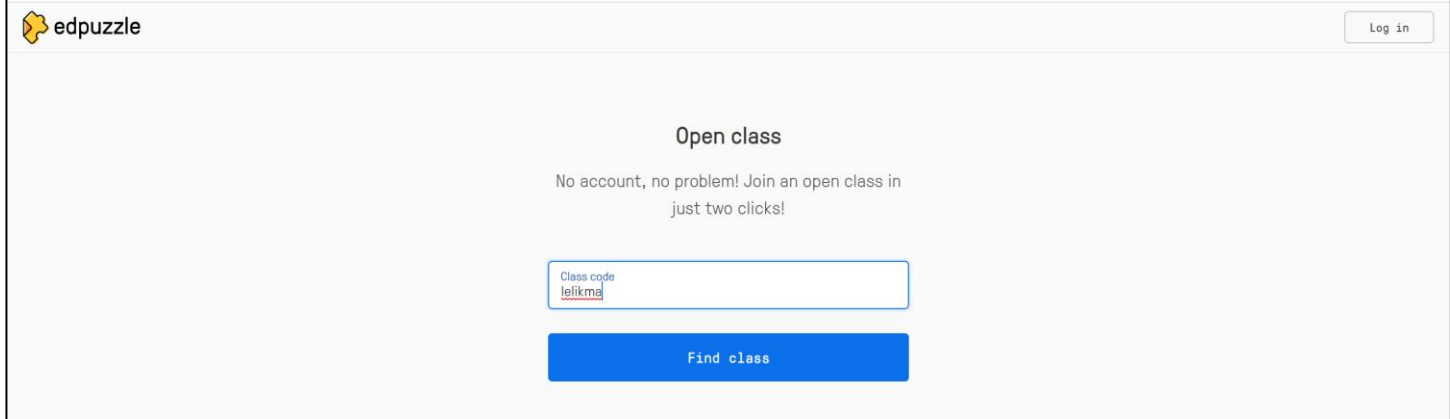

**Etape 4 :** Entrer votre nom (*j'exige des élèves qu'ils entrent : NOM Prénom*), puis « *join open class* » . Vous entrez ainsi dans la classe « **Exemple** »

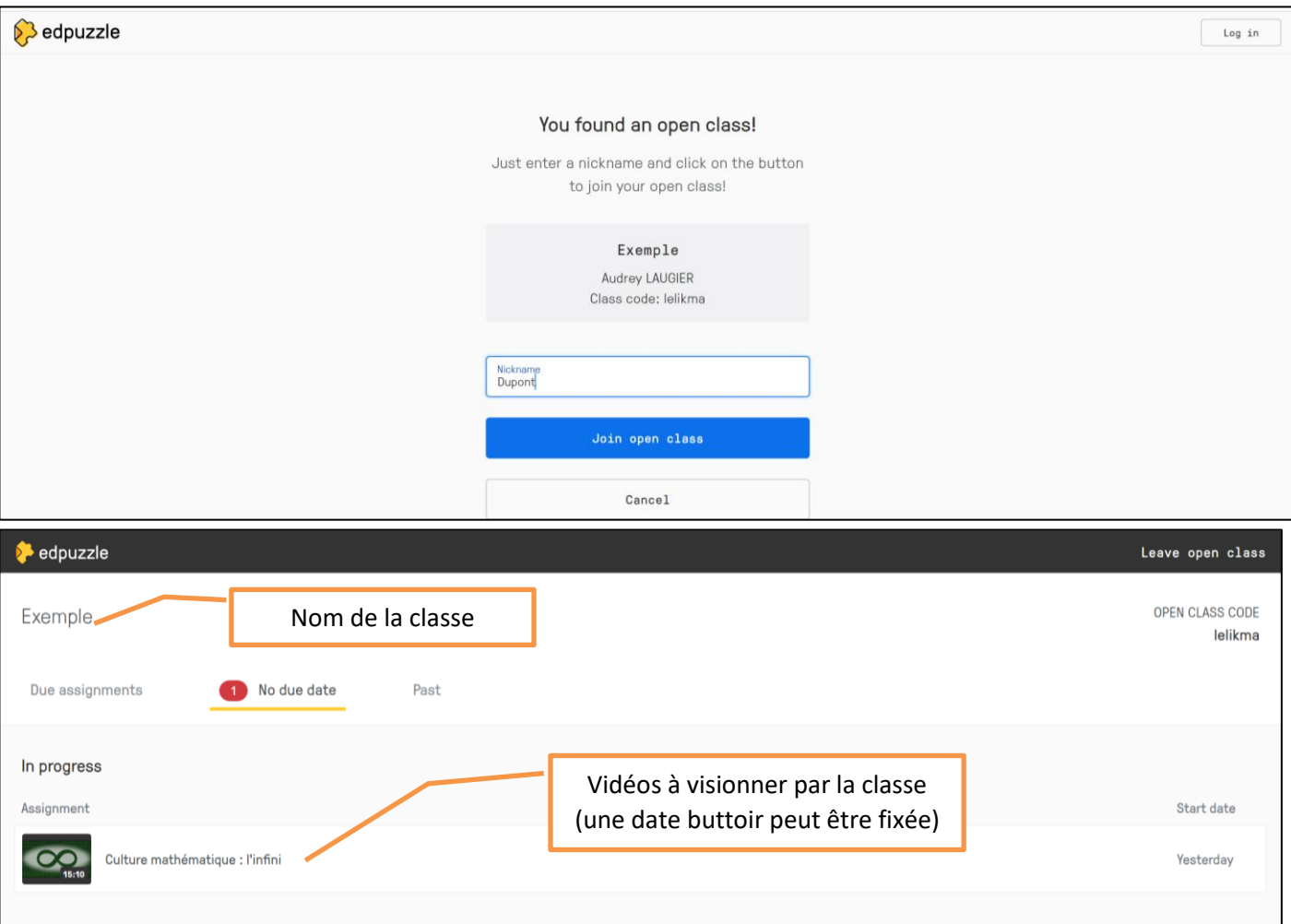

**Etape 5 :** Cliquer sur « *Culture mathématique : l'infini* » ; la vidéo apparaît, prête à être lancée.

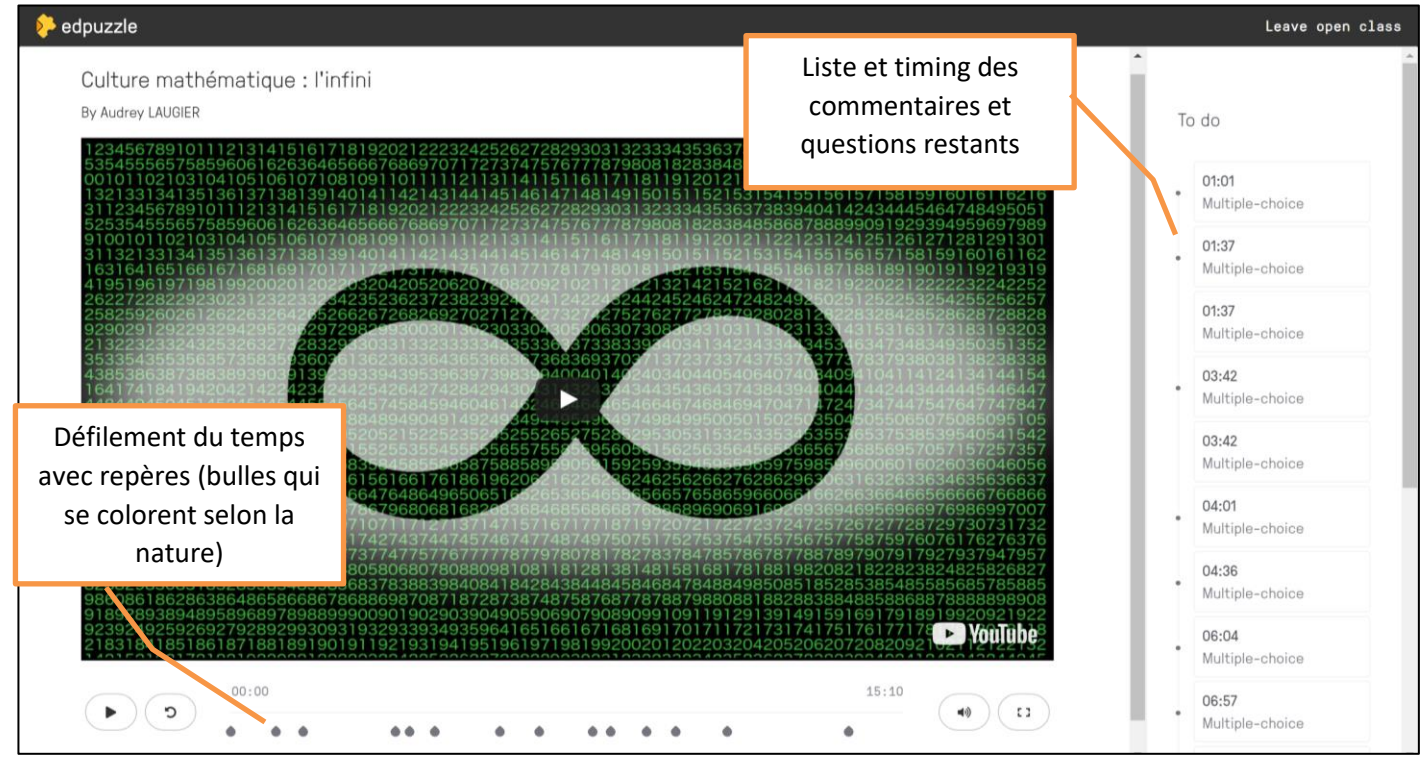

**Etape 6 :** Cliquer sur *lecture* (triangle) et c'est parti ! **Vous ne pourrez pas passer** d'étapes car la vidéo est ainsi configurée pour m'assurer que l'élève visionne l'intégralité, mais il est possible d'accorder ce « droit ».

**Etape 7 :** Lorsqu'une note (=commentaire) apparaît, appuyer sur lecture pour écouter la note (si elle est audio) ou lire la note. Puis « *Continue* » .

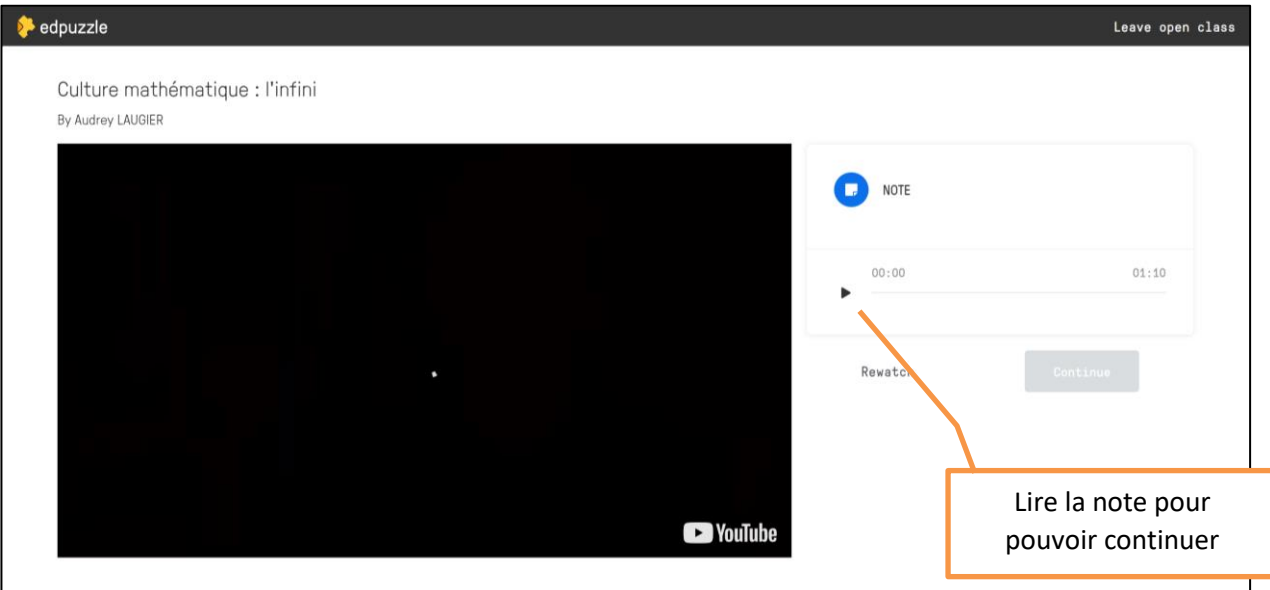

**Etape 8 :** Lorsqu'une question apparaît, cocher la ou les bonne(s) réponse(s), puis « *Continue* ». Vous aurez ensuite une correction immédiate, assortie éventuellement de « *feedbacks* », c'est-à-dire de commentaires laissés par l'auteur du questionnaire. S'il y a plusieurs questions au même instant de la vidéo, elles sont toutes proposées **avant** une correction globale.

En cliquant sur « *rewatch* », vous pouvez revisionner les quelques secondes précédant la question, si besoin. Puis « *Continue* ».

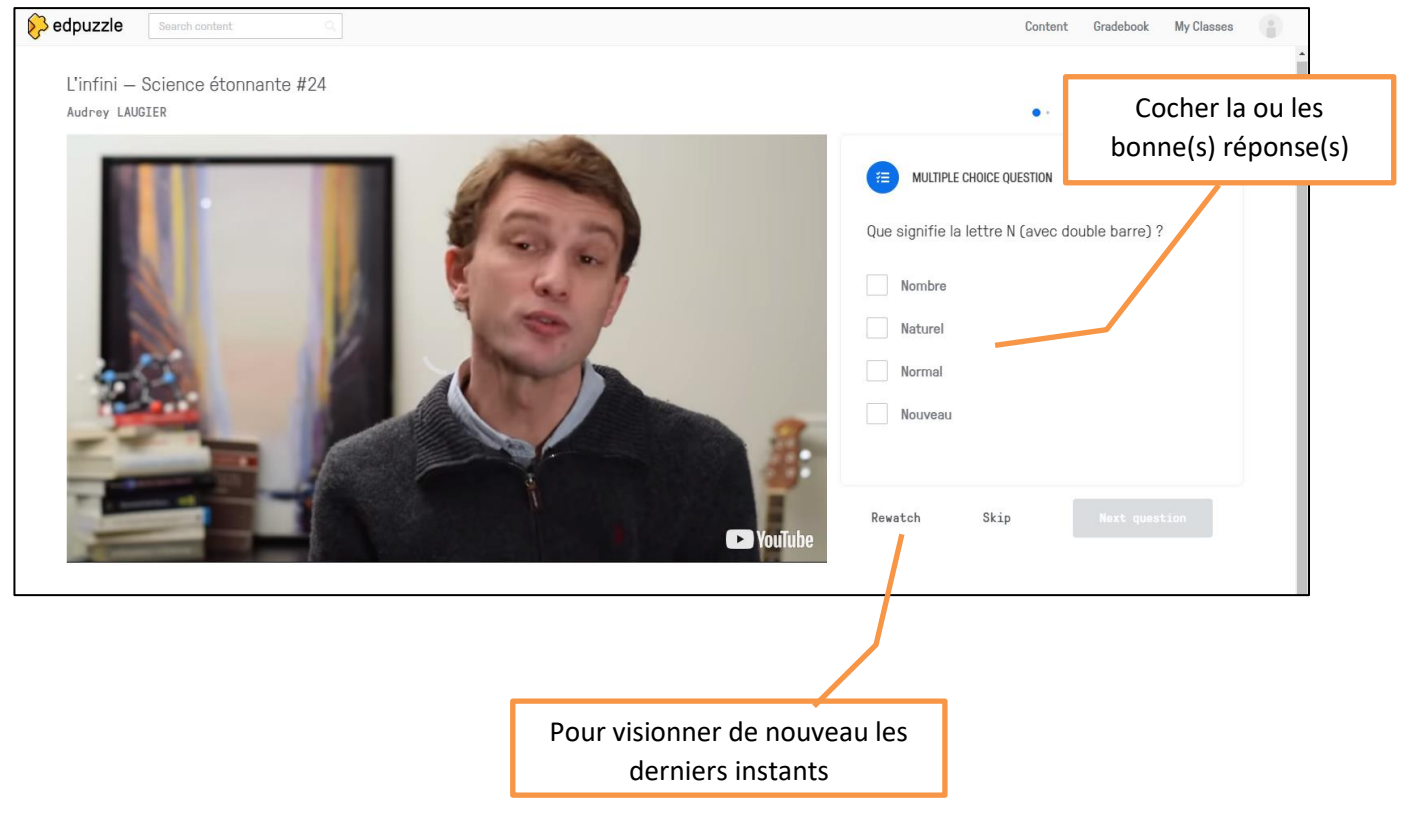

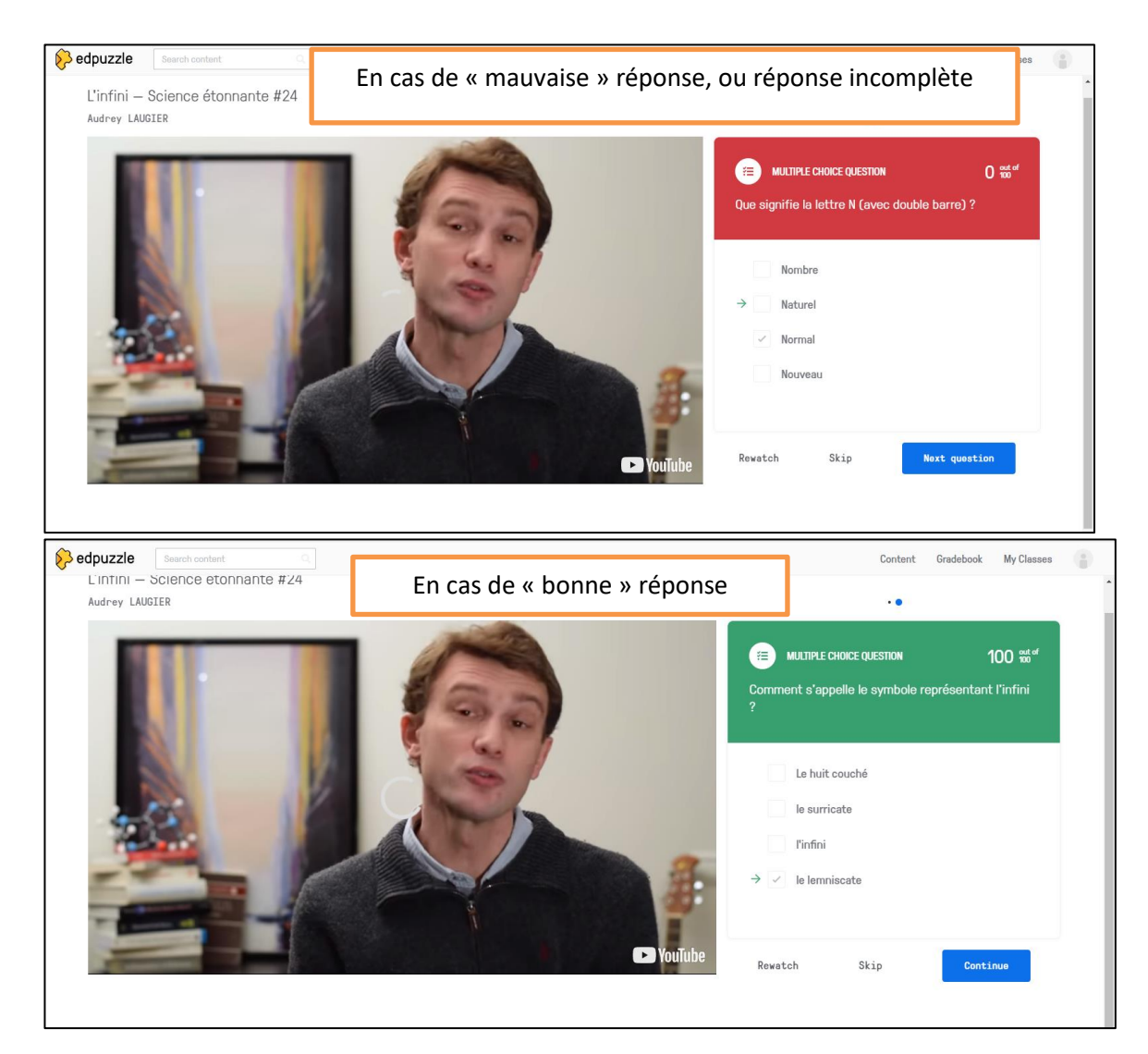

**Etape 9 :** A l'issue de la vidéo, un bilan de vos réponses est proposé.

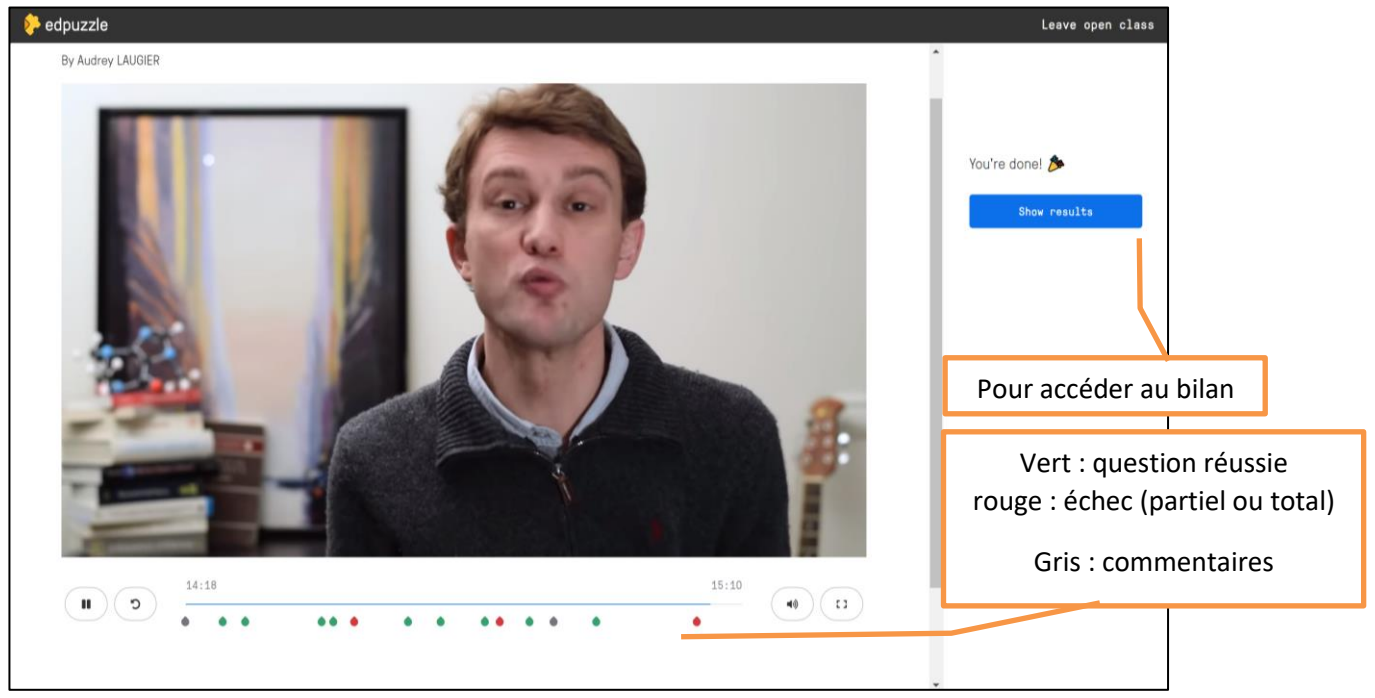

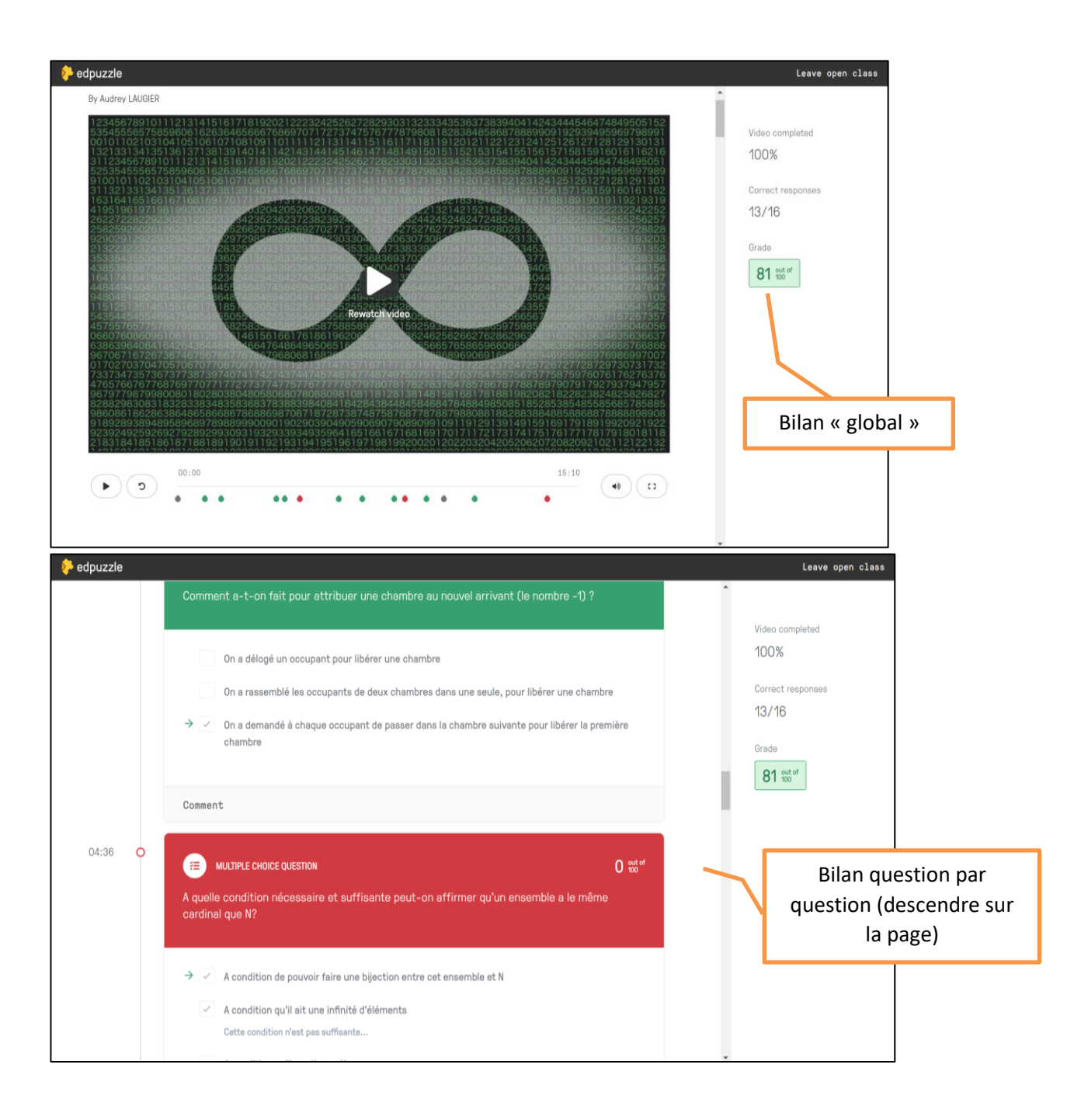

#### **Construire une vidéo EdPuzzle**

**Etape 1 :** si ce n'est pas déjà fait, créer un compte *EdPuzzle* enseignant.

**Etape 2 :** Importer la vidéo sur laquelle vous voulez travailler, soit à partir de vos propres vidéos, soit à partir d'Internet *(Youtube, Khanacademy*, etc)

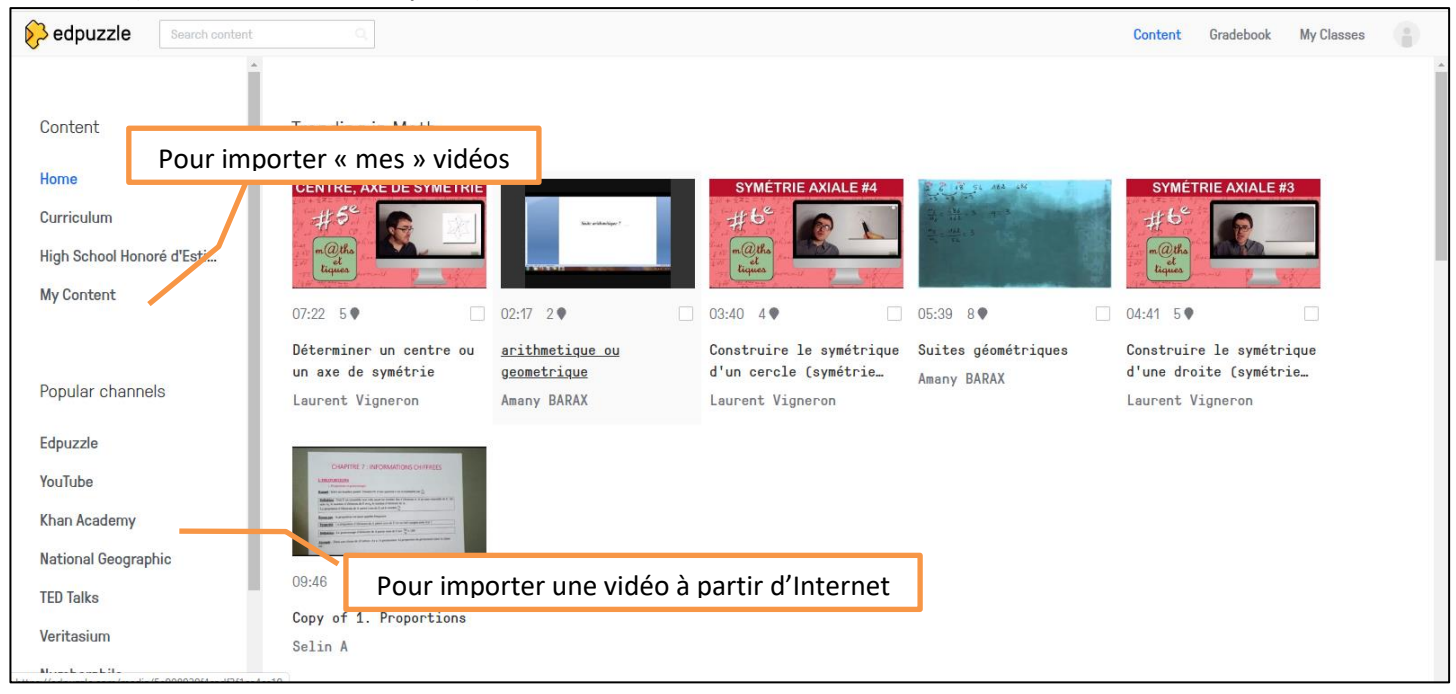

**Etape 3 :** Sélectionner la vidéo et la lancer. Avec « *cut* », il est possible de ne conserver que des « morceaux » de la vidéo d'origine.

**Etape 4 :** Au moment de la vidéo où vous souhaitez insérer un commentaire ou une question, cliquer sur « *questions* ».

Pour un commentaire, choisir « *Note* » -- voir Etape 5 -- ; pour une question, choisir entre QCM et question « ouverte » (mais le second choix ne pourra être évalué… – voir Etape 6 --.

Les réponses à un QCM seront **aléatoirement** proposées aux participants, cela est automatique.

Il est également possible d'enregistrer un commentaire audio, couvrant TOUTE la vidéo (vous ne pourrez pas le faire que partiellement), en choisissant « *voiceover* ».

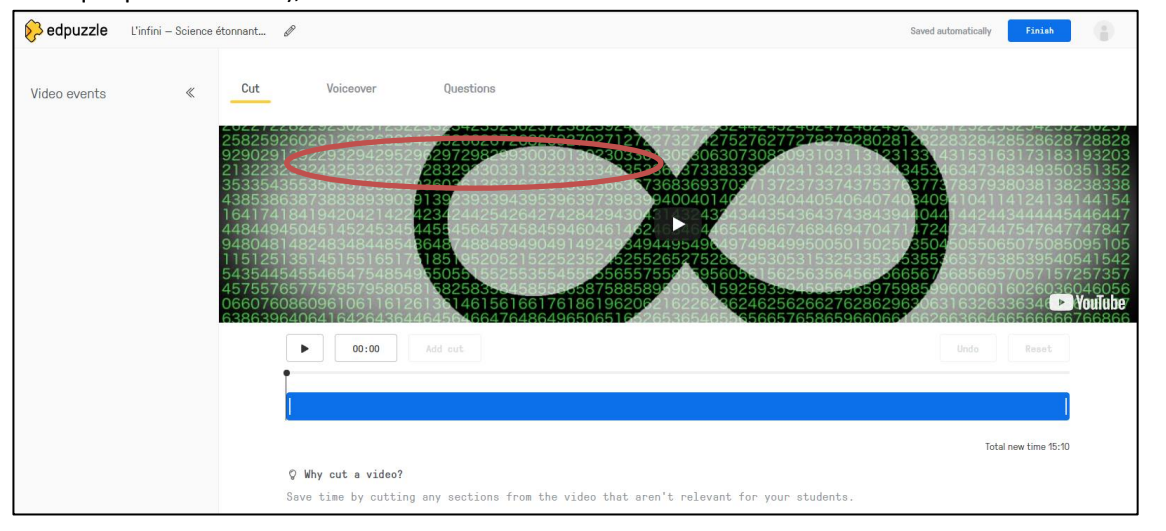

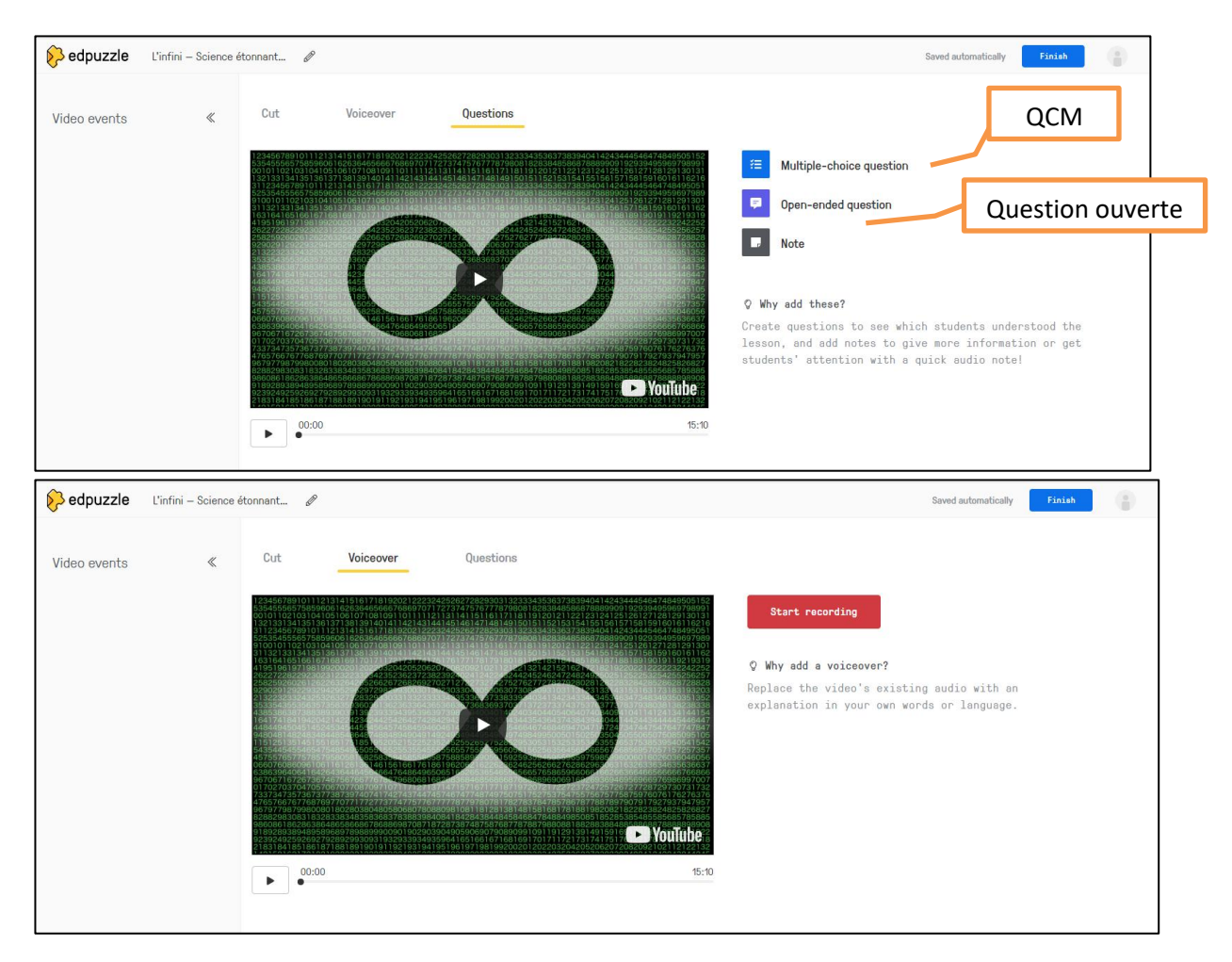

**Etape 5 :** Un commentaire inséré (note) peut être **écrit ou oral**. Dans le cas d'un commentaire oral, cliquer sur le micro… et parler dans votre micro. Il est bien entendu possible de vérifier avant de valider le commentaire. L'image sera **figée** pendant que le commentaire est écouté.

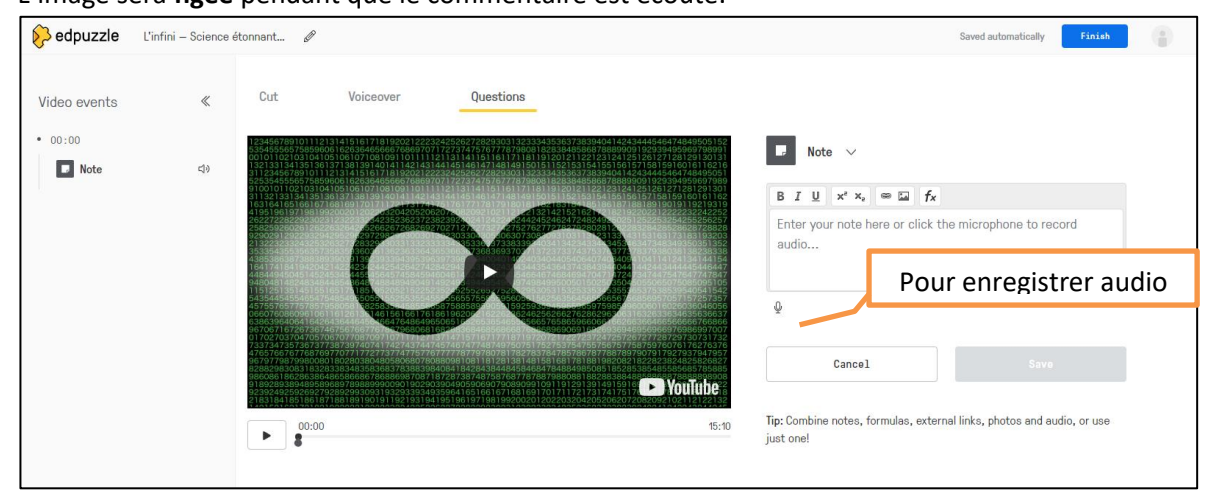

**Etape 6 :** Rédiger la question (l'écriture mathématique n'est pas proposée dans la version gratuite ; en revanche, il est possible d'importer l'image de son choix), puis les réponses (minimum deux, et il est possible d'en ajouter autant que nécessaire !).

Il est possible de préciser un « *feedback* », c'est-à-dire un commentaire qui sera affiché lors de la correction, en cliquant sur « feedback » en bas à gauche de chaque réponse.

**Préciser en cochant à droite** de chaque réponse, quelles réponses devront être cochées pour obtenir le maximum de points (les « bonnes »).

Vous pouvez ensuite sauver et avancer dans la vidéo, ou bien ajouter une ou plusieurs questions sur le même

#### modèle.

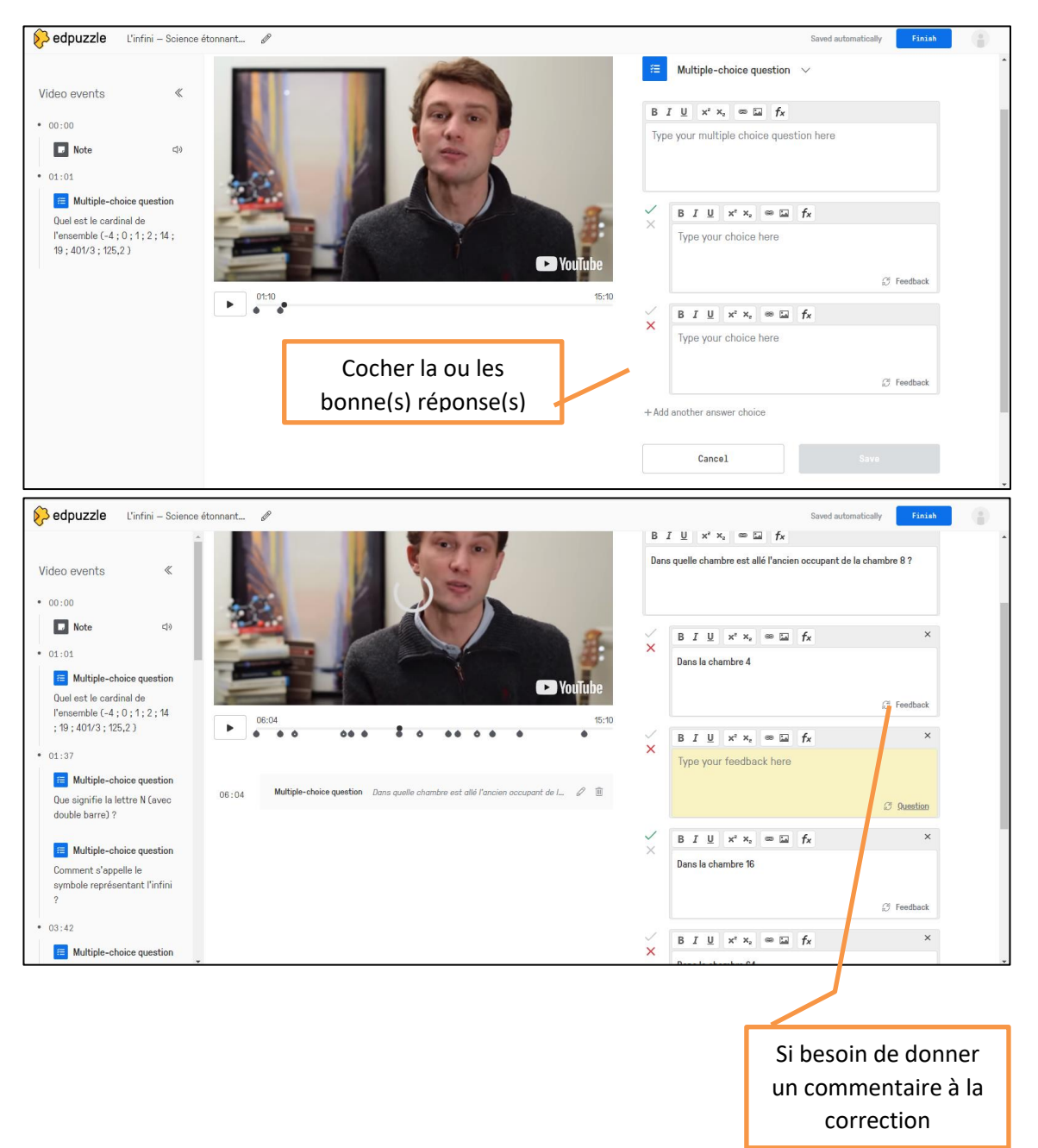

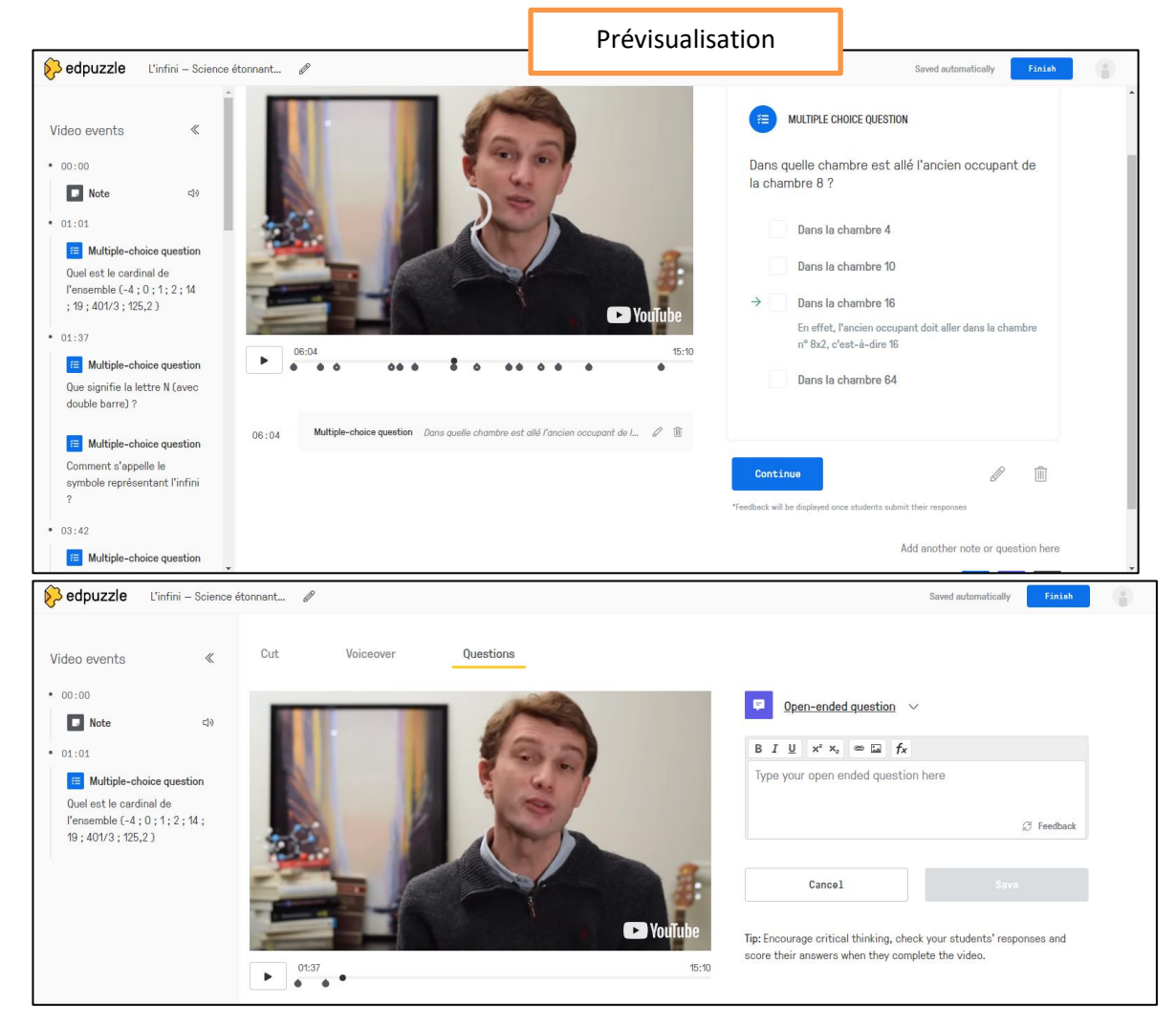

**Etape 7 :** lorsque vous avez terminé d' « enrichir » votre vidéo, cliquer sur « *Finish* »

**Etape 8 :** cette version de votre vidéo apparaît donc dans « *Content* », et vous pouvez la renommer, la rééditer, la supprimer, la dupliquer, ou encore l'assigner à une classe.

Pour l'assigner à une classe, choisir « *assign* », puis choisir la classe et les modalités.

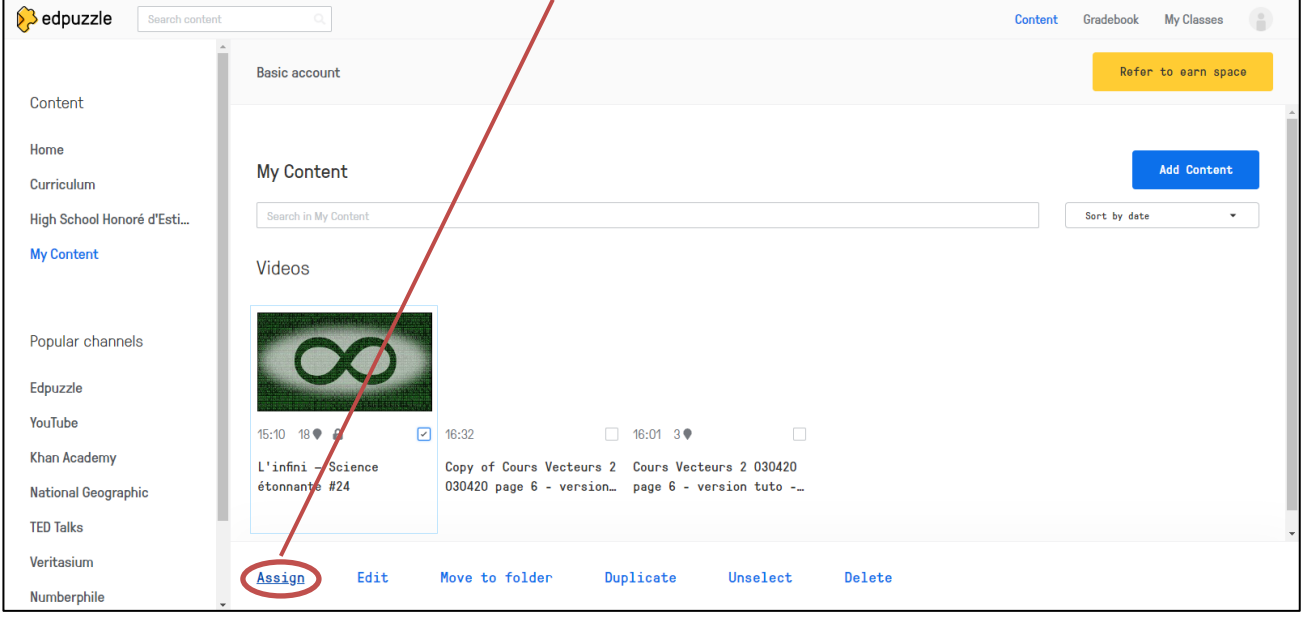

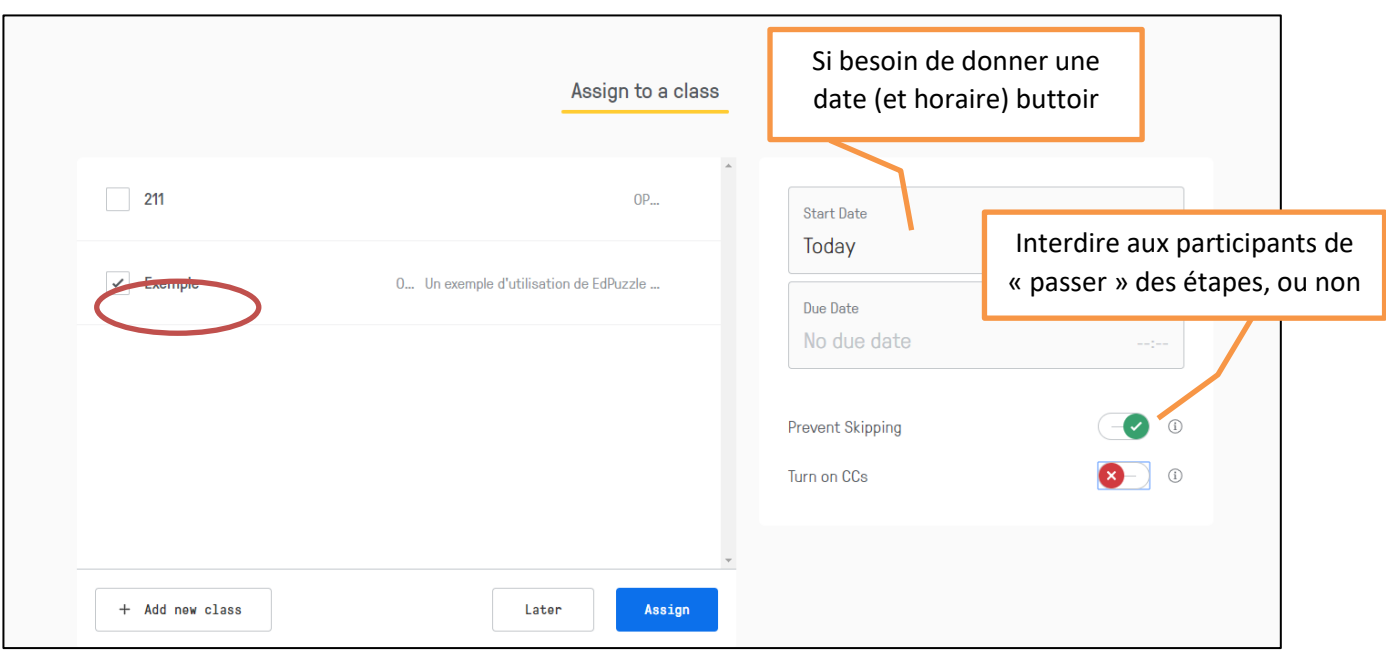

#### **Création d'une classe et obtention du Code Classe :**

**Etape 1 :** cliquer sur « *Add a new class* », choisir un nom et « *open* » pour que les participants n'aient pas besoin de créer un compte *EdPuzzle* pour participer.

Cependant, le mode « *Classic* » permet un meilleur contrôle des participations, dans le cas d'une évaluation, par exemple…

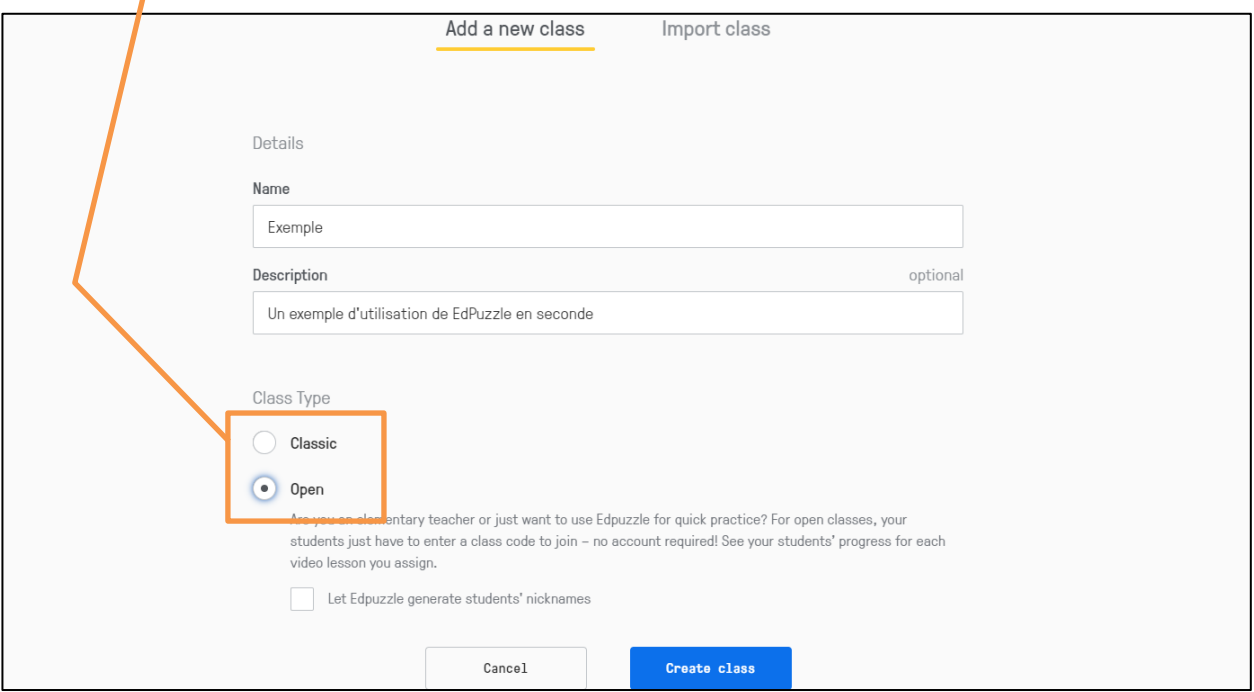

**Etape 2 :** Obtention du Code Classe (ou d'un lien d'invitation) : cliquer sur « *Invite students* » . « *Class Options* » permet également d'obtenir le code, et d'accéder aux autres modalités de la classe.

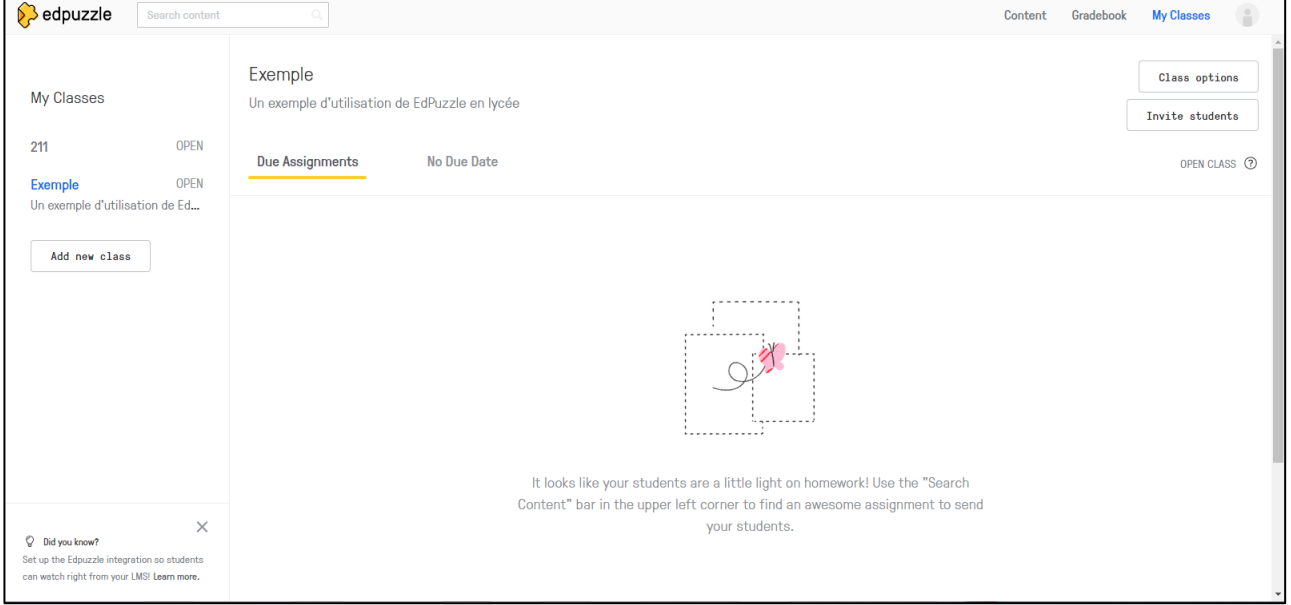

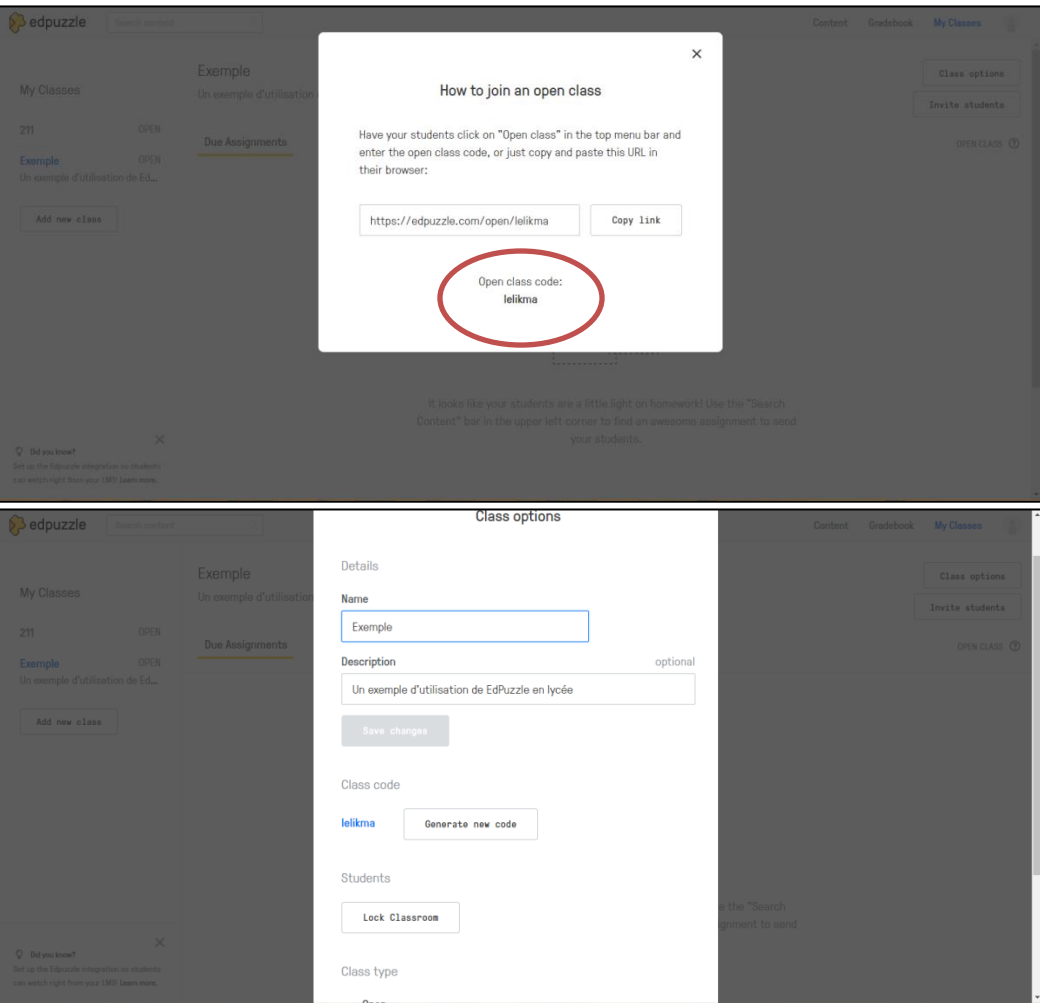

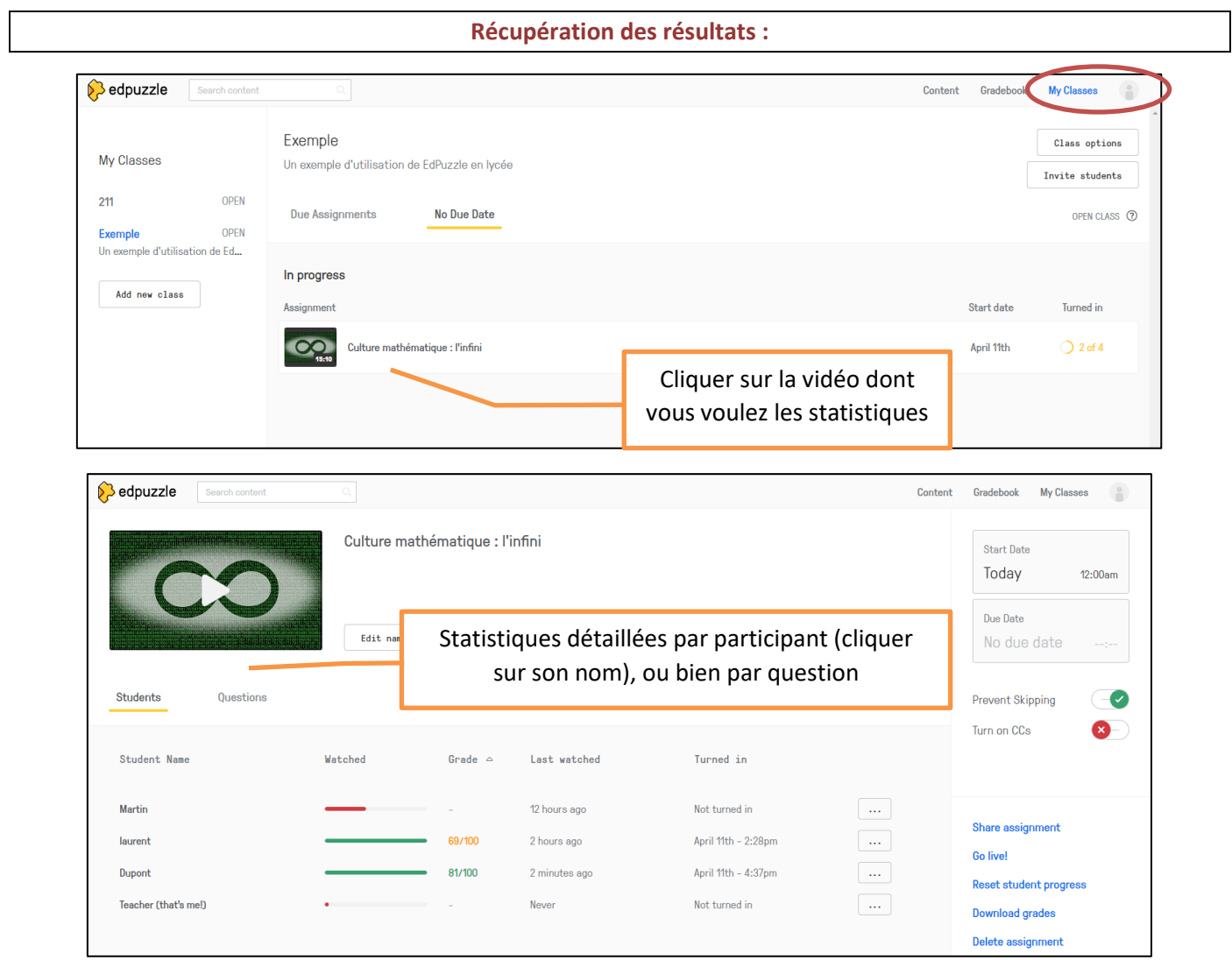

Un tutoriel vidéo bien construit, sur l'utilisation pédagogique de *EdPuzzle* (exemple en histoire-géographie) : <https://www.youtube.com/watch?v=DYO2Z1njne4>

# Des QCM et des sondages (Pronote, Kahoot) pour une évaluation formative

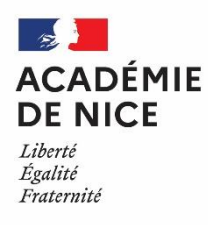

*Groupe de Réflexion Académique Lycée (GRAL) en Mathématiques Avril 2020*

> MATEUS Audrey Professeur de mathématiques Lycée Alexis de TOCQUEVILLE – 06130 GRASSE

Outils : Atrium, Pronote, la classe virtuelle du CNED, la Quizinière, Kahoot, Labomep, logiciel Pyzo (éditeur Python)

Nature : divers (cours, évaluations, correction, communication, …)

Objectifs pédagogiques : mise en place de la continuité pédagogique

Voie : générale - technologique

Niveau de classe : seconde – terminale S – terminale STL

Thématique(s) du programme :

L'ensemble des chapitres au programme de ces classes

Résumé de l'article :

Dans ce contexte inhabituel et afin de maintenir la continuité pédagogique avec mes élèves de lycée, j'ai poursuivi mais également mis en place plusieurs actions.

Je vous propose de vous les présenter rapidement.

## **1) Atrium, Pronote, la classe virtuelle du CNED :**

Tout d'abord, l'ENT (Atrium au lycée) ainsi que le logiciel de vie scolaire Pronote permettent de diffuser des informations, de communiquer avec les responsables parents et/ou les élèves, de déposer du travail à faire, des documents et de récolter des devoirs des élèves.

Pronote permet de réaliser des QCM mais aussi sondages :

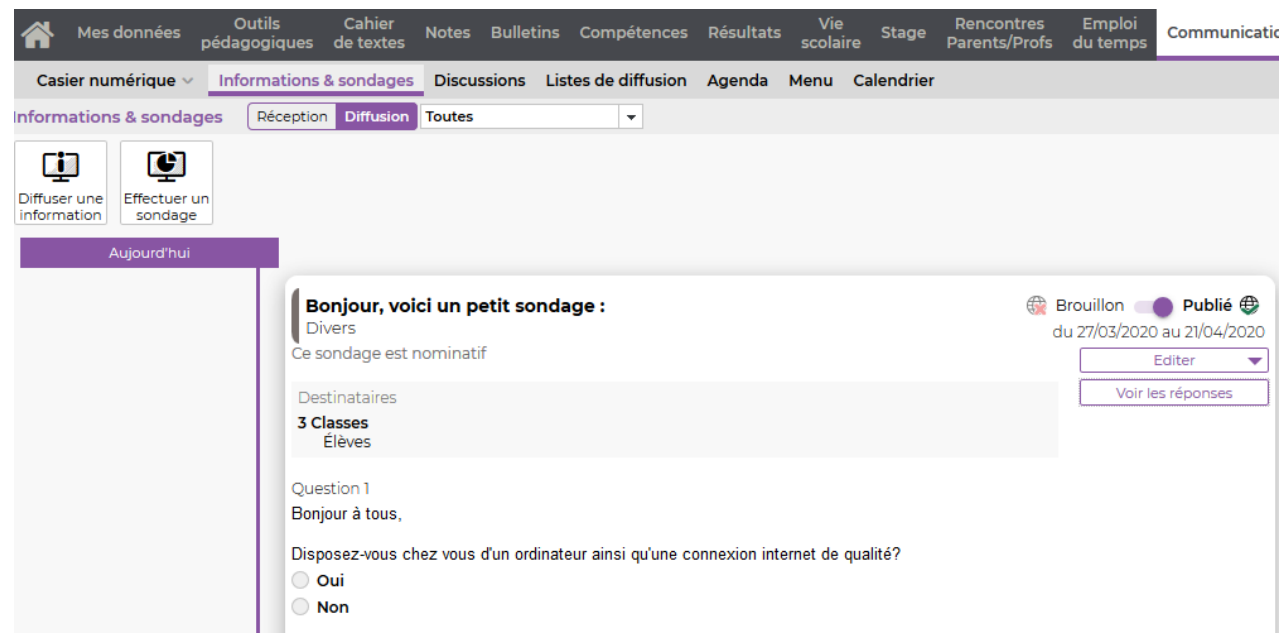

Pour maintenir un lien plus dynamique et vivant avec les élèves, on peut utiliser le dispositif de **classe virtuelle présente sur la** plateforme "Classe à la maison".

Ce dispositif permet de communiquer vocalement avec tous les élèves, d'afficher des documents tout en pouvant les commenter et les annoter.

La classe virtuelle permet également de créer des groupes.

Les élèves travaillent ainsi en petits groupes et peuvent rédiger en commun la solution d'un exercice. Il leur suffit ensuite de le télécharger sur la classe virtuelle (pour cela, il faut donner aux élèves le statut de présentateur). Le professeur peut ainsi communiquer uniquement avec le groupe et corriger leur travail.

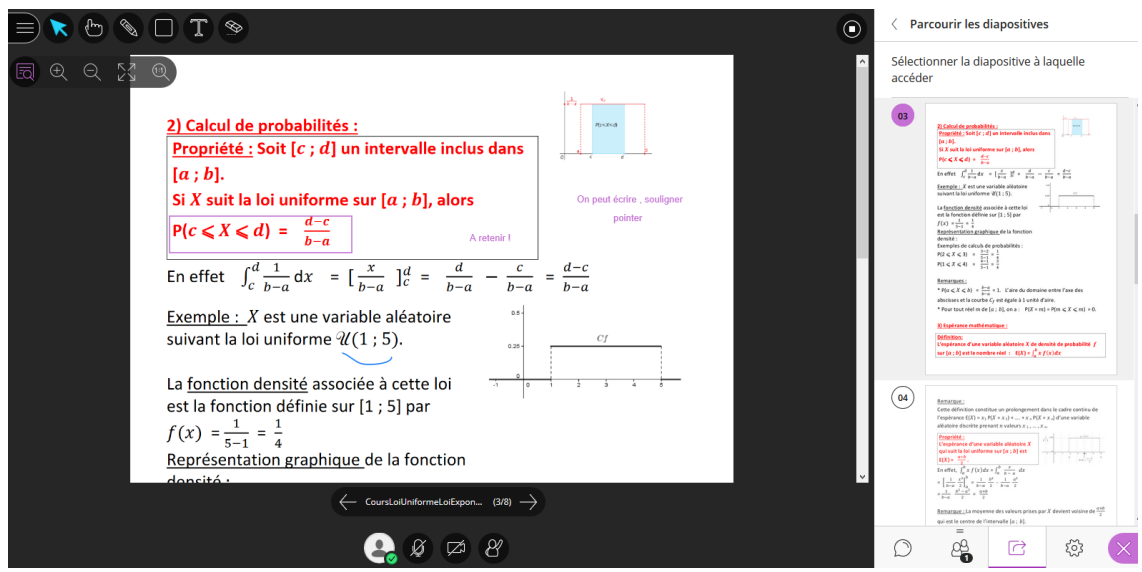

## **2) Kahoot, la Quizinère et Labomep :**

Le logiciel Kahoot permet de réaliser des QCM. Voici un extrait d'un QCM avec le logiciel Kahoot :

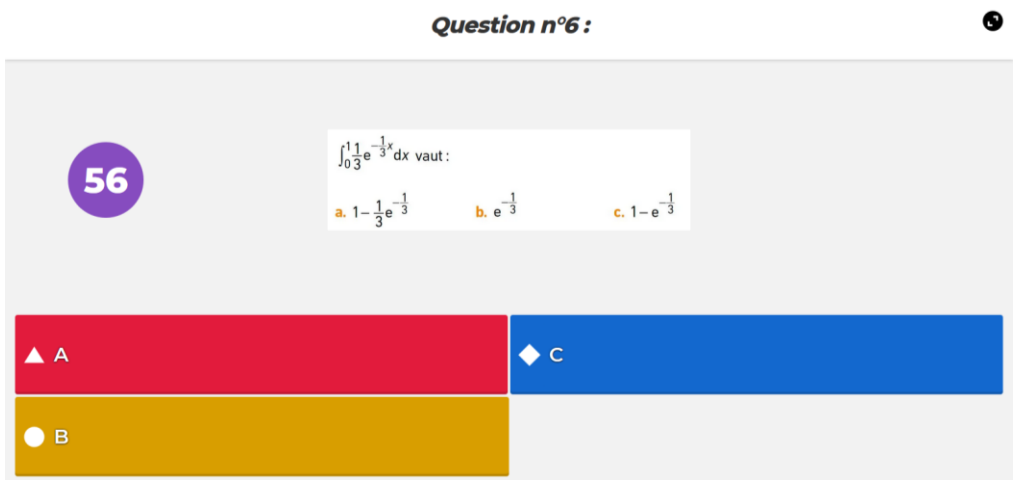

Le site de la Quizinière est également très intéressant.

Il permet de créer facilement des activités numériques interactives sans créer de compte et sans installation. Une correction est en retour proposée aux élèves.

Voici une séance proposée à mes élèves de seconde sur les fonctions :

### **<https://www.quiziniere.com/#/PartageExercice/JGXZ2ZOYV5>**

Voici plusieurs possibilités :

# *QCM/ association d'étiquettes:*

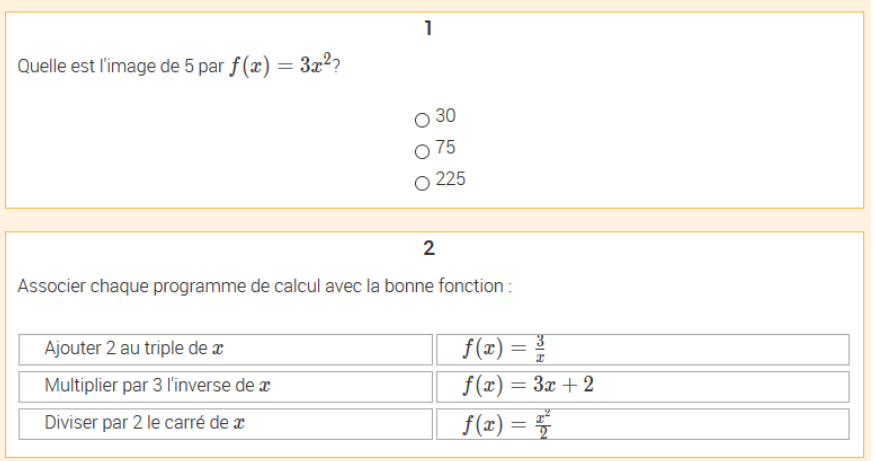

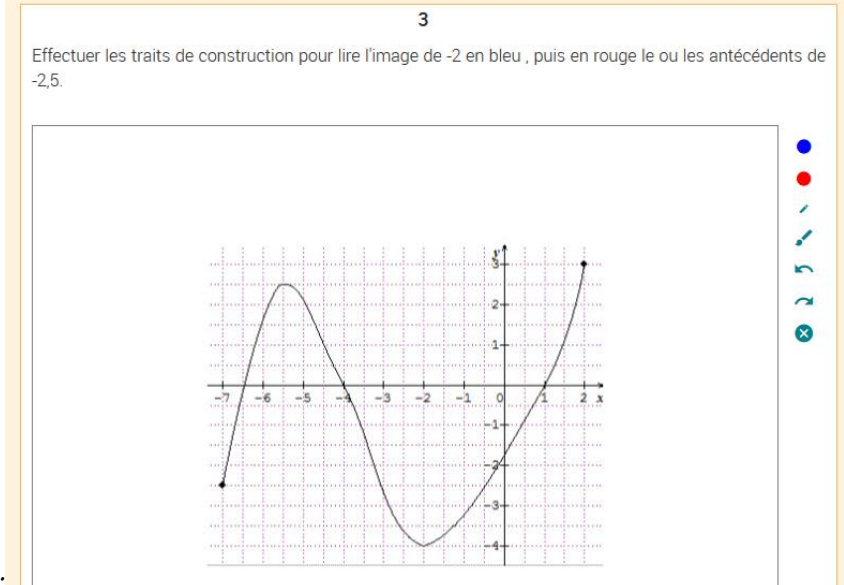

# *Représentation graphique :*

*Questions posées après visionnage d'une vidéo :*

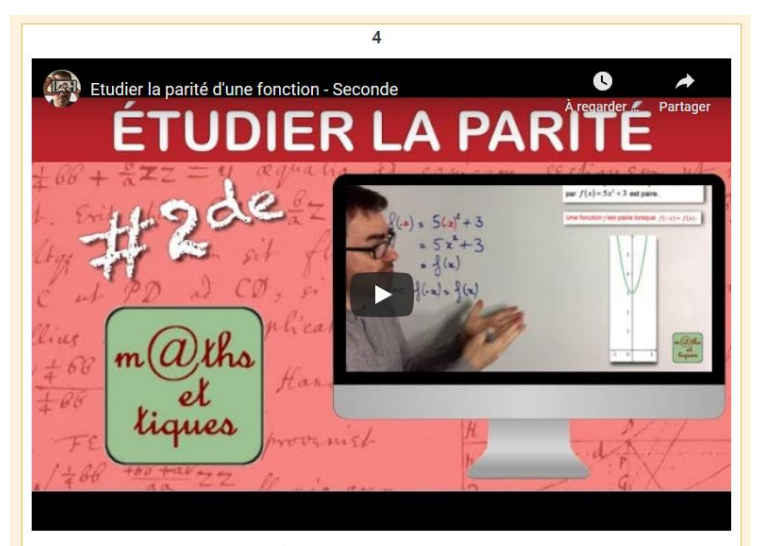

La fonction  $f$  définie par  $f(x) = -x^3 + 5$  est-elle paire ?

 $\square$  oui  $\Box$ non On peut également créer des séries d'exercices interactifs grâce, entre autre, à la plateforme Labomep.

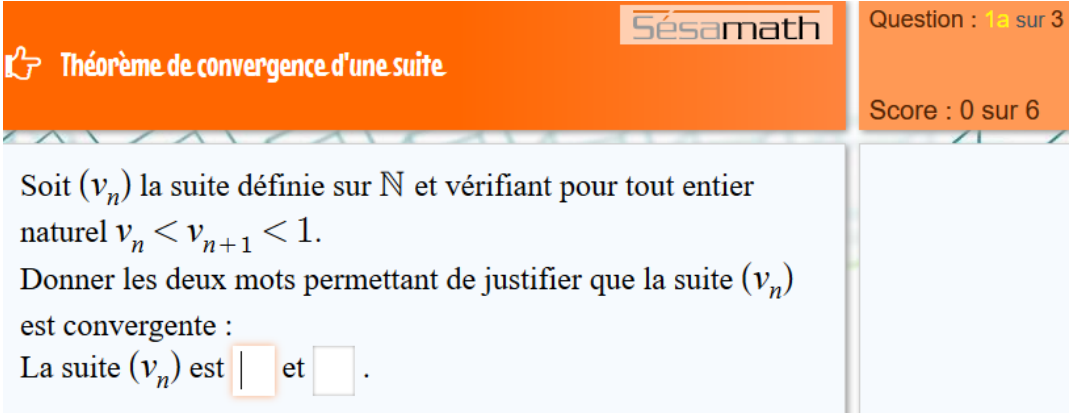

#### **4) Sites collaboratifs sur Atrium, padlets :**

En début d'année, j'ai créé, pour chacune de mes classes, des sites collaboratifs sur Atrium sur lesquels je dépose une grande variété de ressources utiles pour les élèves, disponibles en cliquant sur les différents onglets (cours, fiche d'exercices, activité geogebra, python, correction, …)

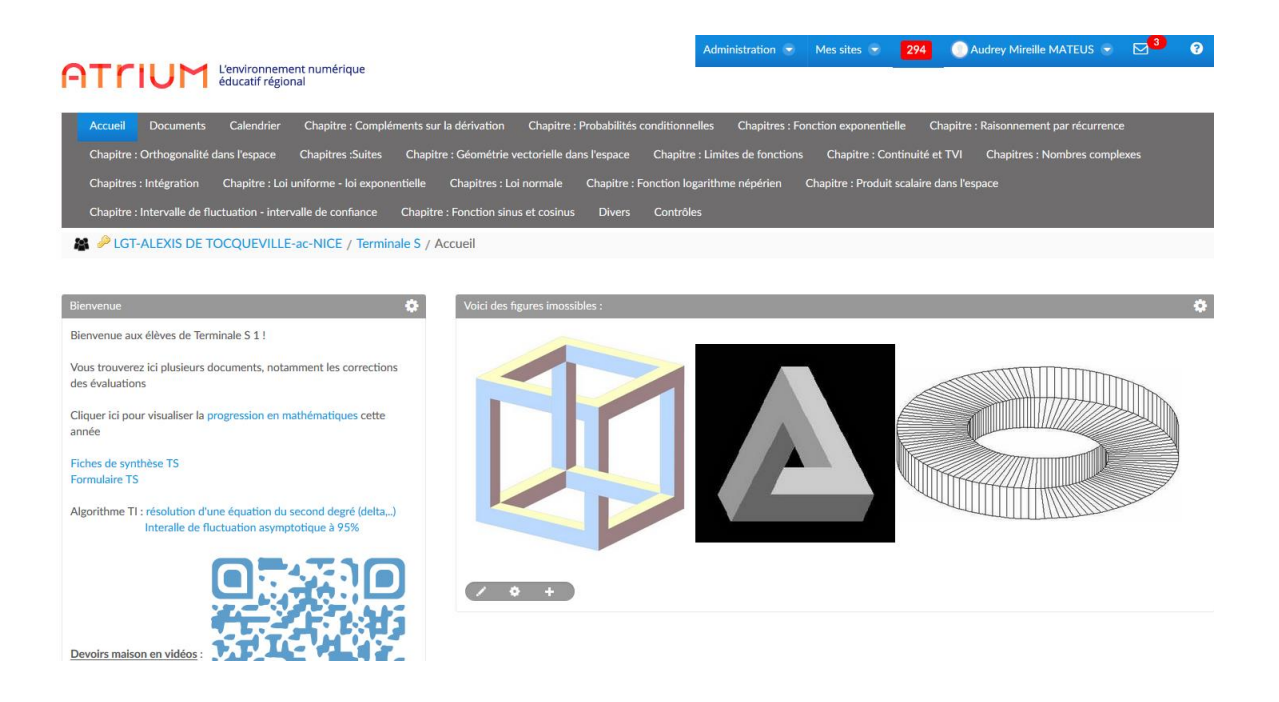

Afin entre autres de pouvoir diffuser des vidéos que j'ai réalisées, des padlets (que j'alimente au fur et à mesure) sont à disposition des élèves aux adresses suivantes :

### [https://padlet.com/audrey\\_mateus/Seconde](https://padlet.com/audrey_mateus/Seconde)

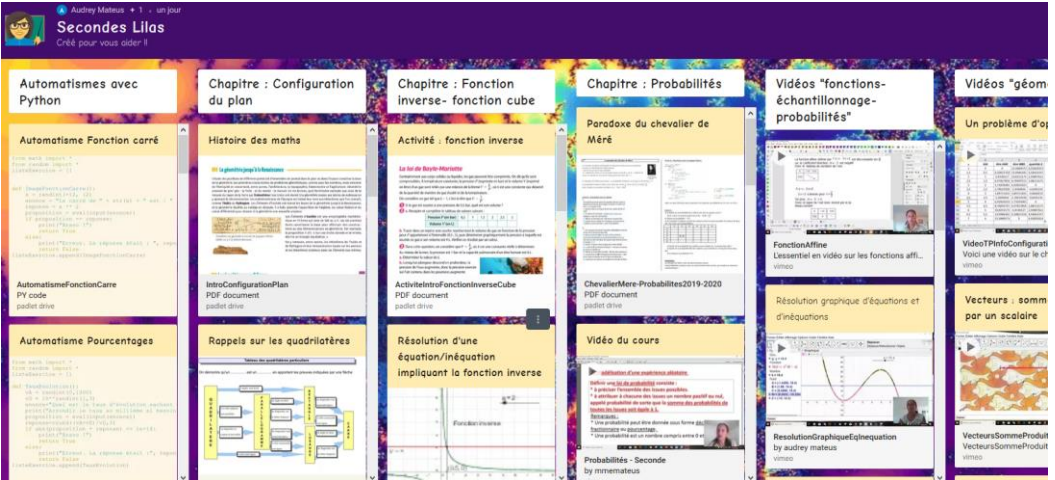

Dans le padlet pour la classe de seconde, les élèves peuvent s'entraîner à développer leurs automatismes en utilisant des fichiers écrits en langage Python.

Des padlets en classe de premières et terminales :

#### [https://padlet.com/audrey\\_mateus/TerminaleSpecialiteMathematiques](https://padlet.com/audrey_mateus/TerminaleSpecialiteMathematiques)

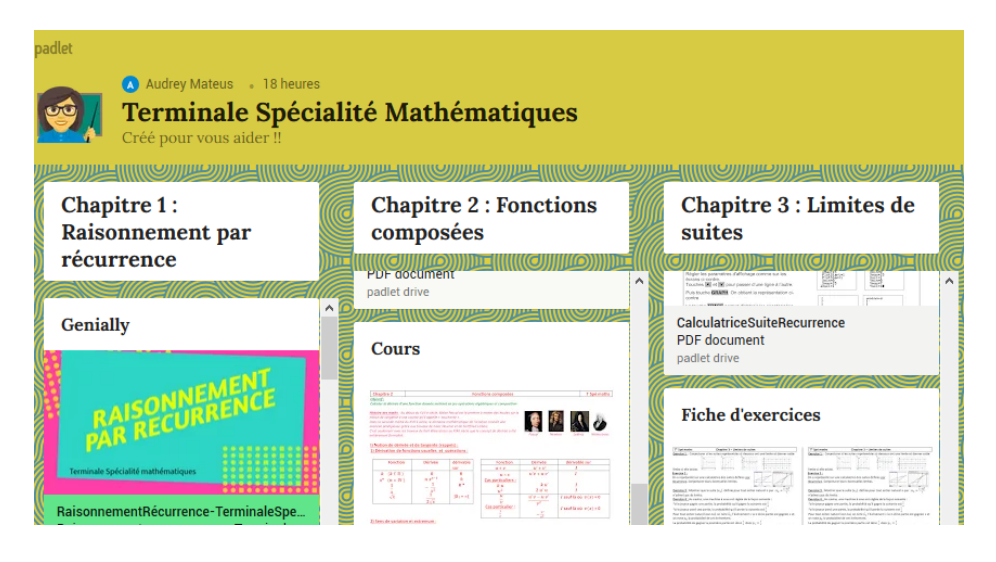

### [https://padlet.com/audrey\\_mateus/PremiereSpecialiteMathematiques](https://padlet.com/audrey_mateus/PremiereSpecialiteMathematiques)

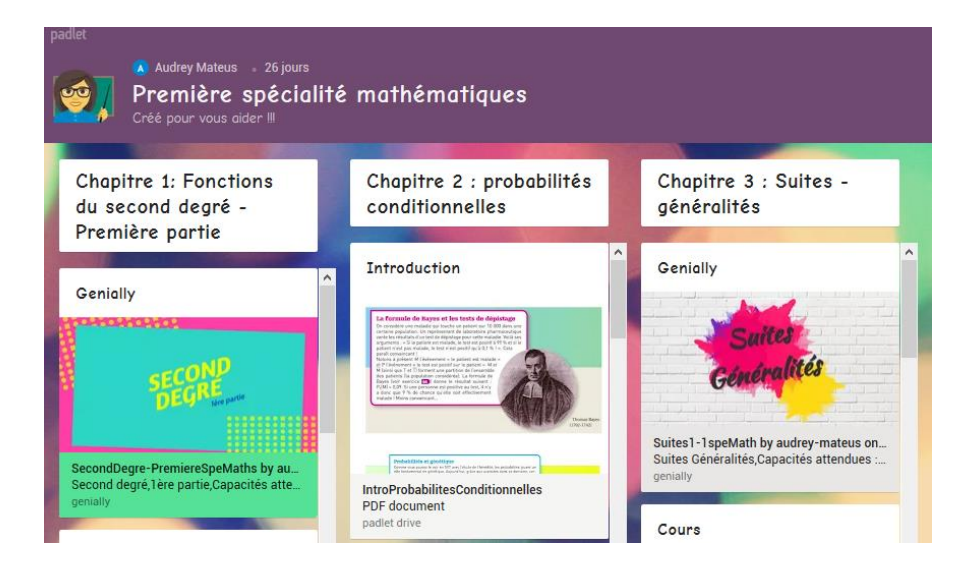

## [https://padlet.com/audrey\\_mateus/LGT\\_TocquevilleTSTL](https://padlet.com/audrey_mateus/LGT_TocquevilleTSTL)

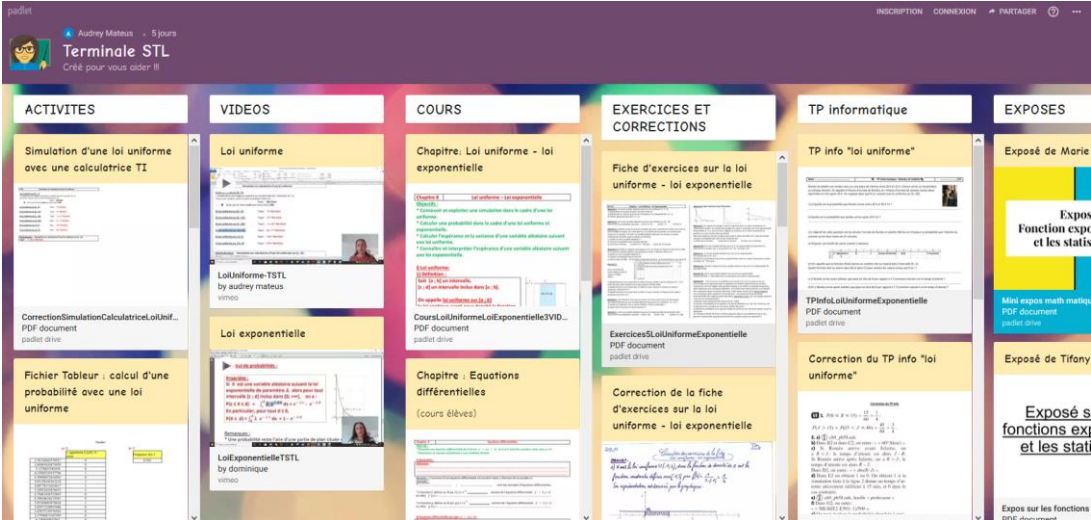

# [https://padlet.com/audrey\\_mateus/LGT\\_TocquevilleTS1](https://padlet.com/audrey_mateus/LGT_TocquevilleTS1)

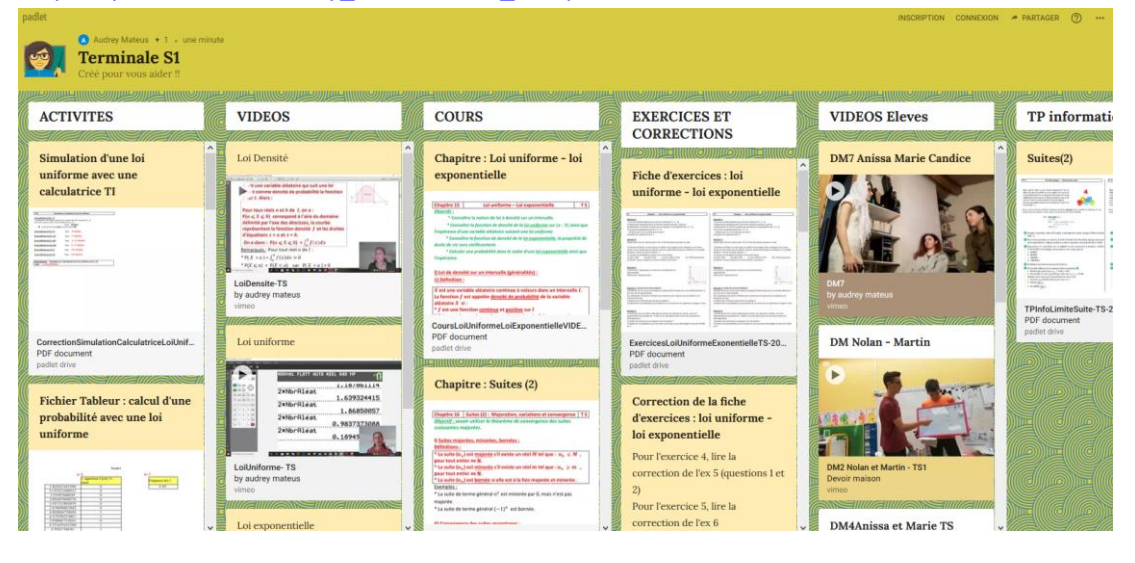
### Créer un QCM avec Pronote pour une évaluation diagnostique

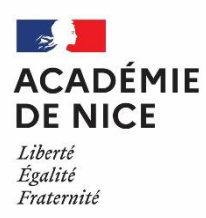

**Groupe de réflexion académique Lycée (GRAL) en Mathématiques Avril 2020**

> MASCRET Gaëlle Professeur de mathématiques Lycée International de Valbonne - 06

Outils : Pronote (création d'un QCM)

Nature : Evaluation

Objectifs pédagogiques : Permettre aux élèves de vérifier qu'ils ont compris une notion étudiée pendant le confinement (ou avant)

Voie : Générale - Technologique

Niveau de classe : Tous niveaux (lycée et collège)

Pré-requis : Les élèves doivent être habitués à utiliser Pronote (pas forcément l'outil QCM)

Résumé de l'article : Je décris ici comment on peut utiliser Pronote pour créer un QCM à destination des élèves :

- les avantages et les inconvénients que j'ai pu relever après quelques utilisations de cet outil qui est nouveau pour moi ;

- la création du QCM étape par étape.

### **Utilisation de Pronote pour la création d'un QCM**

Comme chacun d'entre nous, j'ai dû repenser ma façon de travailler depuis le début du confinement et mettre en place de nouvelles stratégies pour vérifier que les élèves comprenaient les notions travaillées à la maison. En plus de la classe virtuelle qui me permet de garder un contact privilégié avec mes élèves, j'utilise bien sûr le cahier de texte Pronote, la messagerie d'Atrium (j'envoie un mail chaque dimanche soir pour donner le planning de la semaine et les documents afin que chaque famille puisse s'organiser), et Moodle pour regrouper tous les documents donnés, ramasser des devoirs et rendre une correction individuelle. Je me suis aussi lancée dans l'utilisation de l'outil QCM de Pronote. C'est tout nouveau pour moi et il me reste encore beaucoup de subtilités à découvrir mais j'espère que mon retour d'expérience pourra vous aider à prendre en main cet outil.

#### **Les avantages du QCM de Pronote selon mon expérience :**

- Pronote est un outil déjà connu des élèves, c'est donc un gain de temps pour eux ;
- Le QCM est automatiquement corrigé et nous avons un retour pour chaque élève, question par question (les élèves peuvent avoir accès au corrigé en fonction du paramétrage que l'on fait) ;
- Le QCM me semble être un bon complément aux devoirs ramassés pour faire travailler les élèves et avoir un retour sur leur travail ;
- Les QCM peuvent être partagés sur Pronote au sein d'un établissement, cela permet de mutualiser facilement le travail ;
- Il existe une banque de données de QCM préfabriqués par Nathan (mais je ne vois que des QCM de niveau collège, peut-être parce que je suis à la fois en collège et en lycée) ;
- Il est possible d'associer une validation de compétences au QCM (mais je ne l'ai pas encore testé)

#### **Les inconvénients du QCM de Pronote selon mon expérience :**

- Le travail à faire pour l'enseignant en amont est assez conséquent, au moins pour les premiers QCM, le temps de prendre l'outil en main ;
- Le rendu mathématique n'est pas des plus beaux (mais l'outil de création de formule existe et c'est déjà pas mal !
- Les élèves ont parfois du mal à trouver le QCM dans pronote, il se peut aussi que les résultats ne s'enregistrent pas. En général, ces deux problèmes se règlent si les élèves se connectent avec leur compte plutôt qu'avec celui de leurs parents.

#### **Comment préparer un QCM ?**

Une fois connecté sur Pronote, aller dans l'onglet « Outils pédagogiques », puis dans « QCM ».

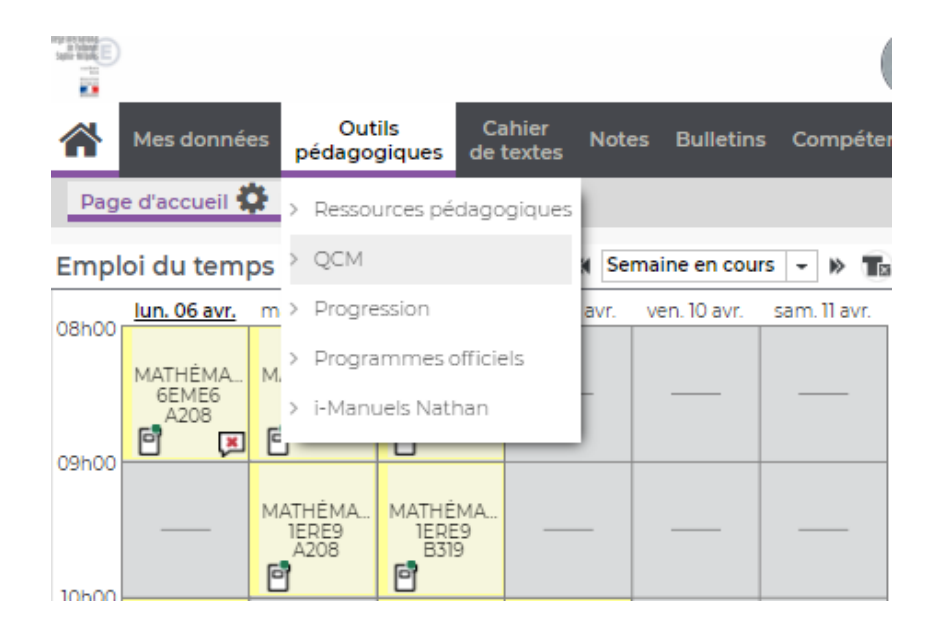

- Cliquer sur « créer un nouveau QCM » et rentrer le nom du QCM.

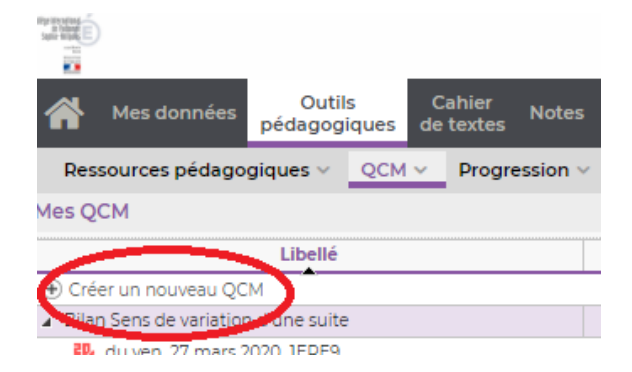

Un nouveau module apparaît sur la droite pour la création des questions, cliquer sur « Ajouter une question » pour voir apparaître les différents types de questions.

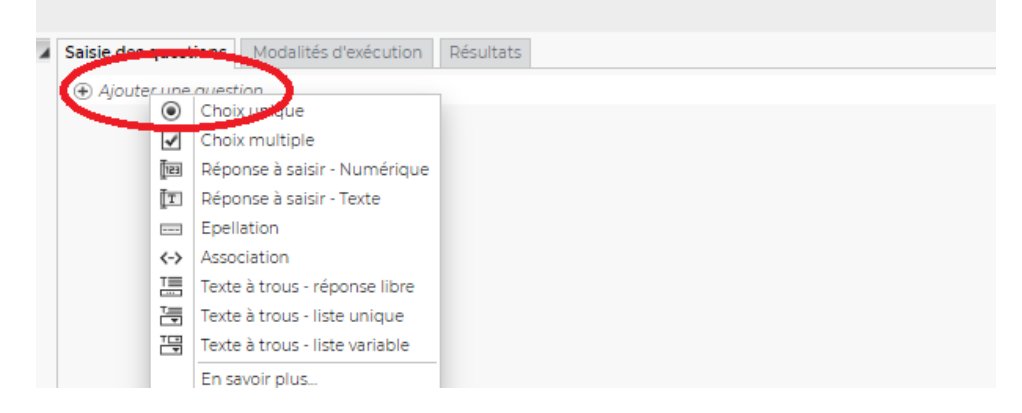

Je n'ai testé que les choix multiples pour le moment. Je sais que les réponses texte et numérique à saisir peuvent créer des difficultés car une réponse mal orthographiée, une unité manquante, … ne seront pas comptabilisées comme justes. C'est frustrant pour les élèves.

Je vais donc continuer mes explications uniquement dans le cas du « choix multiple ».

- Une nouvelle fenêtre apparaît. Elle permet de choisir l'intitulé de la question, l'énoncé et les différentes solutions proposées.

En cliquant sur « fx » en haut à gauche, on a la possibilité de générer des formules mathématiques pour l'énoncé. On écrit tout le texte en français et lorsque c'est nécessaire, on clique sur « fx ». L'outil est relativement intuitif et la mise en forme des formules ressemble à celle de l'éditeur d'équation de Word ou d'Open Office.

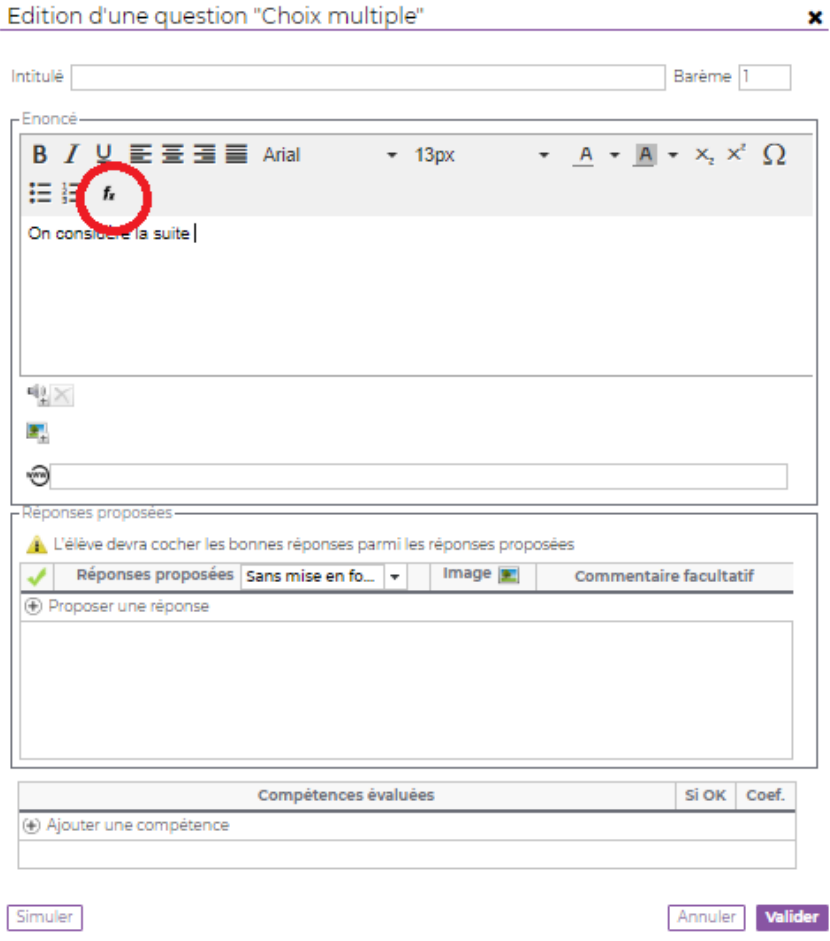

- Par exemple, la saisie de « (u\_n) » donne le résultat suivant, il faut ensuite « générer la formule » pour l'intégrer au texte déjà tapé et recommencer si besoin avec une autre formule.

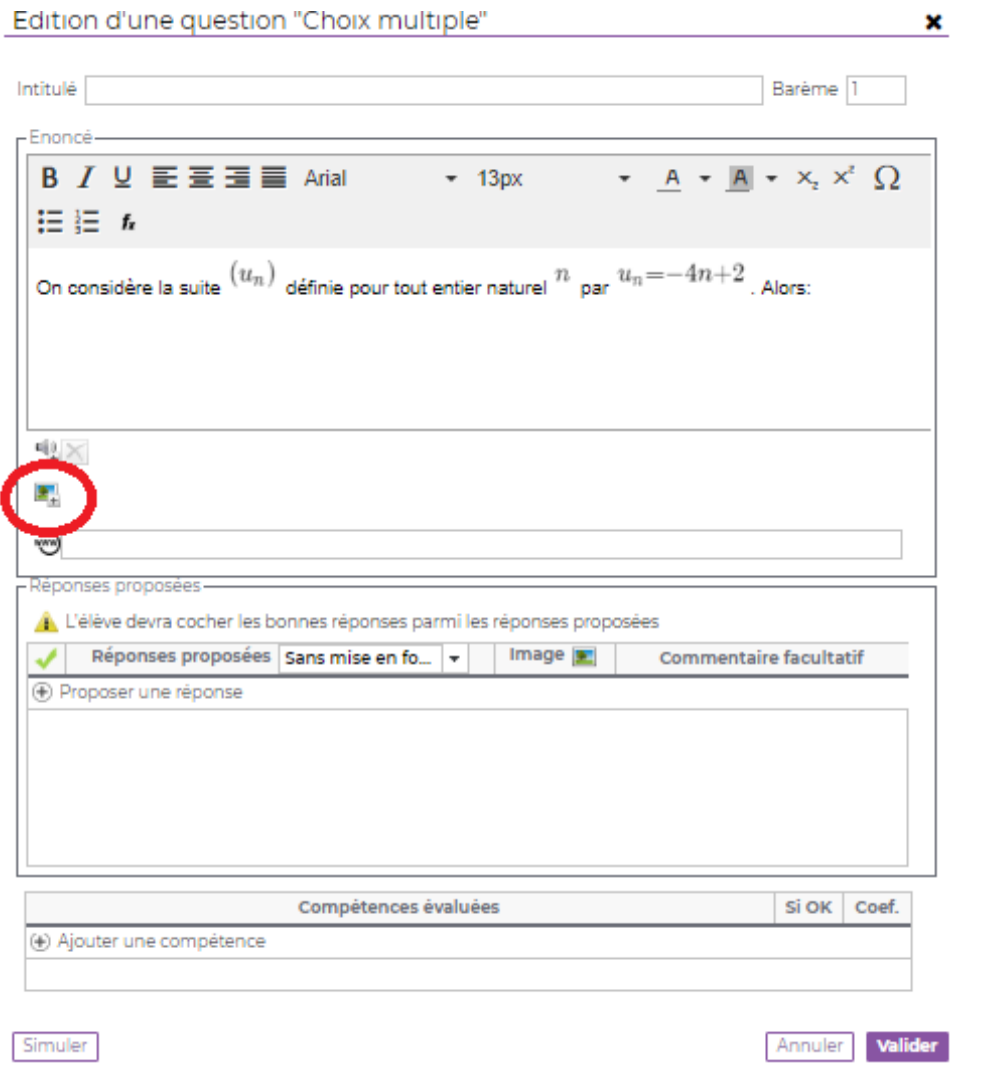

- On peut également ajouter une image qui sera intégrée dans l'énoncé de la question

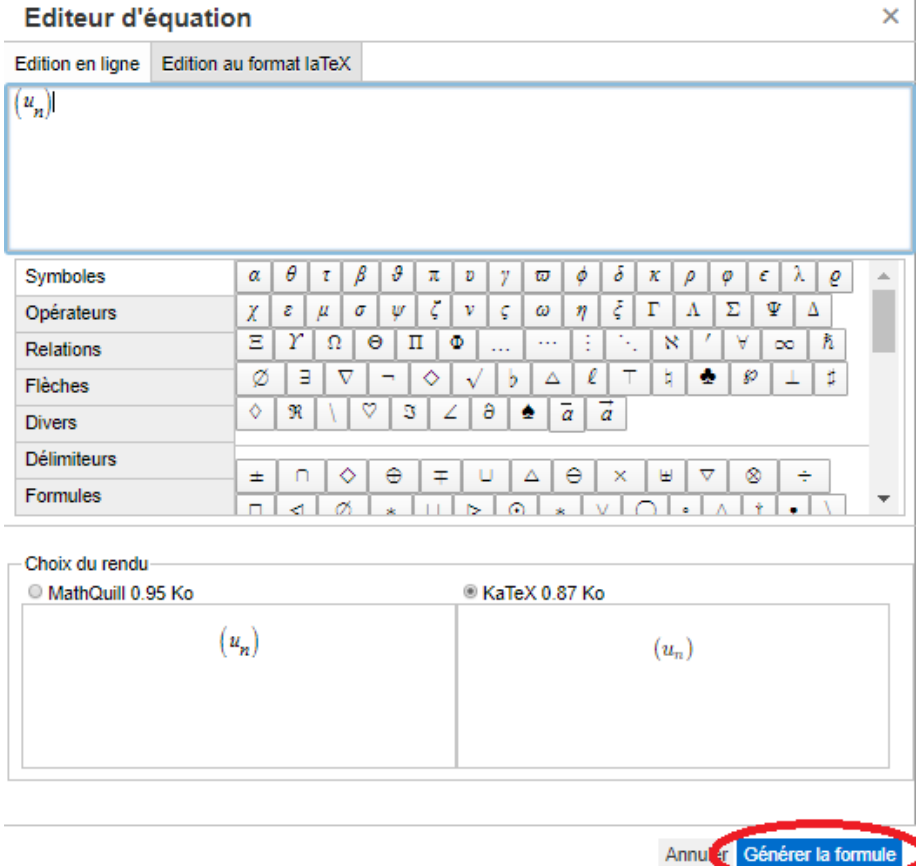

- Une fois l'énoncé terminé, il faut passer à la rédaction des différentes réponses. L'outil « avec mise en forme » permet d'accéder à l'édition avancée d'une réponse lorsqu'on clique sur « proposer une réponse ».

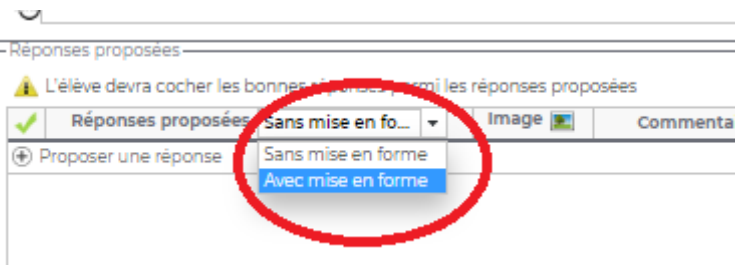

- L'outil pour générer des formules est alors de nouveau disponible (il ne l'est pas si on laisse « sans mise en forme ».

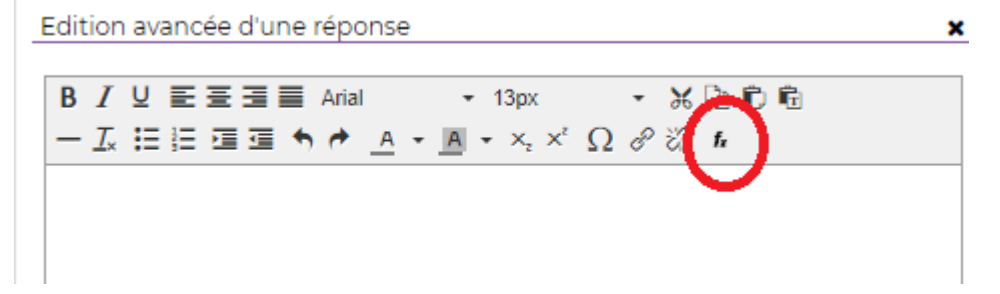

- Une fois les différentes réponses tapées, il faut sélectionner la bonne réponse avant de valider.

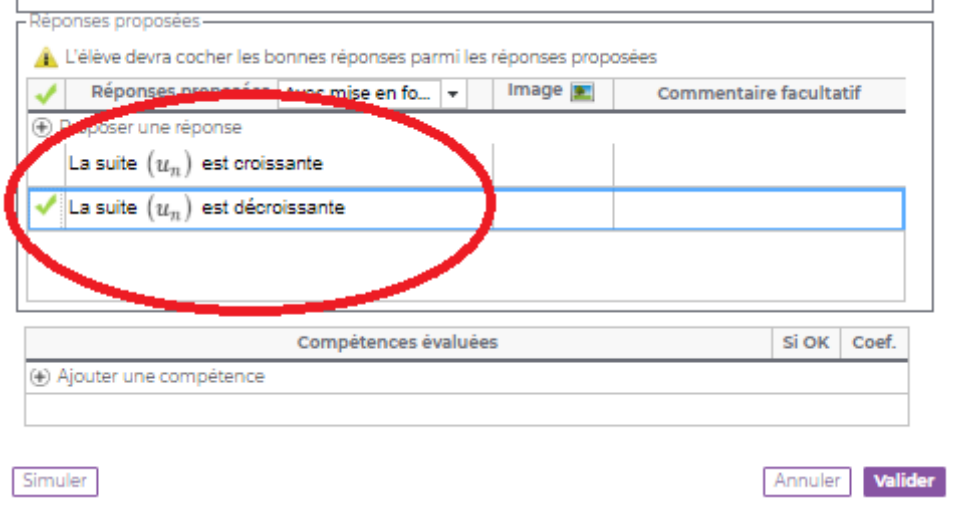

- On peut également « ajouter une compétence » liée à cette question (en dessous de la liste des réponses)
- Une fois le QCM réalisé, il faut choisir les « modalités d'exécution » à votre convenance.

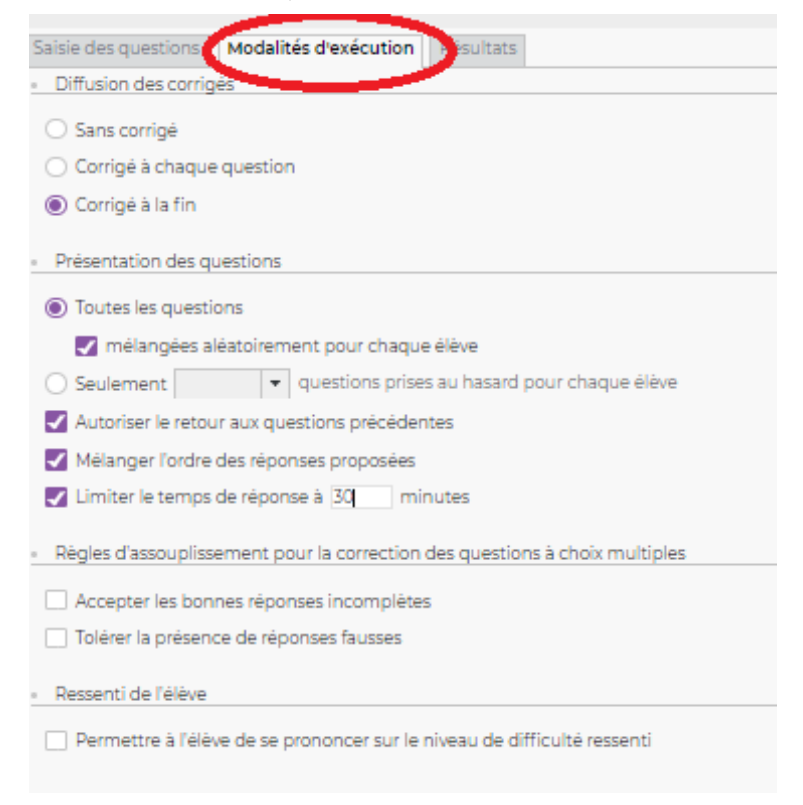

- Dans l'onglet « Résultats », vous pourrez voir les résultats questions par questions, accéder au devoir de l'élève, etc.

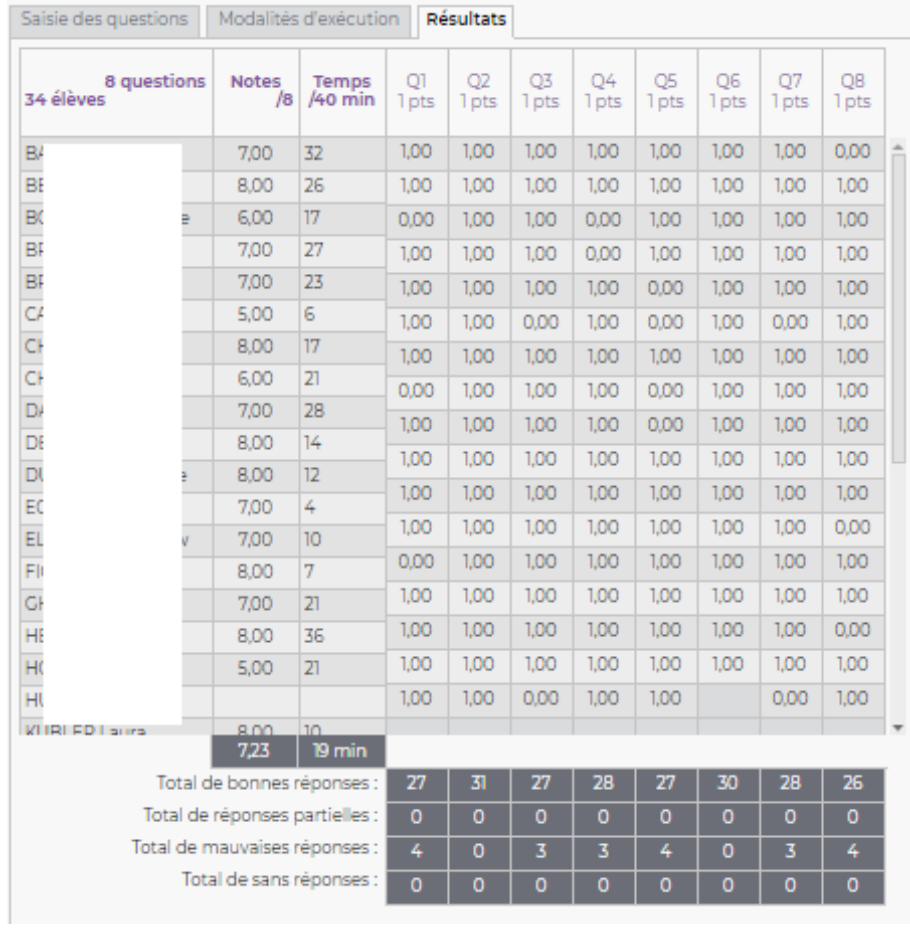

- En cliquant droit sur le nom d'un élève, on peut aussi regarder sa copie, ou lui permettre de refaire le QCM s'il n'a pas pu le faire correctement la première fois (problème de connexion, questions mal comprises, etc).

- Dernière chose, pour accéder aux résultats des élèves, il faut créer un devoir et associer le QCM à ce devoir (coefficient 0). Je ne sais pas s'il est possible de faire autrement, il faudrait creuser davantage et je n'ai pas encore eu le temps de le faire.

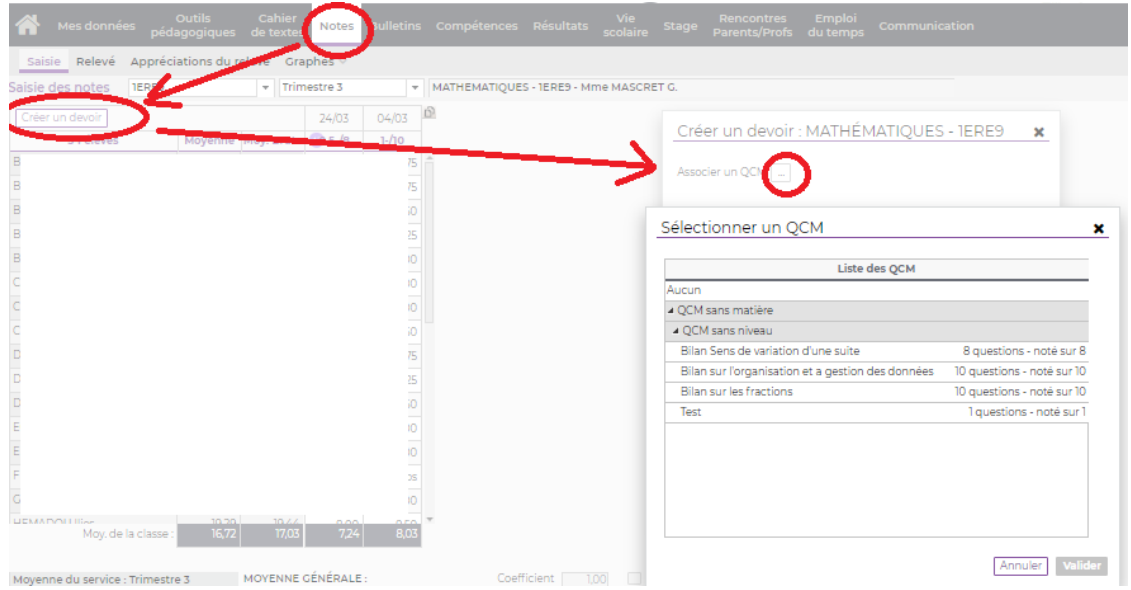

- Et voilà ce que ça donne du côté des élèves :

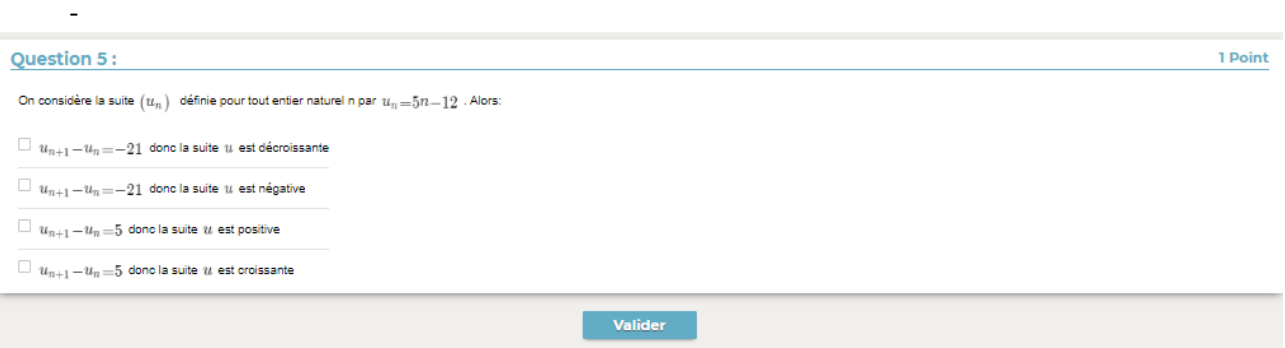

# AUTOMATISMES, REMEDIATION, **ACCOMPAGNEMENT PERSONNALISE**

Automatismes sur Python (Plickers, QR Code, tablette)

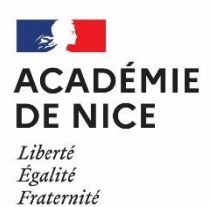

**Service State** 

 *Groupe de Réflexion Académique Lycée (GRAL) en Mathématiques Avril 2020*

> MATEUS Audrey Professeur de mathématiques Lycée Alexis de TOCQUEVILLE –06130 GRASSE

Outils : application Plickers + QR code, ordinateur/tablette + logiciel Pyzo (éditeur Python)

Nature : consolidation, remédiation

Objectifs pédagogiques : développer la pratique des automatismes

Voie : générale

Niveau de classe : seconde

Thématique(s) du programme : Tous niveaux, à l'exception des fichiers Pyzo concernant uniquement la classe de seconde

Résumé de l'article :

Je vous propose dans cet article plusieurs mises en œuvre possibles afin de développer chez les élèves la pratique des automatismes, notamment avec l'aide de fichiers utilisant le langage de programmation Python.

Afin de travailler tout au long de l'année les automatismes, j'ai proposé à mes élèves plusieurs méthodes :

**Questions flash** en début de séance à l'oral, utilisant l'application Plickers Les élèves utilisent un QR code (chaque élève a un QR code différent), je les « flashe » ensuite à distance avec mon smartphone. **Rituel de calcul mental** noté à l'aide d'une grille individuelle.

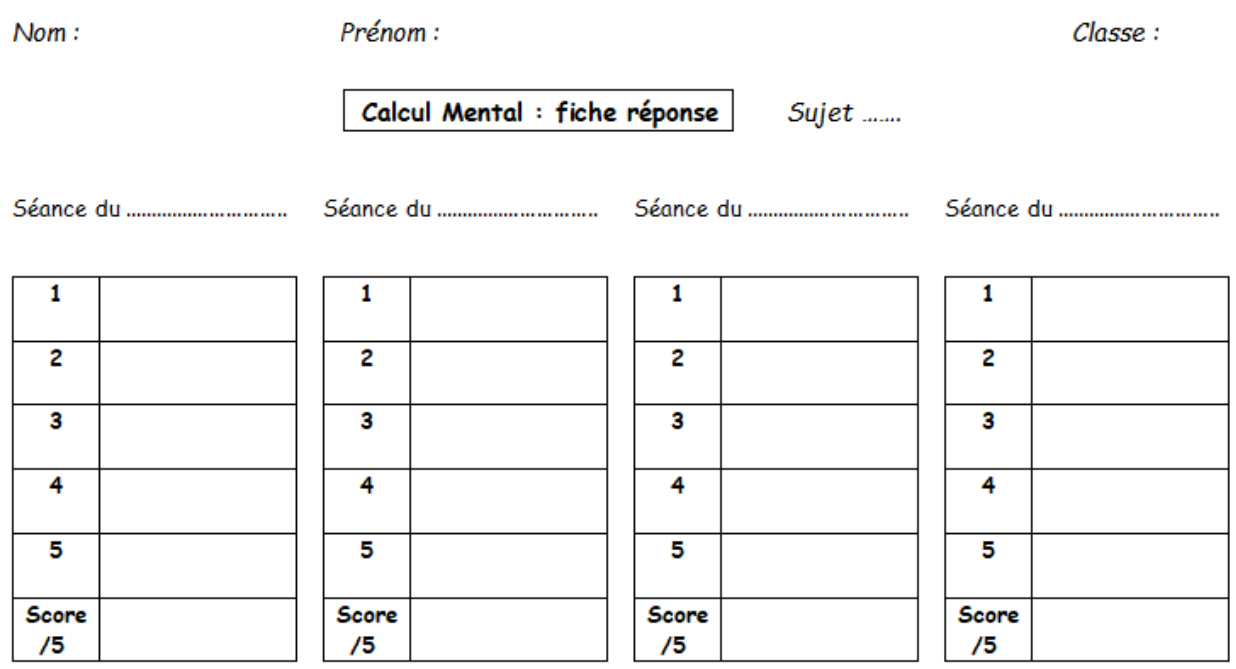

• **Questions vidéo-projetées avec réponse écrite** dans le tableau suivant puis autocorrection.

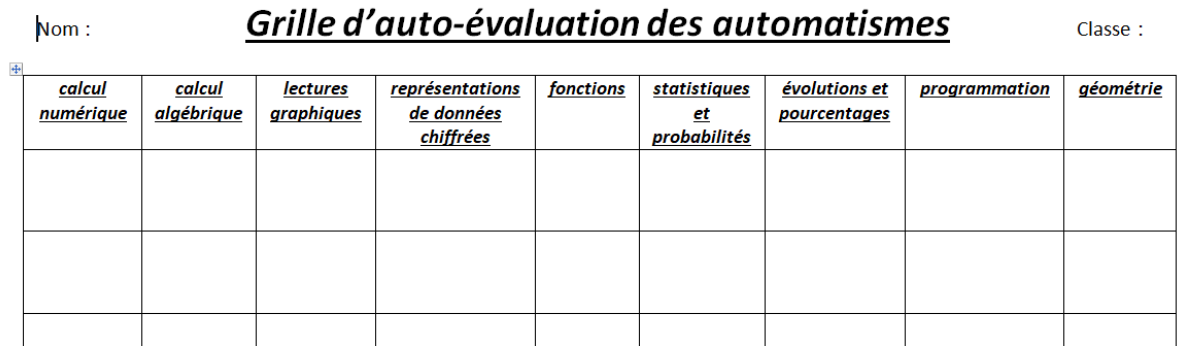

Cette grille est à renseigner par les élèves eux-mêmes en auto-évaluation.

Quatre questions issues de champs différents sont vidéo-projetées.

A chaque séance, il y a une difficulté progressive dans les questions proposées.

Au bout d'environ quatre séances, l'enseignant change un des quatre champs.

• En autonomie à la maison ou lors de TP informatiques, des **fichiers utilisant le langage de programmation Python** sont proposés aux élèves.

Chaque fichier correspond à des notions différentes vues en classe de seconde.

Pour chaque fichier, après avoir exécuté l'ensemble du script, plusieurs questions sont posées aux élèves.

Afin de donner envie aux élèves de performer en améliorant leur score, le fichier affiche le nombre d'essais réalisés avant d'avoir obtenu cinq réponses justes.

Ils peuvent aussi enrichir le contenu des fonctions proposées dans les fichiers en en créant de nouvelles.

Ces fichiers ont été insérés dans le cahier de texte Pronote ou directement téléchargeables sur mon padlet à l'adresse suivante :

## [https://padlet.com/audrey\\_mateus/Seconde](https://padlet.com/audrey_mateus/Seconde)r<br>
and Audrey Mateus + 1 uniour

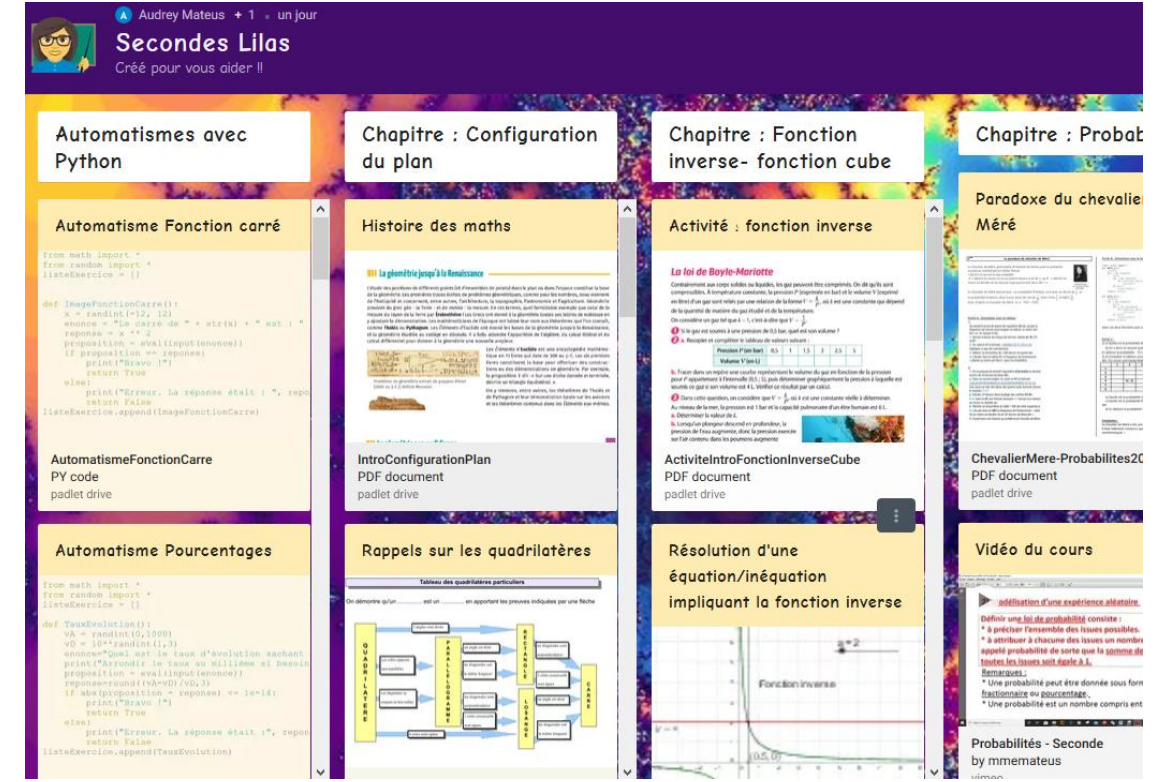

Cette rubrique propose des ressources pour la remédiation à travers des savoirs fondamentaux et la pratique des automatismes.

### Remédiation sur la résolution d'équations en 2nde (Kahoot en distanciel)

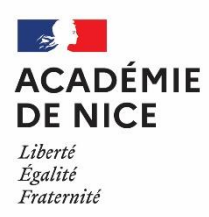

*Groupe de Réflexion Académique Lycée (GRAL) en Mathématiques Avril 2020*

> LAUGIER Audrey Professeur de mathématiques

Lycée H. D'Estienne D'Orves, Nice (06)

**Outils :** Classe virtuelle CNED et Kahoot

**Nature :** (auto-évaluation) – diagnostic - remédiation

**Objectifs pédagogiques :** Séance de remédiation sur la résolution d'équations – niveau 2nde

**Voie :** générale et technologique

**Niveau de classe :** 2<sup>nde</sup> (ou première)

**Thématique(s) du programme :** Factorisation et Résolution algébrique d'équations

**Résumé de l'article :** Cet article propose l'exemple d'une séance de remédiation à distance, ciblée sur un thème du programme, utilisant les classes virtuelles du CNED, et l'application Kahoot, qui met en relief un schéma de remédiation en distanciel (parmi beaucoup d'autres possibles). Le principe est d'utiliser des questionnaires interactifs ludiques pour amorcer le propos de façon progressive, diagnostiquer au fur et à mesure de la séance les difficultés à cibler (et adapter la remédiation), co-construire la remédiation avec les élèves et personnaliser au mieux (groupe d'une dizaine d'élèves).

#### **Une séance de remédiation en distanciel**

Les questionnaires Kahoot créés pour, et utilisés lors de cette séance ont le statut « public », ce qui vous permet de les consulter et les utiliser à votre guise, à condition toutefois de vous inscrire sur Kahoot (pour l'utilisation) : [https://kahoot.com/schools-u/.](https://kahoot.com/schools-u/) Afin que vous puissiez les retrouver, leurs intitulés sont précisés *en orange* au fur et à mesure .

#### **En amont de la séance :**

- ❖ Constitution d'un groupe d'une dizaine d'élèves, en fonction des difficultés et des demandeurs (si plus d'élèves en avaient eu besoin, j'aurais formé deux groupes)
- ❖ Envoi d'une invitation et d'un horaire pour une classe virtuelle CNED aux élèves concernés (durée annoncée : 2h)
- ❖ Envoi d'un lien vers Kahoot :<https://kahoot.it/>
- ❖ Préparation (ou choix parmi les existants) des questionnaires Kahoot que je prévois d'utiliser pendant la séance
- ❖ Les élèves n'ont rien à préparer, si ce n'est du papier, un crayon et éventuellement une calculatrice, mais sont invités à se munir d'un smartphone ou une tablette ou d'un autre ordinateur…

**Déroulement de la séance en classe virtuelle :**

**Principe :** Utiliser des questionnaires ludiques et interactifs Kahoot (3 questions – maximum 4) pour rythmer la séance, faire un diagnostic personnalisé à chaque étape et adapter les explications, les exemples… la remédiation !

*Pour la construction de ces questionnaires, voir plus loin (partie « ANNEXES »).*

- ❖ Après avoir récupéré tous les élèves, expliqué le principe de notre séance, connexion des élèves à Kahoot via leur téléphone mobile/tablette/autre ordinateur : aucun compte n'est nécessaire (aucun dépôt de données personnelles) ; seul le code correspondant au questionnaire, que je fournis aux élèves est nécessaire.
- ❖ *Il est clairement expliqué l'objectif de ces questionnaires aux élèves : diagnostiquer, valider certains acquis, améliorer la qualité et l'efficacité de la remédiation, générer des interrogations et des dialogues, mais en aucun cas évaluer (si ce n'est en auto-évaluation ?), même si le questionnaire propose un petit podium ludique en fin de parcours. Les questionnaires ne sont que des supports de remédiation, les élèves doivent en avoir bien conscience (la plupart étaient très amusés par le principe, et tous ont bien compris la nature des enjeux)*

#### ❖ **Consolidation des équations « de base » :**

- Partage d'écran pour faire afficher mon compte Kahoot
- Lancement du premier Kahoot (« *diagnostic equations basiques degre 1* ») en fournissant le code « Game PIN »

*J'exige que chaque élève s'inscrive avec son prénom et son nom (pas de pseudo) et j'attends que chacun apparaissent sur l'écran.*

- Analyse des réponses avec les élèves, qui interagissent, partagent leurs erreurs, leurs questions, etc
- Reprise de la parole pour revenir sur les solutions, donner des explications, proposer d'autres exemples, etc, jusqu'à ce que les élèves soient prêts à passer à l'étape suivante… qui constituera la suite, en termes de compétences et de difficultés.

\*

- **Lancement du deuxième Kahoot** (« *diagnostic equation degre 1* »)
- Etapes \*
- **Lancement du troisième Kahoot** (« *diagnostic equation degre 1 difficile* »)
- Etapes \*
- **Example 1** Lancement du quatrième Kahoot (« *diagnostic equation type*  $x^2 = a$  »)
- Etapes<sup>\*</sup>
- ❖ **Consolidation factorisations à partir d'un facteur commun :**
	- **Lancement du cinquième Kahoot** (« *diagnostic factorisation 2<sup>nd</sup> degre avec fact commun niv 1* »)
	- Etapes \*
	- **Lancement du sixième Kahoot** (« *Diagnostic factorisation degré>=2 fact commun niv 2* »)
	- Etapes \*
- ❖ **Remédiation à la résolution d'équations de degré 2 de classe de 2nde** (par le biais des équations « produit nul » )
	- **Lancement du septième Kahoot** (« *Diagnostic equation 2nd degre-eq produit niv 1 (fact commun)* »)
	- Etapes \*
	- **Lancement du huitième Kahoot** *(« Diagnostic equation 2nd degré-eq produit niv 2 (fact commun)* »)
	- Etapes \*

#### **Complément :**

Le temps nous a manqué pour aller « au bout » de la notion (j'avais par ailleurs prévu d'autres Kahoot !), alors je leur ai donné quelques exercices interactifs sur *Labomep* pour qu'ils revoient et consolident encore, et j'ai donc programmé une autre séance de remédiation, trois jours plus tard, d'une heure cette fois, où nous avons pu terminer, en suivant le même schéma… Les élèves ayant eu le temps de « digérer », les premières dix minutes ont été consacrées aux dernières questions et aux retours (très positifs !). Et ensuite :

- $\div$  Consolidation factorisations à partir de l'identité  $a^2 b^2 = \cdots$ :
	- **Lancement du neuvième Kahoot** (« *Diagnostic factorisation 2nd degré niv 3 (a² - b²)* »)
	- Etapes \*
- ❖ **Remédiation à la résolution d'équations de degré 2 de classe de 2nde** (par le biais des équations « produit nul » )
	- **Lancement du dixième Kahoot** (« *Diagnostic Equation 2nd degré - eq produit niv 3 (avec a²-b²)*»)
	- Etapes<sup>\*</sup>

#### Annexe 1 : Construction d'un questionnaire Kahoot

Etape 1 : connexion au site https://kahoot.com/schools-u/, création d'un compte enseignant puis connexion à ce compte.

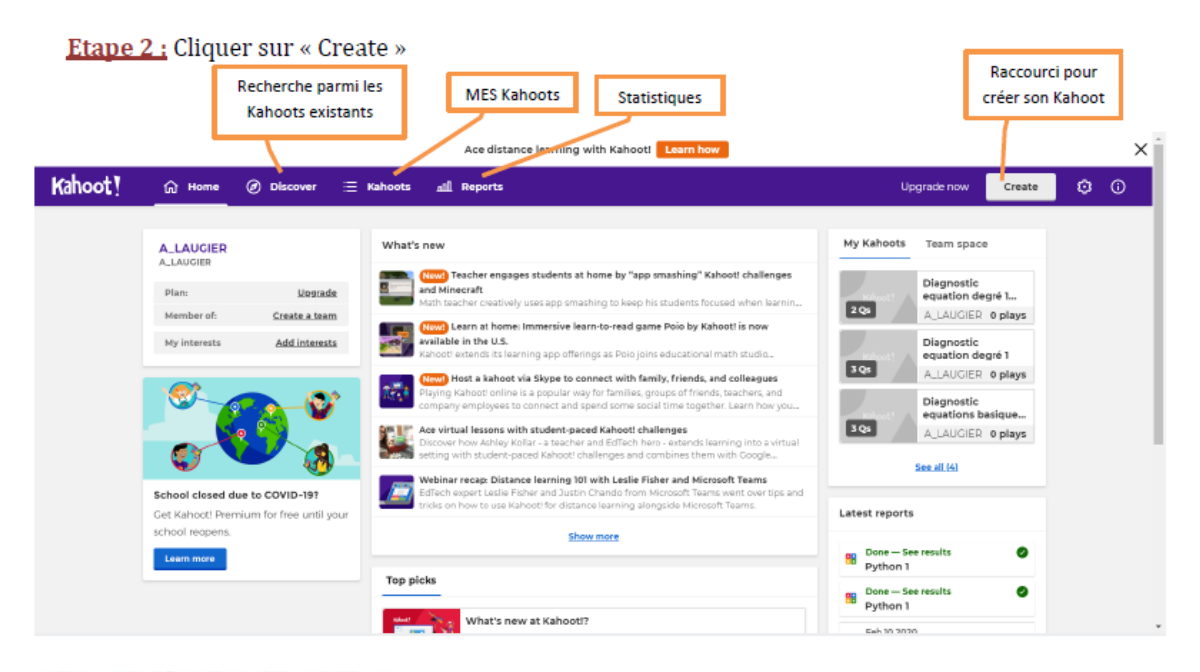

#### Etape 3 : Choisir « New Kahoot »

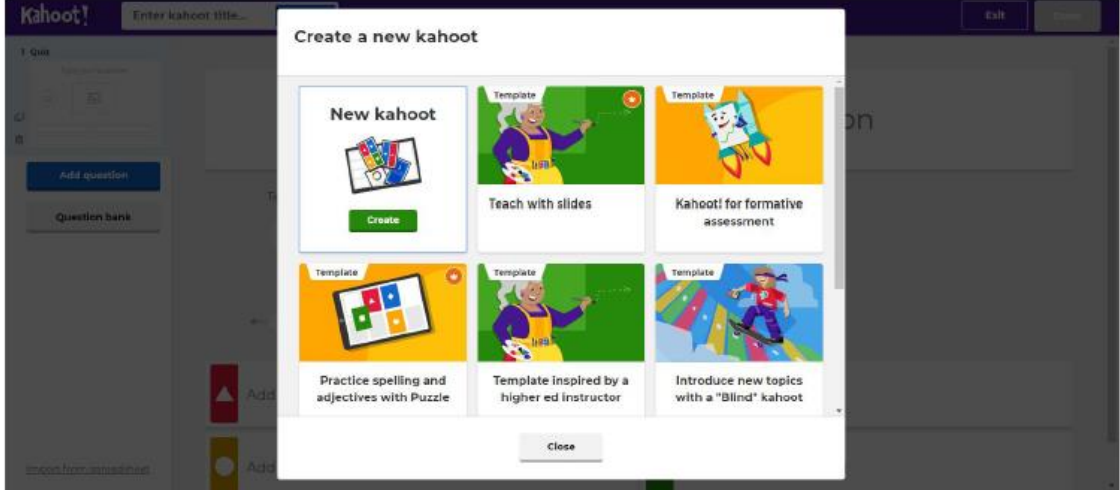

Etape 4 : Kahoot insère par défaut une question de type quiz (c'est-à-dire QCM), mais elle pourra être remplacée par un vrai-faux si besoin.

Ecrire la question et les réponses proposées. S'il y a un complément sous forme d'image ou vidéo, celui-ci sera affiché avant la question.

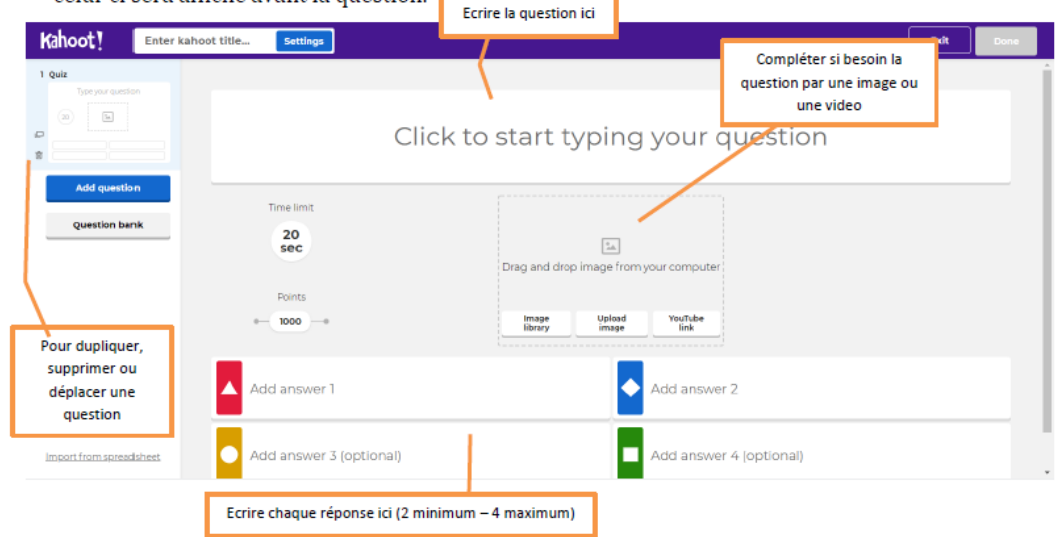

#### Etape 5 : Cocher la ou les bonnes réponses.

Déterminer un délai de réponse. Choix entre 5, 10, 20, 30, 60, 90, 120 et 240 secondes (par défaut, 20 secondes).

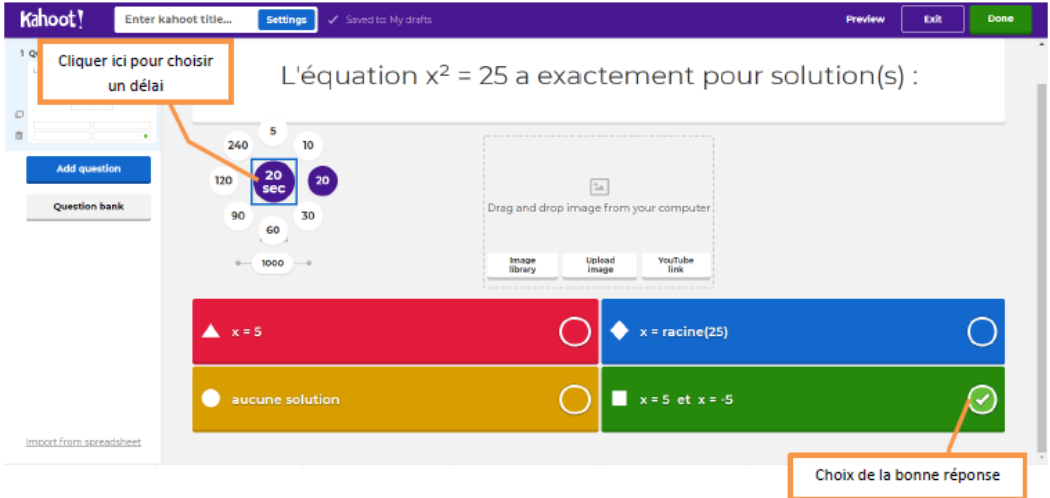

Etape 6 : Ajouter une (ou plusieurs) questions. Les types inclus dans la version basique (gratuite) sont largement suffisants, normalement !

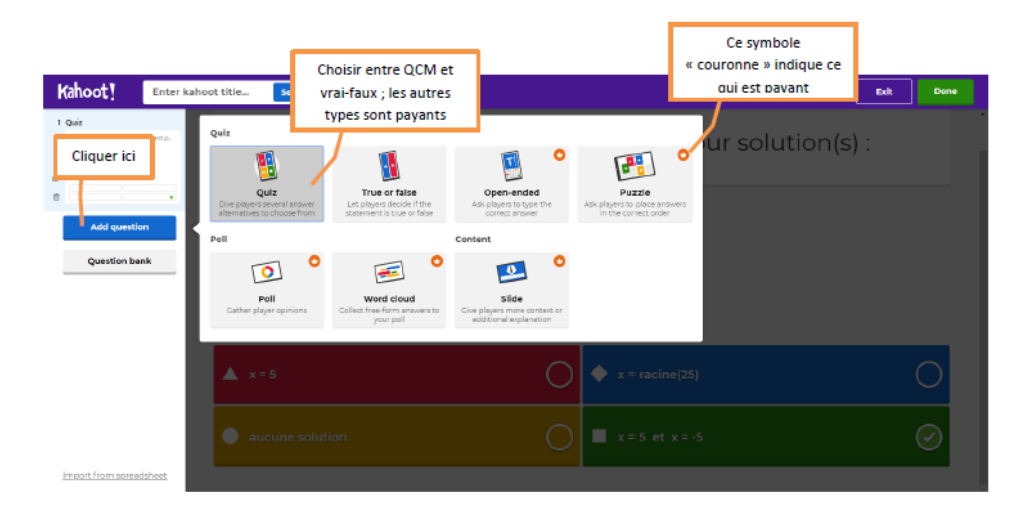

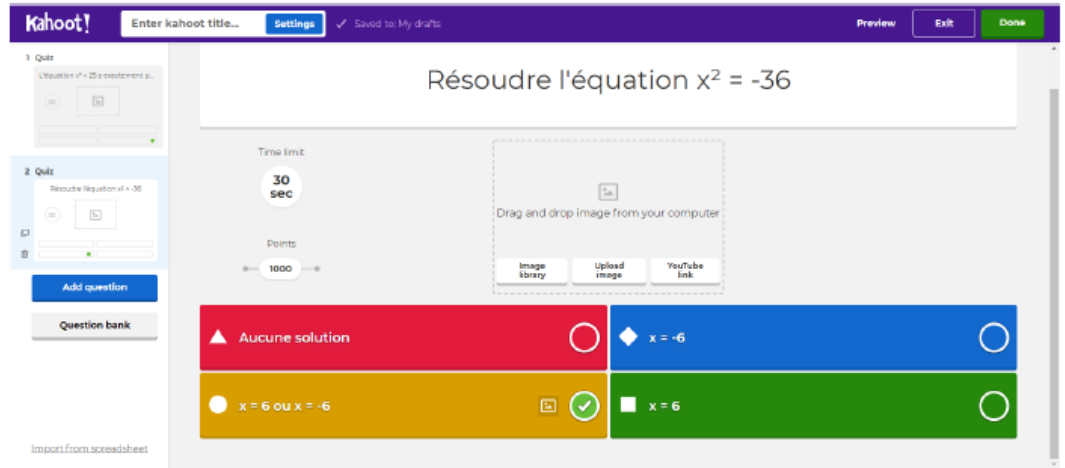

Etape 7 : Lorsque toutes les questions sont rédigées : Finalisation : Cliquer sur « Done » en haut à droite ; Cliquer ici pour Cliquer ici pour finaliser prévisualiser Entrer le nom de votre Kahoot, puis « Continue » , puis « Done ». et sauver avant de sauver  $4x^2 + 5 = 69$ Add the finishing touches... Enter a title and a description for your kahoot .<br>Title  $\overline{76}$ Enter kahoot title. 60<br>sec .<br>A descriptive title will give pla hat the **Description** (Optional) 280 ۸ Back to edit

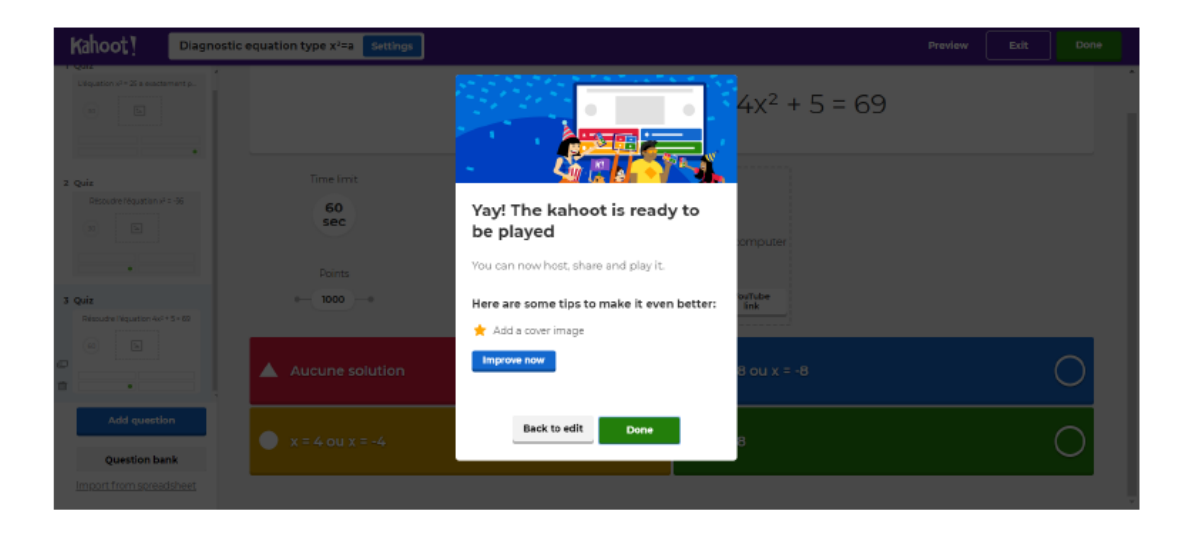

#### Annexe 2 : Lancement interactif (pendant la classe virtuelle) d'un questionnaire Kahoot

#### Côté Enseignant

Etape 1 : cliquer sur « Play », puis choisir le mode de lancement : j'utilise le mode « teach » en classe virtuelle, car il est à mon sens plus interactif, dans la mesure où les intitulés des questions et des réponses sont écrits à l'écran (en partage d'écran avec les élèves), et que sur le « terminal » de l'élève, seuls apparaissent les logos correspondant aux réponses à sélectionner. Le mode « Assign » peut cependant être très pratique dans d'autres contextes, car il ne nécessite pas que tous les participants suivent un même écran externe, tout est affiché sur son propre écran.

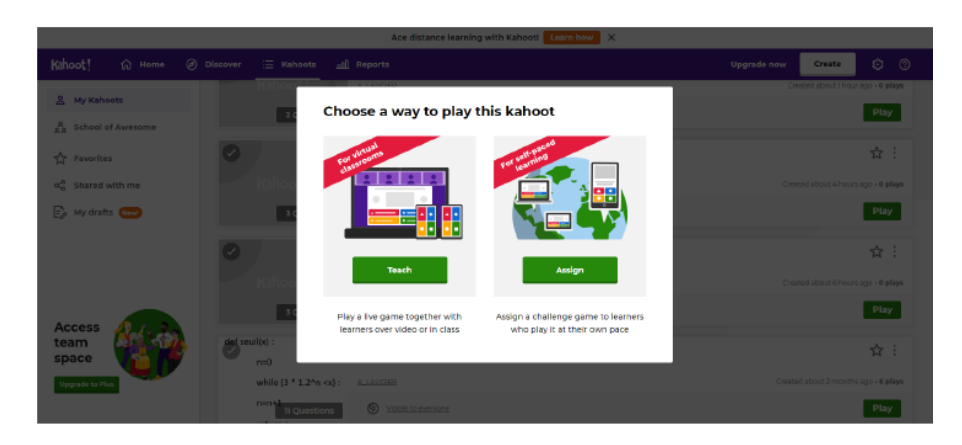

Etape 2 : Choisir le mode de jeu : joueurs individuels ou équipes. Les délais de réponse étant assez court, le mode « équipes » est rarement pratique, et inenvisageable en classe virtuelle... donc choisir « Classic »

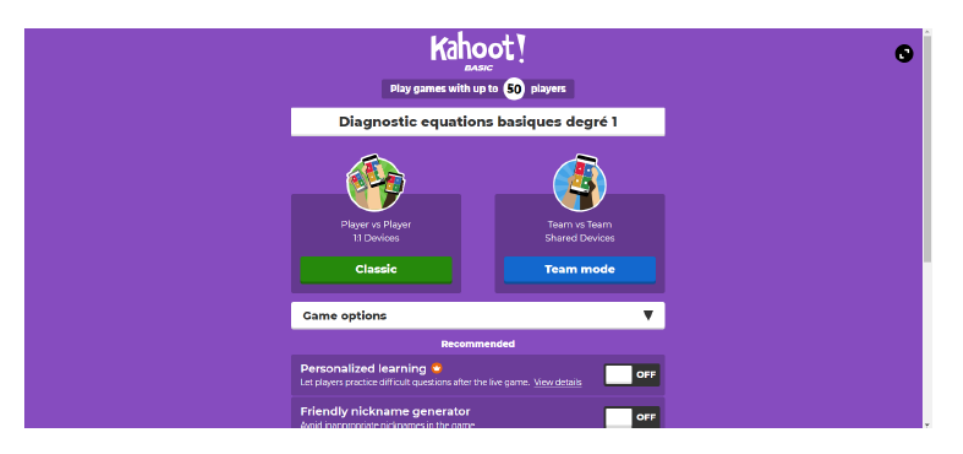

Etape 3 : Un tableau de bord du Kahoot s'affiche (accompagné d'une musique), vous indiquant le game PIN correspondant au Kahoot lancé (qu'il faudra communiquer aux élèves pour qu'ils participent), ainsi que le nom des joueurs participants, au fur et à mesure qu'ils s'inscrivent au Kahoot ... Vous pouvez ainsi vérifier que tous les élèves sont bien participants.

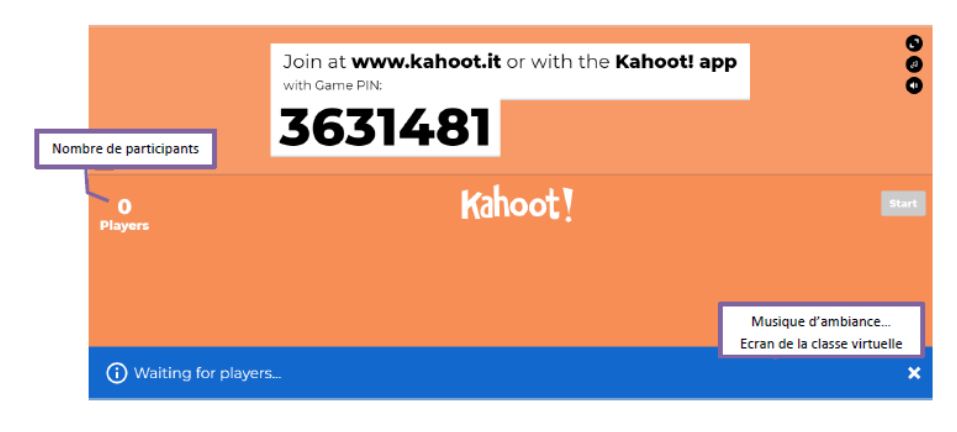

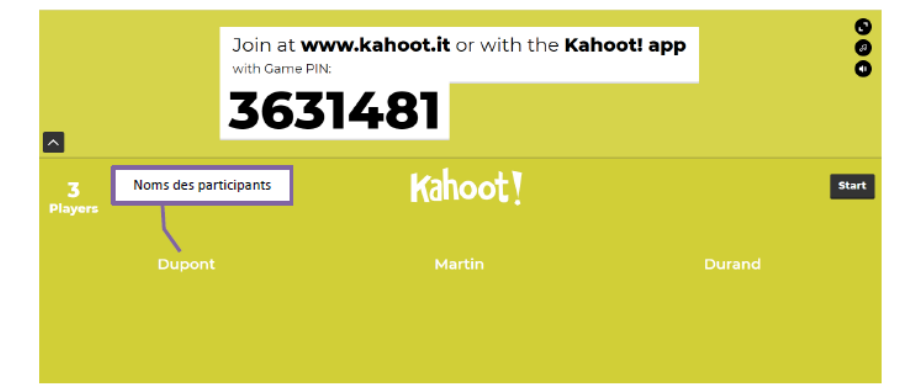

#### Côté Elèves (Durand, ici) :

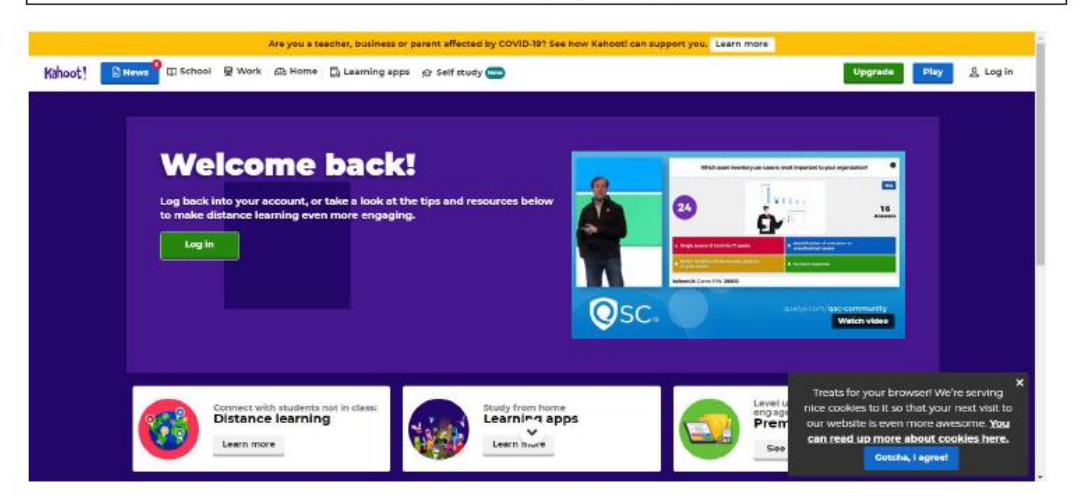

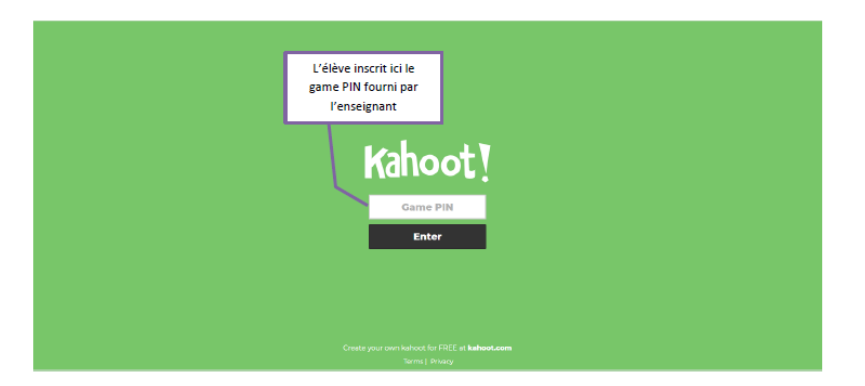

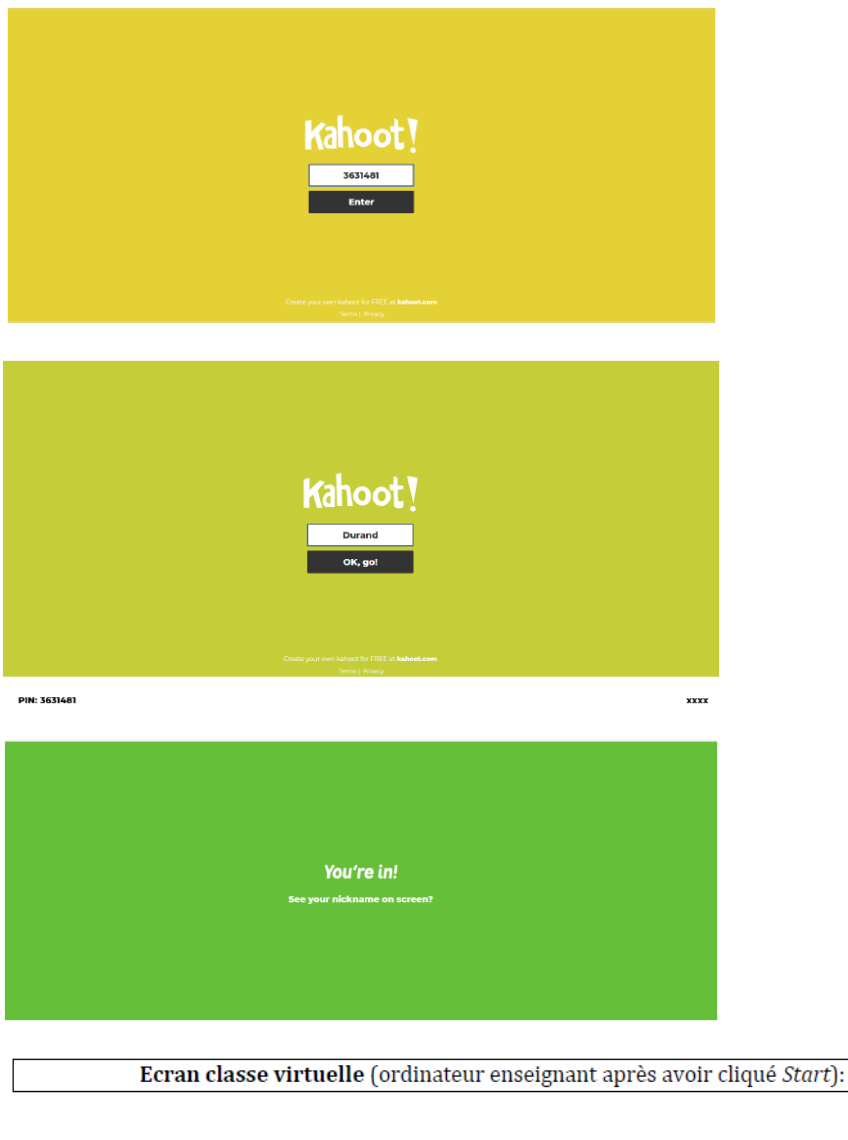

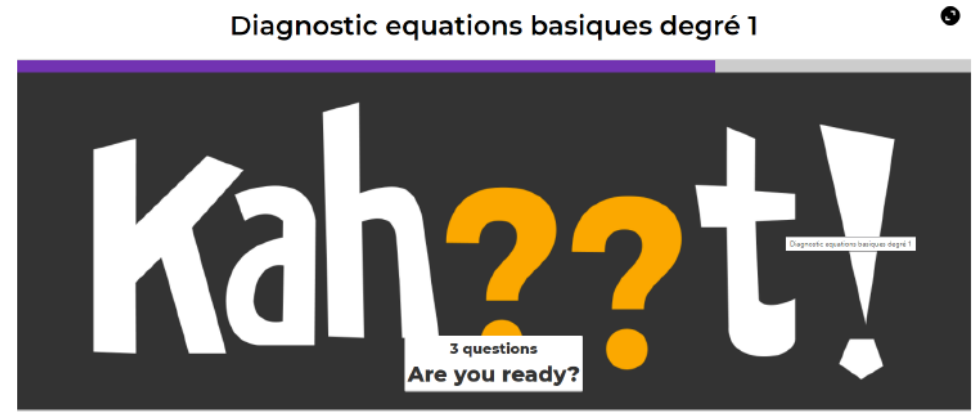

kahoot.it Game PIN: 2346583

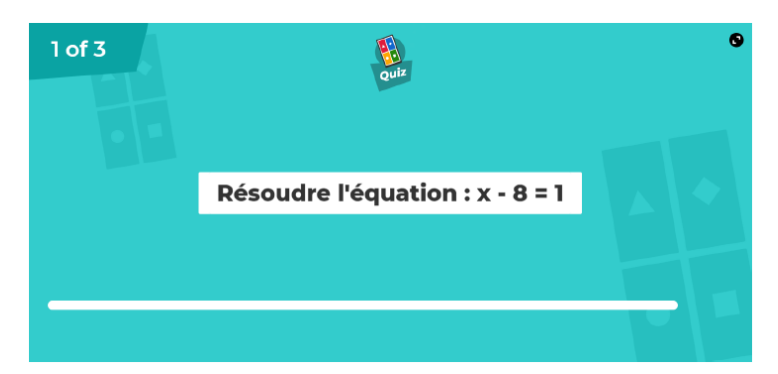

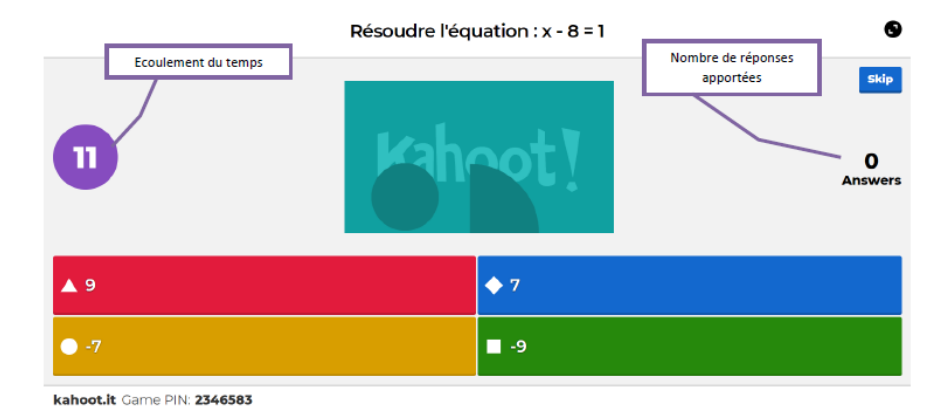

Côté Elèves : Symboles correspondant à chaque réponse Durand 720 ◢

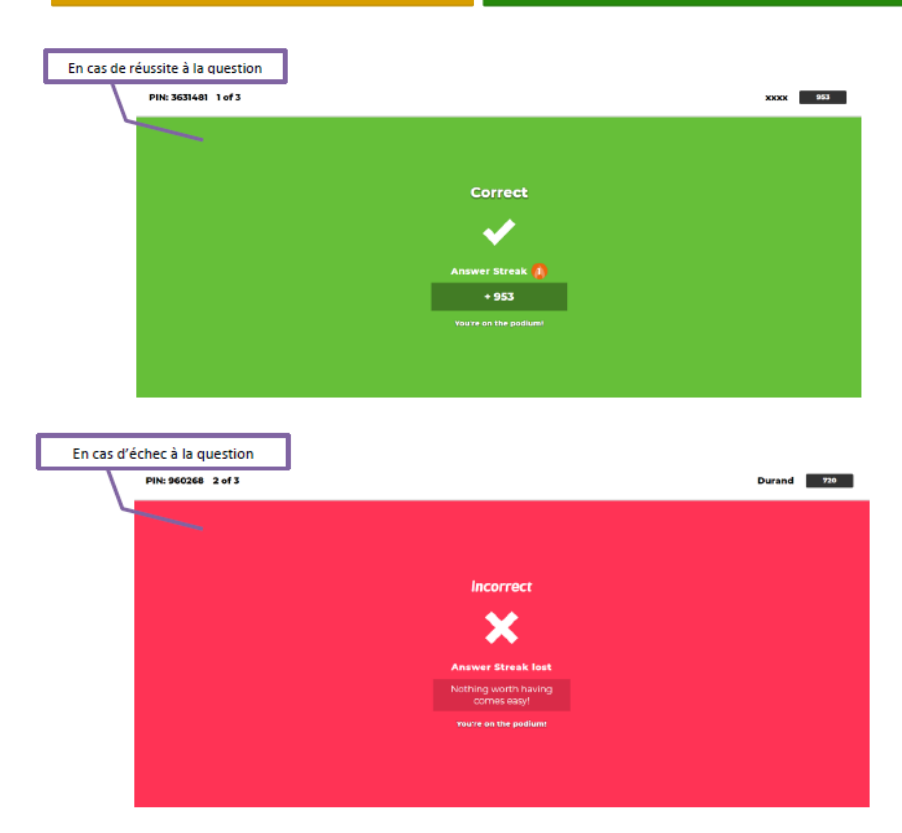

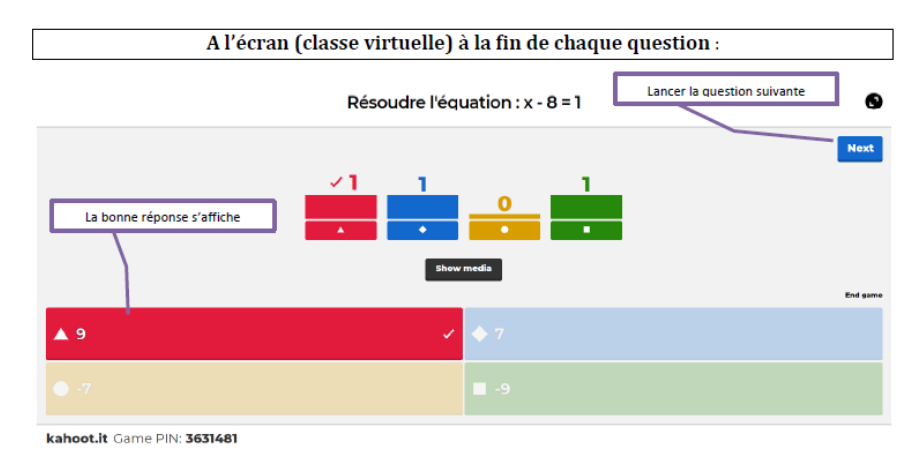

Scoreboard

 $\bullet$ 

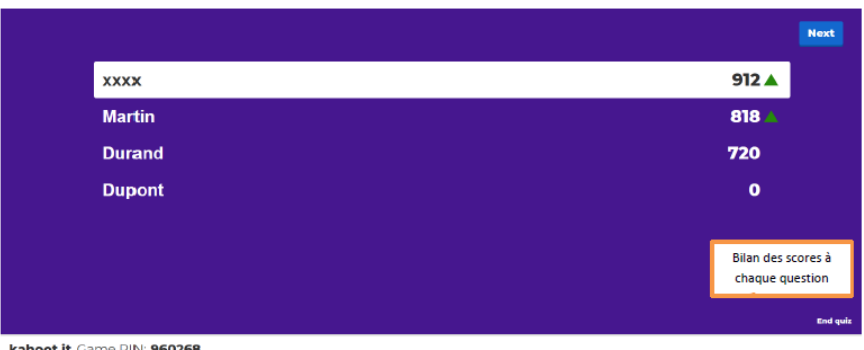

kahoot.it Game PIN: 960268

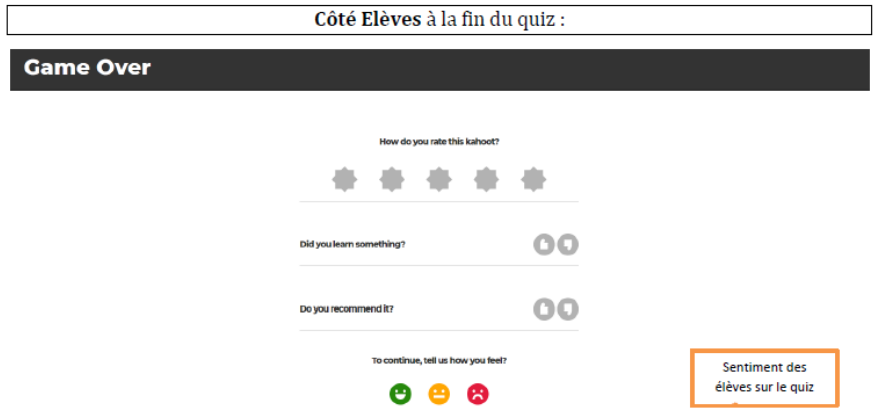

#### Annexe 3 : Résultats à l'issue du quiz

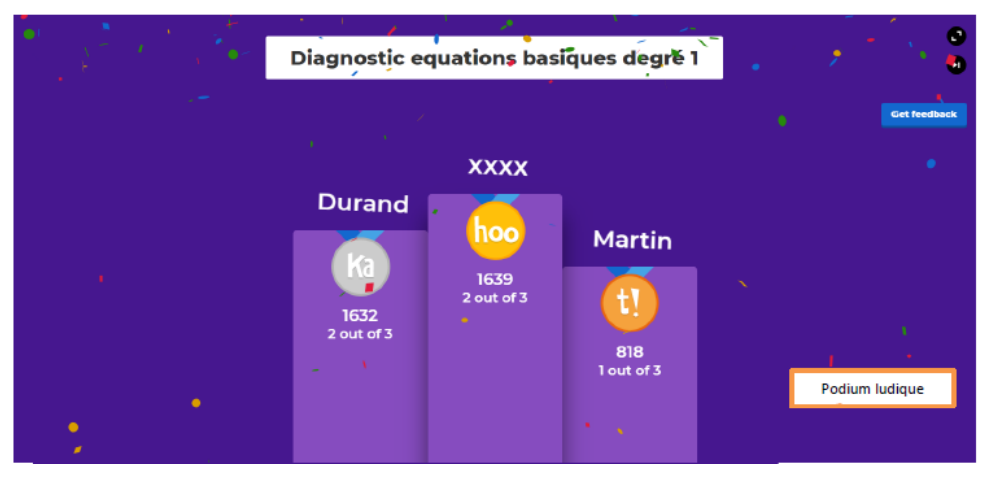

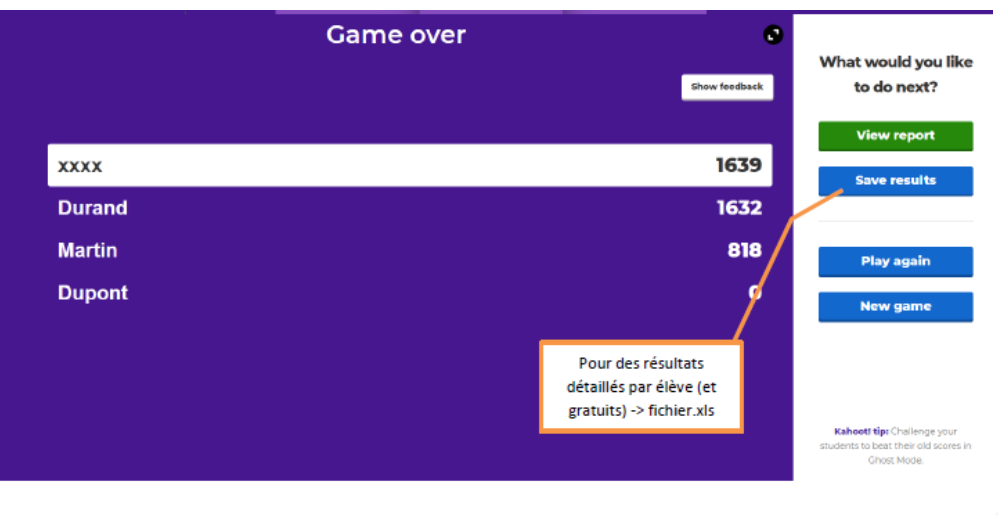

Ace distance learning with Kahoot!  $\boxed{\textbf{Learn how}} \times$ 

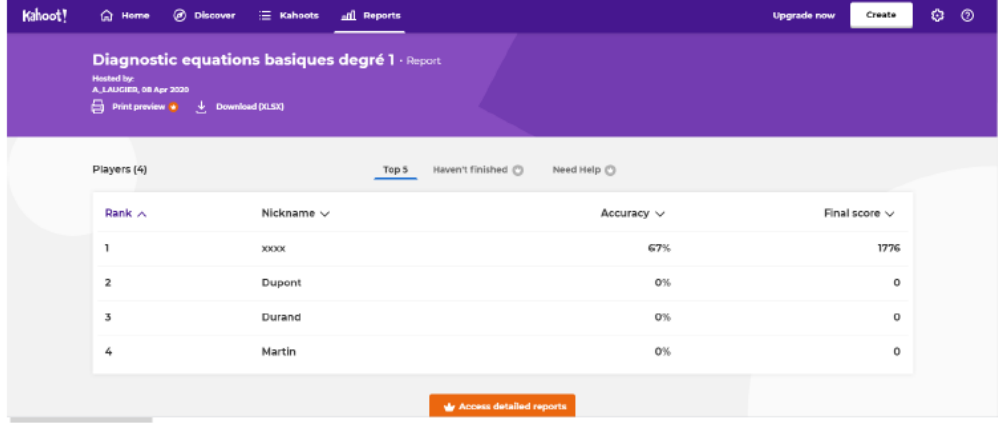

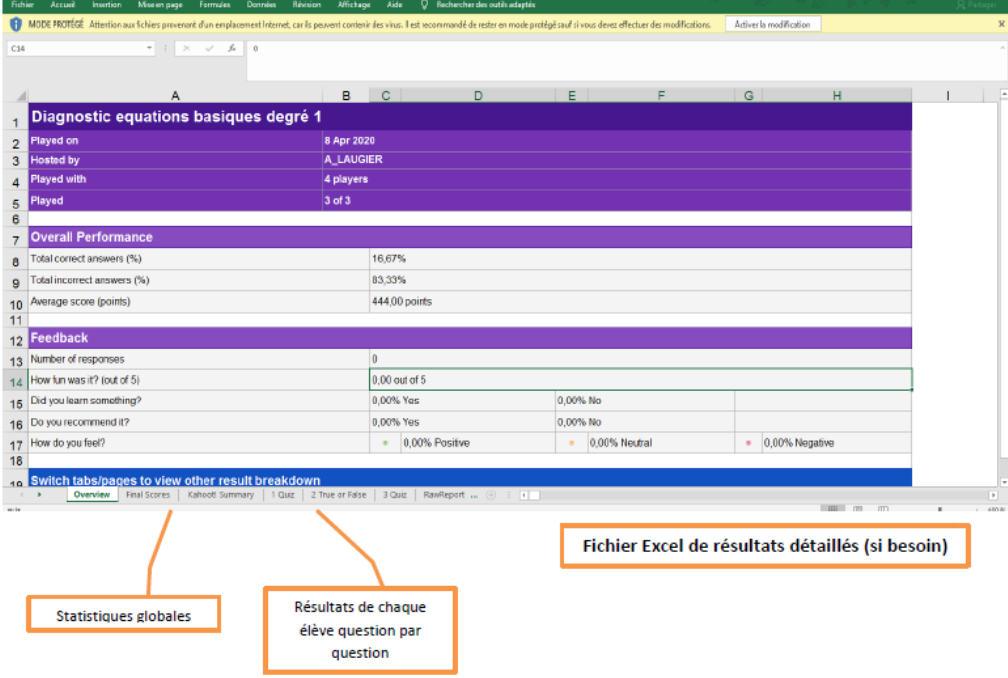

### Calculer et utiliser le produit scalaire

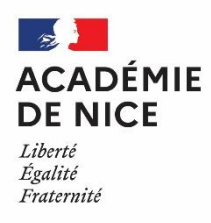

*Groupe de Réflexion Académique Lycée (GRAL) en Mathématiques Avril 2020*

MATEUS Audrey

Professeur de mathématiques

Lycée Alexis de Tocqueville – 06130 Grasse

Outils : des calculs et de bons ingrédients !

Nature : récréations mathématiques

Objectifs pédagogiques : Réinvestir de façon ludique la notion de produit scalaire dans le plan

Voie : générale

Niveau de classe : première spécialité mathématique

Thématique(s) du programme :

Calculer des produits scalaires et utiliser les propriétés du produit scalaire

*Dans cet article, je vous propose une recette de cuisine de cœur coulant au chocolat ! Pour découvrir la recette complète, notamment la quantité des différents ingrédients, les élèves sont invités à calculer des produits scalaires à l'aide de différentes méthodes (définition, projeté orthogonal, norme, coordonnées)*

*La récompense de ce travail est succulente ! Bon appétit !*

#### *Coeur coulant au chocolat ! (recette inspirée d'une ressource issue de la Quizinière)*

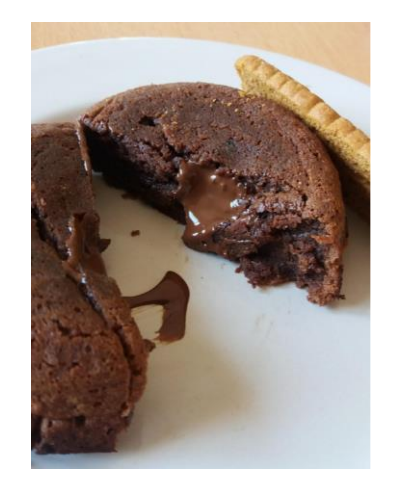

*Ingrédients pour 4 cœurs coulant au chocolat :* 

*Pour la suite :*  $\vec{u}$  et  $\vec{v}$  sont deux vecteurs du plan tels que  $\|\vec{u}\| = 5$ ,  $\|\vec{v}\| = 3$  et  $\vec{u} \cdot \vec{v} = 8$ 

- *Quantité d'oeufs :* Double du produit scalaire  $\overrightarrow{AB}$ .  $\overrightarrow{AC}$  ci-contre :

- *Poids en g de sucre :* Résultat de  $\|\vec{u} + \vec{v}\|^2$ 

- *Poids en g de farine :* Produit de  $\sqrt{3}$  par le produit scalaire  $\overrightarrow{AB}$ .  $\overrightarrow{AC}$  ci-contre :

- *Poids en g de beurre :* Somme de 266 et du produit scalaire −2  $\vec{u}$ . (3  $\vec{u}$  + $\vec{v}$ )

- *Poids en g de chocolat noir pâtissier :* Opposé de la somme de 15 et du produit scalaire (2  $\vec{u}$  –3  $\vec{v}$  ) . (-4  $\vec{u}$  + $\vec{v}$  )

- *Une noisette de beurre pour les moules ou ramequins*

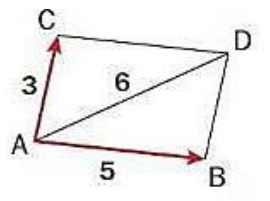

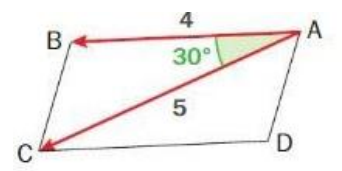

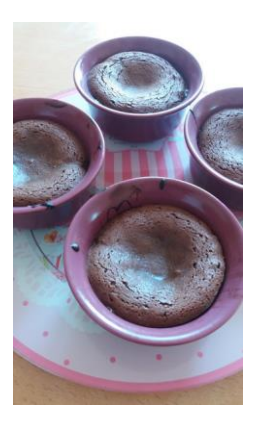

#### *Recette :*

1) Préchauffez le four à une température de «  $\vec{w}$ .  $\vec{t}$  °C »

où  $\vec{w}$  et  $\vec{t}$  sont deux vecteurs dans un repère orthonormé ayant pour coordonnées :  $\vec{w}$  (2;11) et  $\vec{t}$ (43;14)

2) Dans un saladier, mélanger au fouet les oeufs entiers avec le sucre jusqu'à ce que le mélange blanchisse. Ajoutez la farine. Mélangez encore.

3) Dans une casserole, faites fondre à feu doux le beurre avec le chocolat cassé en morceaux.

4) Hors du feu, versez le contenu de la casserole dans le saladier.

5) Répartissez la pâte dans 4 ramequins beurrés ou dans 4 moules individuels.

6) Faites cuire au four pendant le double du produit scalaire  $\overrightarrow{AB}$ .  $\overrightarrow{AC}$  cicontre en minutes.

7) Laissez refroidir quelques minutes puis démoulez délicatement

8) Vous pouvez accompagner de crème anglaise ou de glace à la vanille.

 $\mathcal{C}$ B

#### *Pour varier :*

*Vous pouvez ajouter en fin de préparation 1 carré de chocolat blanc au centre de chaque ramequin avant de mettre au four.* 

*Bon appétit !*

### Un tour vers la seconde en 83 applications

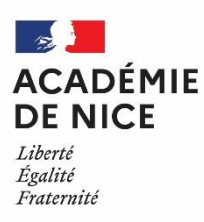

*Groupe de Réflexion Académique LYCEE en Mathématiques Mars 2020 - Avril 2020*

> *Angélique VIGNALI Professeur de Mathématiques LGT du Coudon, La Garde, 83*

#### **UN TOUR VERS LA SECONDE EN 83 APPLICATIONS**

**Outils :** Utilisation d'applications éditées sur Learningapps.org.

**Nature :** Evaluation – remédiation.

**Objectifs pédagogiques :** - Travailler plusieurs notions du programme de seconde ;

- Evaluer les acquis ;

- Apporter des éléments de remédiation.

**Voie :** Générale

**Niveau de classe :** Seconde

**Thématique(s) du programme :** Nombres et calculs – Fonctions – Statistiques -

Probabilités – Géométrie analytique.

**Résumé de l'article :** Chaque lien proposé permet un accès direct à une application.

Chaque application conduit l'élève à travailler, de façon ludique, une notion du programme.

**Mise en œuvre possible :** En classe virtuelle, le professeur peut envoyer le lien de l'application qu'il souhaite faire travailler, à un (ou plusieurs) élève(s). Les élèves peuvent solliciter l'aide du professeur dès que nécessaire.

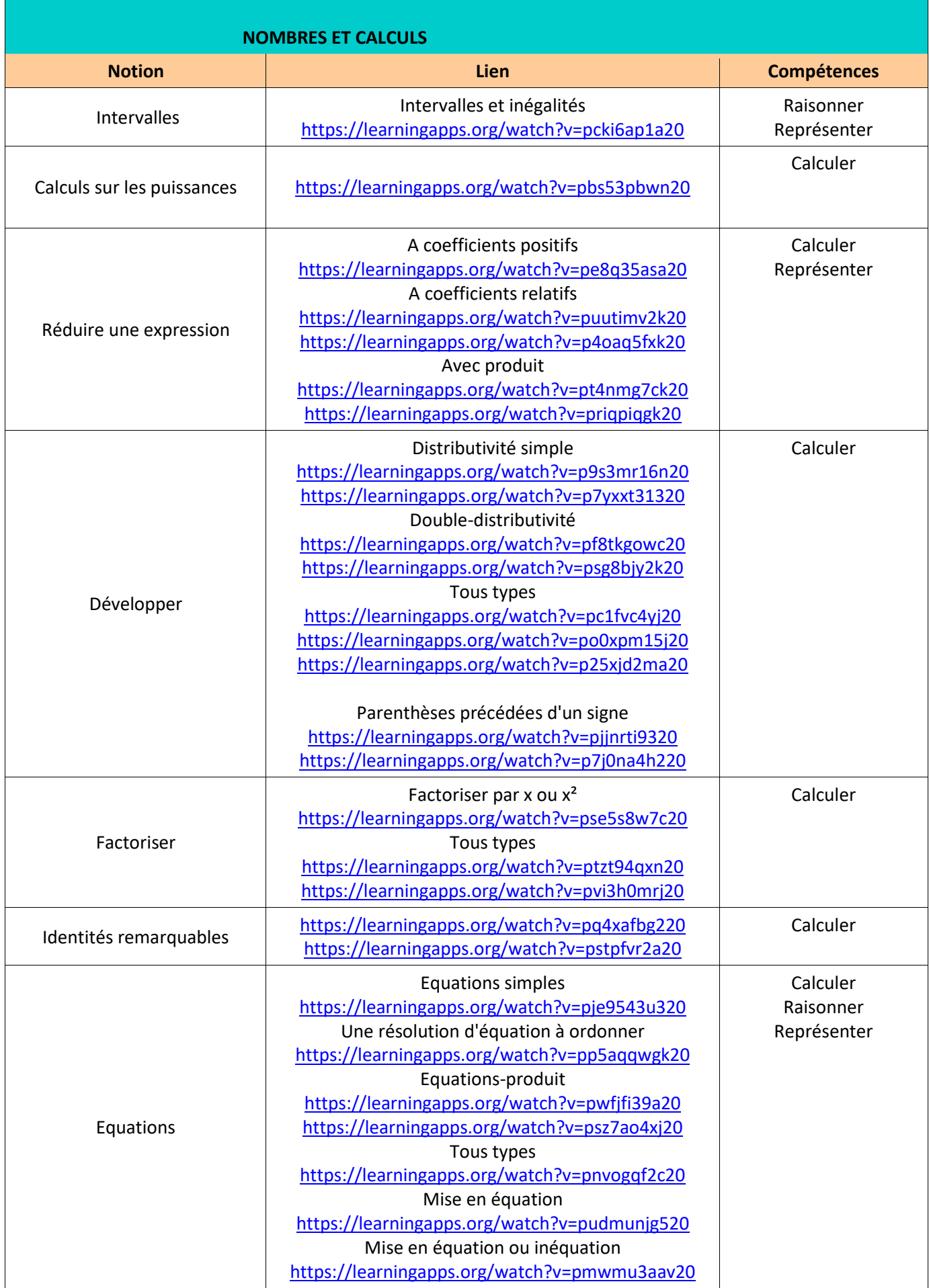

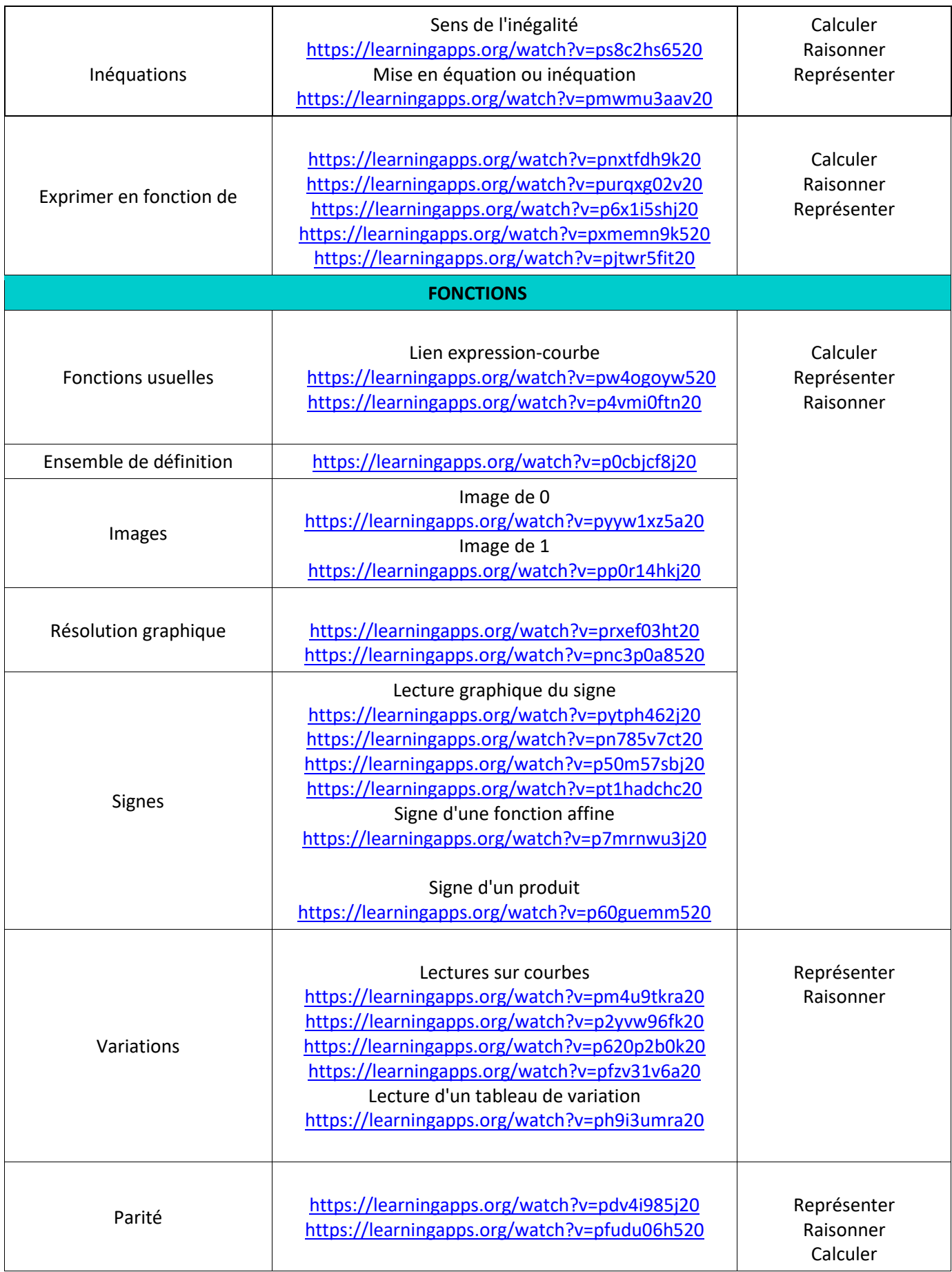

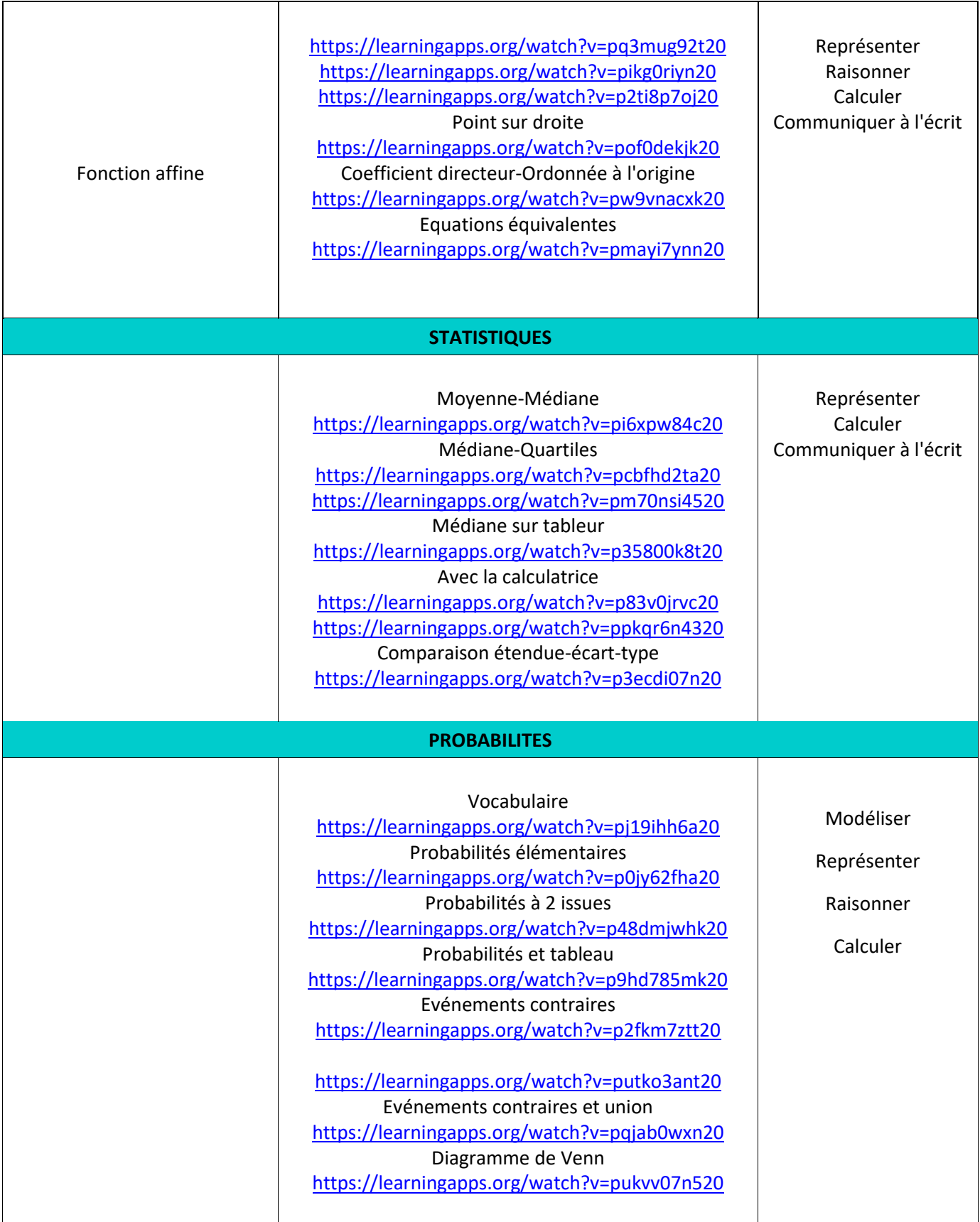

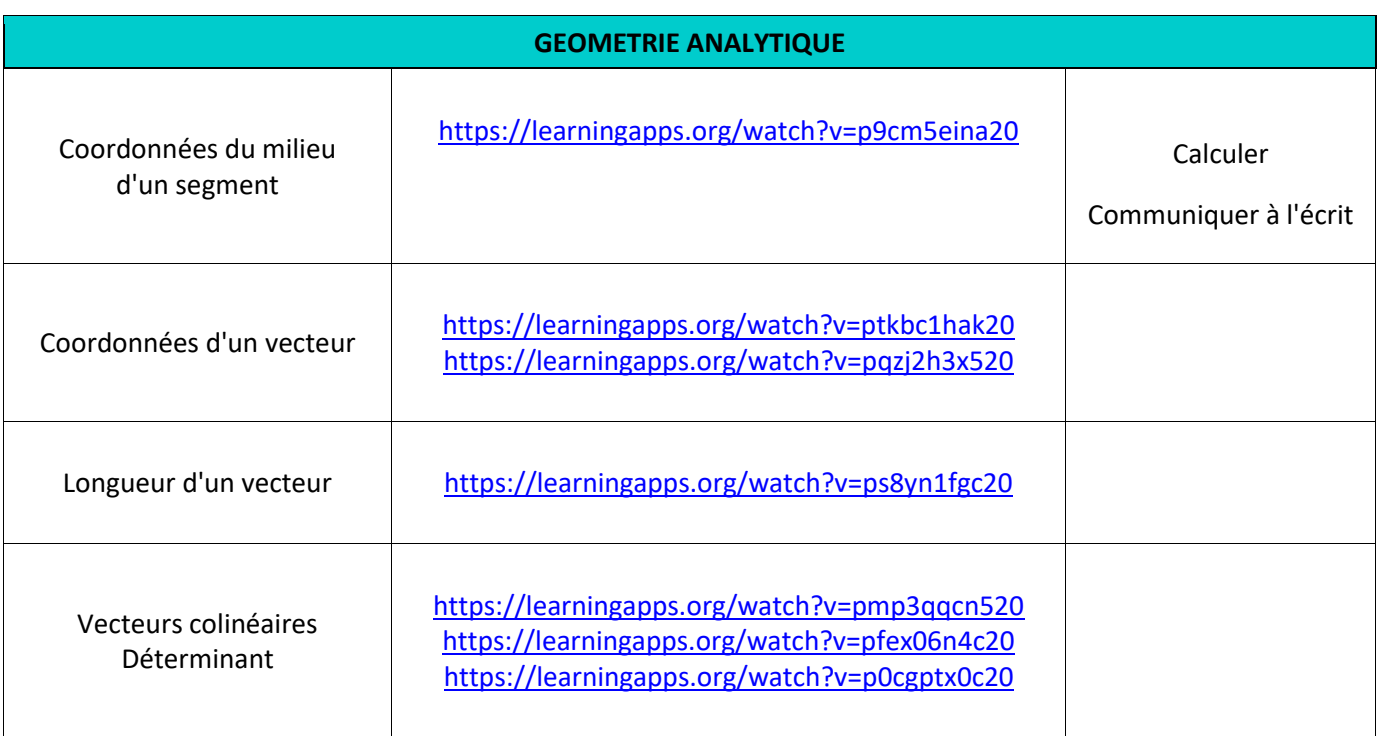

### Remédiation avec parcours différencié en groupe réduit

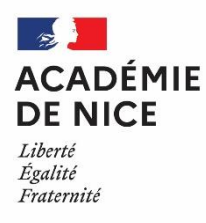

*Groupe de Réflexion Académique Lycée (GRAL) en Mathématiques Avril 2020*

*Gourjon Cédric* 

*Professeur de mathématiques*

*Lycée Simone Veil à Valbonne dans les Alpes Maritimes* 

**Outils :** Tablette ou téléphone et ordinateur pour les élèves et La classe virtuelle comme application.

**Nature :** Remédiation avec parcours différencié en groupe réduit.

**Objectifs pédagogiques :** Séance en groupe restreint type Vacances apprenantes

**Voie :** générale.

**Niveau de classe :** Spécialité de première

**Thématique(s) du programme :** La fonction exponentielle

**Pré-requis :** Notions du chapitre sur la fonction exponentielle, identités remarquables, résolution d'équations, inéquations, formules de dérivation.

#### **Résumé de l'article :**

Après plus de 3 semaines de classe virtuelle, l'attrait de la nouveauté ne fait plus effet chez les élèves et on sent chez eux un relâchement dans l'attention pendant les cours. Les questions posées pendant ces classes ne suffisent plus à maintenir l'attention de tous ; il m'a paru nécessaire de chercher un autre moyen pour les aider à se reconcentrer. J'ai tenté, avec le dispositif mis en place, d'individualiser non seulement le travail de l'élève mais aussi l'aide que je vais leur apporter. A la fin de la séance, les élèves étaient très satisfaits du déroulement de la séance qui, en reprenant leurs mots, ressemblait aux cours qu'ils avaient avant le confinement.

#### **Témoignage :**

#### **Les conditions de travail de l'élève pendant la séance :**

Il y a deux objectifs à atteindre pour la séance :

- le premier est de mettre tous les élèves du groupe en activité pendant la classe virtuelle, qu'ils soient tout le temps actifs et que je puisse le vérifier.

- le deuxième est de leur apporter mon aide en étant capable de corriger individuellement leurs erreurs tout en leur laissant une certaine autonomie pour avoir le temps de m'occuper de chacun.

La classe virtuelle offre la possibilité de mettre les élèves en groupes isolés (ils ne communiquent plus entre eux, les documents mis à disposition d'un groupe ne sont pas visibles par les autres groupes).

Il m'a donc semblé intéressant de mettre chacun des 4 élèves dans un des groupes proposés par la classe virtuelle. Dans cette configuration, je suis le seul avec qui ils pourront communiquer. La classe virtuelle permet de naviguer de groupe en groupe sans problème.

#### **Le support de la séance :**

Le thème de la séance était connu, nous venions de finir le chapitre sur la fonction exponentielle ; une séance de remédiation était l'occasion de faire le point avec les élèves sur ce qu'ils ont compris et assimilés. C'est aussi un bon révélateur pour eux, l'occasion de faire un point sur l'état de leurs connaissances sur ce chapitre sur lequel ils n'ont pas été évalués « normalement ».

Evidemment, les élèves vont être amenés à travailler sur une fiche d'exercices qu'ils devront faire sur le cahier. Sachant que je ne pourrai pas être disponible pour eux en permanence, il était intéressant pour moi de proposer un parcours différencié avec plusieurs exercices et des chemins différents déterminés par la réussite ou la non réussite de ces exercices. Des conseils pour aller vers une pédagogie plus explicite sont précisés tout au long des chemins proposés pour aider l'élève à surmonter ses difficultés, seul dans un premier temps.

Ce dispositif a pour but de me donner un peu de flexibilité dans la gestion de mes déplacements d'un élève à un autre, me permettant d'accorder davantage de temps à l'élève qui « bloque » sur un exercice.

A noter que la fiche d'exercices a été créée à partir du tableau Microsoft Whiteboard permettant de construire un document plus grand que ce que propose un traitement de texte classique. Malheureusement, la fonction de partage collaboratif n'est pas disponible gratuitement. Elle aurait pu apporter encore davantage de fluidité à la séance.

#### **L'interaction avec les élèves**

Une fois fixé le cadre de travail, il fallait trouver un moyen d'interagir avec les productions des élèves. Une autres des possibilités qu'offre la classe virtuelle est de pouvoir mettre en ligne des photos des productions des élèves. La photo reste « privée » puisqu'elle ne sort pas du groupe dans lequel est l'élève. Une fois la photo du cahier affichée, il est tout à fait possible pour l'enseignant d'annoter (avec un stylet ou éventuellement la souris) des remarques sur les erreurs de l'élève pour lui permettre de se corriger en le questionnant sur ce qu'il aurait dû faire.

Une fois l'exercice terminé, grâce au parcours différencié, l'élève a le choix de faire un autre exercice ou de retravailler les notions qu'il estime ne pas avoir bien assimilées en suivant l'autre chemin.

#### **Conclusion**

Evidemment, il y a eu des problèmes techniques à la mise en place de la séance mais ceux-ci constituent malheureusement un passage obligé et ne devraient plus se poser la prochaine fois. La séance s'est très bien déroulée et je pense poursuivre cette expérience avec un groupe plus important de 12 à 18 élèves. Mon intervention dans un groupe se fera alors quand un élève lèvera la main.

Je pense que ce type de séance est plus efficace et c'est ce qu'ont confirmé les propos tenus par les élèves à la fin de celle-ci. C'est compréhensible, le professeur comme les élèves retrouvent des automatismes de travail qu'ils avaient avant le confinement.

La photo du parcours différencié déposé sur moodle avant la séance. Les élèves l'ont sur leur tablette pendant la séance pour pouvoir faire leurs exercices. Ils ont la possibilité de zoomer sur l'exercice qui les intéresse.

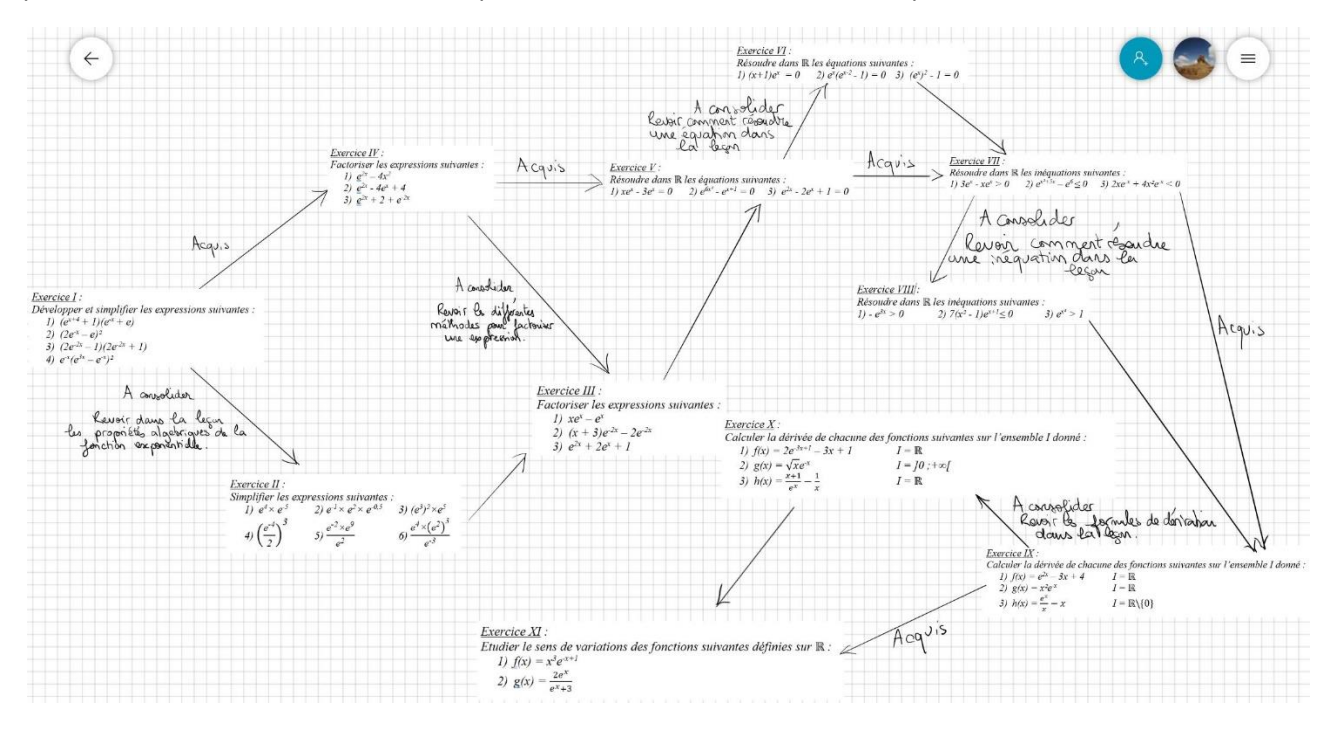

Création des groupes sur la classe virtuelle (Le statut des élèves est passé en modérateur pour qu'ils puissent déposer des photos)

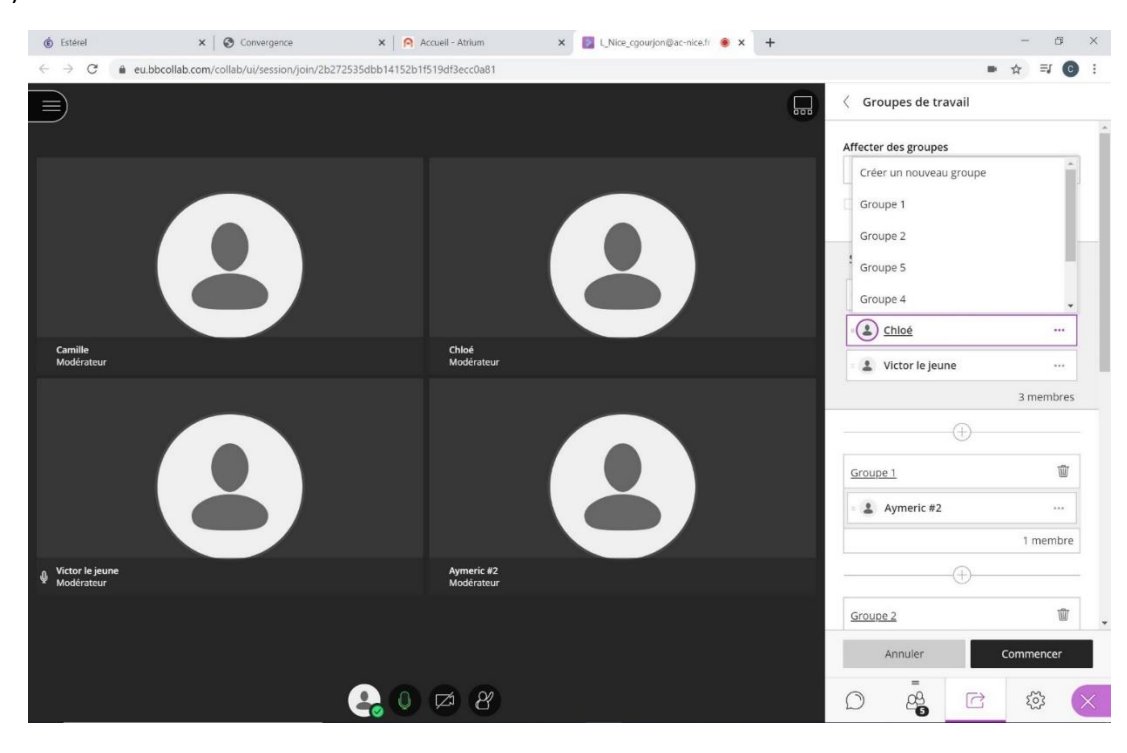

Je vais de groupe en groupe pour savoir où en sont les élèves.

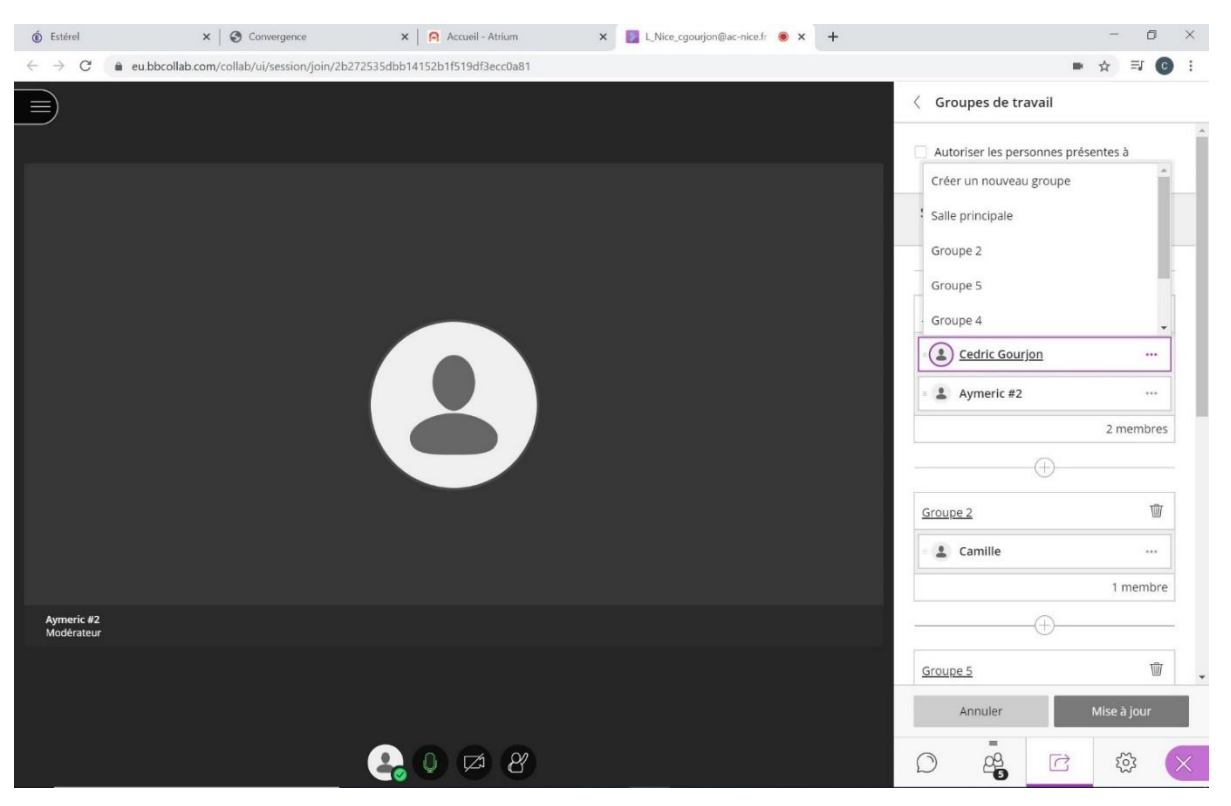

Une fois l'exercice terminé ou en cas de problème, l'élève a la possibilité de prendre une photo de son cahier avec sa tablette ou son téléphone ; il lui suffit d'ouvrir l'application qui lui permet de prendre les photos sur sa tablette et La classe virtuelle lui propose automatiquement de prendre la photo et de la partager lorsqu'il sélectionne « Partager des fichiers ».

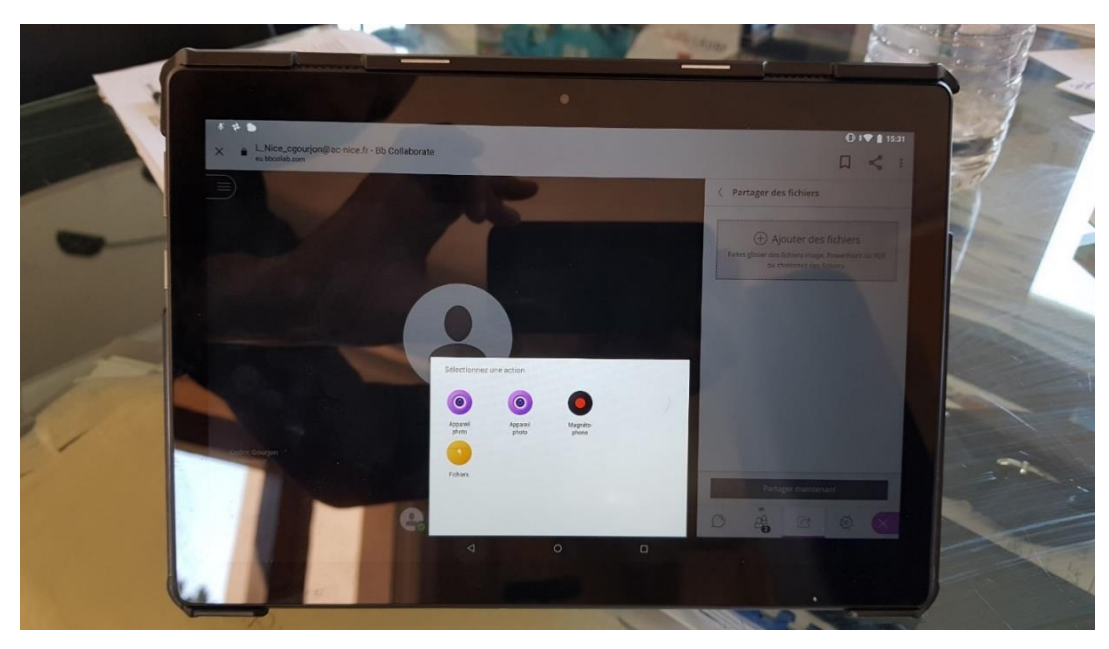
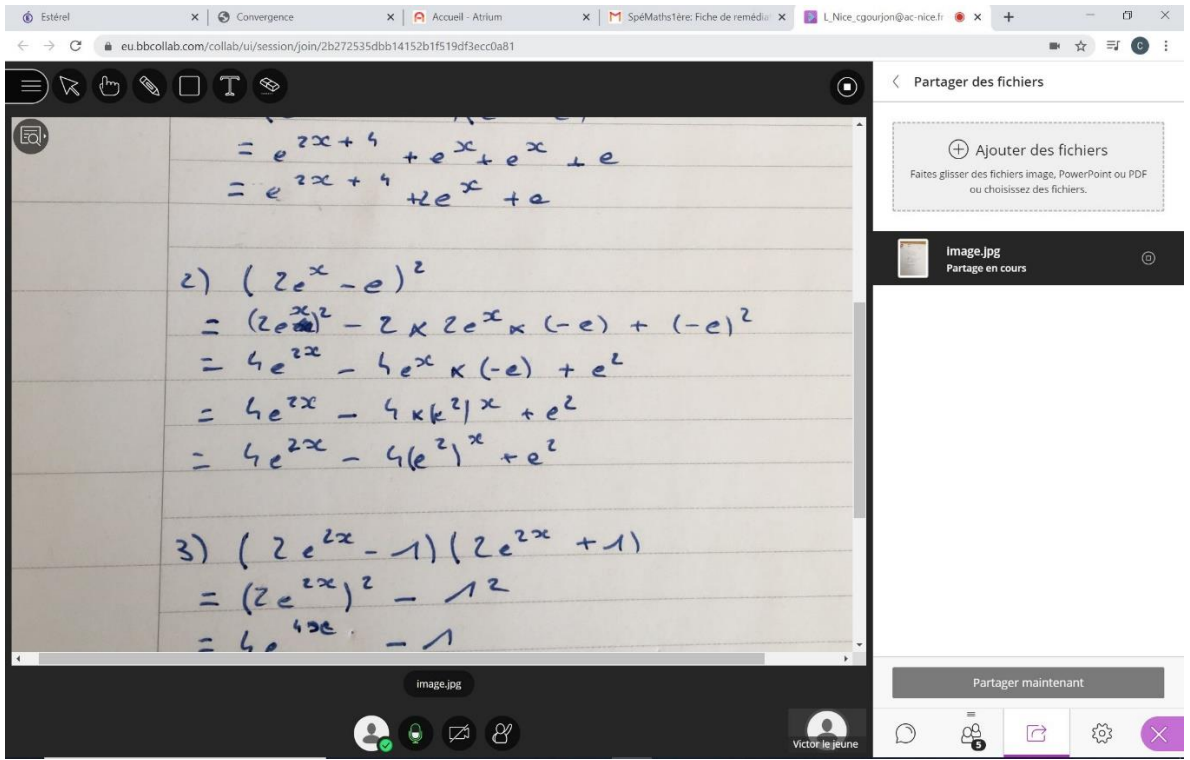

Je peux alors faire des corrections sur la photo de l'élève qui s'affichent en même temps sur son écran :

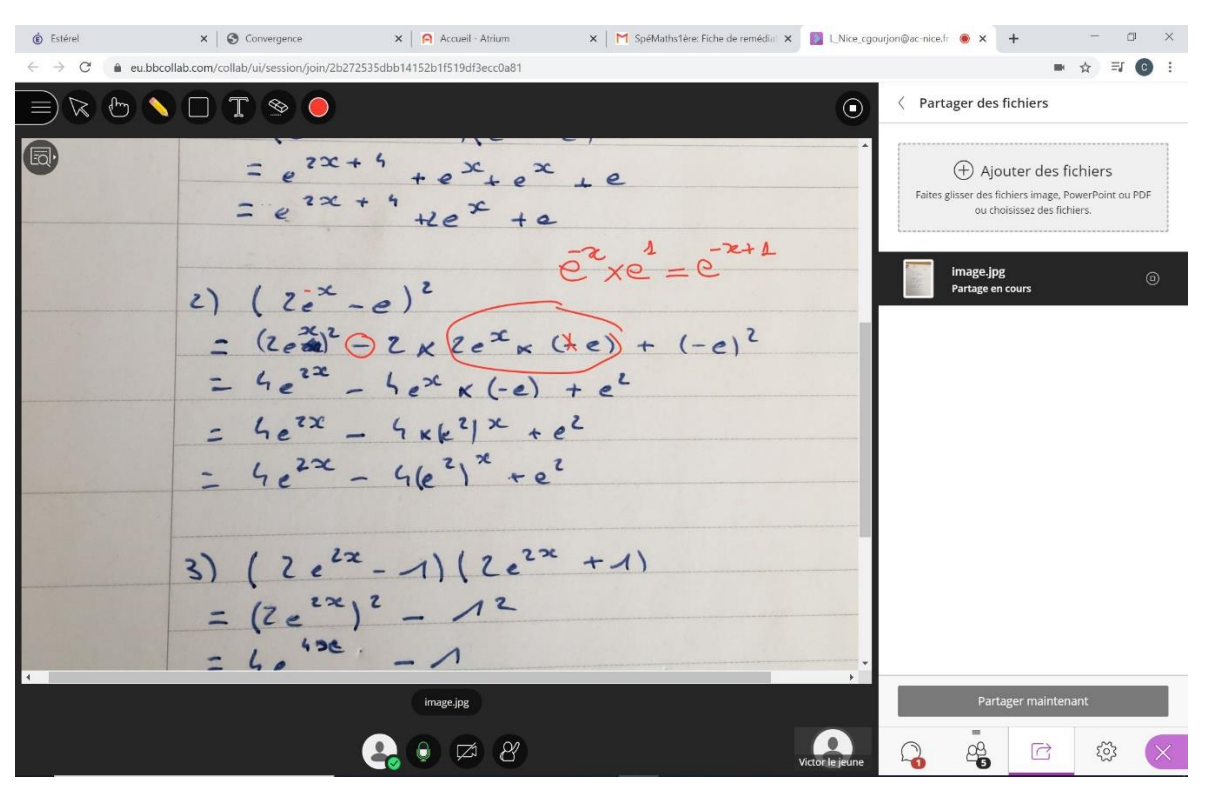

Je me déplace de groupe en groupe pour corriger et guider tous les élèves :

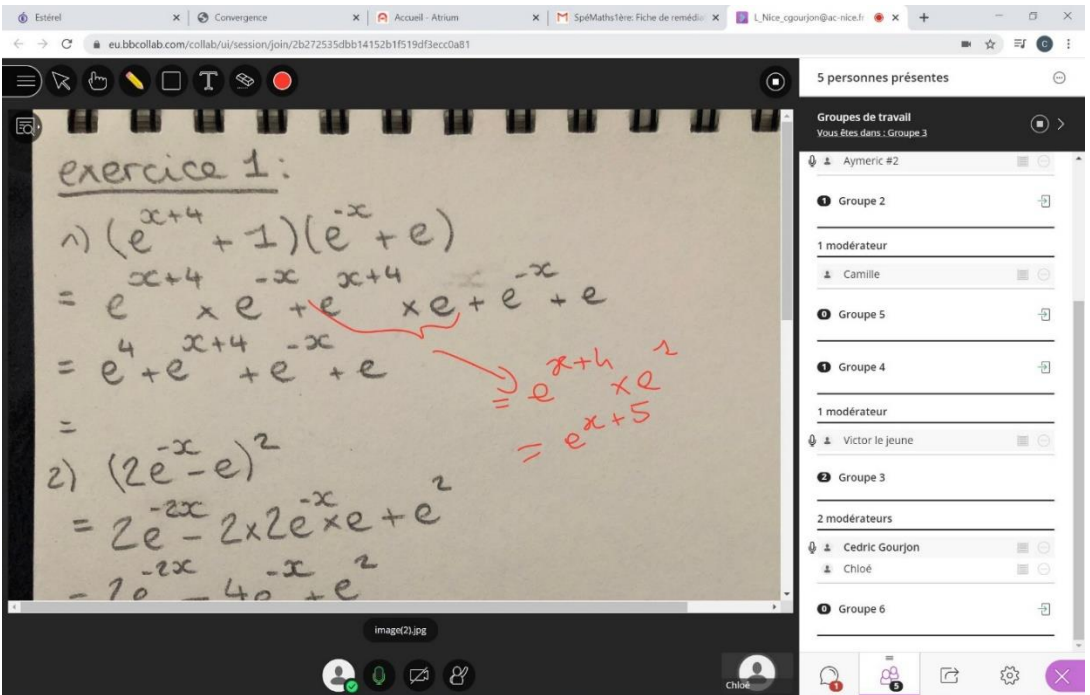

Les élèves avancent alors à leur rythme, ceux qui le souhaitent peuvent retravailler les notions avec les exercices de consolidation.

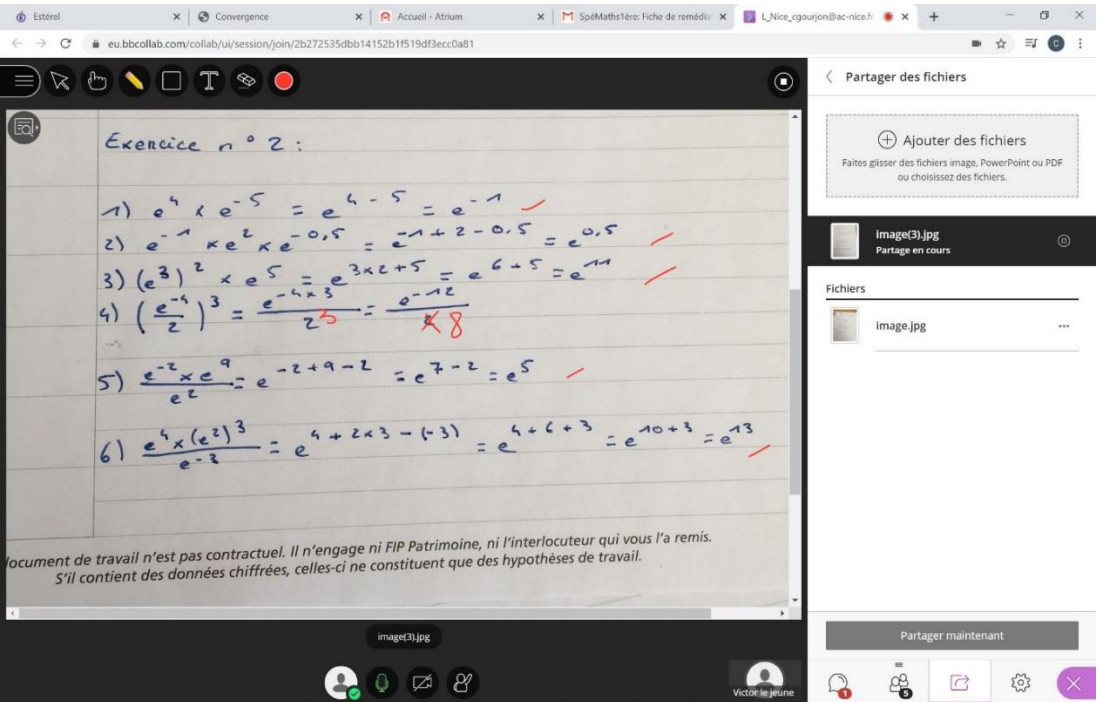

Et ceux qui avancent le plus vite, peuvent le faire en autonomie. Il suffit de revenir sur les exercices déjà faits pour les corriger.

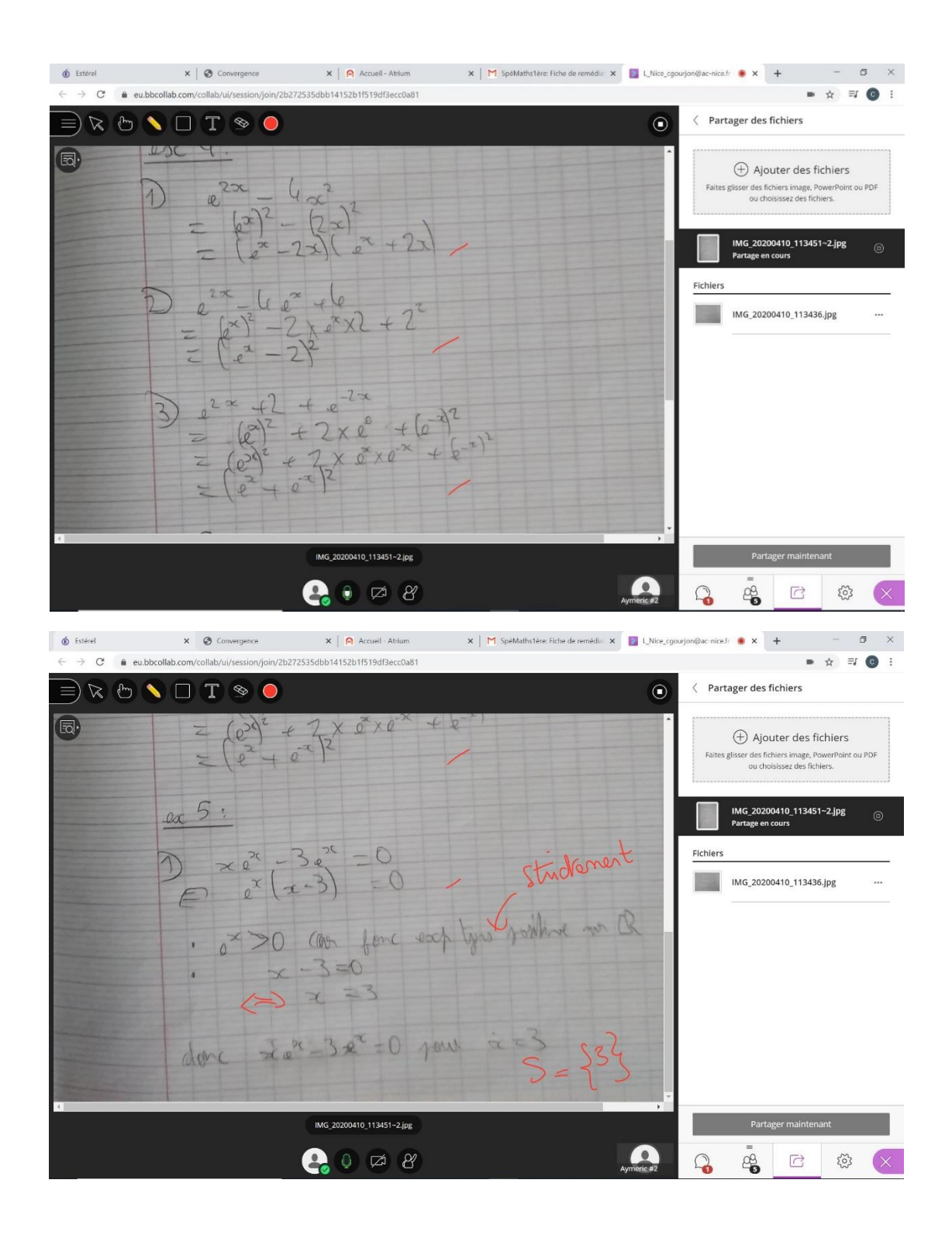

#### *Exercice I :*

*Développer et simplifier les expressions suivantes :*

- *1*)  $(e^{x+4} + 1)(e^{-x} + e)$ 2)  $(2e^{-x}-e)^2$ 3)  $(2e^{-2x} - 1)(2e^{-2x} + 1)$
- 4)  $e^{-x}(e^{3x} e^{-x})^2$

*Exercice II :*

*Simplifier les expressions suivantes :*

1) 
$$
e^{4} \times e^{-5}
$$
 2)  $e^{-1} \times e^{2} \times e^{-0.5}$  3)  $(e^{3})^{2} \times e^{5}$   
4)  $\left(\frac{e^{-4}}{2}\right)^{3}$  5)  $\frac{e^{-2} \times e^{9}}{e^{2}}$  6)  $\frac{e^{4} \times (e^{2})^{3}}{e^{-3}}$ 

*Exercice III :*

*Factoriser les expressions suivantes :*

1)  $xe^x - e^x$ 2)  $(x + 3)e^{-2x} - 2e^{-2x}$ 3)  $e^{2x} + 2e^{x} + 1$ 

*Exercice IV :*

*Factoriser les expressions suivantes :* 1)  $e^{2x} - 4x^2$ 2)  $e^{2x} - 4e^{x} + 4$  3) e 3)  $e^{2x} + 2 + e^{-2x}$ 

*Exercice V : Résoudre dans* ℝ *les équations suivantes : 1) xe<sup>x</sup> - 3e<sup>x</sup> = 0 2) e6x² - e x+1 = 0 3) e2x - 2e<sup>x</sup> + 1 = 0*

*Exercice VI : Résoudre dans* ℝ *les équations suivantes : 1) (x+1)e<sup>x</sup> = 0 2) e<sup>x</sup> (ex-2 - 1) = 03) (e<sup>x</sup> ) 2 - 1 = 0*

*Exercice VII : Résoudre dans* ℝ *les inéquations suivantes : 1) 3e<sup>x</sup> - xe<sup>x</sup> > 0 2) ex²+5x – e <sup>6</sup>≤ 0 3) 2xe-x + 4x²e-x < 0*

*Exercice VIII :*

*Résoudre dans* ℝ *les inéquations suivantes : 1*) -  $e^{3x} > 0$ *3x > 0 2) 7(x² - 1)ex+1≤ 0 3) ex² > 1*

*Exercice IX :*

*Calculer la dérivée de chacune des fonctions suivantes sur l'ensemble I donné :*

*1*)  $f(x) = e^{2x} - 3x + 4$  I = ℝ 2)  $g(x) = x^2 e^{-x}$  $I = \mathbb{R}$ *3*) h(x) =  $\frac{e^{x}}{x}$  $\frac{y}{x} - x$   $I = \mathbb{R}\setminus\{0\}$ 

#### *Exercice X :*

*Calculer la dérivée de chacune des fonctions suivantes sur l'ensemble I donné :*

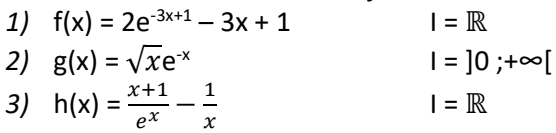

*Exercice XI : Etudier le sens de variations des fonctions suivantes définies sur* ℝ *:*

1)  $f(x) = x^3 e^{-x+1}$  $e^{x+1}$  2)  $g(x) = \frac{2e^x}{e^x}$  $e^{x}+3$ 

# **RECREATIONS MATHEMATIQUES**

# Escape Game en classe de Première enseignement de spécialité

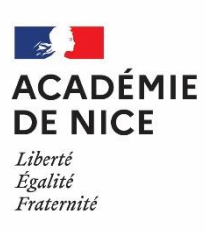

*Groupe de Réflexion Académique Lycée (GRAL) en Mathématiques* 

*Avril 2020*

Mateus Audrey

Professeur de mathématiques

Lycée Alexis de Tocqueville – Grasse – 06130

Outils : Support papier

Nature : Récréations mathématiques

Objectifs pédagogiques :

- Développer l'esprit de groupe et de coopération
- S'amuser en faisant des mathématiques

Voie : générale

Niveau de classe : Fin de Première spécialité Mathématiques

Thématique(s) du programme : Réviser des notions abordées en Première spécialité Mathématiques

Résumé :

Dans cet article, je vous propose un Escape Game en mathématiques à proposer en fin d'année à des élèves de première ayant pris la spécialité Mathématiques ou en début de terminale. Une façon ludique de développer l'esprit d'équipe tout en révisant des notions abordées en première !

J'ai testé cet escape game en début d'année avec mes élèves de terminale.

Ils ont vraiment pris plaisir à faire des mathématiques. Même des élèves habituellement plutôt passifs se sont vraiment engagés dans ce jeu pour gagner le "trésor".

Dans le contexte actuel de confinement, on pourrait envisager de proposer cet escape game aux élèves en ayant créé au préalable des groupes lors d'une classe virtuelle.

Voici le déroulement de cette séance qui a duré environ 45 minutes :

Au préalable, j'avais caché dans la salle de classe un sac à dos rempli de friandises.

Ce sac était fermé à l'aide d'un cadenas à clé.

Puis, j'ai caché la clé de ce cadenas sous une armoire. En effet, le message secret à décoder pour trouver cette clé est : « *sous armoire* »

Ce message secret se déchiffre à l'aide du tableau périodique des éléments chimiques.

Un diaporama accueillait mes élèves pour leur présenter cette séance un peu particulière et leur donner envie de jouer.

# *fichier intitulé « DiaporamaAccueilEscapeGame »*

Les élèves se sont installés par groupe de quatre pour chercher l'ensemble des énigmes. Chaque groupe disposait de la feuille d'énigmes qu'ils devaient compléter.

# *fichier intitulé « FicheEnigmeEscapeGame »*

A chaque fois que sur leur document il y avait un petit smiley, un des élèves du groupe venait me proposer une réponse à une énigme.

Si la réponse était juste, je leur donner une enveloppe afin de poursuivre le parcours d'énigmes, sinon des pénalités de temps étaient appliquées.

# *fichier intitulé « ContenuCinqEnveloppes »*

La découverte de l'ensemble des énigmes permettait de former le message secret sous la forme d'une suite de nombres.

Les élèves devaient ensuite décoder ce message secret à l'aide du tableau périodique des éléments chimiques.

# *fichier intitulé « TableauPeriodiqueElementsChimiques »*

Pour finir, les élèves devaient trouver la clé (cachée sous l'armoire) puis le sac à dos caché dans un autre endroit de la salle et découvrir le trésor !

On peut éventuellement proposer aux groupes qui en ont besoin, une feuille récapitulant les notions mathématiques mises en jeu dans cet escape game, avec en contrepartie une pénalité de temps par exemple.  *fichier intitulé « NotionsMathematiques »* 

# **Dossier Annexe**

# *« DiaporamaAccueilEscapeGame »*

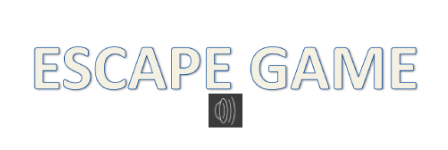

Le trésor est enfermé dans une boîte. Il faut que vous trouviez la clé !!!

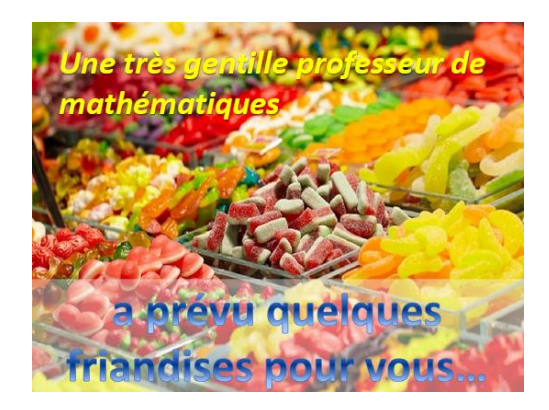

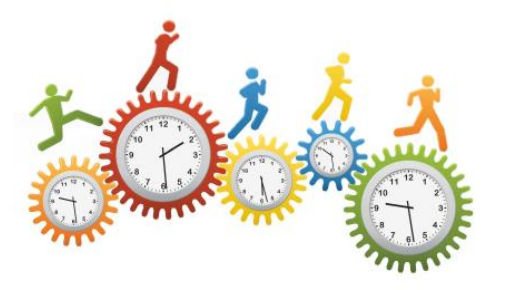

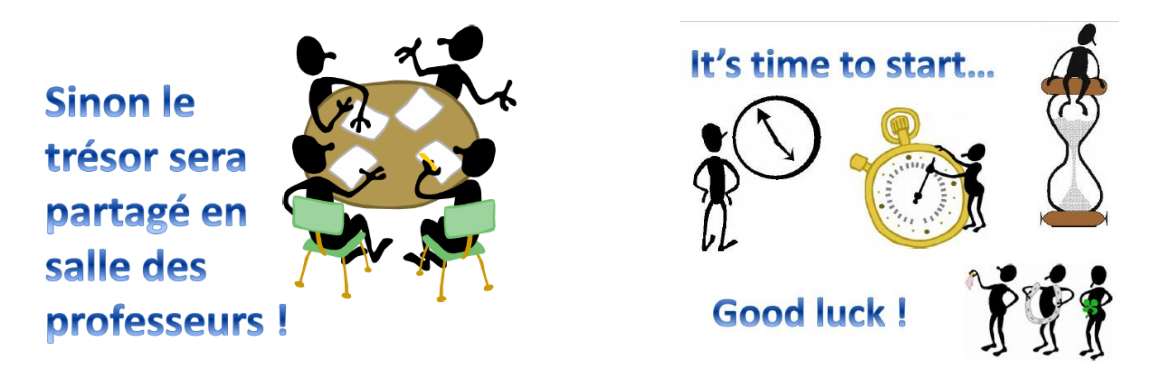

*« FicheEnigmeEscapeGame »* 

Escape game Mathématique Parviendrez-vous à trouver la clé ?

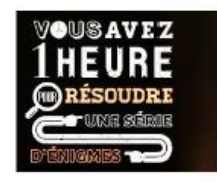

Pour savoir où se trouve le premier indice, trouve la réponse à l'énigme 1. Enigme 1:

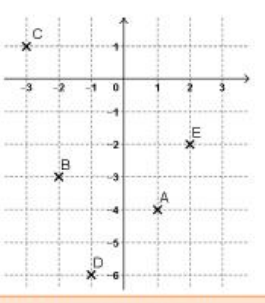

Un seul des points ci-dessus appartient à la courbe représentant graphiquement la fonction du second degré  $f$ définie sur  $\mathbb R$  par  $f(x) = 3(x-1)(x+2)$ . Lequel ?

Réponse ...... Justification:

Venir voir la professeur, après avoir résolu cette énigme.

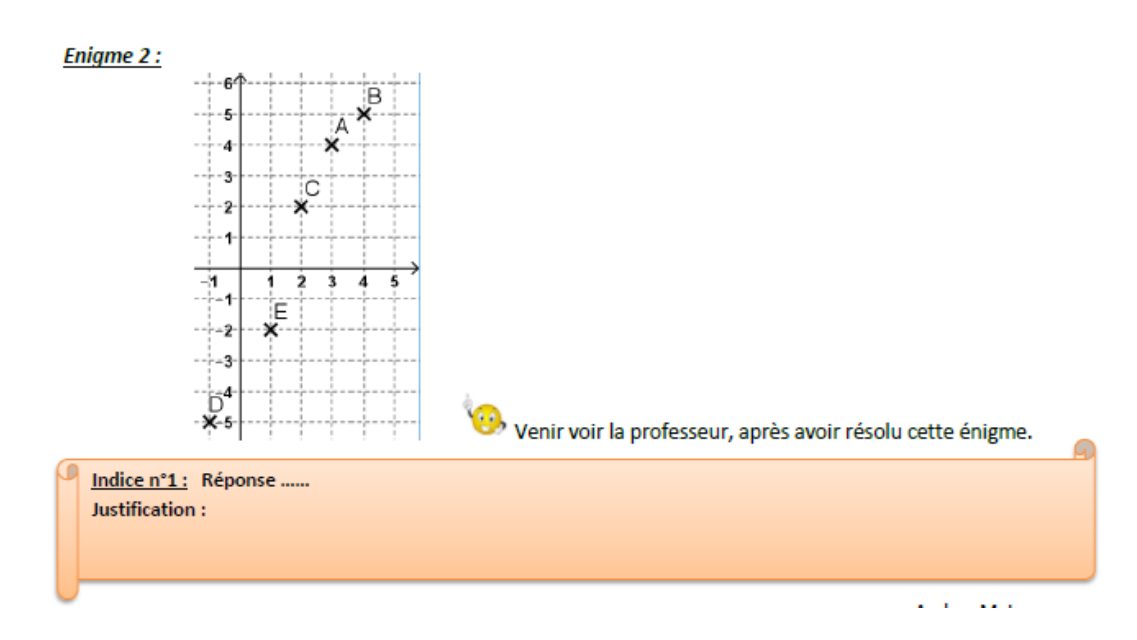

## Enigme 3:

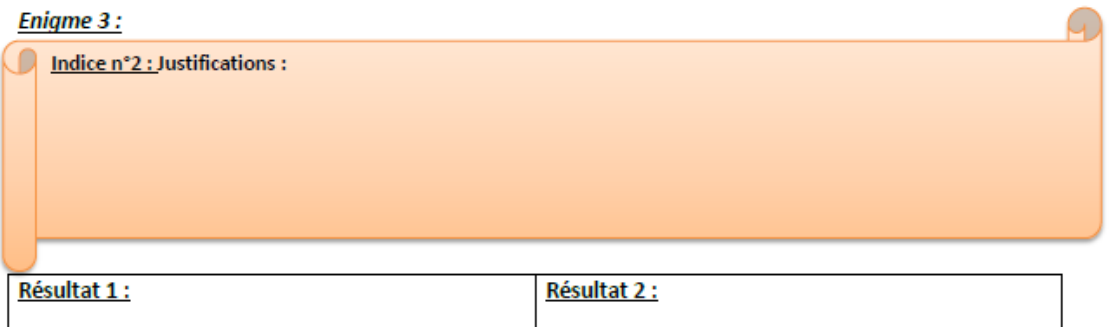

#### Enigme 4:

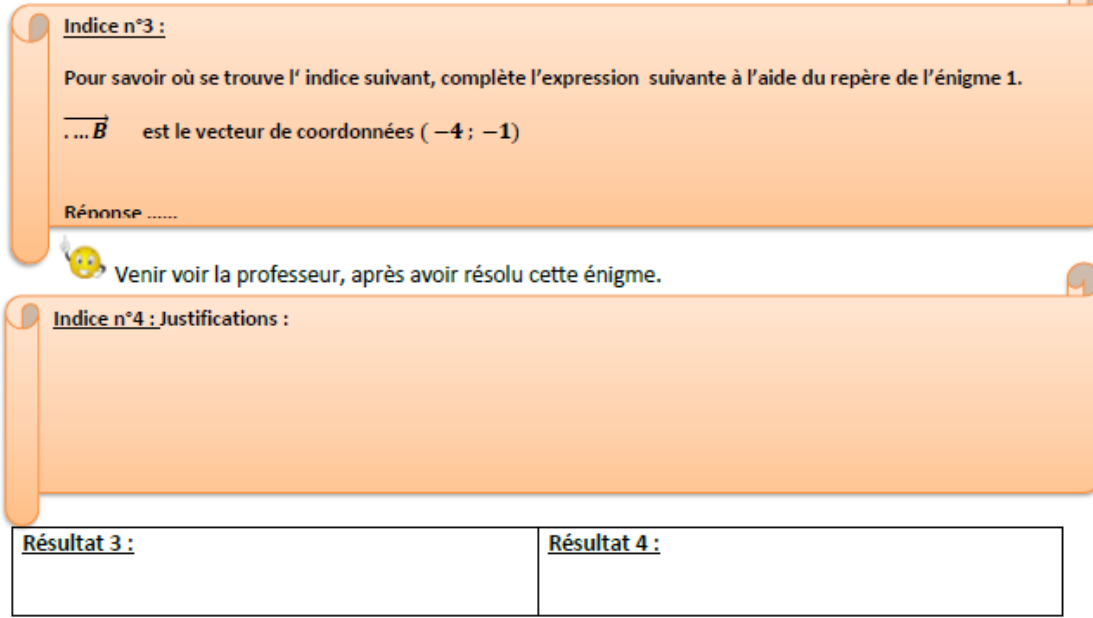

### Enigme 5:

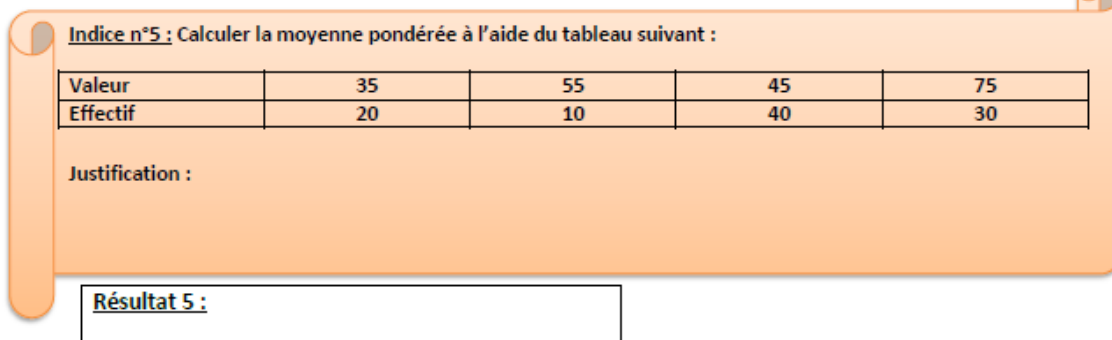

#### Enigme 6:

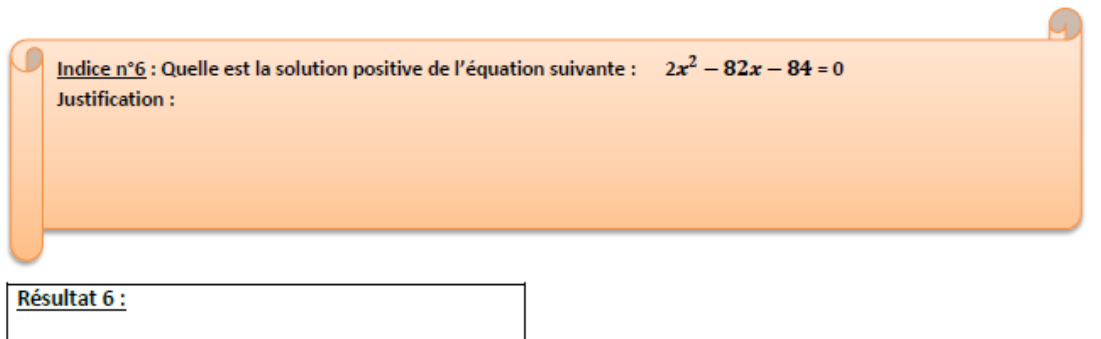

#### **Enigme 7:**

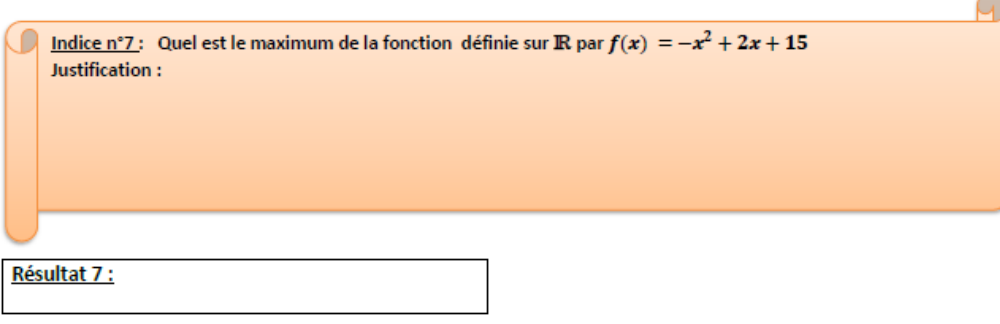

#### Enigme 8: Indice n°8 : Trouve la bonne réponse parmi les 5 réponses proposées : On considère la loi binomiale de paramètre  $n = 20$  et  $p = 0,3$  $\overline{\mathbf{B}}$  $\overline{\mathsf{c}}$  $\overline{\mathbf{D}}$  $\overline{\mathbf{E}}$  $\overline{A}$  $\binom{20}{4}$  = 4800  $P(X=2) \approx 0,1$  $E(X) = 5$  $P(X \leq 2) \simeq 0,0355$  $P(X=3) \simeq 0,02$ Réponse ......

رمی)<br>Venir voir la professeur, après avoir résolu cette énigme.

#### Récapituler les différents résultats et décoder le message !

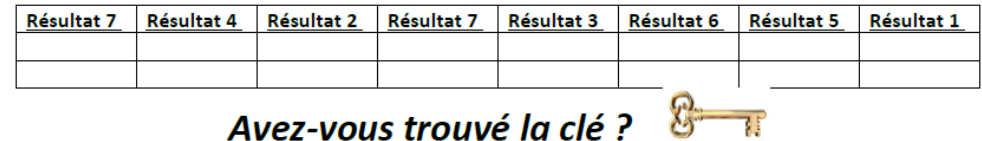

# *« ContenuCinqEnveloppes »*

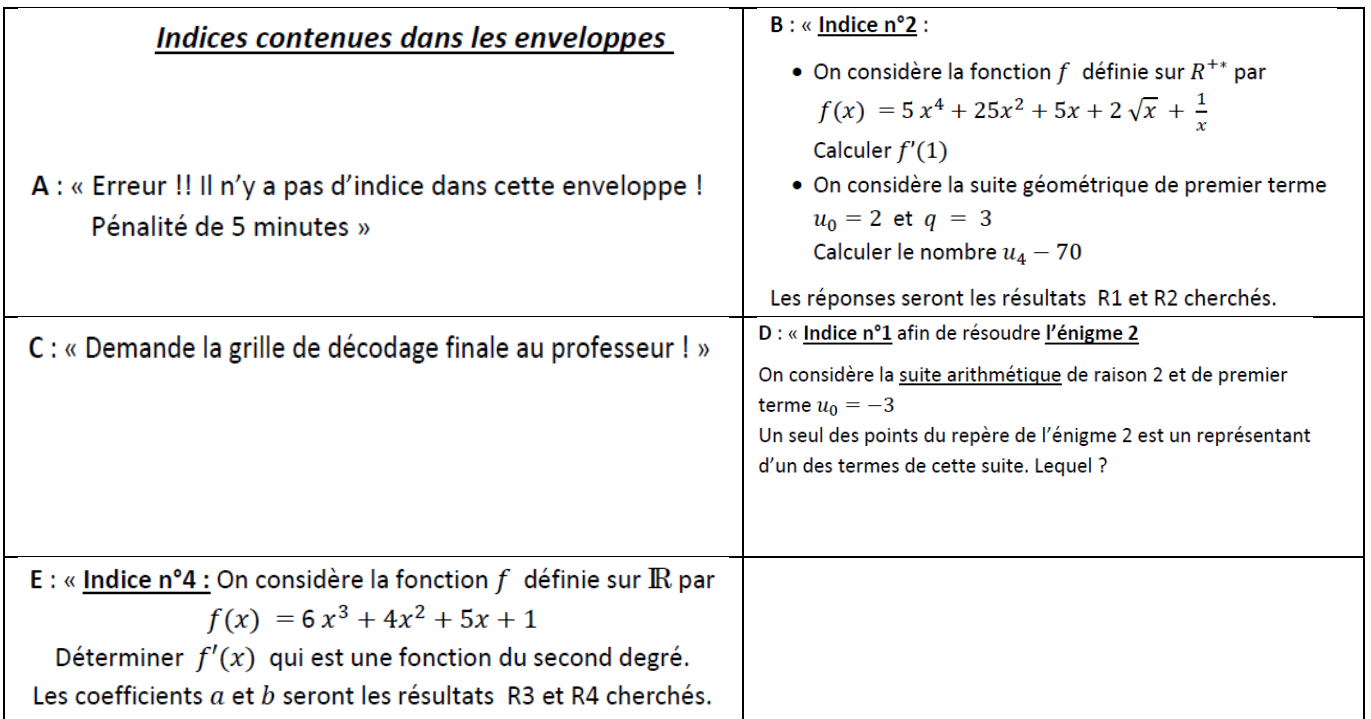

# *« TableauPeriodiqueElementsChimiques »*

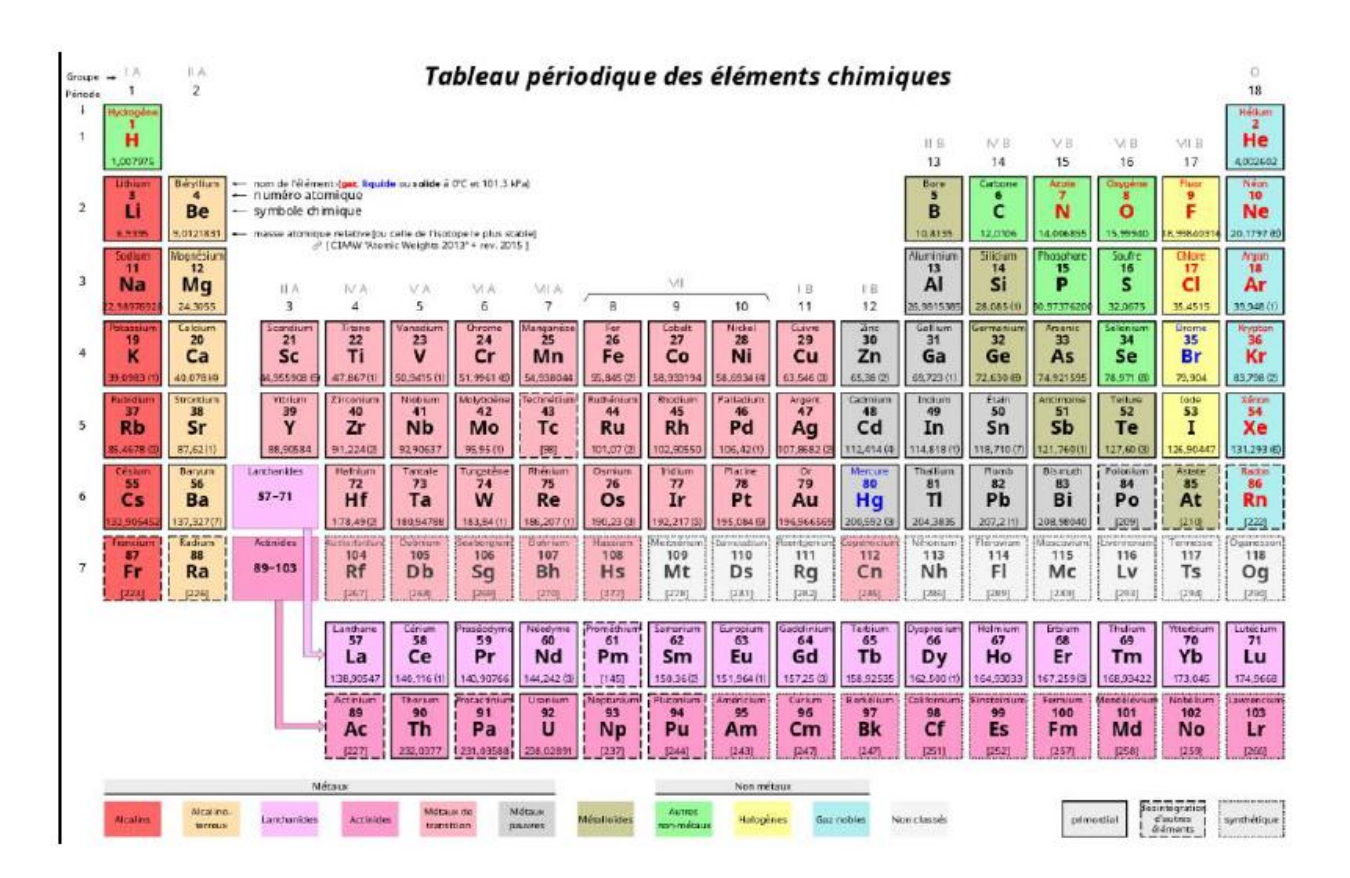

#### *« NotionsMathematiques »*

•

Quelques notions mathématiques qui peuvent servir !

- 1)  $(\sqrt{x})' = \frac{1}{2\sqrt{x}}$   $(\frac{1}{x})' = -\frac{1}{x^2}$
- 2)  $(u_n)$  est une <u>suite arithmétique</u>  $\leftrightarrow u_n = u_0 + nr$  (*r*: raison)
- 3) Coordonnées d'un vecteur :  $\overrightarrow{AB}$   $(x_B x_A ; y_B y_A)$

4) Fonction du second degré :  $f(x) = ax^2 + bx + c$ · Le maximum/minimum d'une fonction du second

avec  $x_0 = -\frac{b}{2a}$ degré (parabole) est  $f(x_0)$ 

• Résolution d'une équation du second degré:  $ax^2 + bx + c = 0$ On calcule le discriminant :  $\Delta = b^2 - 4ac$ \* Si △ > 0, l'équation a deux solutions :

$$
x_1 = \frac{-b - \sqrt{\Delta}}{2a} \text{ et } x_2 = \frac{-b + \sqrt{\Delta}}{2a}
$$

\* Si  $\Delta$  = 0, l'équation a une solution :  $x_0 = \frac{-b}{2a}$ 

\* Si  $\Delta$  < 0, l'équation n'a pas de solution

5) Loi binomiale  $b(n; p)$ 

· Calcul de probabilités :

P(X=k) -> utiliser sur la calculatrice BinomFdp(n,p,k)

 $P(X \le k) \rightarrow$  utiliser sur la calculatrice Binom $Frep(n,p,k)$ 

• Espérance :  $E(X) = n p$ 

• Coefficient binomial :  $\binom{n}{p}$  -> utiliser sur la calculatrice :

Math - PROB - 3 : Combinaison

# Escape Game en classe de Seconde

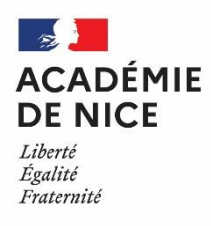

# *Groupe de Réflexion Académique Lycée (GRAL) en Mathématiques Avril 2020*

Olivier LARREGAIN

Professeur de mathématiques

Lycée du val d'Argens – Le Muy (83)

Outils : Lecteur de QRcodes (mobile ou tablette), matériel de géométrie Nature : récréations mathématiques Objectifs pédagogiques : Faire des mathématiques de façon ludique Voie : générale Niveau de classe : à partir de la classe de seconde Thématique(s) du programme : Nombres et calculs, équations, repérage.

- Mise en œuvre en petits groupes.
- Contexte possible : (Document « introduction.odp ») *« Un chercheur a fait une découverte qui pourrait changer la face du monde. Le gouvernement, qui ne veut pas que sa découverte soit divulguée, le séquestre dans un endroit secret. Vous devez trouver le lieu tenu secret, ainsi que le code permettant de le libérer de sa prison. Vous avez 60 min. »*
- Distribuer les documents suivants : « enigmereperage », « puzzlefruits », « enigmemexico », « enigmemiragemake », « miragemake », « qrcodeacolorier »
- Utiliser l'application « Bomb Counter » pour planifier un compte à rebours qui s'arrêtera lorsqu'un élève entrera le code.

Lien vers les documents : [https://www.pedagogie.ac-nice.fr/mathematiques/wp](https://www.pedagogie.ac-nice.fr/mathematiques/wp-content/uploads/sites/30/2020/04/fichiers-annexe.zip)[content/uploads/sites/30/2020/04/fichiers-annexe.zip](https://www.pedagogie.ac-nice.fr/mathematiques/wp-content/uploads/sites/30/2020/04/fichiers-annexe.zip)

- Réponses :
	- Code de libération : avinci
	- Enigme mirage make : Equation à résoudre : colorier la lettre B
	- Enigme repérage : Relier et placer les points. On obtient 1 + 5 = 6 : colorier le chiffre 6
	- Enigme puzzle : colorier 2 et 1

# Recettes de pancakes pour réinvestir des notions de Seconde

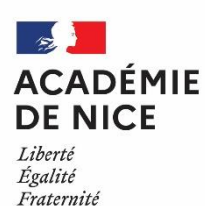

*Groupe de Réflexion Académique Lycée (GRAL) en Mathématiques Avril 2020*

MATEUS Audrey

Professeur de mathématiques

Lycée Alexis de Tocqueville – 06130 Grasse

Outils : des calculs et de bons ingrédients !

Nature : récréations mathématiques

Objectifs pédagogiques : Réinvestir de façon ludique diverses notions travaillées en seconde

Voie : générale

Niveau de classe : seconde

# Thématique(s) du programme :

- Calcul des paramètres de dispersion d'une série statistique
- Calcul d'un coefficient multiplicateur réciproque
- Calcul du coefficient directeur d'une fonction affine
- Tableau de signes d'une fonction affine
- Norme d'un vecteur

Dans la partie 1 de cet article, je vous propose une recette de pancakes !

Pour découvrir la quantité des différents ingrédients, les élèves sont invités à résoudre les différents exercices. La récompense de ce travail est succulente ! Bon appétit !

Dans la partie 2, les élèves doivent à leur tour inventer une « recette mathématique » de leur choix !

*Recette de pancakes*

*Ingrédients pour 4 personnes :* 

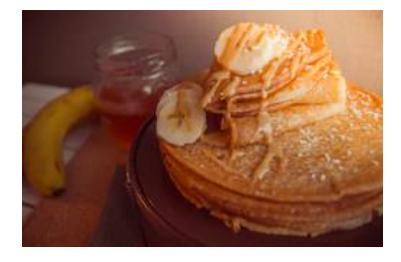

#### **BANANES (PETITES) :**

Voici un tableau récapitulant les notes obtenues lors d'un test noté sur 10 d'une classe de seconde :

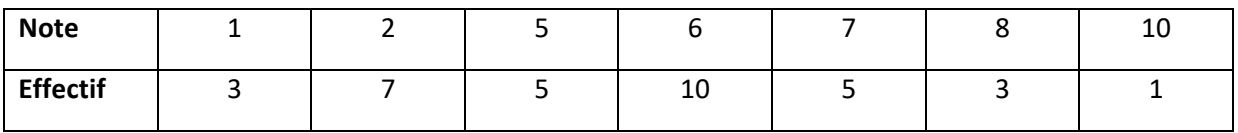

Au moins 25% des élèves ont obtenu une note inférieure ou égale à ? *La quantité de banane est égale à la valeur du point d'interrogation*

#### **FLOCON D'AVOINE (EN GRAMMES) :**

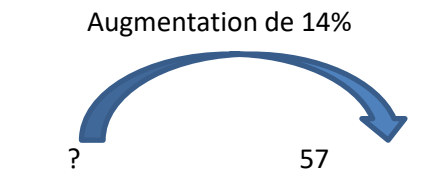

*La quantité de flocon d'avoine en grammes est égale à la valeur du point d'interrogation dans le schéma cidessus*

### **FARINE (EN GRAMMES) :**

On considère une fonction affine  $f$  vérifiant  $f(4)=700$  et  $f(10)=1300$ . *La quantité de farine en grammes est égale au coefficient directeur de la fonction affine* 

#### **LAIT D'AMANDE OU D'ORIGINE ANIMALE (EN MILLITRES) :**

On considère une fonction affine f définie par  $f(x) = \frac{1}{4}$  $\frac{1}{4}x - 55$ 

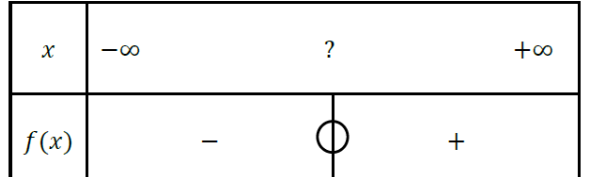

*La quantité de lait en litres est égale à la valeur du point d'interrogation dans le tableau de signes de la fonction affine* 

# **CANNELLE/ARÔME DE VANILLE ET LEVURE CHIM (CÀC) :**

On considère dans un repère orthonormé les points  $A(1;\frac{1}{2})$  $\frac{1}{3}$ ) et B (1;  $-\frac{2}{3}$  $\frac{2}{3}$ La quantité de cuillère à café est égale à la norme du vecteur AB

1 pincée de sel, 1 cuillère à soupe de sucre (facultatif), Huile ou beurre pour la poêle **Pour la garniture :** Pépites de chocolat et/ou fruits secs, fruits rouges, miel, sirop d'érable

# *Recette :*

Peler les bananes puis les écraser dans un saladier avec une fourchette.

Ajouter le lait d'amande et mélanger au fouet.

Dans un autre saladier, mélanger la farine, le sucre, les flocons d'avoine, la levure et le sel.

Verser dans le saladier les bananes et mélanger avec une cuillère en bois, sans trop travailler la pâte.

Faire chauffer une poêle (à pancakes) puis verser une petite louche de pâte et étaler rapidement pour que la pâte prenne la forme et la taille souhaitées.

Déposer sur le pancake des pépites de chocolat (ou autre garniture).

Faire cuire à feu moyen jusqu'à ce que les bords du pancake se décollent.

Le retourner avec une spatule et laisser dorer 1 à 2 minutes.

Le déposer dans une assiette et le maintenir au chaud.

Réaliser ensuite les autres pancakes.

*Variante : Déguster en arrosant de sirop d'érable Bon appétit !*

# **Partie 2 :**

Choisissez une recette (sucrée ou salée).

Pour chaque ingrédient, vous inventerez un petit problème dont la solution donne la quantité de cet ingrédient (prendre exemple sur la recette ci-dessus).

# *Consignes à respecter*

- 1. La recette doit contenir au moins 4 ingrédients
- 2. Les problèmes doivent être différents pour chaque ingrédient.
- 3. Vous ne pouvez pas utiliser les énoncés donnés dans la recette ci-dessus.
- 4. Vous rédigerez la solution pour chaque problème.

# Recette de biscuit moelleux pomme miel pour réinvestir les notions de Première Voie Générale

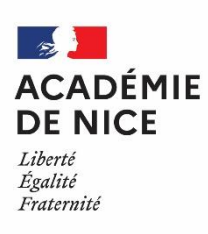

*Groupe de Réflexion Académique Lycée (GRAL) en Mathématiques Avril 2020*

MASCRET Gaëlle

Professeur de mathématiques

Lycée International de Valbonne - 06

Outils : Un four, des basiques en cuisines et des calculs

Nature : Récréation mathématiques

Objectifs pédagogiques : Réinvestir de façon gourmande des notions de base du programme de 1ère générale

Voie : Générale

Niveau de classe : 1ère

Thématique(s) du programme : Suites, Second degré, Dérivation

Résumé de l'article : Je décris ici la recette des biscuits moelleux pomme et miel. Pour obtenir les quantités des différents ingrédients, les élèves doivent résoudre des questions très courtes de mathématiques. Il ne s'agit pas de problèmes mais d'applications directes du cours. A la clé : un bon goûter ! Lorsque j'envoie la recette à mes élèves, j'envoie le lendemain le corrigé et la recette complète pour éviter les ratés et le gaspillage !

#### **Ma recette des biscuits moelleux pomme et miel**

### **Ingrédients et matériels nécessaires :**

- **Pommes**
- Beurre doux ramolli mais pas chaud (à sortir du réfrigérateur environ 2h avant de commencer la recette)
- **Farine**
- Œufs
- Sucre en poudre
- Sucre glace
- Miel
- 1 sachet de levure chimique
- 1 pincée de sel
- Facultatif : quelques noisettes concassées grossièrement
- Four, plaque et papier cuisson (papier sulfurisé ou silpat)

**Attention, ne sortez pas pour acheter un ingrédient, si vous n'avez pas ce qu'il vous faut, vous pouvez faire les exercices de mathématiques et reporter la fabrication des biscuits à plus tard.**

## **Quantités nécessaires :**

- **Pour les pommes :**

On considère l'équation définie sur  $\mathbb R$  par :  $-3x^2 + 4.5x + 3 = 0$ . Le nombre de pommes correspond à la solution positive de cette équation. Note : Si vos pommes sont grosses, vous pouvez diviser cette quantité par 2.

# - **Pour le beurre doux ramolli mais pas chaud :**

On considère la suite définie sur N par  $\begin{cases} u_0 = -3 \ 0 & n \end{cases}$  $u_{n+1} = 2 u_n + 6$ La quantité de beurre, en grammes, correspond au terme  $u_5$  de cette suite.

- **Pour la farine :**

On considère la suite géométrique de premier terme  $u_0 = 21,875$  et de raison  $q = 2$ . La quantité de farine, en grammes, correspond au terme  $u_4$  de cette suite.

- **Pour les œufs :**

On considère la fonction f définie sur  $\mathbb R$  par  $f(x) = e^x + 2x^3 + x$ La quantité d'œufs correspond au nombre  $f'(0)$ .

# - **Pour le sucre en poudre :**

On considère la fonction  $f$  définie sur  $\mathbb R$  par  $f(x) = -2x^2 + 20x$  et  $\mathcal{C}_f$  sa courbe représentative. La quantité de sucre en poudre, en grammes, correspond à l'ordonnée du sommet de  $C_f$ .

#### - **Pour le sucre glace :**

On considère la suite arithmétique de premier terme  $u_0 = -12$  et de raison  $r = 2$ . La quantité de sucre glace, en grammes, correspond au terme  $u_{16}$  de cette suite.

- **Pour le miel :**

On considère la fonction  $f$  définie sur ℝ et  $C_f$  sa courbe représentative. La quantité de cuillères à soupe de miel correspond au nombre  $f'(1)$  que l'on peut lire sur le graphique ci-contre.

**Recette :** Sortir le beurre du réfrigérateur environ 2h avant de commencer la recette, puis :

- Préchauffer le four à 180°.
- Mélanger la farine, la levure et la pincée de sel.
- Ajouter 30g de sucre en poudre puis le beurre ramolli, les œufs et le miel.
- Battre quelques minutes à la main ou au robot jusqu'à obtenir une consistance qui se tient.
- Couper les pommes en tout petit dés et rajouter les à la préparation.
- Facultatif : Ajouter quelques noisettes concassées.
- Former des boules (entre 20 et 25), les passer rapidement dans le sucre en poudre restant puis dans du sucre glace.
- Disposer les boules sur une plaque recouverte de papier cuisson et enfourner à 180°pendant environ 15 minutes (les biscuits doivent avoir juste commencé à dorer).

**Les biscuits sont délicieux encore tièdes, croustillants à l'extérieur et moelleux à l'intérieur… Il n'y a plus qu'à vous régaler !** 

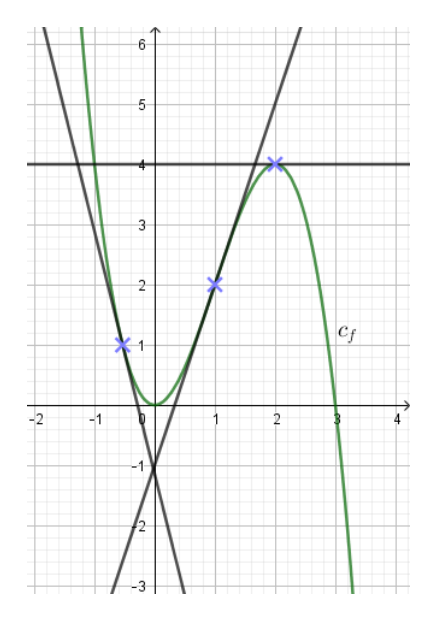

# Recettes de gâteau moelleux pour réinvestir des notions de Terminale

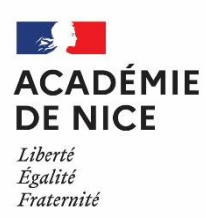

*Groupe de Réflexion Académique Lycée (GRAL) en Mathématiques Avril 2020*

MATEUS Audrey

Professeur de mathématiques

Lycée Alexis de Tocqueville – 06130 Grasse

Outils : des calculs et de bons ingrédients !

Nature : récréations mathématiques

#### Objectifs pédagogiques :

Réinvestir de façon ludique diverses notions travaillées en terminale S

Voie : générale

Niveau de classe : terminale S

#### Thématique(s) du programme :

- Probabilité et espérance d'une loi uniforme et d'une loi exponentielle
- Résolution d' une équation du second degré dans le corps des nombres complexes
- Calcul d'une intégrale d'une fonction continue
- Etude d'une suite à l'aide d'une suite auxiliaire géométrique
- Equation paramétrique d'une droite
- Tableau de variations d'une fonction utilisant la fonction exponentielle
- Application du corollaire du théorème des valeurs intermédiaires
- Application d' un algorithme

*Dans cet article, je vous propose une recette de cuisine de gâteau moelleux au chocolat ! Pour découvrir la quantité des différents ingrédients, les élèves sont invités à résoudre les différents exercices. La récompense de ce travail est succulente ! Bon appétit !*

# *Gâteau moelleux au chocolat ! (recette inspirée d'une ressource issue de la Quizinière)*

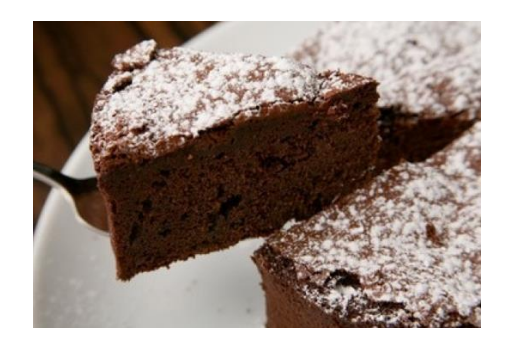

# *Ingrédients :*

#### **Quantité de chocolat au lait (en gramme) :**

Un cacaoyer vit en moyenne 40 ans. Sa durée de vie peut être modélisée par une variable aléatoire  $X$  suivant une loi exponentielle de paramètre  $\lambda$ .

Sachant qu'un cacaoyer a déjà vécu 20 ans, quelle est la probabilité qu'il vive au moins 48 ans ?

*La quantité de chocolat au lait est égale au produit de 100 par la probabilité calculée ci-dessus arrondie au dixième.*

## **Quantité de chocolat noir (en gramme) :**

Adrien attend un train sur le quai d'une gare. Un train arrive en gare toutes les 200 minutes. La durée d'attente d'Adrien peut être modélisée par une variable aléatoire  $X$ . Quelle est la loi suivie par la variable aléatoire  $X$  ? Quel est le temps d'attente moyen d'Adrien ?

*La quantité de chocolat noir est égale au temps d'attente moyen d'Adrien.* 

#### **Nombre d'oeufs :**

*Le nombre d'oeuf est égal à la partie réelle des solutions complexes de l'équation suivante :*  $z^2 - 8z + 25 = 0$ 

**Quantité de beurre (en gramme) :** 

La quantité de beurre est égale au résultat de :  $5 \int_0^2 x^3 + 3x^2 + 4 \, dx$ 

# **Quantité de sucre roux (en gramme) :**

Dans une plantation de cannes à sucre, on compte 300 plants en 2010. Chaque année, il faut couper 25% des plants. Seuls 25 plants peuvent être replantés afin de laisser une partie du champ en jachère.

On note  $u_n$  le nombre de plants dans le champ à l'année 2010 + n. On a donc  $u_0 = 300$ . L'objectif est de connaître le nombre de plants dans le champ à long terme. *La quantité de sucre à mettre dans le gâteau est égal au nombre de plants dans le champs à long terme.* **Indice** : on pourra montrer que la suite  $v_n = u_n - 100$  est géométrique.

#### **Quantité de poudre d'amandes (en gramme)**

Dans un repère orthonormé, on donne les points  $A(1;1;4)$  et  $B(2;0;1)$ . et les vecteurs  $\vec{u}$ (−1 ; 4 ; −4) et  $\vec{v}$  (−2 ; 5 ; −1).

Soient *d* la droite passant par A et dirigée par  $\vec{u}$  et d' la droite passant par B et dirigée par  $\vec{v}$ .

Trouver les coordonnées du point M qui est le point d'intersection des deux droites sécantes  $d$  et  $d'$ . Appliquer ensuite l'algorithme ci-dessous (écrit en langage Python et en langage naturel) aux coordonnées du point  $M$ .

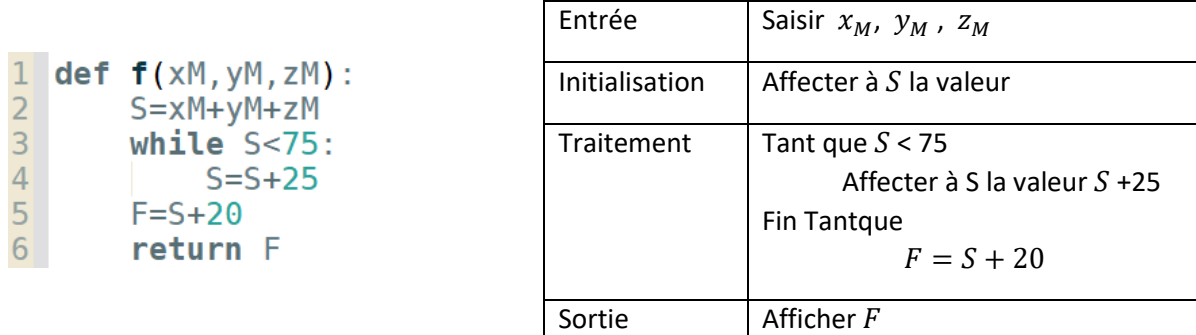

La quantité de poudre d'amandes est égale au résultat F affiché en sortie de l'algorithme.

# **Quantité de farine (en gramme)**

Un fabriquant de cosmétiques voit ses ventes chuter considérablement.

Inquiet, il souhaite estimer ses pertes si la situation se poursuit.

Il modélise son bénéfice annuel sur 5 ans, exprimé en dizaine de milliers d'euros, par la fonction  $f$  définie sur [0 ; 5] par :

$$
f(x) = 40 \, x \, e^{-2.15x+2} - 11
$$

Calculer le bénéfice maximal, arrondi à la dizaine de milliers d'euros. *La quantité de farine correspond à ce bénéfice maximal augmenté de 25%.*

# **Thermostat du four**

Ce producteur souhaite également savoir à partir de quand il travaillera à perte, c'est-à-dire lorsque son bénéfice deviendra négatif.

Montrez qu'il existe un moment à partir duquel le bénéfice sera négatif. Déterminez la valeur approchée t<sub>o</sub> arrondie au dixième.

*Le thermostat du four en degré Celsius est égal au produit de 100 par cette valeur arrondie de* 

# *Recette :*

1. Préchauffer le four au thermostat indiqué précédemment.

Séparer les jaunes des blancs d'oeufs.

Dans une casserole, faire fondre le beurre.

Ajouter alors les chocolats préalablement cassés en morceaux,

puis bien mélanger jusqu'à obtention d'une préparation homogène.

2. Hors du feu, ajouter le sucre roux et bien remuer.

Ajouter ensuite tour à tour la farine, la poudre d'amande puis une pincée de sel, en mélangeant bien entre chaque ajout.

3. A l'aide d'un batteur électrique, monter les blancs d'oeufs en neige très ferme avec une pincée de sel. Terminer en ajoutant les jaunes d'oeufs.

En prélever un tiers et ajouter-les à la pâte en remuant afin de bien l'aérer. Incorporer ensuite le reste des blancs en neige délicatement.

4. Verser la pâte dans un moule graissé et enfournez pour 30 min de cuisson.

Le gâteau est cuit lorsque la pointe d'un couteau enfoncée à coeur en ressort humide mais propre.

5. Sortir le gâteau du four et le laisser tiédir quelques minutes avant de la démouler. Laisser ensuite bien refroidir avant de servir.

# *Variante :*

*si vous désirez corser le goût de ce gâteau, baissez la quantité de poudre d'amandes et n'utilisez que du chocolat noir.* 

*Bon appétit !*

# Brèves mathématiques

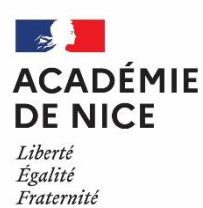

*Groupe de Réflexion Académique LYCEE en Mathématiques Mars 2020 - Avril 2020*

> *Angélique VIGNALI Professeur de Mathématiques LGT du Coudon, La Garde, 83*

#### **BREVES MATHEMATIQUES**

**Nature :** Récréations mathématiques.

 **Objectif pédagogique :** Tel un article de journal, chaque brève apporte un éclairage différent sur le monde des Mathématiques.

**Niveau :** Collège - Lycée

**Thématique du programme :** Culture, histoire.

 **Résumé de l'article :** 10 articles pour évoquer **l**es Mathématiques à travers la peinture, la littérature ou l'informatique :<https://www.pedagogie.ac-nice.fr/mathematiques/enigmes-mathematiques/>

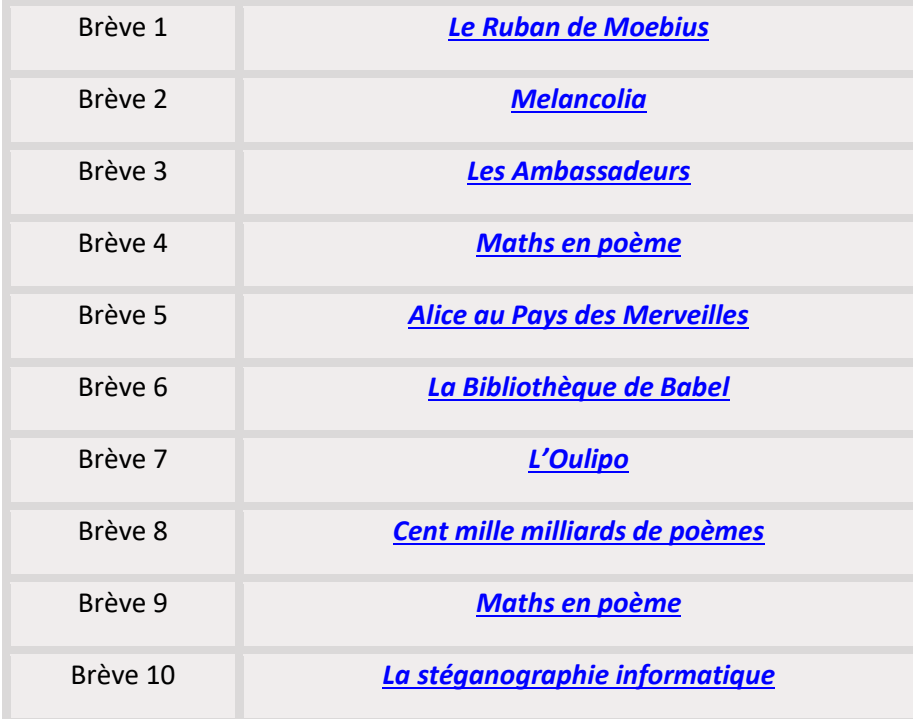

#### **LE RUBAN DE MOEBIUS**

Sujet de prédilection de l'artiste **Escher**. Cet objet étrange n'a qu'une seule face, qu'un seul bord et lorsque vous le découpez suivant sa ligne médiane, il reste en un seul morceau.

Il est simple à fabriquer. A vos ciseaux !

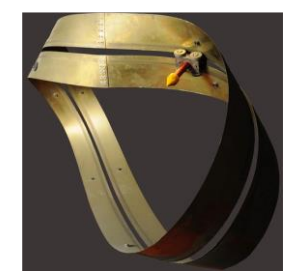

## **Brève 2**

## **MELANCOLIA**

1514 - Albrecht Dürer

Dans *"La Mélancolie"*, *Dürer* représente un personnage entouré d'objets mathématiques : un rhomboïde tronqué, une sphère, un compas, un carré magique.

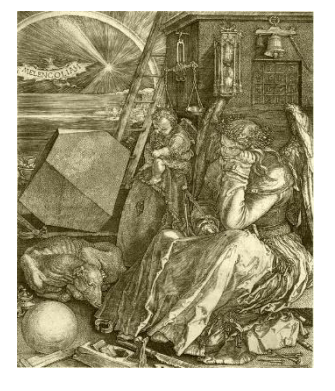

# **Zoom sur un détail du tableau**

### **Le carré magique**

A combien sont égales les sommes horizontales, verticales et diagonales ?

Que reconnaissez-vous dans les deux cases centrales du bas ?

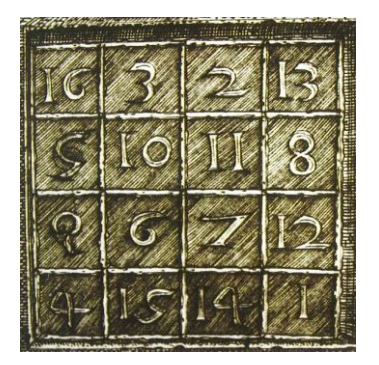

#### **LES AMBASSADEURS**

#### 1528 - Hans Holbein

Ce tableau utilise le procédé géométrique de l'anamorphose.

Regardez bien l'objet du bas de la photographie. Estce une carte ?

Trouvez le bon angle et vous verrez.

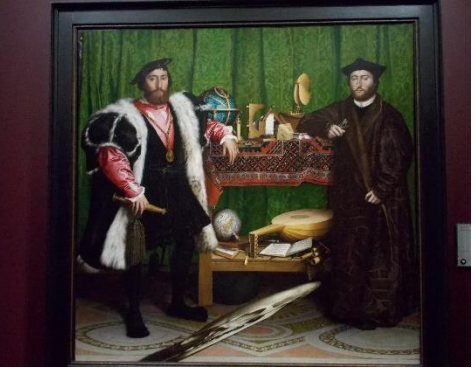

*National Gallery (Londres)*

#### Autre anamorphose

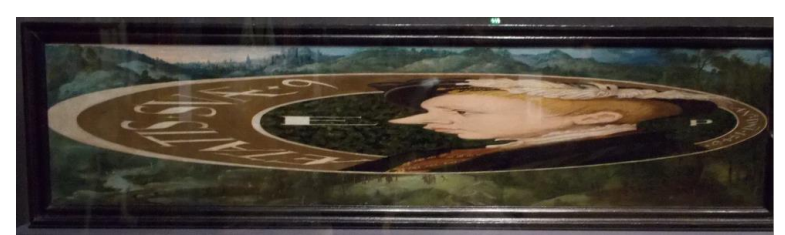

*Portrait d'Edouard VI -1546 (National Portrait Gallery-Londres)*

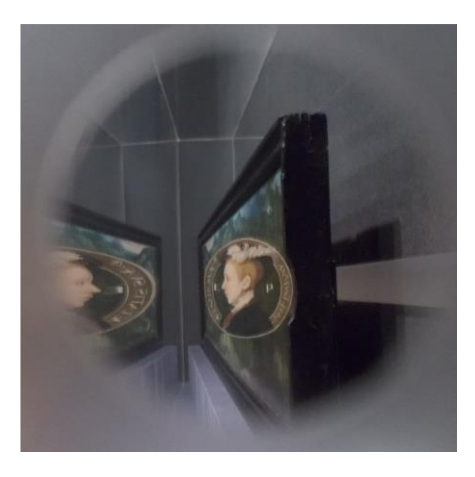

# EDWARD VI ANAMORPHIC PORTRAIT

Edward VI was the only son of king Henry VIII and Libraria in the Jane Seymour. This unusual portrait<br>of Edward was painted in 1546, the year before he<br>became king. He is shown in distorted perspective (anamorphosis), a technique designed to display the virtuosity of the painter and amaze the spectator.

Anamorphic portraits were relatively popular in<br>mainland Europe at this time, but this painting was<br>considered particularly remarkable. During the<br>sixteenth century the picture was in the English Roya<br>Collection, and it ma

### **Maths en poème**

#### Par un point situé sur un plan

#### *Robert Desnos*

Par un point situé sur un plan On ne peut faire passer qu'une perpendiculaire à ce plan. On dit ça… Mais par tous les points de mon plan à moi On peut faire passer tous les hommes, tous les animaux de la terre. Alors votre perpendiculaire me fait rire. Et pas seulement les hommes et les bêtes Mais encore beaucoup de choses Des cailloux Des fleurs Des nuages Mon père et ma mère Un bateau à voiles Un tuyau de poêle Et si cela me plaît Quatre cents millions de perpendiculaires.

#### **Brève 5**

#### **Alice au Pays des Merveilles**

# **1865 -Lewis Carroll**

Dans ce livre, tout est modifié : le langage, la raison mais aussi le temps et l'espace. La logique ne semble plus exister.

Le chapitre 7 "Un thé chez les fous" est celui qui pousse le processus le plus loin, en rendant logique ce qui nous paraît illogique.

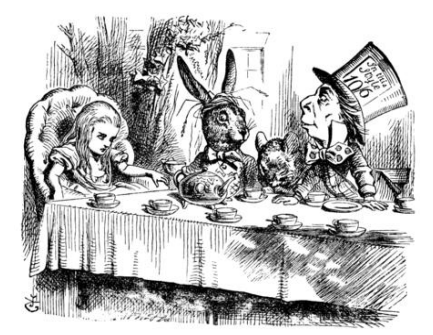

#### Extrait :

[...]

Alice :

Je dis ce que je pense … du moins je pense ce que je dis … c'est la même chose, n'est-ce pas?

#### Le Chapelier :

Mais pas du tout ! C'est comme si tu disais que

« Je vois ce que je mange » est la même chose

que « Je mange ce que je vois ! ».

#### Le Lièvre de Mars :

C'est comme si tu disais « J'aime ce que j'ai » est la même chose que « J 'ai ce que j'aime ». Le Loir qui, semblait-il, parlait tout en dormant : C'est comme si tu disais « Je respire quand je dors » est la même chose que « Je dors quand je respire ». Le Chapelier au Loir : C'est bien la même chose pour toi. Sur ce, la conversation tomba. » [...]

# **Quelle est la seule assertion vraie pour le Chapelier parmi toutes celles énoncées ?**

#### **Brève 6**

#### **LA BIBLIOTHEQUE DE BABEL**

**I**maginée par Jorge Luis Borges (écrivain argentin) en 1941, cette bibliothèque contient tous les textes possibles et imaginables.

Elle est composée de pièces hexagonales.

Chaque pièce comprend 20 étagères de 32 livres chacune; chaque livre possède 410 pages , chaque page 40 lignes de texte, elles-mêmes composées de 80 caractères.

Chaque livre comprend donc 1 312 000 caractères et utilise 29 caractères (les 26 lettres de l'alphabet, l'espace, la virgule et le point)

#### **Mais combien de livres peut-on trouver dans cette bibliothèque à la fin ?**

#### **Brève 7**

#### **L'OULIPO**

L'Ouvroir de Littérature Potentielle, [Oulipo,](https://fr.wikipedia.org/wiki/Oulipo) a été fondé en novembre 1960 par un groupe d'écrivains, de mathématiciens et peintres dont Raymond Queneau.

Le but de l'organisation était d'inventer une nouvelle écriture (romanesque et poétique) en intégrant des contraintes scientifiques à la littérature.

# Exemple de contrainte

# La boule de neige

Une boule de neige est un poème dont la longueur des vers augmente ou diminue régulièrement, dessinant ainsi des formes géométriques telles que le triangle, le losange , ...

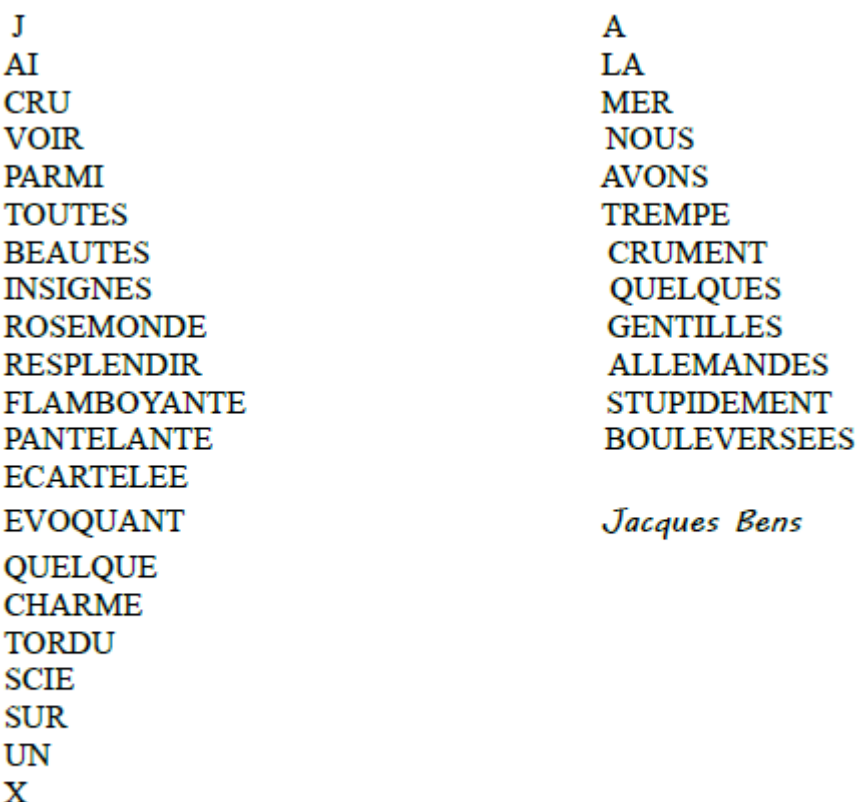

Georges Perec

# **Brève 8**

## **Cent mille milliards de poèmes** Raymond de Queneau - 1961

Œuvre fondatrice de L'OULIPO, elle connaît de nombreuses programmations informatiques et est devenue une référence pour la littérature numérique.

Ce livre comprend uniquement 10 pages ; chacune est découpée en 14 bandes ; sur chaque bande est écrit un vers. Quand on veut choisir un poème, on le fait vers par vers.

#### Le titre reflète-t-il la réalité ?

Si tel est le cas, combien de temps faudrait-il pour lire une telle œuvre ?

*Si l'on met 1 minute pour lire un de ces poèmes, qu'on lit 24 heures par jour, 365 jours par an, on en a pour près de 2 millions de siècles de lecture ...*

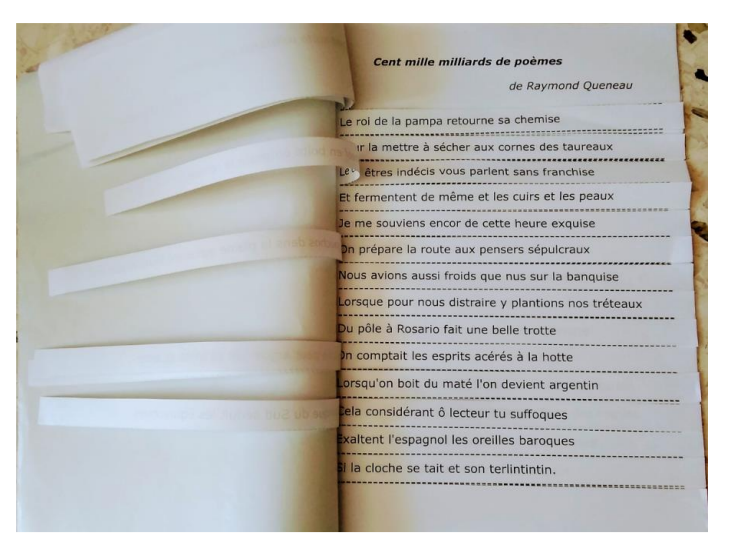

#### *Maths en poème*

#### A propos d'Horace

*Victor Hugo*

J'étais alors en proie à la mathématique. Temps sombre ! enfant ému du frisson poétique, Pauvre oiseau qui heurtait du crâne mes barreaux, On me livrait tout vif aux chiffres, noirs bourreaux ; On me faisait de force ingurgiter l'algèbre : On me liait au fond d'un Boisbertrand funèbre ; On me tordait, depuis les ailes jusqu'au bec, Sur l'affreux chevalet des X et des Y ; Hélas ! on me fourrait sous les os maxillaires Le théorème orné de tous ses corollaires ; Et je me débattais, lugubre patient Du diviseur prêtant main-forte au quotient. De là mes cris.

#### **Brève 10**

#### La stéganographie informatique

Une idée simple pour cacher un message sur un site Web est d'utiliser une caractéristique du langage de description des pages HTML : Quel que soit le nombre d'espaces utilisés dans un texte, il n'en apparaît qu'un seul à l'écran !

Nous noterons ici chaque espace supplémentaire avec le symbole \* pour qu'il soit visible. Pour transmettre le message « sos » dans le texte anodin « Bonjour Méline », il suffit d'utiliser le code source HTML suivant :

> Bonjour\*\*\*\*\*\*\*\*\*\*\*\*\*\*\*\*\*\*\*Méline, \*\*\*\*\*\*\*\*\*\*\*\*\*\*\*comment\*\*\*\*\*\*\*\*\*\*\*\*\*\*\*\*\*\*\* vas-tu ?

Dans ce code source, chaque lettre est codée par son numéro d'ordre dans l'alphabet.

Sur la page web, rien n'apparaît ... sauf si on fait appel au code source de la page (par un simple clic droit …).

# Enigmes mathématiques

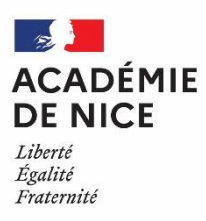

*Groupe de Réflexion Académique LYCEE en Mathématiques Mars 2020 - Avril 2020*

> *Angélique VIGNALI Professeur de Mathématiques LGT du Coudon, La Garde, 83*

#### **ENIGMES MATHEMATIQUES**

 **Nature :** Récréations mathématiques.

 **Objectif pédagogique :** Proposer une activité ludique mettant en œuvre des notions mathématiques classiques du secondaire.

**Niveau :** Collège - Lycée

**Thématique du programme :** Calcul numérique, algébrique, arithmétique, géométrie, logique.

 **Résumé de l'article :** 10 énigmes mathématiques, suivies de leurs corrigés, soumises à la réflexion de la communauté pour des vacances ludiques.

 **Les énigmes sont à suivre ci-après et sont disponibles à l'adresse** [https://www.pedagogie.ac](https://www.pedagogie.ac-nice.fr/mathematiques/enigmes-mathematiques/)[nice.fr/mathematiques/enigmes-mathematiques/](https://www.pedagogie.ac-nice.fr/mathematiques/enigmes-mathematiques/)

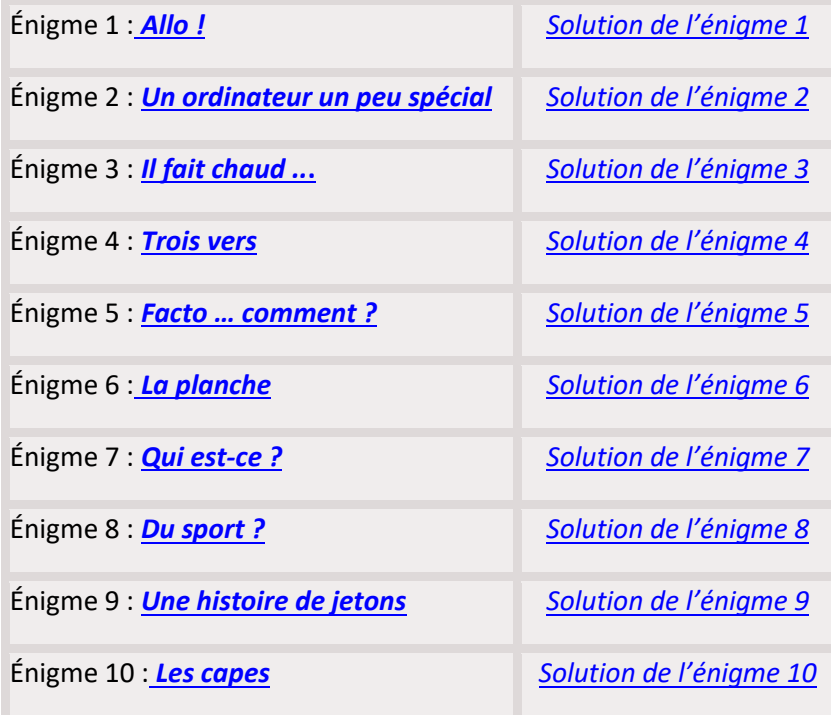

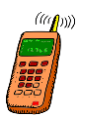

 Le code de sécurité de mon portable est un carré parfait. Si sa racine baissait d'une unité , il baisserait lui-même de 85.

```
 L'avez-vous deviné ?
```
# **Solution de l'énigme 1**

 Notons x la racine du code.  $(x - 1)^2 = x^2 - 85$  $85 = x^2 - (x - 1)^2$  $85 = x^2 - (x^2 - 2x + 1)$  $85 = 2x - 1$  $86 = 2x$  $43 = x$ Mon code est donc  $43^2$  = 1849.

## **ENIGME 2**

#### **Un ordinateur un peu spécial**

Un ordinateur très rudimentaire ne sait faire que deux choses :

- Ajouter et soustraire deux nombres ( situés dans des zones mémoire )

- Affecter , c'est-à-dire placer dans une zone mémoire le résultat d'un calcul ou le contenu d'une autre zone mémoire.

Ce n'est pas tout : il ne possède que 2 zones mémoire !

Et au moment où l'on vous parle , chacune contient un nombre.

Comment peut-on échanger , en un minimum d'opérations , le contenu de ces

deux zones ?

# **Solution de l'énigme 2**

 Trois affectations suffisent pour échanger le contenu des deux zones mémoire :

> $A : = A - B$  B : = B + A *( la zone B contient alors la valeur de la zone A )*

 $A := B - A$ 

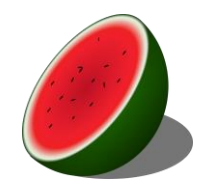

 Gaston est satisfait de sa récolte de pastèques. Elles sont bien juteuses et constituées de 91% d'eau. Il les stocke dans un hangar durant deux jours.

 Lorsqu'il souhaite les vendre, il s'aperçoit que ses pastèques ne contiennent plus que 90% d'eau pour un poids total de 1814,4 kg.

Saurez-vous dire quel était le poids des pastèques avant stockage ?

# **Solution de l'énigme 3**

 Deux jours après la récolte, les pastèques sont constituées de 90% d'eau pour un poids total de 1814,4 kg.

 Cela correspond à 10% de matière sèche , soit : 10% \* 1814,4 = 181,44 kg Le jour de la récolte , la quantité de matière sèche était aussi de 181,44 kg.

Or , à ce moment là , les pastèques contiennent 91% d'eau : 181,44 \* 100/9 = 2016 kg

**ENIGME 4 : Trois vers** 

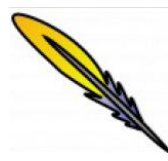

 Nous sommes 2013 nombres entiers. Nous nous suivons 1 à 1 sans qu'aucun ne soit premier.

Qui pouvons-nous être ? Devinez !

# **Solution de l'énigme 4**

 Nous cherchons 2013 nombres consécutifs , admettant au moins un diviseur autre que 1 et eux-mêmes. Voici notre proposition :

 1\*2\*3\*…\*2013\*2014 + 2 qui est divisible par 2 1\*2\*3\*…\*2013\*2014 + 3 qui est divisible par 3 1\*2\*3\*…\*2013\*2014 + 4 qui est divisible par 4 …… 1\*2\*3\*…\*2013\*2014 + 2013 qui est divisible par 2013

1\*2\*3\*…\*2013\*2014 + 2014 qui est divisible par 2014

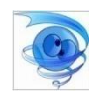

 Trouverez-vous le plus petit entier naturel n pour lequel le produit  $1 * 2 * 3 * ... * (n - 1) * n$  se termine par quatre zéros ?

#### **Solution de l'énigme 5**

n! se termine par quatre zéros si n! contient 4 facteurs 5 au moins et autant de facteurs 2. Comme 15! = 1  $\times ... \times 5 \times ... \times 10 \times ... \times 15$  ne contient que 3 facteurs 5, on en déduit que 15! ne se termine que par 3 zéros. Il faut donc un facteur 5 supplémentaire donc 20! est le premier nombre qui se termine par quatre zéros. On remarque que : 20! = 1  $\times$  2  $\times$  ...  $\times$  5  $\times$  ...  $\times$  10  $\times$  ...  $\times$  15  $\times$  ...  $\times$  20 = 2 $\times$ 5 $\times$ 10 $\times$ 15 $\times$ 20 $\times$ 3 $\times$ ...  $\times$ 19. Avec  $15 = 3 \times 5$  et  $20 = 2 \times 10$ , on a:  $2 \times 5 \times 10 \times 15 \times 20 = 10 \times 10 \times 10 \times 10 \times 3$ En remplacant :  $20! = 10 \times 10 \times 10 \times 3 \times 3 \times 4 \times 6 \times 7 \times 8 \times 9 \times 11 \times 12 \times 13 \times 14 \times 16 \times 17 \times 18 \times 19$  (out !) donc 20! se termine par quatre zéros précédés du chiffre des unités de  $3 \times 3 \times 4 \times 6 \times 7 \times 8 \times 9 \times 11 \times 12 \times 13 \times 14 \times 16 \times 17 \times 18 \times 19$  qui s'obtient en remarquant que le chiffre des unités d'un produit  $a \times b$  est le chiffre des unités du produit du chiffre des unités de a par le chiffre des unités de b. Donc 20! a pour chiffre des unités (après calcul sur les chiffres des seules unités !) ... 4.

#### **ENIGME 6 : LA PLANCHE**

 Pierre, fan de bricolage , vient de peindre une planche en bois de 2 mètres de long. Il la pose au coin d'un mur vertical en l'inclinant d'un angle de 45° et attend qu'elle sèche.

Malheureusement la planche glisse le long du mur et tombe au sol.

Quelle est la distance ( en centimètres ) parcourue par le point J situé au milieu de sa longueur ?

#### **Solution de l'énigme 6**

Dans un triangle rectangle , la médiane relative à l'hypoténuse mesure la moitié de celle-ci , la distance OJ est donc constante quelle que soit la position de la planche. Le point J parcourt ainsi un arc de cercle de centre O et de rayon OJ = 1m. Le triangle OJK est isocèle en J. Ses angles à la base ont même mesure.

L'arc de cercle représente donc un huitième du cercle complet.

J parcourt en mètres :

 $2\pi * 1/8 = \pi/4$ 

soit environ 79 cm.

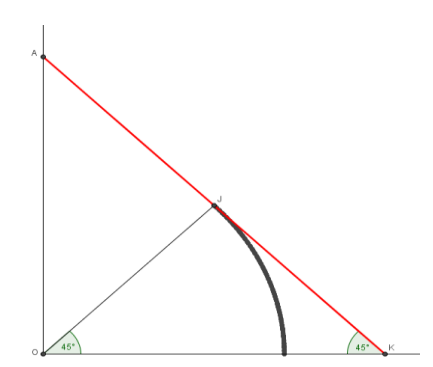

#### **ENIGME 7 : Qui est-ce ?**

 Robinson découvre sur son île une cabane. Il s'approche et aperçoit quatre indigènes à l'intérieur. Il interpelle le groupe et demande qui est le propriétaire de la cabane. L'indigène 1 dit : « Pas moi ». L'indigène 2 dit : « C'est l'indigène 3 ». L'indigène 3 dit : « C'est l'indigène 4 ». L'indigène 4 dit : « L'indigène 2 ment ».

 Pouvez-vous aider Robinson sachant qu'un des indigènes ment et qu'il n'y a qu'un seul propriétaire parmi les 4 ?

#### **Solution de l'énigme 7**

- Si l'indigène 1 ment, c'est lui le propriétaire mais, d'après l'indigène 2 qui ne ment alors pas, c'est l'indigène 3 le propriétaire : ce qui est impossible car il n'y a qu'un seul propriétaire. Donc l'indigène 1 ne ment pas.

- Si l'indigène 3 ment, l'indigène 4 ne ment pas. Or il dit que l'indigène 2 ment : ce qui est impossible car il n'y a qu'un seul menteur.

Donc l'indigène 3 ne ment pas et le propriétaire est l'indigène 4.

#### **ENIGME 8 : Du sport ?**

Une équipe de sport collectif est composée de joueurs de trois nationalités différentes.

 Tous les joueurs sauf 9 sont italiens. Tous les joueurs sauf 7 sont français. Tous les joueurs sauf 8 sont espagnols.

Saurez-vous donner le nombre de joueurs de chaque nationalité ?

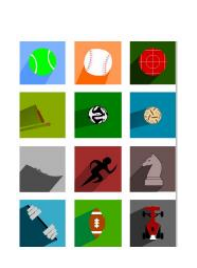

#### **Solution de l'énigme 8**

Notons *x* le nombre de joueurs italiens, *y* le nombre de joueurs français et *z* le nombre de joueurs espagnols. Nous pouvons traduire l'énoncé par les équations suivantes :

 *x* + *y* + *z –* 9 = *x x + y + z –* 7 *= y x + y + z – 8 = z* Ce qui donne en simplifiant chaque équation : *y* + *z =* 9  *x + z =* 7  *x + y = 8* Soit en exprimant *x* et *y* en fonction de *z* et en remplaçant dans la troisième équation : *y =* 9 - *z x =* 7 - *z* ( 7 – *z* ) *+* ( 9 - *z ) = 8*

La troisième équation nous donne la valeur de *z* : - 2*z* = - 8 soit *z* = 4 D'où en remplaçant dans les deux premières : *y* = 9 – 4 et *x* = 7 - 4  *y* = 5 et *x* = 3

L'équipe est donc constituée de 3 italiens , 5 français et 4 espagnols.

## **ENIGME 9 : Une histoire de jetons**

 On dispose d'une urne contenant 17 jetons numérotés de 1 à 17. Quel est le nombre minimum de jetons qu'il faut tirer pour être sûr de pouvoir faire 18 en ajoutant les numéros d'un certain nombre des jetons tirés ?

 *Exemple : On a tiré 4 jetons : le 15 , le 7 , le 2 et le 1. On peut faire 18 puisque 15+2+1=18. Mais avec le 7 , le 6 , le 2 et le 1 , on ne peut pas faire 18. Il faut donc tirer plus de quatre jetons pour être sûr de pouvoir faire 18 ! Plus de quatre , mais combien au minimum ?*

## **Solution de l'énigme 9**

- Avec 9 jetons , on ne pourra pas faire 18 si l'on tire 17;16;15;14 ;13;12;11;10;9.
- Avec 10 jetons , nous pourrons toujours faire 18 puisque deux d'entre eux auront toujours leur somme égale à 18. En effet : sur 17 jetons , huit portent des numéros de 1 à 8 et huit autres des numéros de 10 à 17. Or  $18 - 8 = 10$ ;  $18 - 7 = 11$ ;  $18 - 6 = 12$ ; ......;  $18 - 2 = 16$ ;  $18 - 1 = 17$ . Donc si on tire 10 jetons , on trouvera parmi eux au moins un couple du type ( *n* ; 18 – *n* ) dont la somme fait 18.

#### **ENIGME 10 : Les capes**

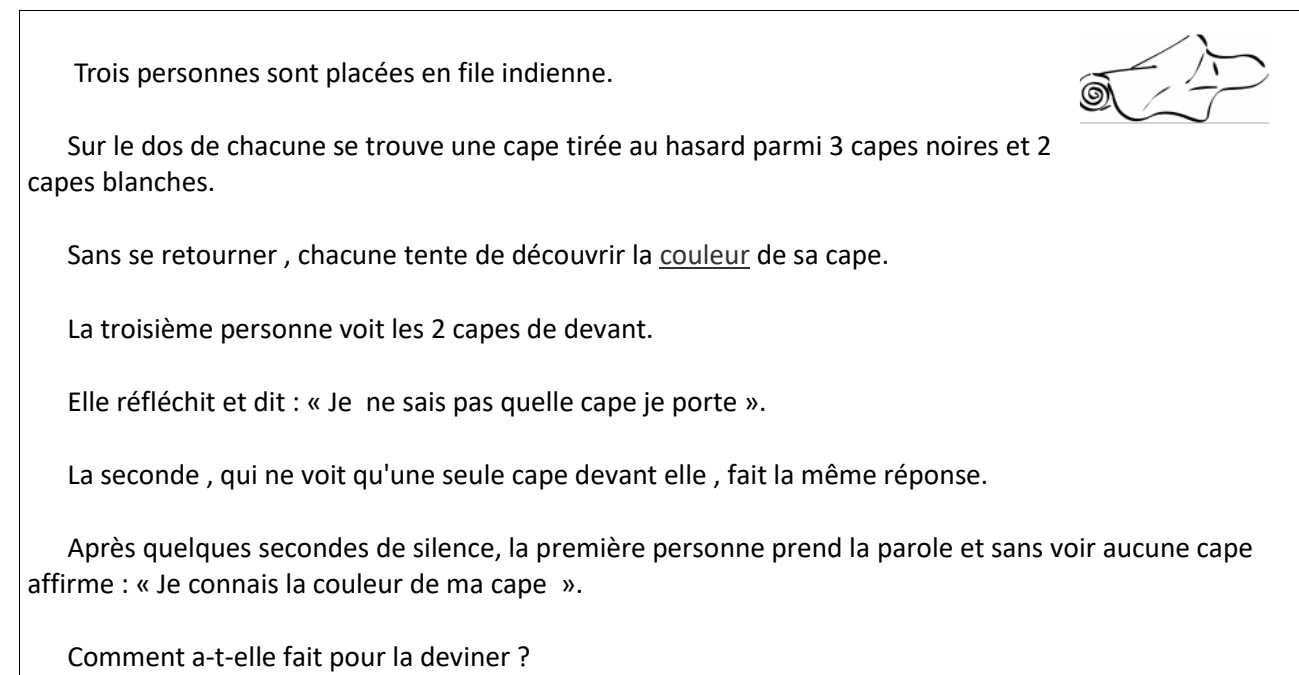

## **Solution de l'énigme 10**

La troisième personne voit les deux capes de devant et ne sait pas quelle cape elle porte.

 Donc les deux capes de devant ne sont pas blanches (sinon sa cape serait noire, puisqu'il n'y avait que deux capes blanches).

Les deux capes de devant sont donc soit de couleurs différentes, soit toutes deux noires.

 Le second, qui ne voit qu'une seule cape, fait la même réponse. Donc la dernière cape ne peut pas être blanche (sinon la seconde serait forcément noire).

Voilà pourquoi le dernier peut affirmer que sa cape est noire.
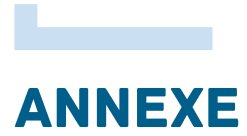

# Les outils nationaux

Continuité pédagogique en mathématiques

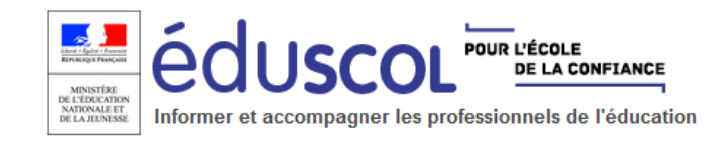

### <https://eduscol.education.fr/cid150557/continuite-pedagogique-mathematiques.html>

Cette page vise à rappeler quelques grands principes et à présenter quelques modalités permettant d'assurer au mieux une continuité pédagogique en mathématiques. Elle complète ce que les académies, les établissements ou les équipes disciplinaires ont déjà mis en place.

- Éléments généraux pour mettre en œuvre un enseignement à distance
- Exemples de sources et de supports

Cette page a été élaborée à partir des productions académiques déjà existantes afin de permettre aux élèves de savoir précisément le travail à fournir dans le cadre d'une progression explicite et de continuer à avoir des repères en termes d'apprentissages, et de permettre aux enseignants :

- de rester en contact avec leurs élèves, notamment avec ceux qui sont le plus en difficulté, alors même que tous n'ont pas une connexion internet et/ou qu'il n'y a qu'un seul ordinateur pour une famille ayant plusieurs enfants ;
- d'accompagner leurs élèves dans ces nouvelles modalités d'enseignement, en pensant à une adaptation progressive ;
- de soutenir la motivation de leurs élèves ;
- d'évaluer leurs élèves.

Ce contenu ne prétend pas être exhaustif et est à adapter en fonction des conditions locales. Il complète ce qui peut être trouvé sur les pages générales éduscol dédiées au[x principes de la continuité pédagogique](https://eduscol.education.fr/cid150633/principes-pour-continuite-pedagogique.html) et aux [ressources numériques éducatives.](https://eduscol.education.fr/cid150648/ressources-numeriques-pedagogiques.html)

Le portail EDUSCOL propose un certain nombre de ressources et de liens pour accompagner la [continuité pédagogique](https://eduscol.education.fr/cid149909/continuite-pedagogique.html) dans les différentes disciplines.

On consultera avec profit les ressources proposées dans le cadre de l'opération « [Nation](https://eduscol.education.fr/cid150496/operation-nation-apprenante.html)  [apprenante](https://eduscol.education.fr/cid150496/operation-nation-apprenante.html) ».

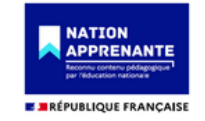

[Edubase](https://edubase.eduscol.education.fr/recherche?discipline%5b0%5d=Physique%20%2F%20Chimie&niveauEducatifTree%5b0%5d%5b0%5d=lyc%C3%A9e%20professionnel) recense les pratiques et scenarios pédagogiques valorisées par les académies, en lien avec le numérique éducatif.

[Edutheque](https://www.edutheque.fr/accueil.html) ressources pédagogiques, culturelles et scientifiques pour les enseignants.

La lettre Édu Num Mathématiques N°33 - [Spéciale accompagnement pédagogique.](https://eduscol.education.fr/maths/edunum/edu_num-maths-33)

Les enseignants peuvent s'appuyer [sur des ressources numériques éducatives](https://eduscol.education.fr/cid149909/continuite-pedagogique.html) disponibles au niveau national sur le site éduscol pour enseigner et apprendre à distance, à l'école, au collège et au lycée.

- o **BRNE** : Les banques de ressources numériques pour l'École sont disponibles pour enseigner et pour apprendre du [Cycle 3](https://www.neteduc-cloud.fr/) et d[u Cycle 4.](http://www.barem-hatier.fr/) Ces ressources didactisées, accessibles par l'ENT, sont utilisables en l'état ou modifiables.
- o **[ÉTINCEL](https://www.reseau-canope.fr/etincel/accueil)**, des ressources pour les enseignements généraux, technologiques et professionnels
- o **[Éduthèque](https://www.edutheque.fr/)**, qui propose aux enseignants et leurs élèves un accès gratuit et sécurisé à des ressources numériques pédagogiques issues des grands établissements publics à caractère culturel et scientifique. Il s'adresse à tous les enseignants avec une inscription à l'aide de leur adresse professionnelle.
- o **[Édubase](https://edubase.eduscol.education.fr/recherche?discipline%5b0%5d=Mathématiques)** : banque nationale de scénarios pédagogiques. Elle permet de rechercher un scénario pédagogique élaboré en académie illustrant un thème de programme en lien avec le numérique éducatif. Plus de 12 000 scénarios y sont indexés couvrant toutes les disciplines, tous les enseignements et tous les niveaux.

# Les outils académiques

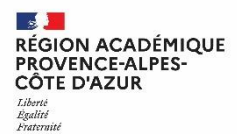

#### **Les outils de communication**

o L'ENT (**espace numérique de travail**) permet de diffuser des informations, de communiquer avec les responsables parents et/ou les élèves, de déposer des documents et de récolter des devoirs des élèves :

– En Collège : **Agora06 – Oze – Olympe83**

(tableau d'affichage / messagerie / groupe de travail / [casier de collecte](https://www.pedagogie.ac-nice.fr/dane/documents-dane/editeurs/COVID/Casiers_de_collecte.pdf) : permet l'échange/dépôt de devoir)

#### – En Lycée : **ATRIUM**

(page d'accueil / messagerie / [Site Collaboratif](https://www.pedagogie.ac-nice.fr/dane/documents-dane/editeurs/COVID/utiliser_une_site_collaboratif.pdf) : permet de créer un espace réservé avec casier de collecte)

- o Le logiciel de Vie Scolaire (**PRONOTE**) vous permet de diffuser des informations, de déposer des documents et de récolter des devoirs de vos élèves. [Tutos version PronoteClient](https://acamedia.ac-nice.fr/v2/pronote-client-lourd-pc-recuperer-des-travaux-d%E2%80%99eleves_v3999) – [Tutos version PronoteWeb](https://acamedia.ac-nice.fr/v2/pronote-client-web-recuperer-des-travaux-d%E2%80%99eleves_v3998)
- o Les Plateformes d'e-learning **MOODLE** restent opérationnelles pour tous les enseignants et les élèves.

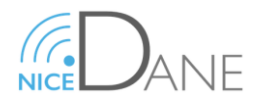

Le site de la DANE<https://www.pedagogie.ac-nice.fr/dane/>offre des tutoriels pour les outils de communication nationaux et académiques.